# **ISW-24W-4X**

## **ISW-28 802.3bt 24GbP 4 SFP+ 1RU (28-port Switch)**

# **CLI Command Reference**

**Part Number: 9037990-00 Rev. AA Issue: Aug. 2023** 

## **CONTENTS**

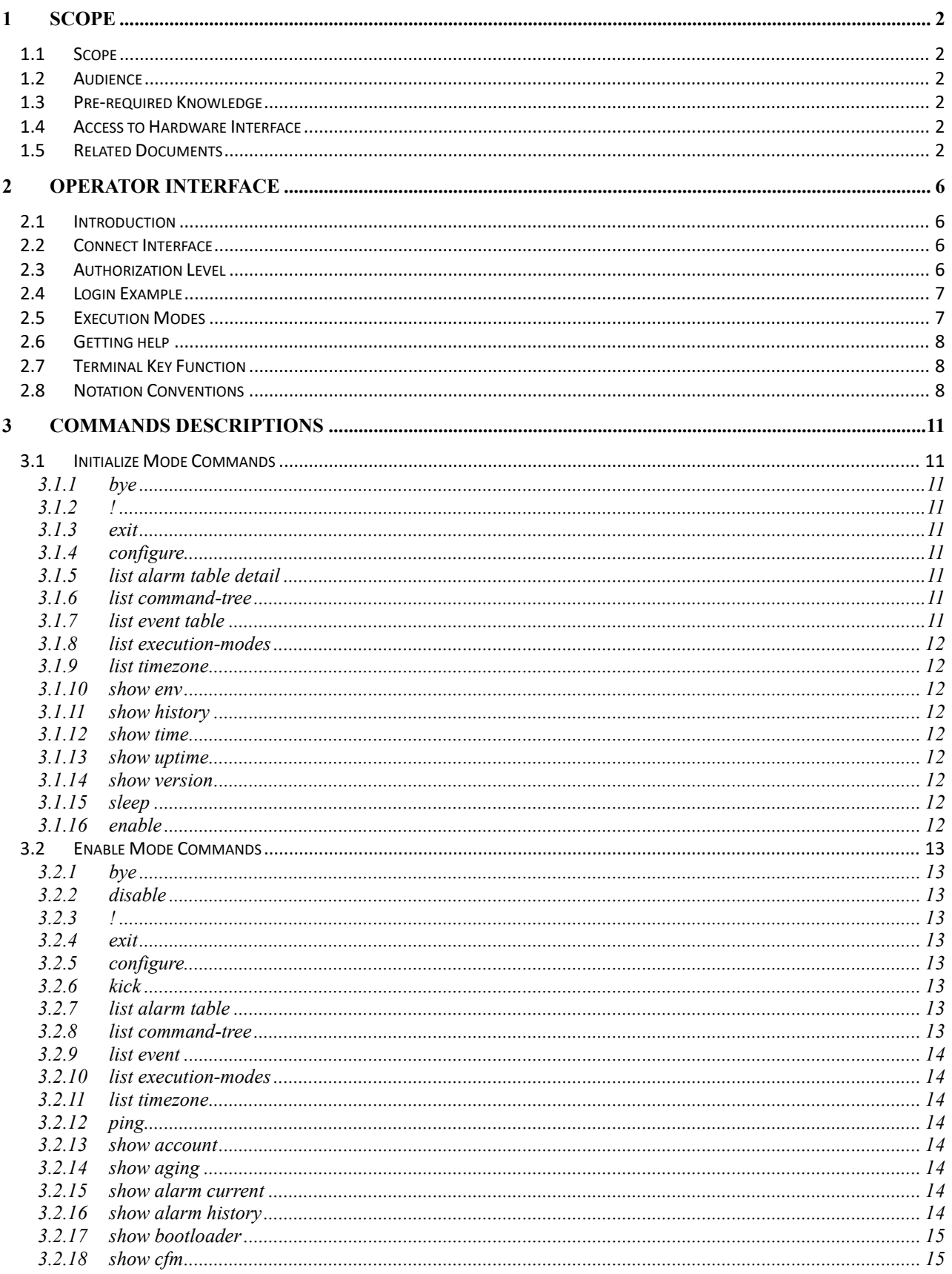

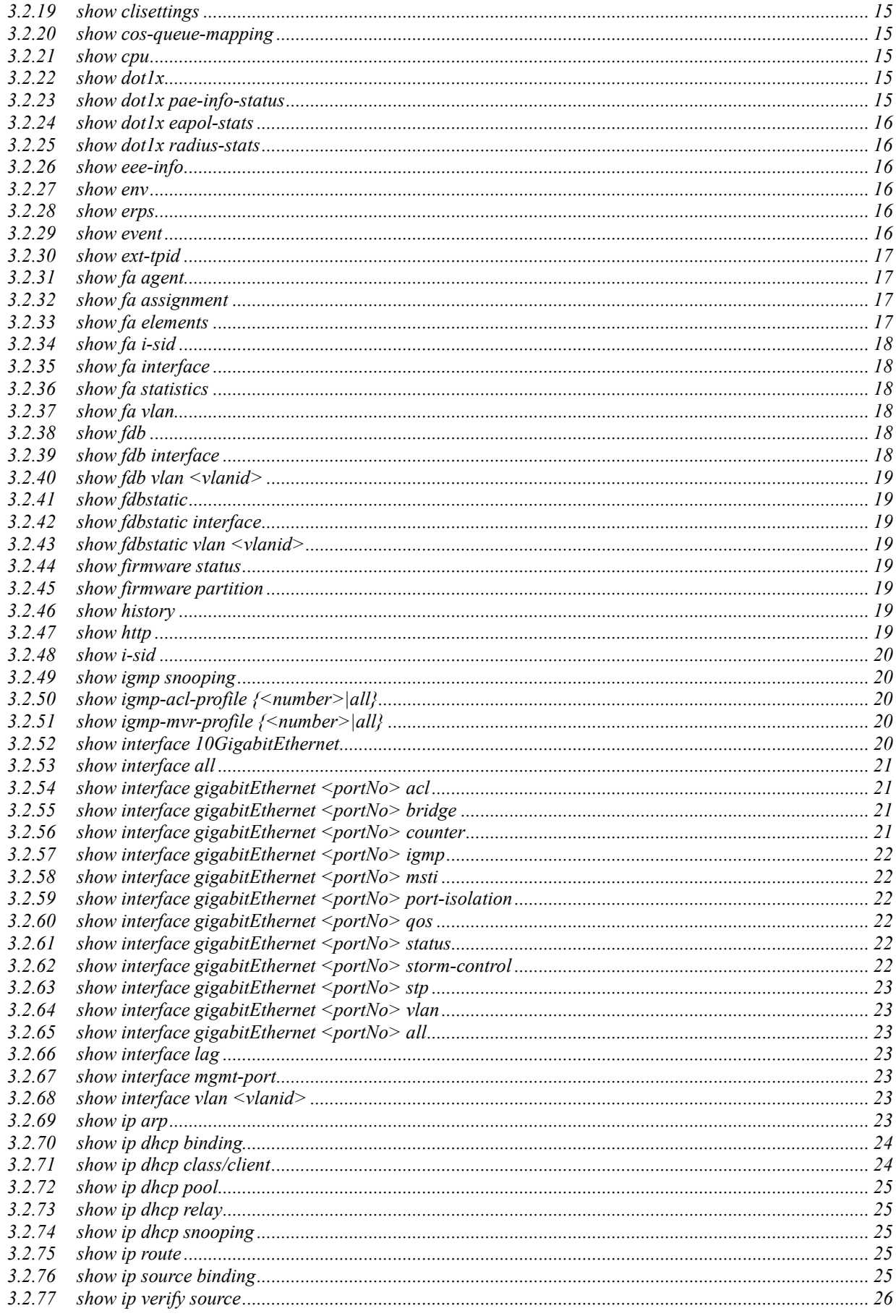

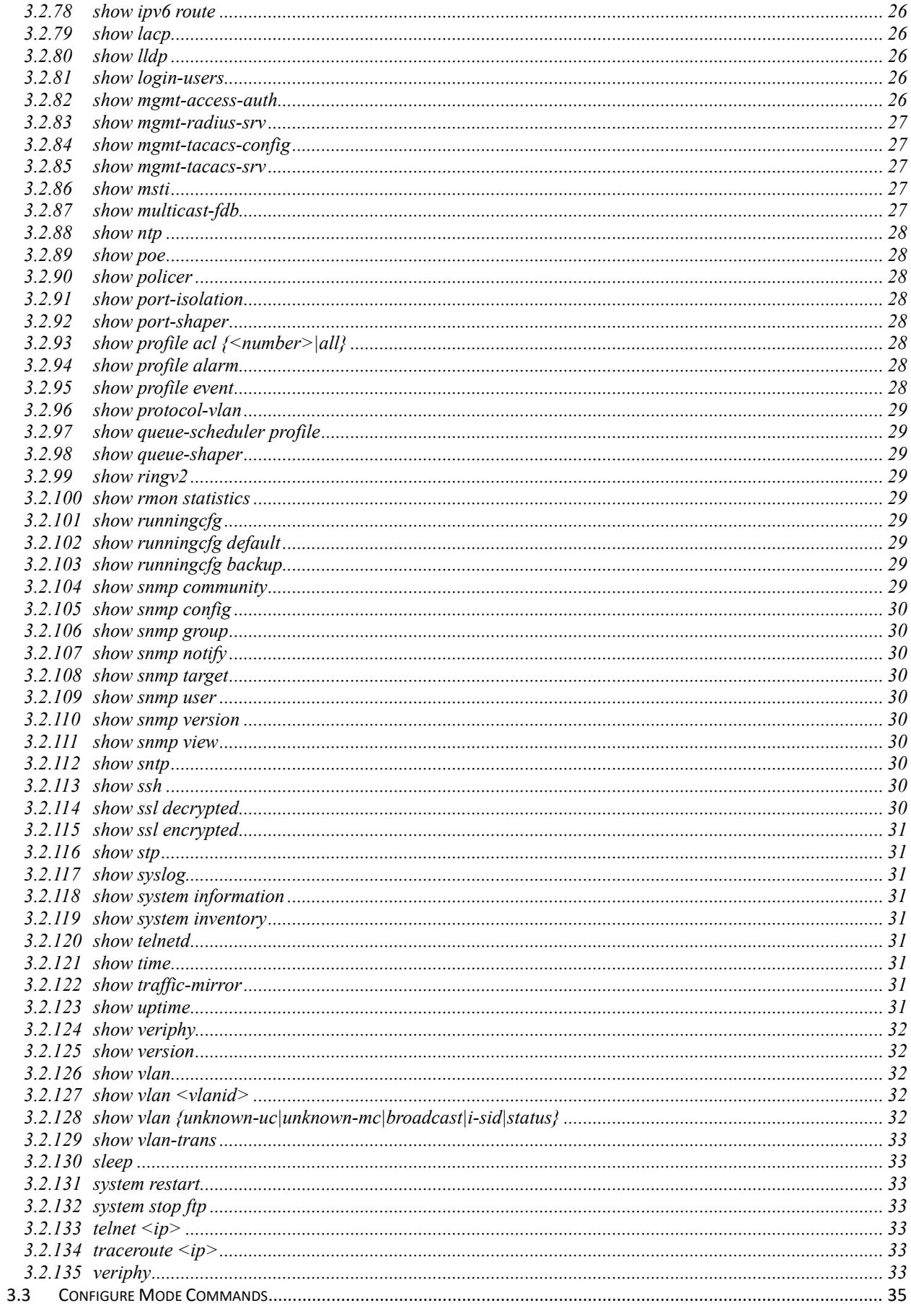

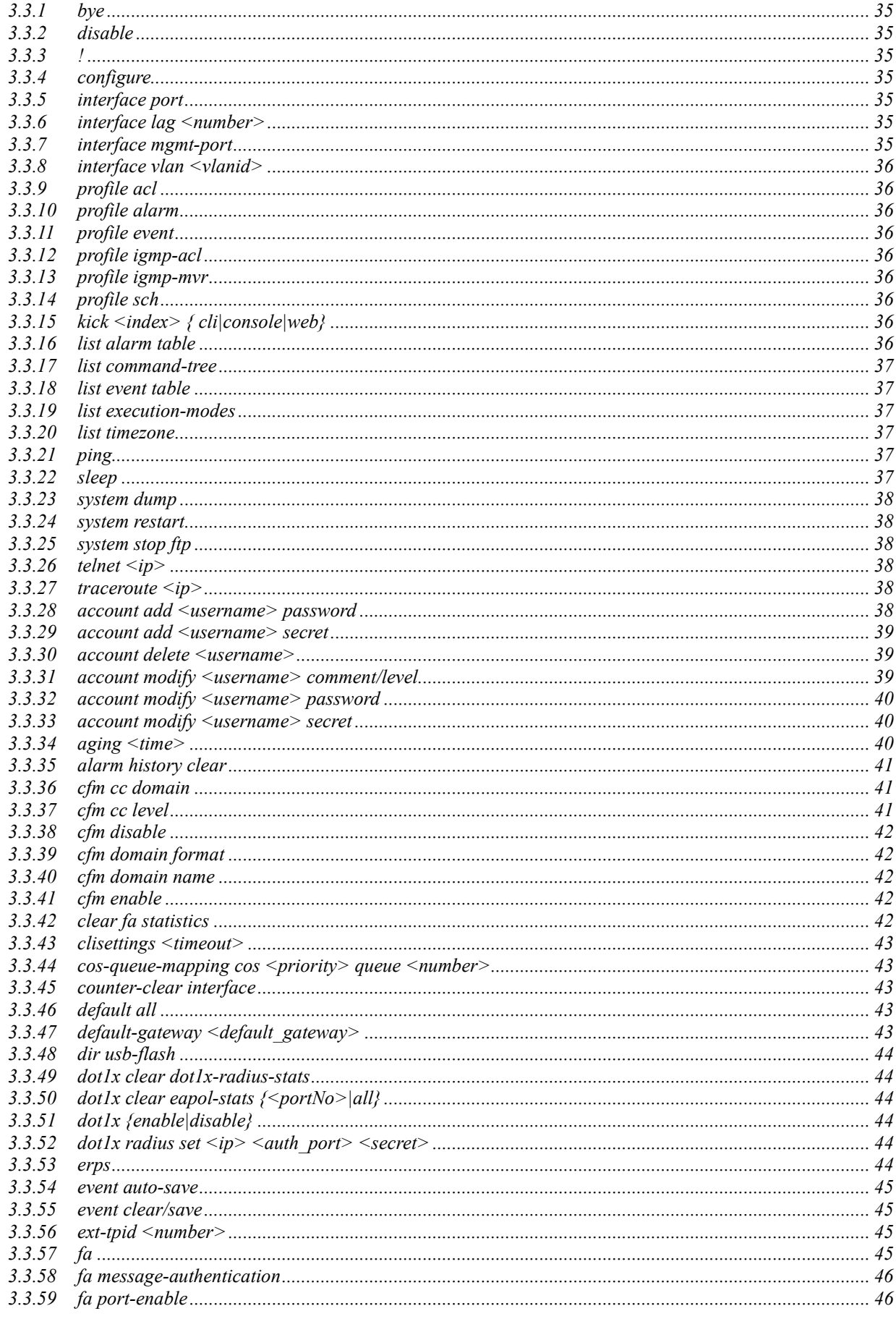

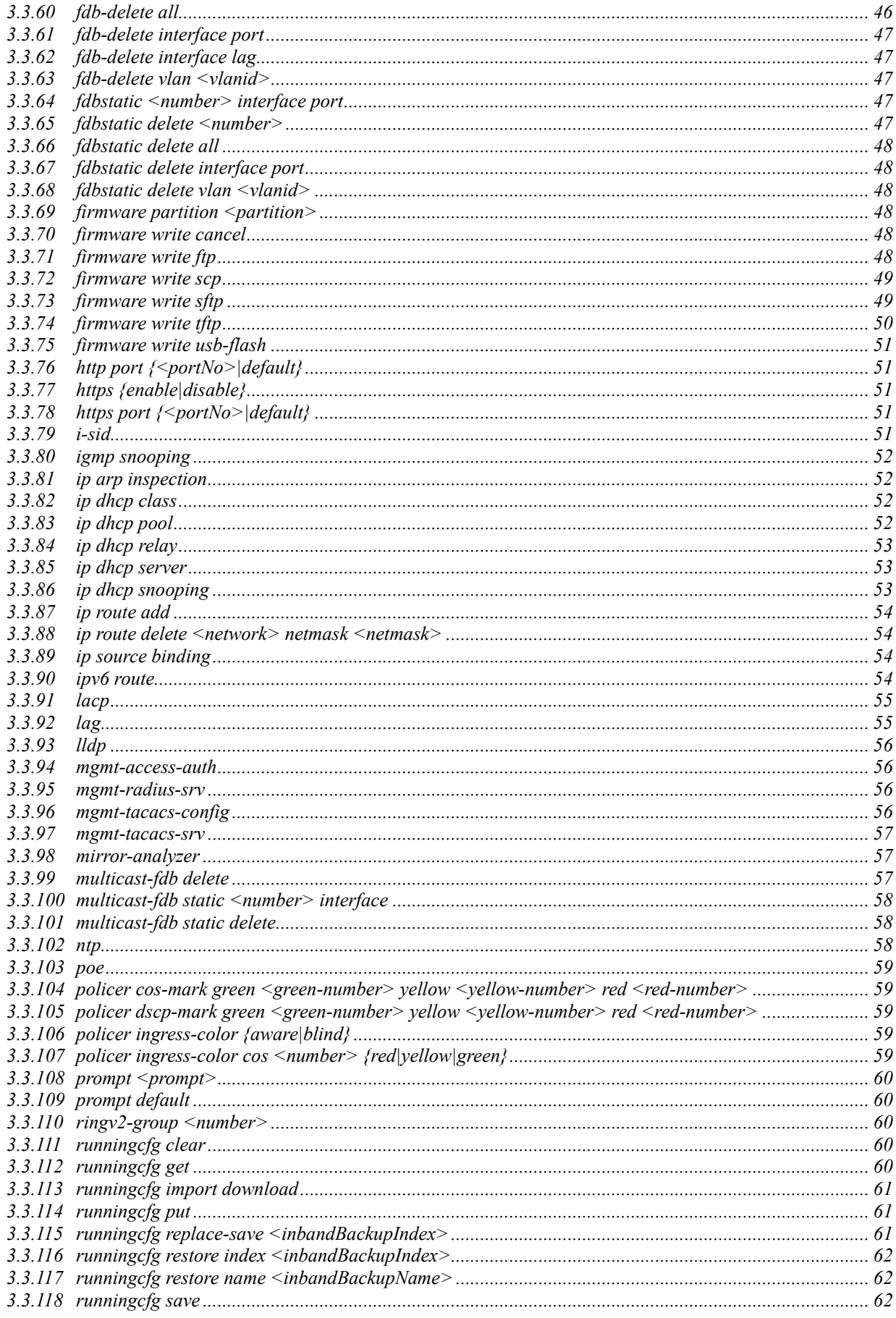

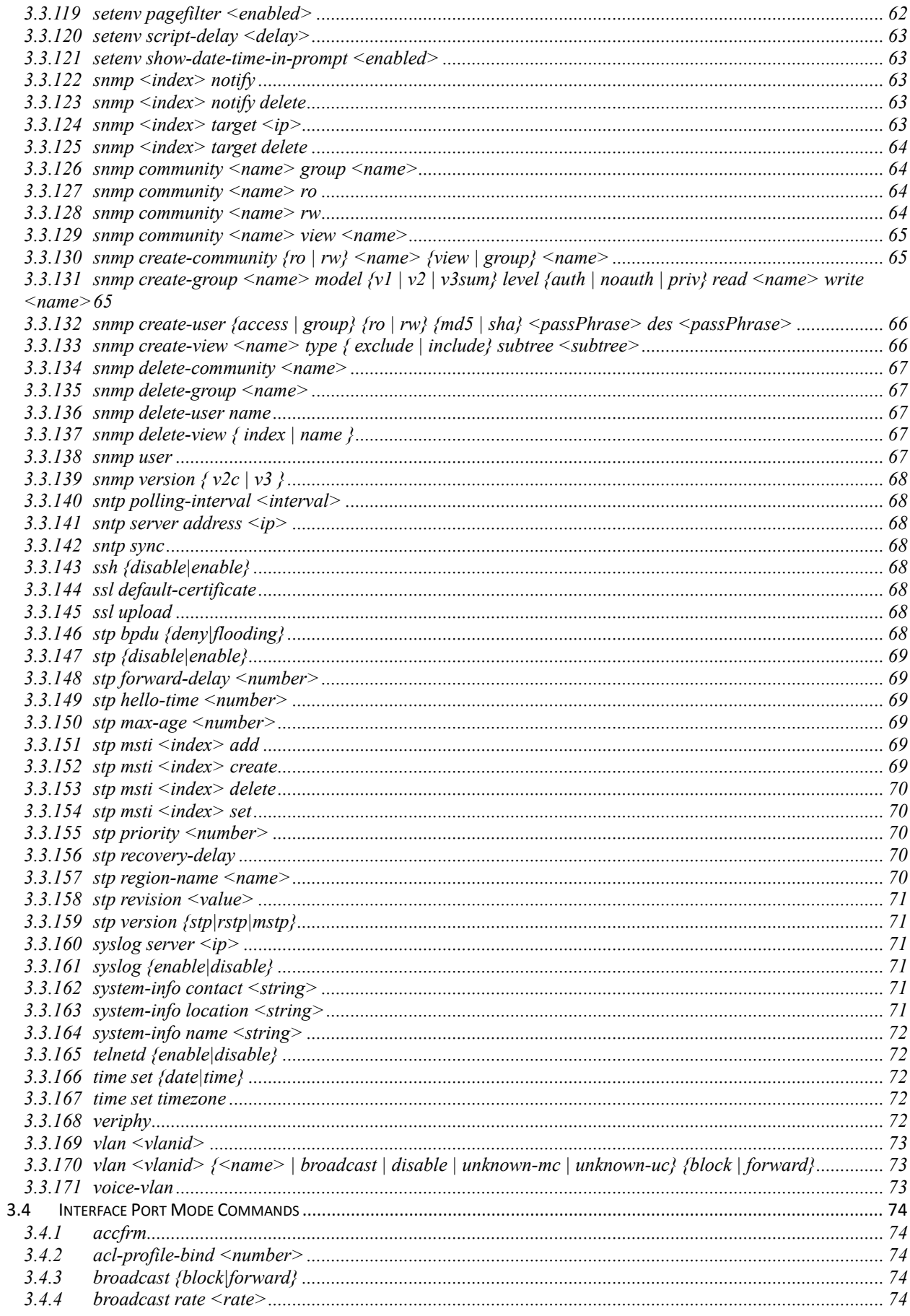

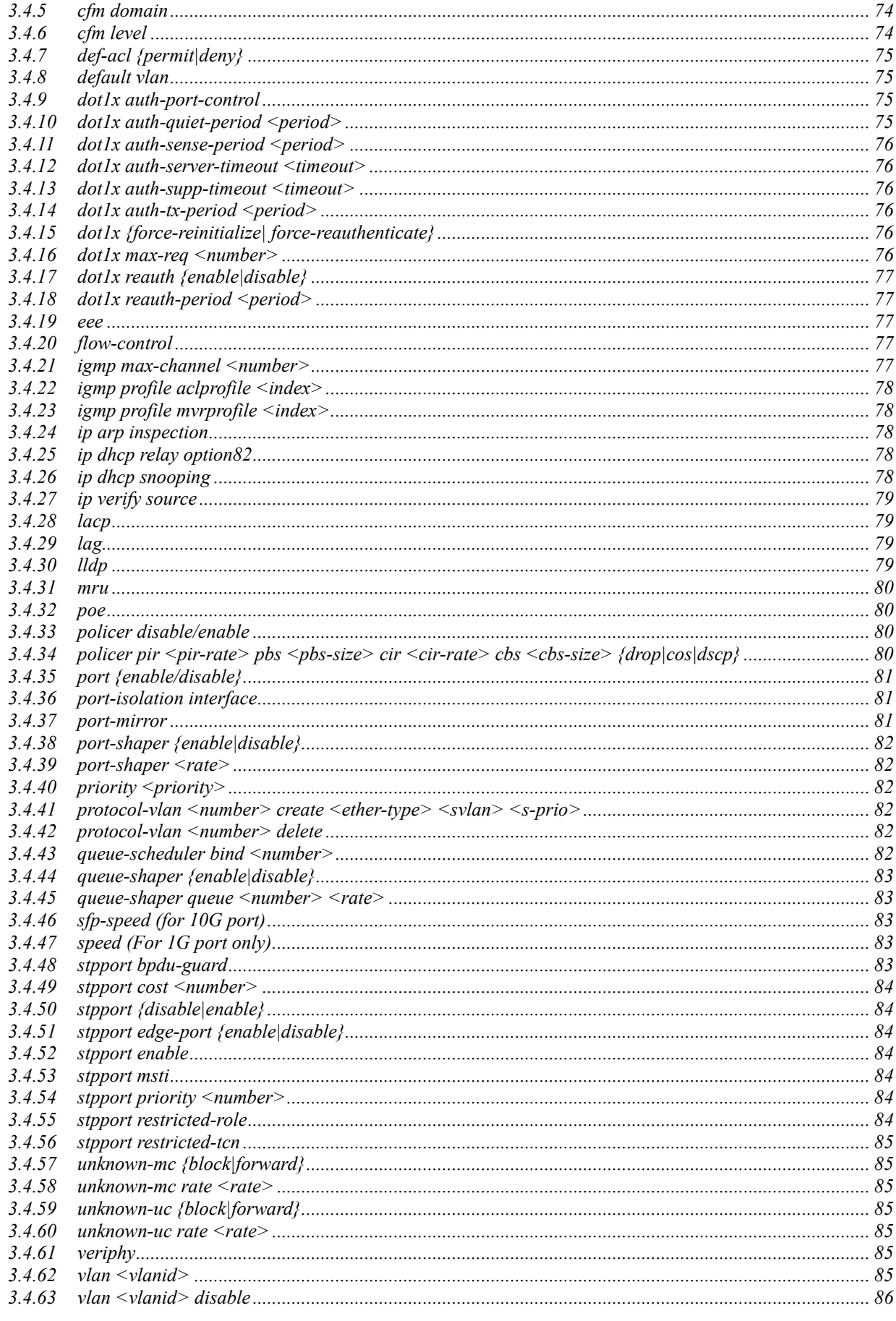

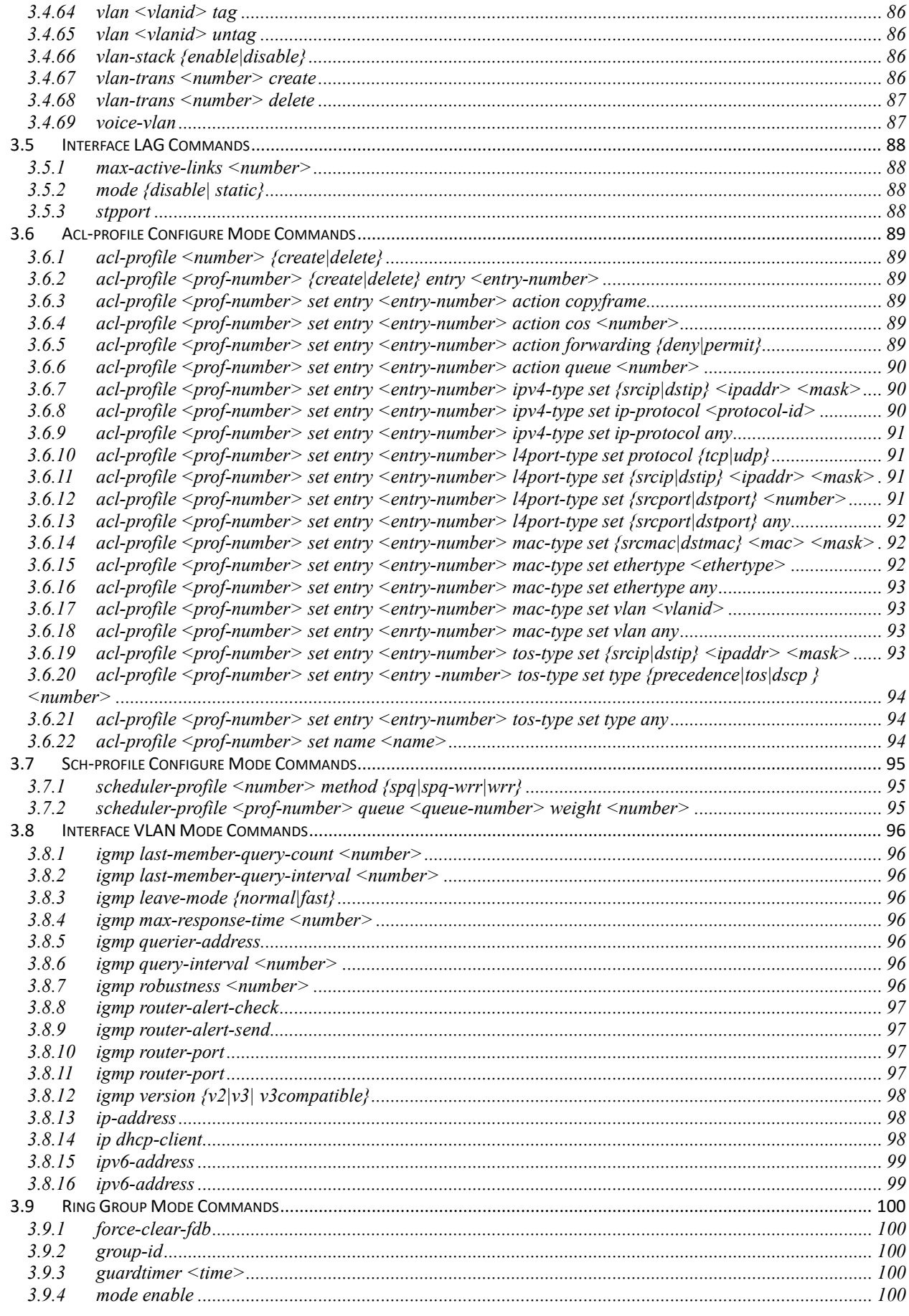

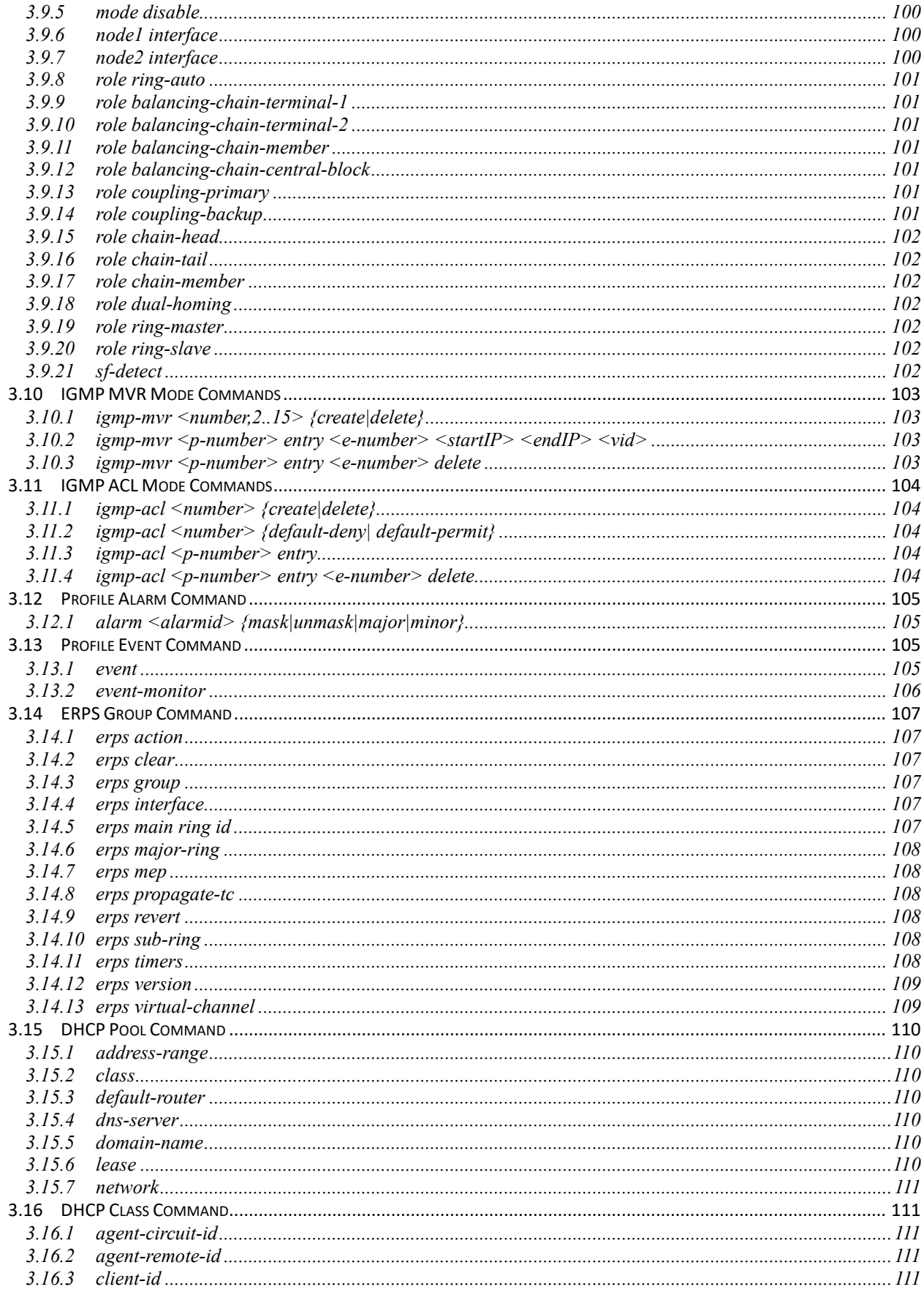

## [LIST OF TABLES]

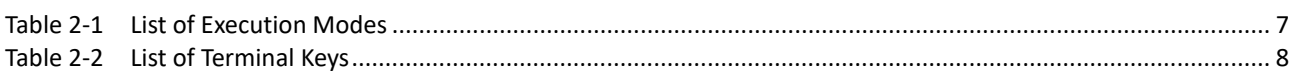

## [LIST OF FIGURES]

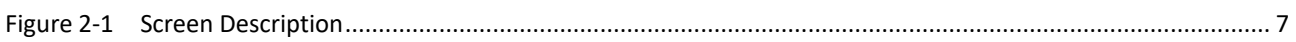

# *1. Scope*

- *1.1 Scope*
- *1.2 Audience*
- *1.3 Pre-required Knowledge*
- *1.4 Access to Hardware Interface*
- *1.5 Related Documents*

## **1 Scope**

## **1.1 Scope**

This user guide describes the commands and parameters of the Command Line Interface (CLI) as implemented in the current version of software. These commands are used to set-up, administer and maintain the system.

## **1.2 Audience**

The guide is intended for Operating personnel (sometimes called craft persons).

## **1.3 Pre-required Knowledge**

The reader must be familiar with the:

- Basic operations of switch (see the Quick Installation Guide).
- Security and activity monitoring constraints that limit how a command is implemented.

## **1.4 Access to Hardware Interface**

Access to the hardware interface is by a terminal (or computer with terminal emulation software). Requirements for the terminal are:

- RS-232 ASCII port
- Selectable transmission baud rate
- Full alphanumeric capability
- Selectable odd/even or no parity check

## **1.5 Related Documents**

You may want to refer to the following related documents:

- Quick Installation Guide
- Web Guide

Scope

- *2.1 Introduction*
- *2.2 Connect Interface*
- *2.3 Authorization Level*
- *2.4 Screen Description*
- *2.5 Execution Modes*
- *2.6 Getting Help*
- *2.7 Terminal Key Function*
- *2.8 Notation Conventions*

## **2 Operator Interface**

## **2.1 Introduction**

Access to the Operations System (OS) /Network Element (NE) system is protected by a logon security system. You can log on to the NE with the user name and password. After three failed logon attempts, the system refuses further attempts.

After you log on, the system monitors the interface for periods of inactivity. If the interface is inactive for too long, you are automatically logged off.

All the NEs have the same initial user name (admin) and password (none). You should change the password as soon as possible, because the initial password is known to anyone who reads this manual. You can also change the user name or add additional user names. Use the "account add" command to enter a new user identification, password and authorization level. The system can handle one local logon session and at least four remote/OS sessions.

## **2.2 Connect Interface**

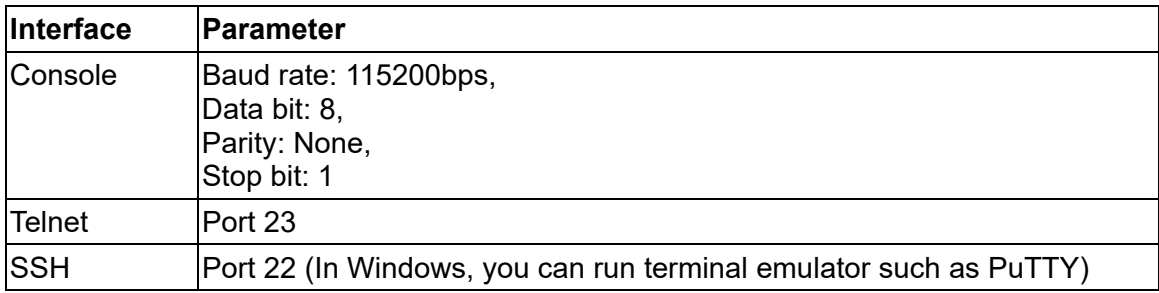

## **2.3 Authorization Level**

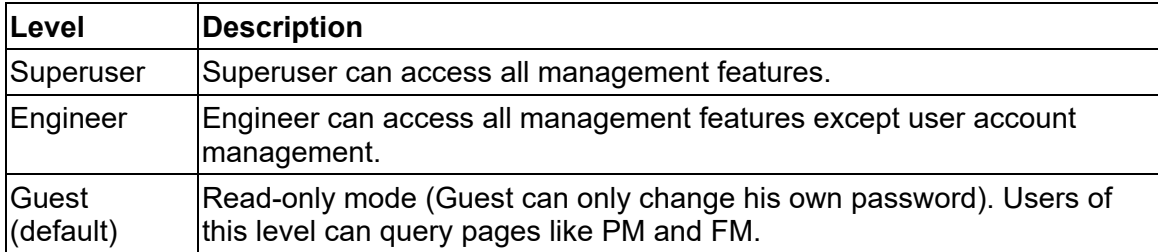

## **2.4 Login Example**

localhost login: admin Password: localhost:>enable localhost:%show version MAC Address : 00:a0:00:03:02:01 Serial Number : Previous Restart: Power on System Contact : Contact System Name : localhost System Location : Location System Time : 01/03/2000 08:54:27

<span id="page-18-1"></span>System Uptimes : 03:40:57

Figure 2-1 login example

## **2.5 Execution Modes**

The CLI contains several execution modes. Users will see different set of commands under different execution modes. Table 2-1 lists all the execution modes and their purposes. When users enter a certain execution mode, the corresponding mode prompt will be displayed automatically on the screen. The mode prompts of all the execution modes are also listed in Table 2-1.

<span id="page-18-0"></span>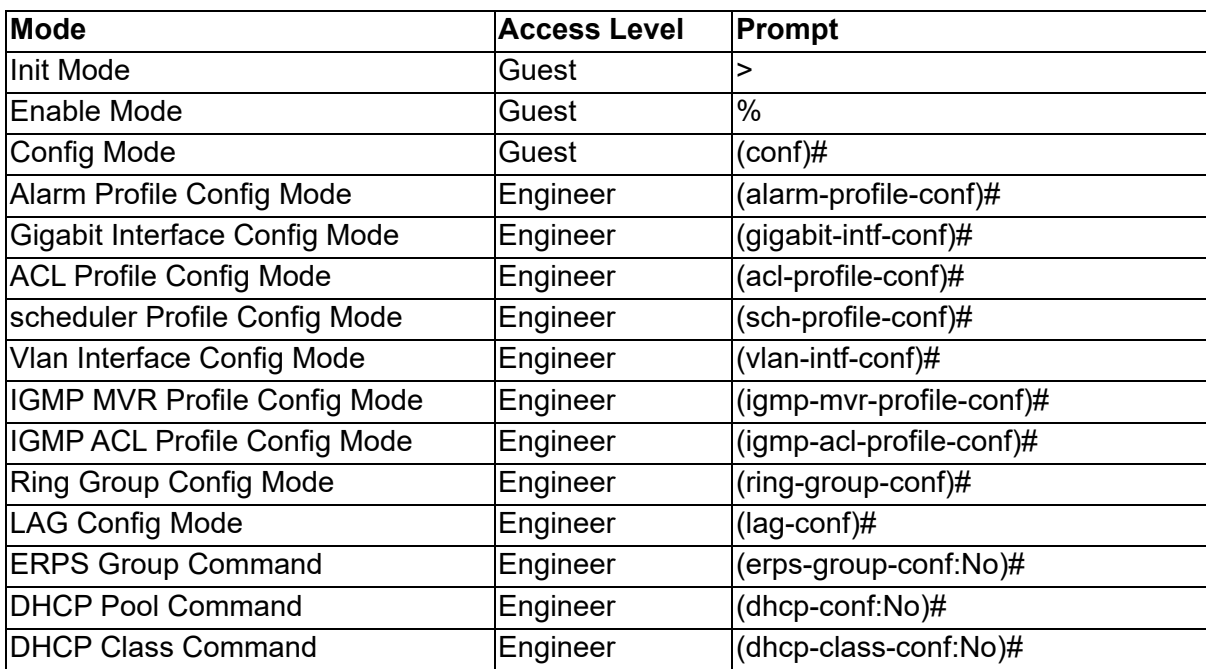

Table 2-1 List of Execution Modes

## **2.6 Getting help**

The user can get help by entering a question mark '?' at each position in the command. The displayed result depends on the execution mode and previous input.

## **2.7 Terminal Key Function**

Following is the list of all the terminal keys and their function.

<span id="page-19-0"></span>

| <b>ENTER</b>             | Run a CLI config script                                                                                                    |
|--------------------------|----------------------------------------------------------------------------------------------------|
| <b>CTRL-M</b>            |                                                                                                    |
| <b>TAB</b>               | Tab completion.                                                                                                    |
| <b>CTRL-I</b>            | If tab is pressed after a non-whitespace character, complete the word<br>before the Tab.<br>If tab is pressed after a whitespace character, complete the next word.                                                  |
| ?                        | Display available commands<br>If ? is pressed after a non-whitespace character, show possible<br>choices for this word.<br>If ? is pressed after a whitespace character, show possible choices for<br>the next word. |
| <up arrow=""></up>       | Up history                                                                                                    |
| CTRL-P                   |                                                                                                    |
| <down arrow=""></down>   | Down history                                                                                                    |
| <b>CTRL-N</b>            |                                                                                                    |
| Home                     | Move the cursor to the beginning of the input line                                                                                                    |
| <b>CTRL-A</b>            |                                                                                                    |
| End                      | Move the cursor to the end of the input line                                                                                                    |
| <b>CTRL-E</b>            |                                                                                                    |
| <left arrow=""></left>   | Move the cursor backward                                                                                                    |
| <b>CTRL-B</b>            |                                                                                                    |
| <right arrow=""></right> | Move the cursor forward                                                                                                    |
| CTRL-F                   |                                                                                                    |
| <b>BACKSPACE</b>         | Erase the character before the cursor                                                                                                    |
| <b>CTRL-H</b>            |                                                                                                    |

Table 2-2 List of Terminal Keys

## **2.8 Notation Conventions**

The notation conventions for the parameter syntax of each CLI command are as follows:

- Parameters enclosed in [ ] are optional.
- Parameter values are separated by a vertical bar "|" only when one of the specified values can be used.
- Parameter values are enclosed in { } when you must use one of the values specified.

## *3. Commands Descriptions*

- *3.1 Initialize Mode Command*
- *3.2 Enable Mode Command*
- *3.3 Configure Mode Command*
- *3.4 Interface Port Mode Command*
- *3.5 Interface LAG Command*
- *3.6 ACL-Profile Configure Mode Command*
- *3.7 SCH-Profile Configure Mode Command*
- *3.8 Interface VLAN Mode Command*
- *3.9 Ring Group Mode command*
- *3.10 IGMP MVR Mode Command*
- *3.11 IGMP ACL Mode Command*
- *3.12 Profile Alarm Command*
- *3.13 Profile Event Command*
- *3.14 ERPS Group Command*
- *3.15 DHCP Pool Command*
- *3.16 DHCP Class Command*

## **3 Command Description**

## **3.1 Initialize Mode Commands**

The commands in this section (except 'enable' command) can be executed under all command modes. These commands are global commands.

#### **3.1.1 bye**

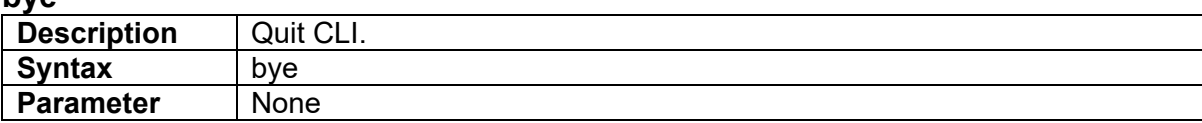

#### **3.1.2 !**

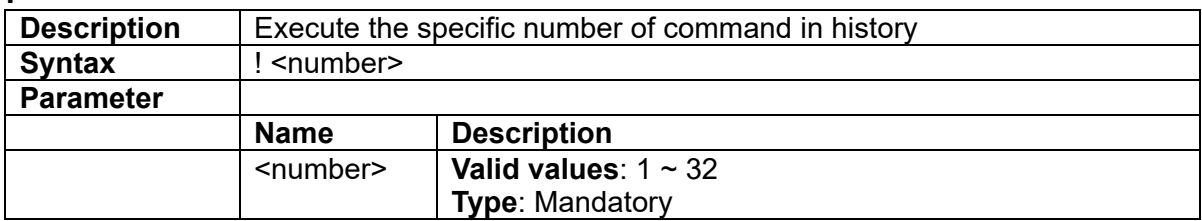

#### **3.1.3 exit**

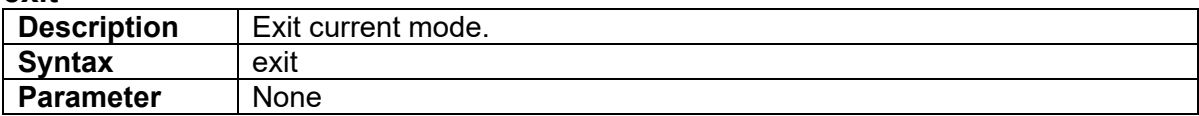

#### **3.1.4 configure**

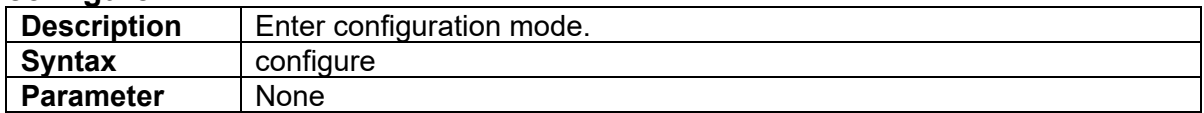

#### **3.1.5 list alarm table detail**

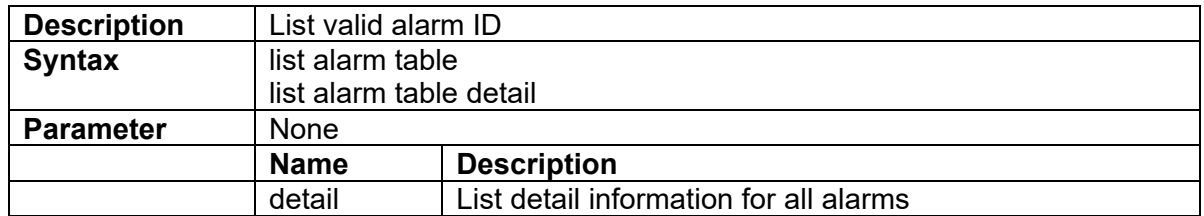

#### **3.1.6 list command-tree**

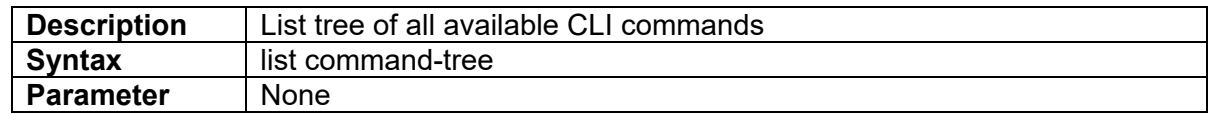

#### **3.1.7 list event table**

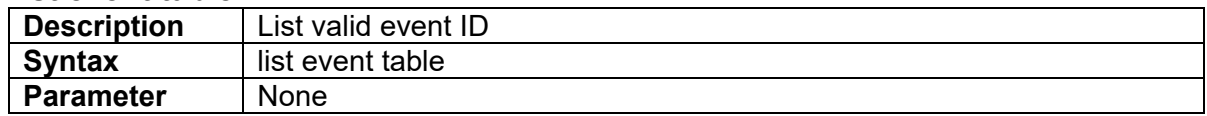

#### **3.1.8 list execution-modes**

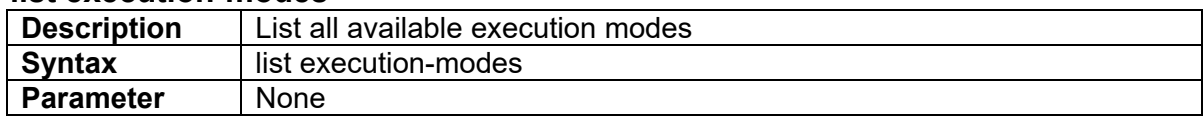

#### **3.1.9 list timezone**

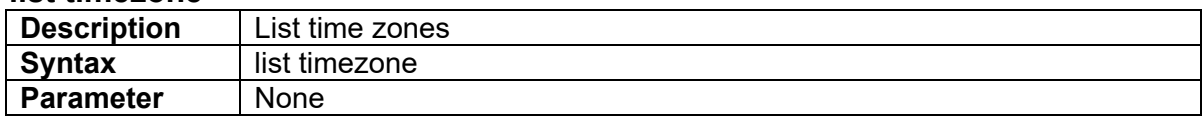

#### **3.1.10 show env**

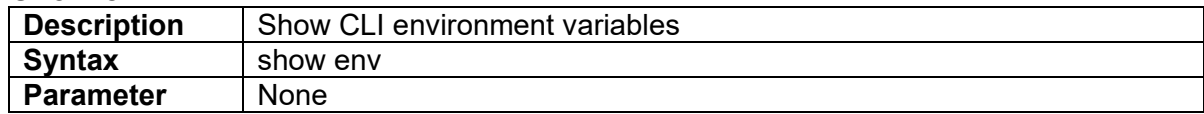

## **3.1.11 show history**

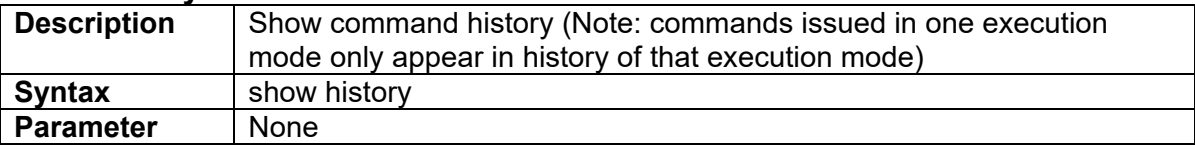

#### **3.1.12 show time**

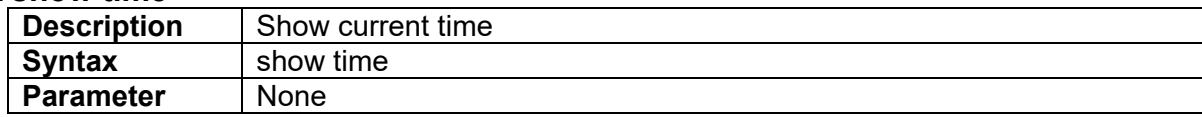

#### **3.1.13 show uptime**

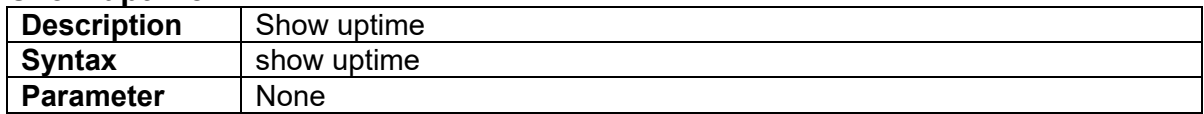

#### **3.1.14 show version**

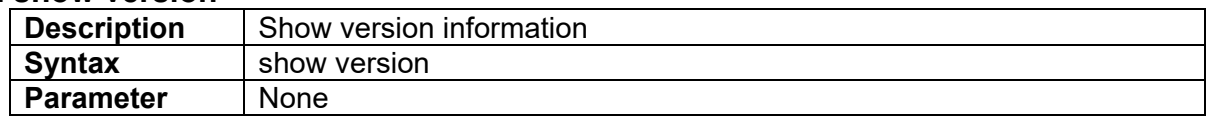

#### **3.1.15 sleep**

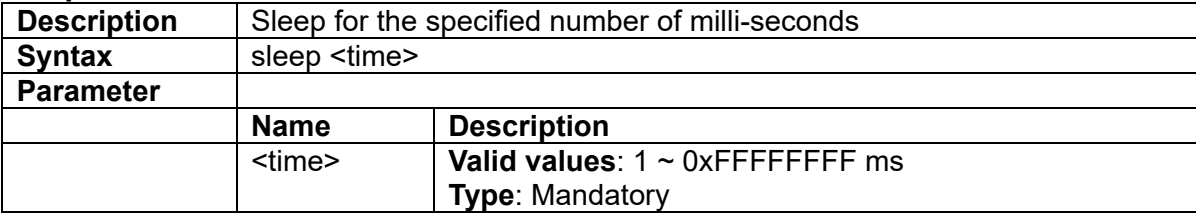

#### **3.1.16 enable**

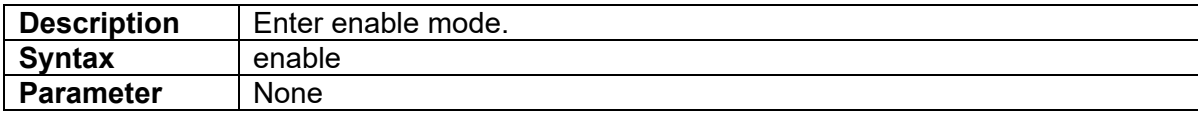

## **3.2 Enable Mode Commands**

All the "show - -" commands in this section can also be executed under any other command mode except Initialize Mode.

#### **3.2.1 bye**

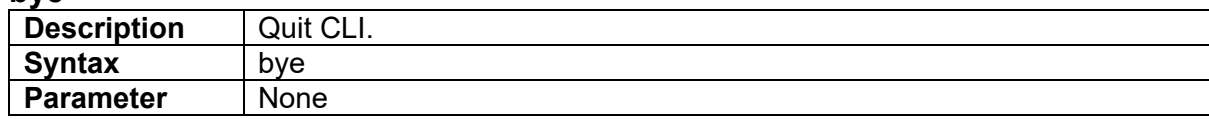

#### **3.2.2 disable**

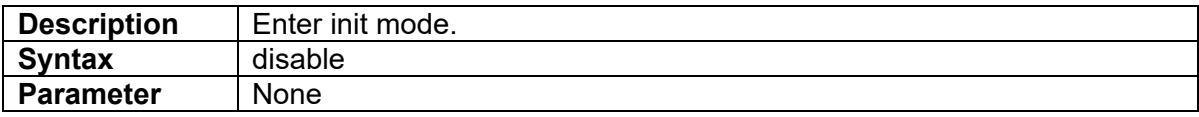

### **3.2.3 !**

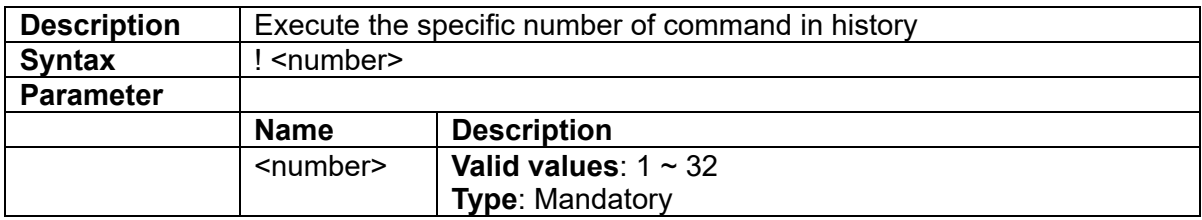

#### **3.2.4 exit**

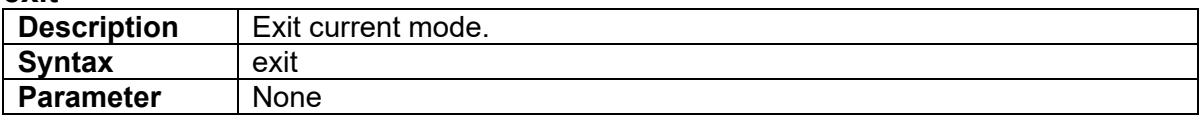

#### **3.2.5 configure**

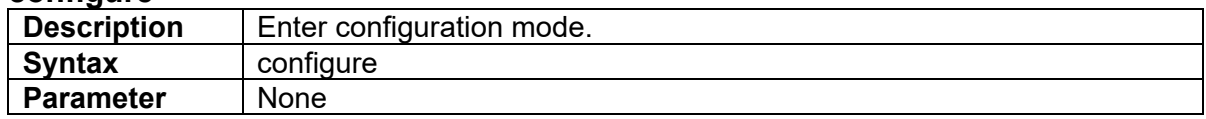

#### **3.2.6 kick**

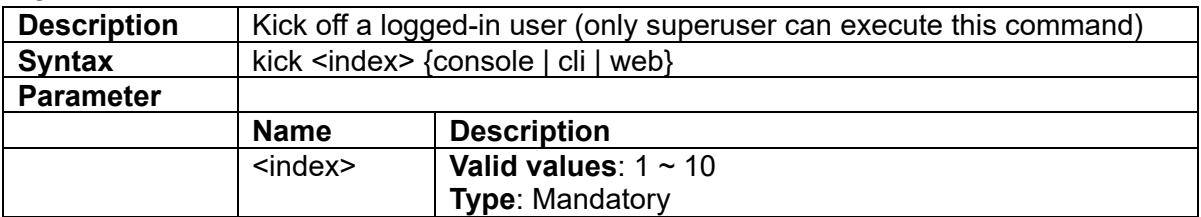

#### **3.2.7 list alarm table**

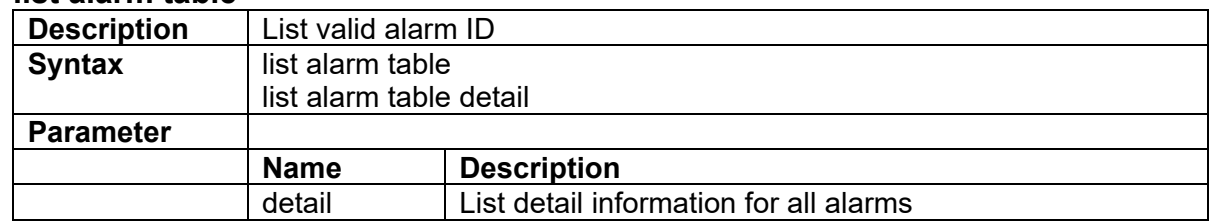

#### **3.2.8 list command-tree**

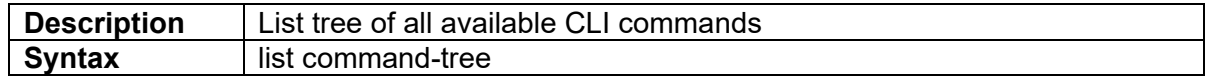

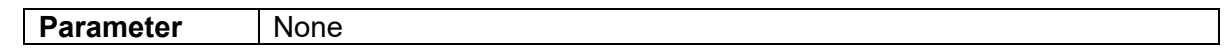

#### **3.2.9 list event**

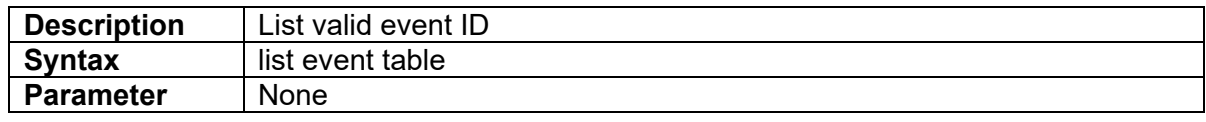

#### **3.2.10 list execution-modes**

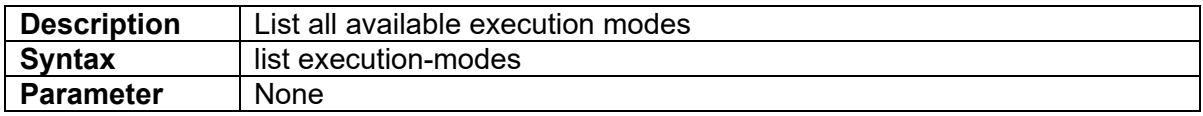

#### **3.2.11 list timezone**

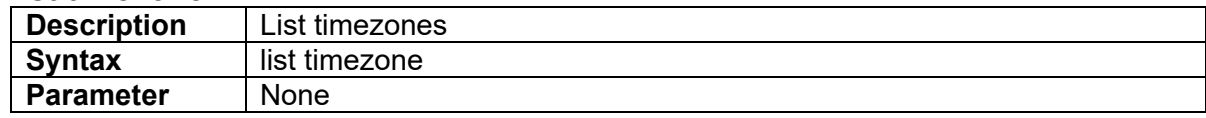

#### **3.2.12 ping**

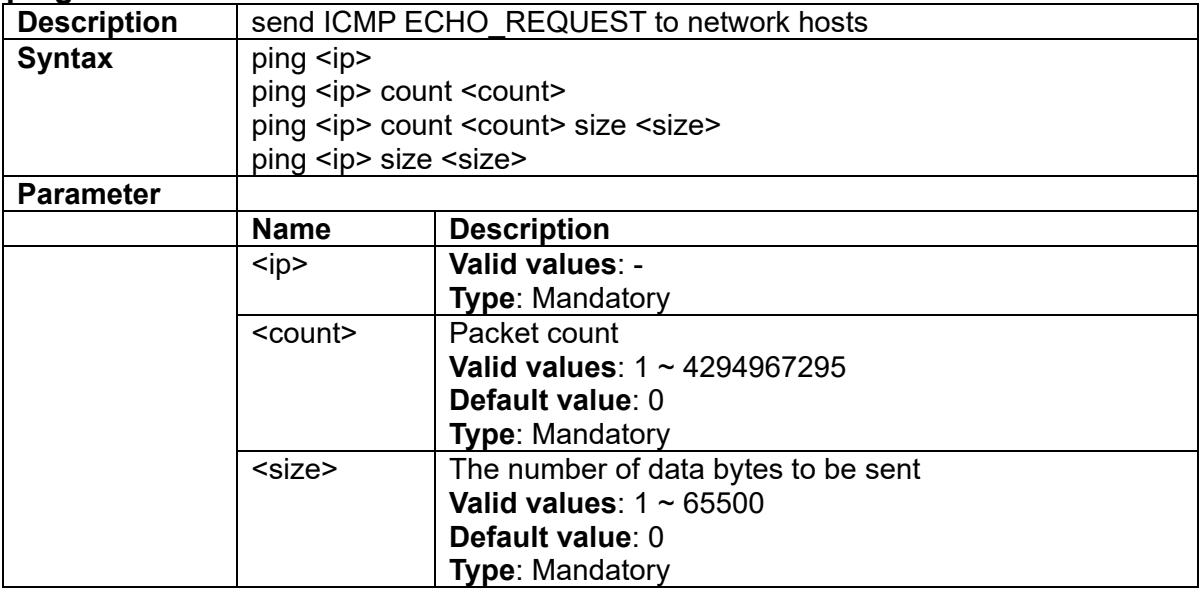

#### **3.2.13 show account**

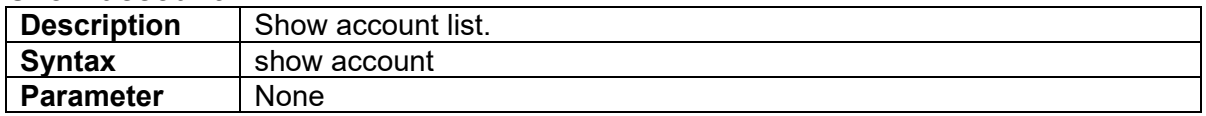

#### **3.2.14 show aging**

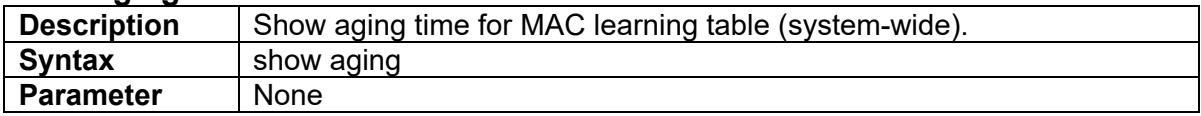

### **3.2.15 show alarm current**

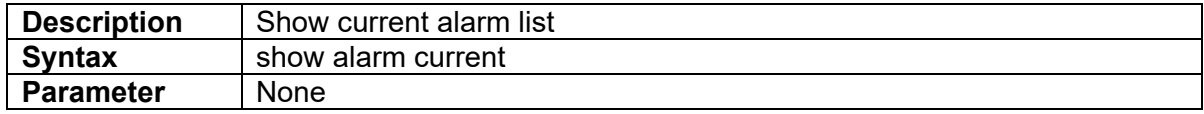

#### **3.2.16 show alarm history**

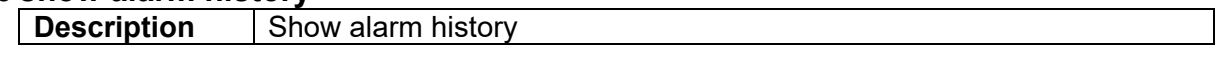

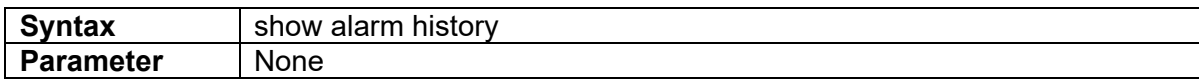

#### **3.2.17 show bootloader**

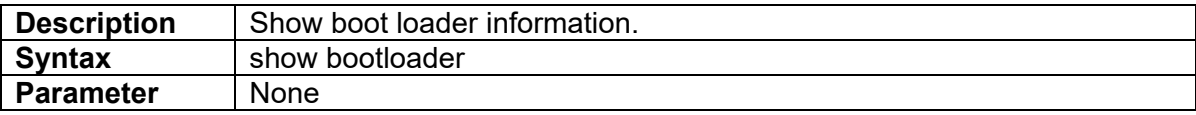

#### **3.2.18 show cfm**

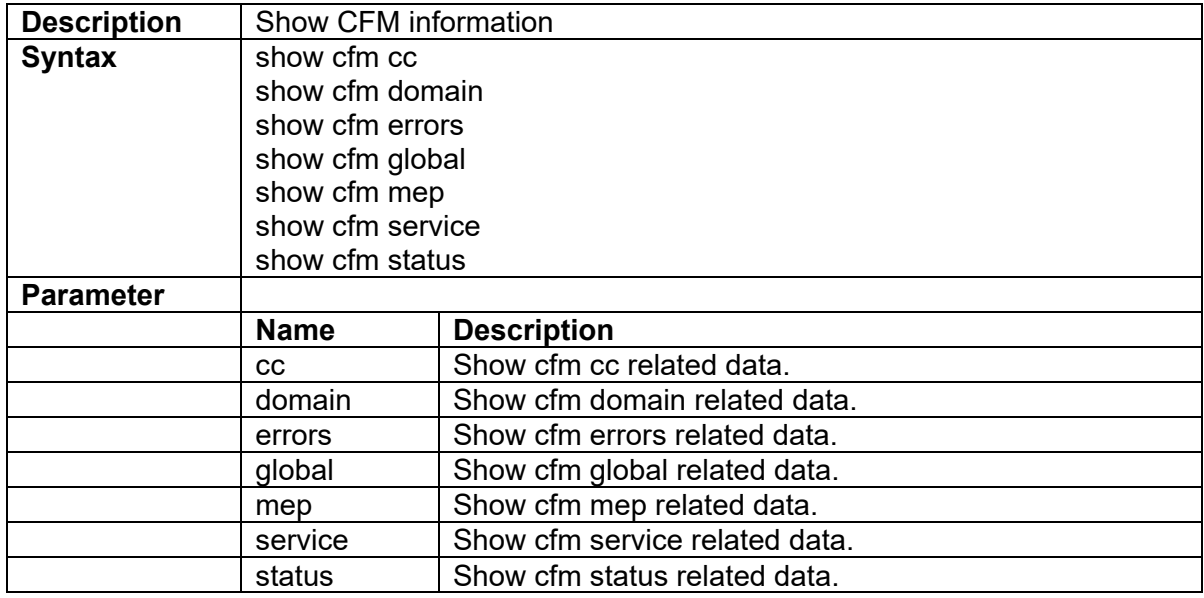

## **3.2.19 show clisettings**

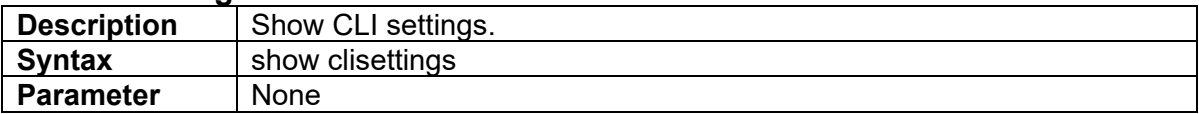

### **3.2.20 show cos-queue-mapping**

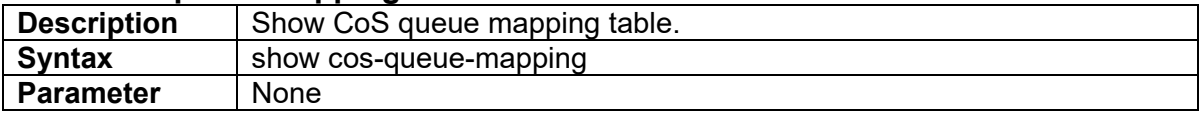

#### **3.2.21 show cpu**

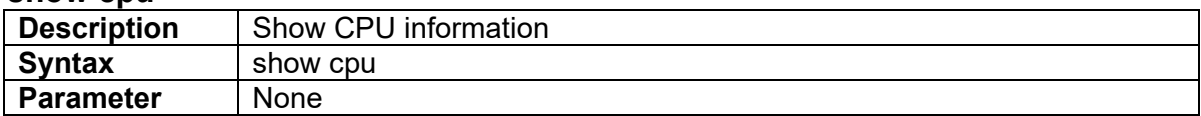

#### **3.2.22 show dot1x**

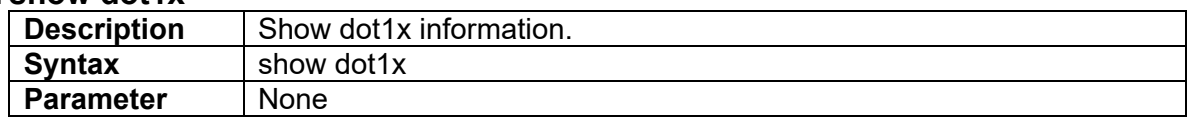

## **3.2.23 show dot1x pae-info-status**

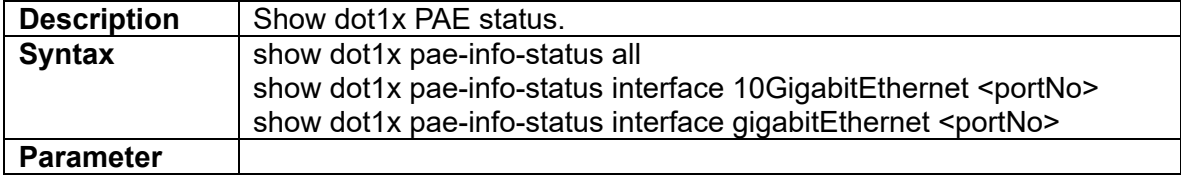

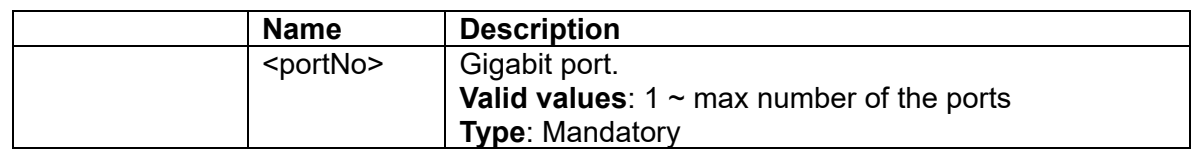

#### **3.2.24 show dot1x eapol-stats**

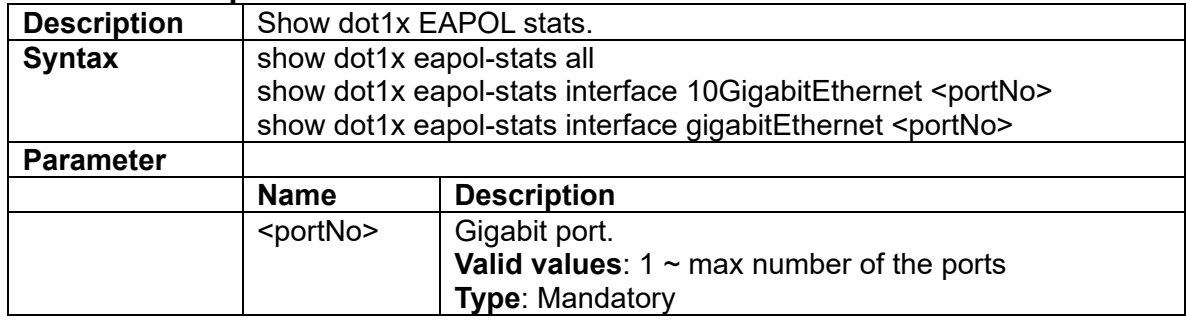

## **3.2.25 show dot1x radius-stats**

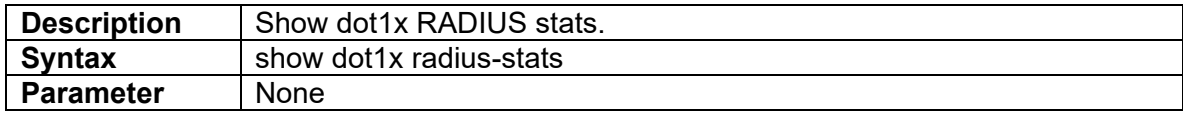

#### **3.2.26 show eee-info**

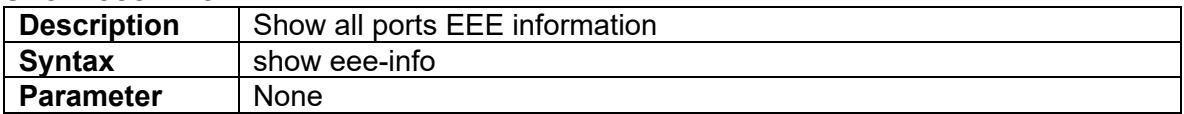

#### **3.2.27 show env**

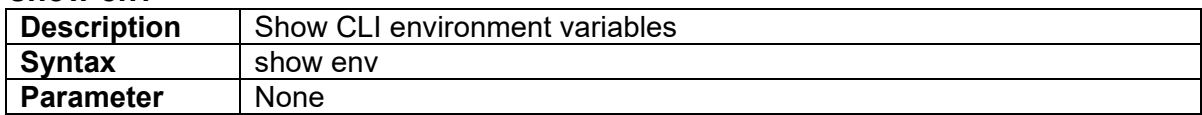

#### **3.2.28 show erps**

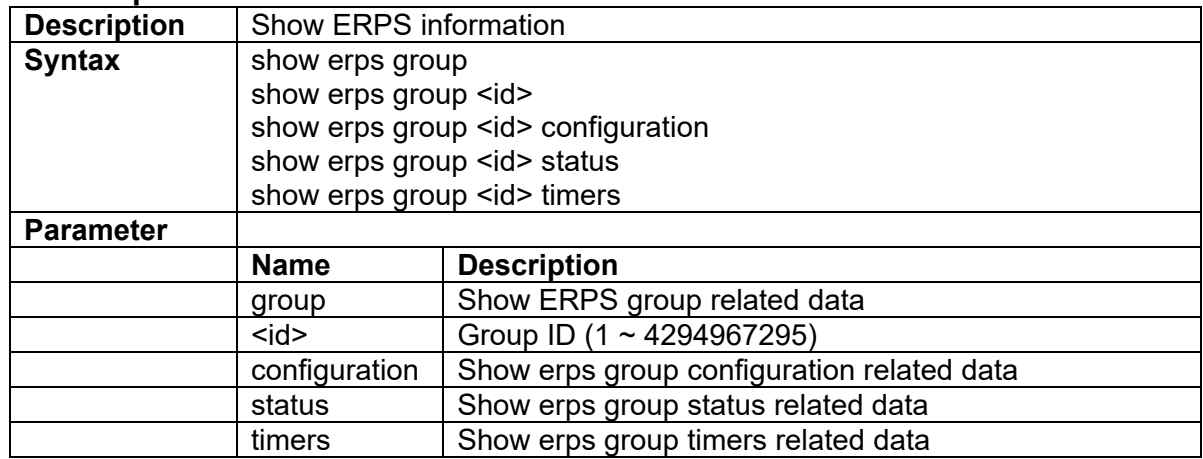

#### **3.2.29 show event**

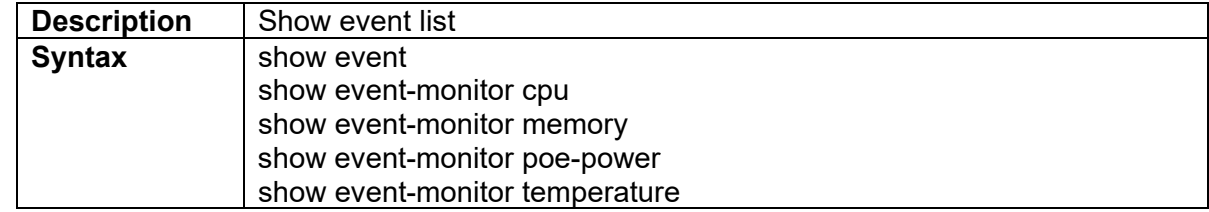

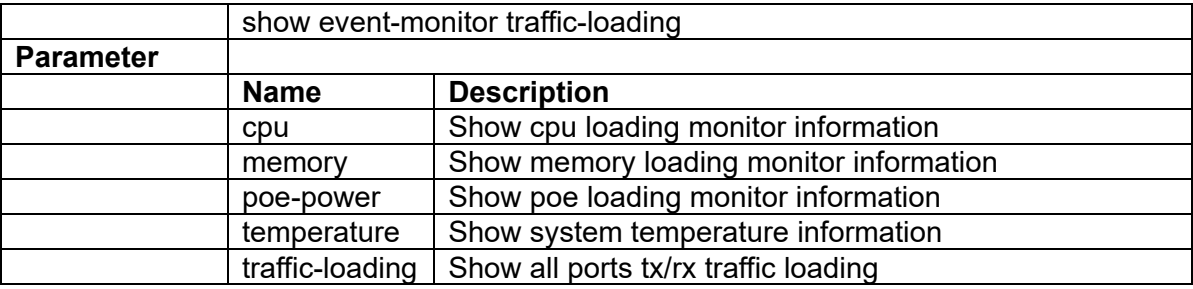

## **3.2.30 show ext-tpid**

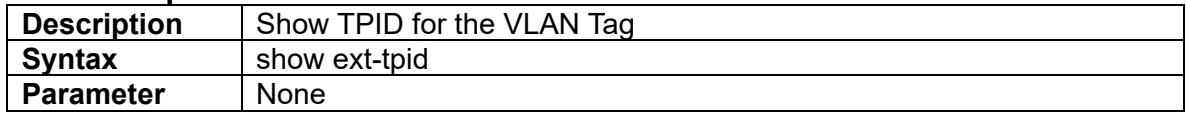

## **3.2.31 show fa agent**

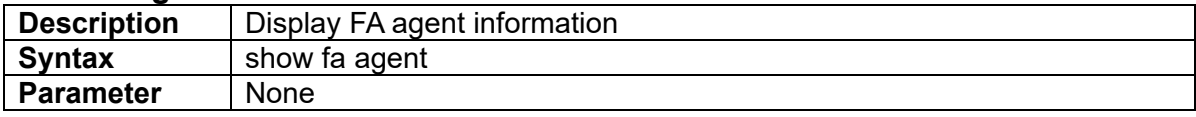

## **3.2.32 show fa assignment**

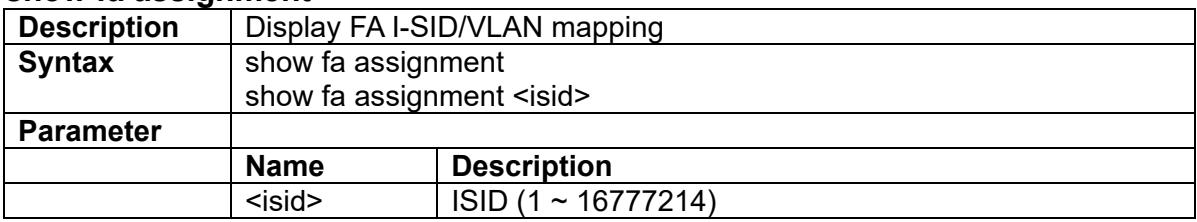

## **3.2.33 show fa elements**

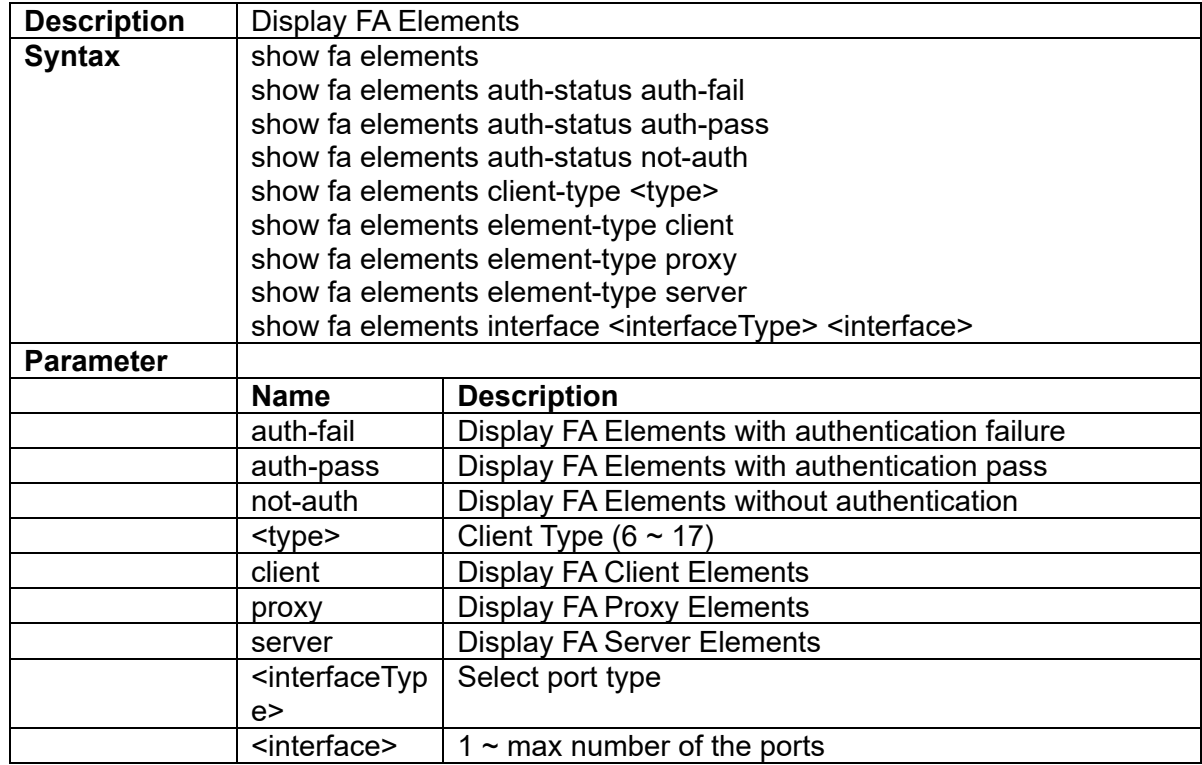

#### **3.2.34 show fa i-sid**

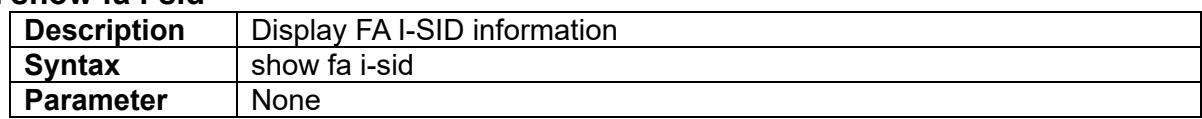

#### **3.2.35 show fa interface**

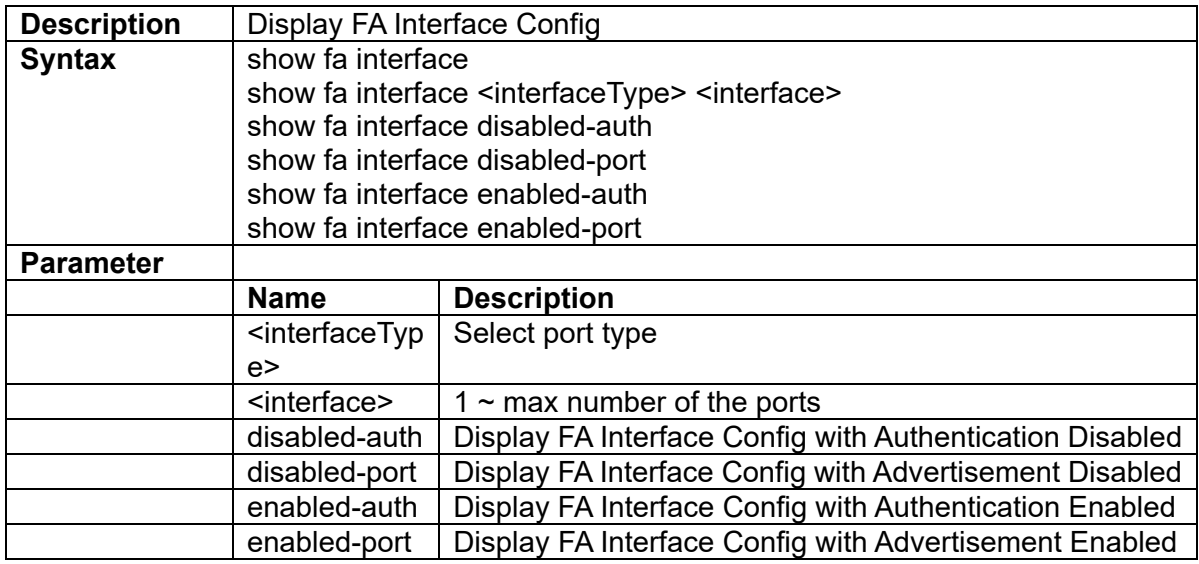

## **3.2.36 show fa statistics**

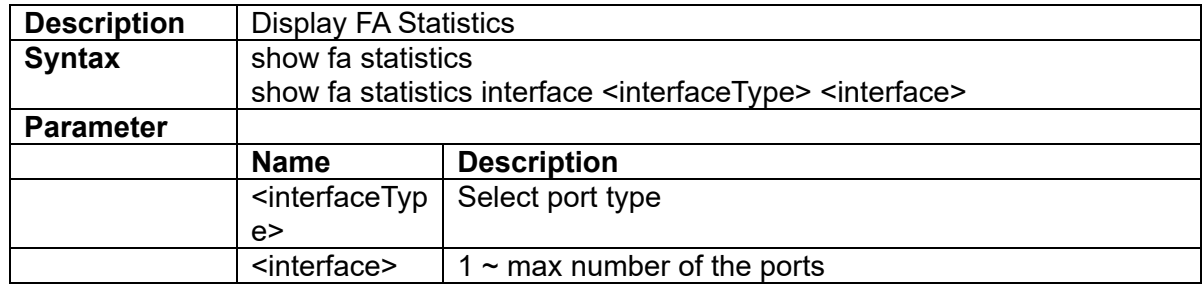

#### **3.2.37 show fa vlan**

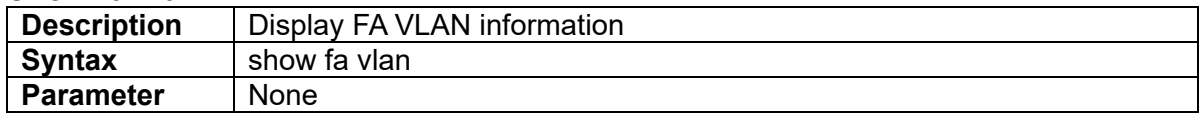

#### **3.2.38 show fdb**

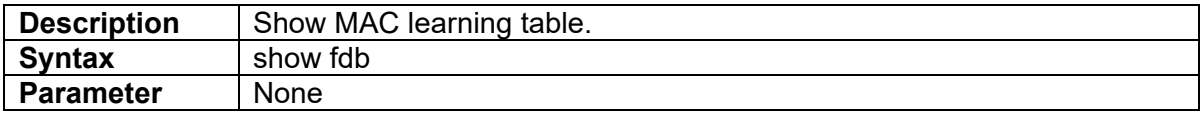

#### **3.2.39 show fdb interface**

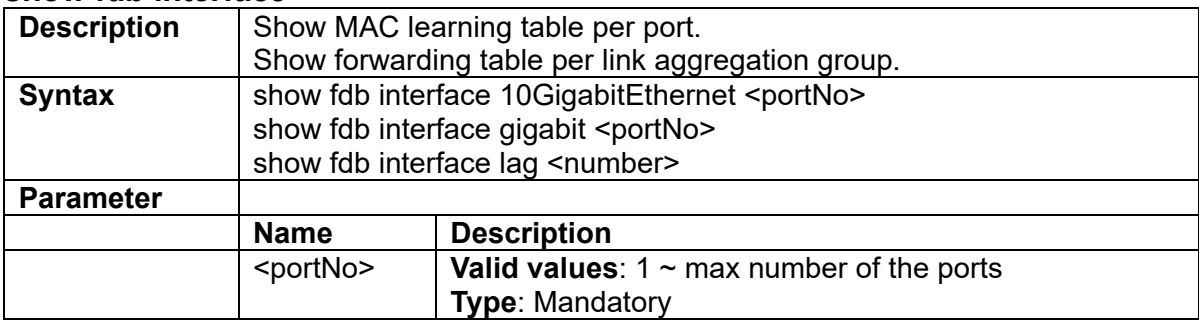

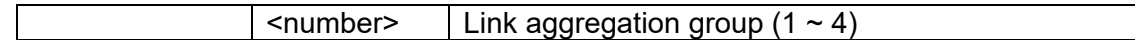

#### **3.2.40 show fdb vlan <vlanid>**

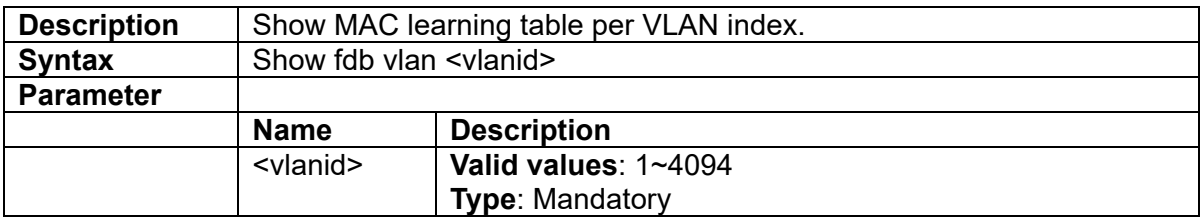

#### **3.2.41 show fdbstatic**

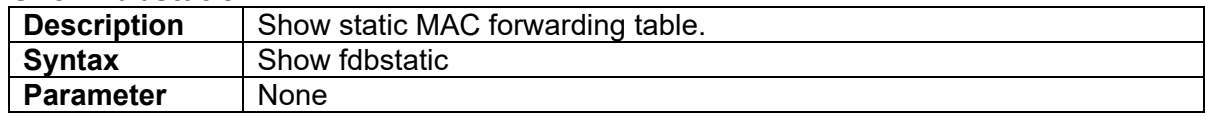

#### **3.2.42 show fdbstatic interface**

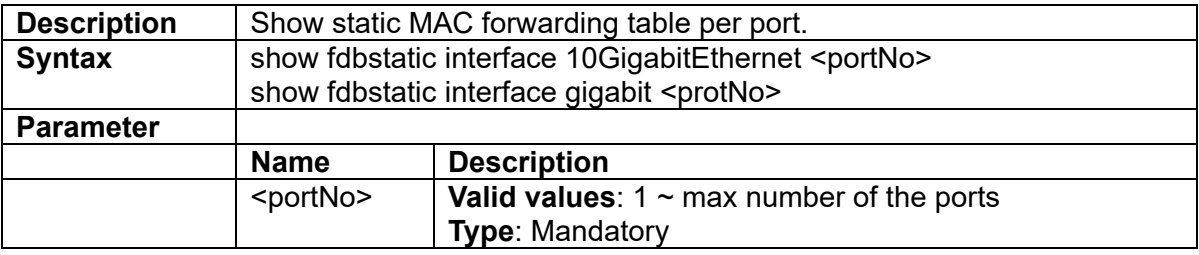

#### **3.2.43 show fdbstatic vlan <vlanid>**

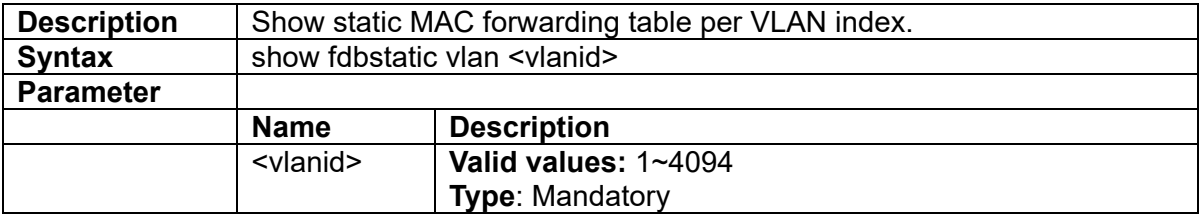

#### **3.2.44 show firmware status**

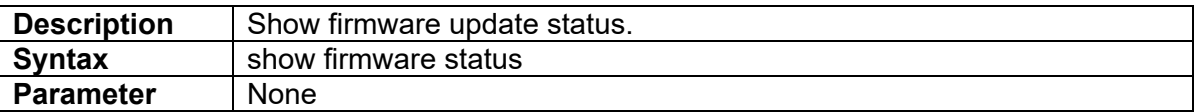

#### **3.2.45 show firmware partition**

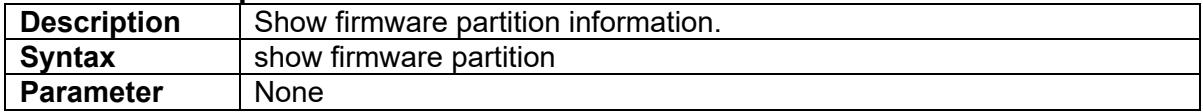

#### **3.2.46 show history**

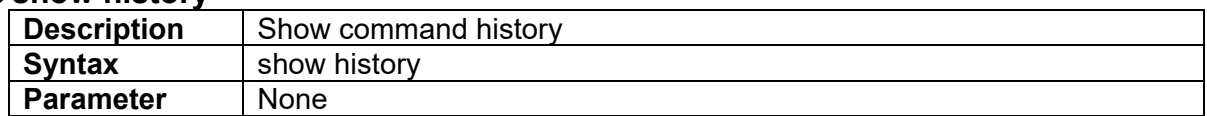

#### **3.2.47 show http**

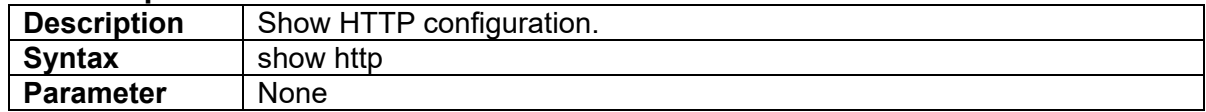

#### **3.2.48 show i-sid**

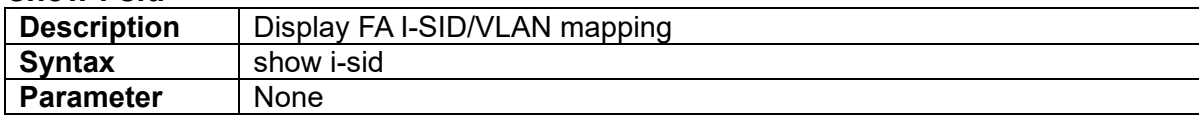

#### **3.2.49 show igmp snooping**

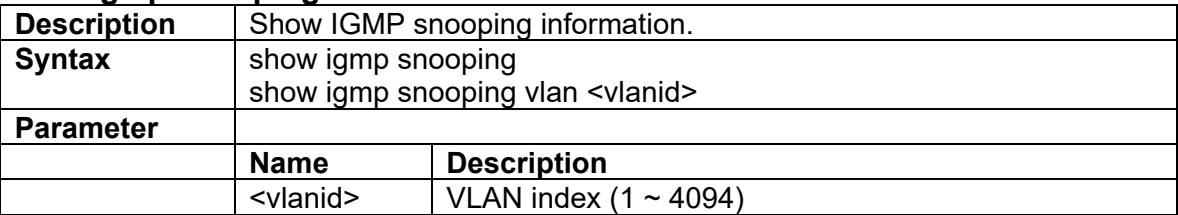

### **3.2.50 show igmp-acl-profile {<number>|all}**

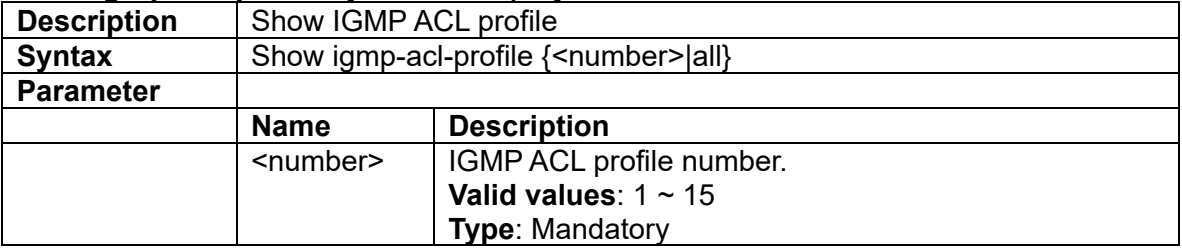

#### **3.2.51 show igmp-mvr-profile {<number>|all}**

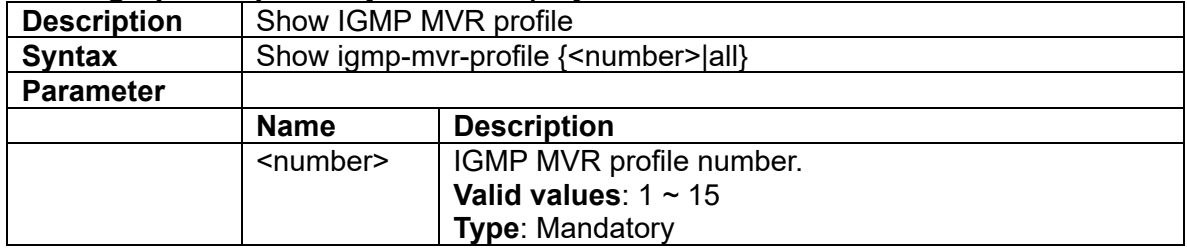

#### **3.2.52 show interface 10GigabitEthernet**

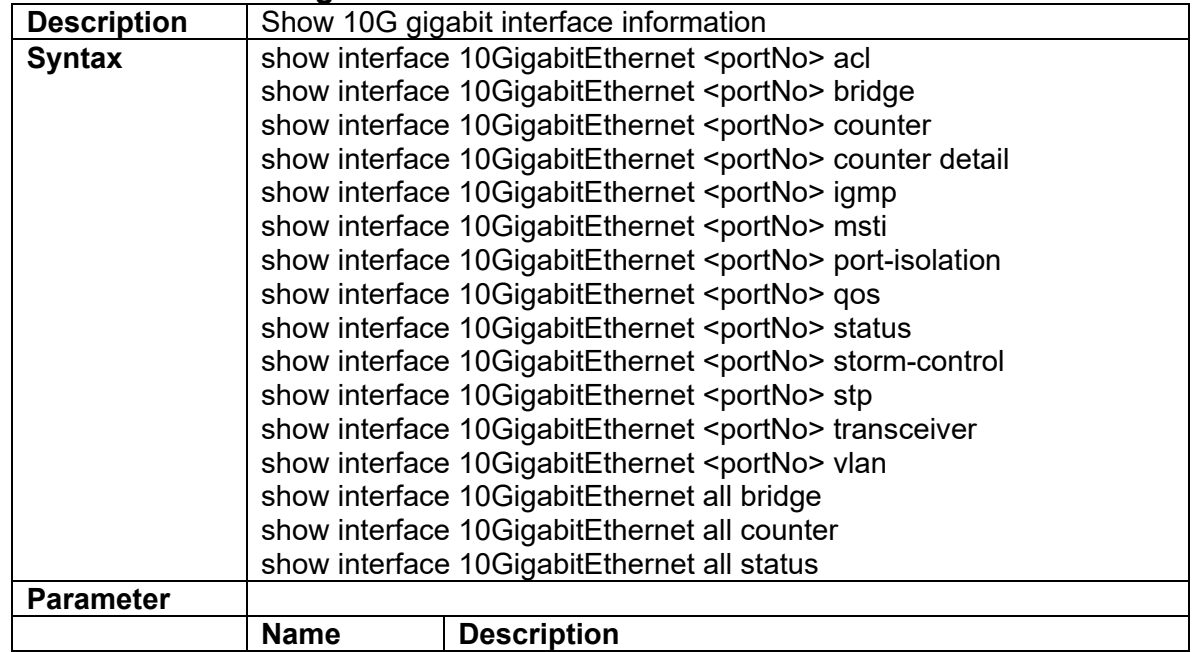

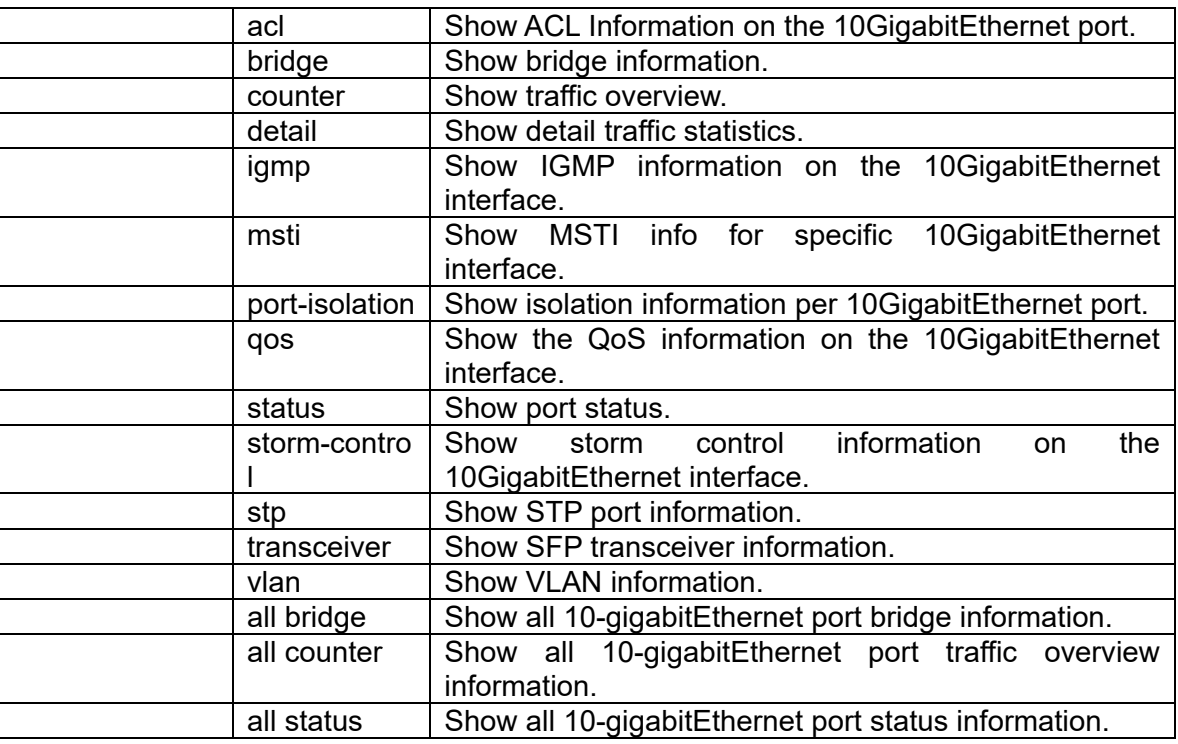

## **3.2.53 show interface all**

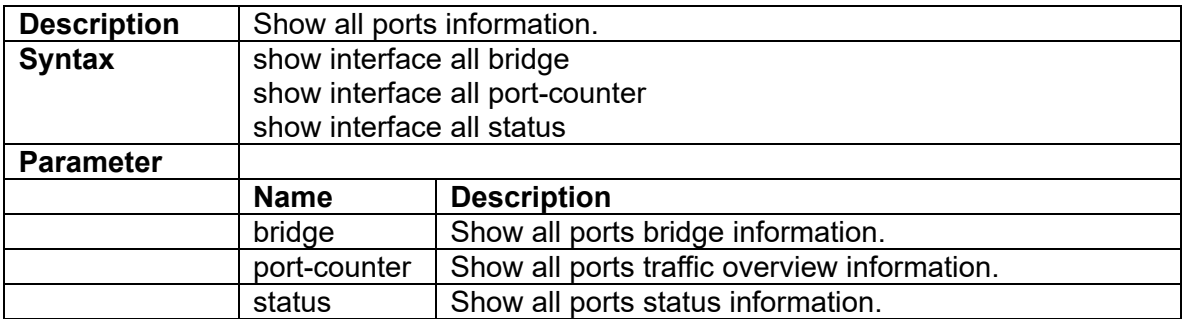

#### **3.2.54 show interface gigabitEthernet <portNo> acl**

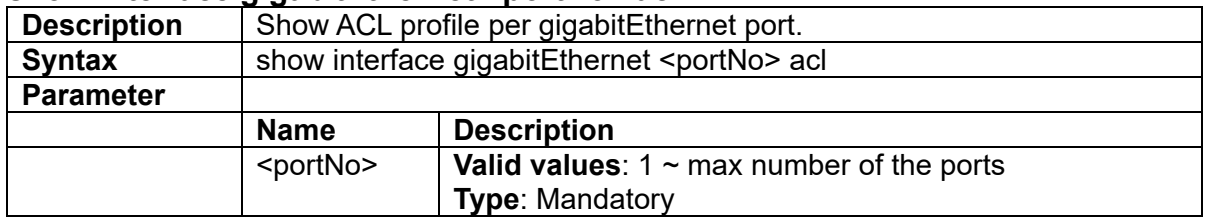

### **3.2.55 show interface gigabitEthernet <portNo> bridge**

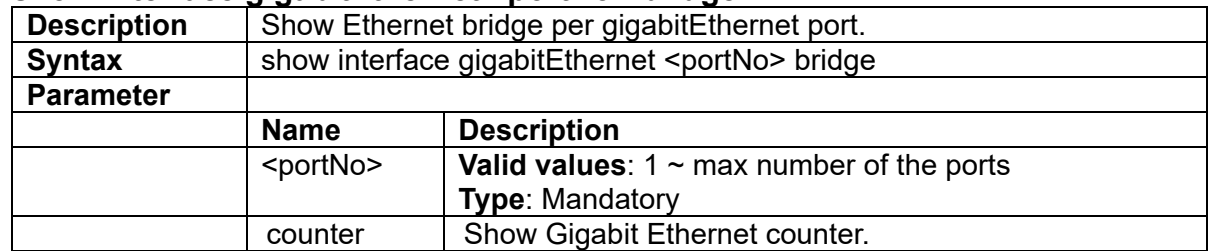

### **3.2.56 show interface gigabitEthernet <portNo> counter**

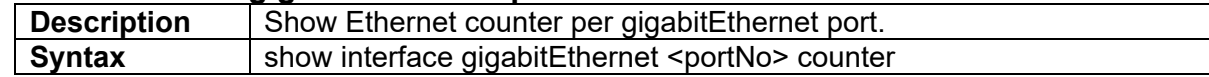

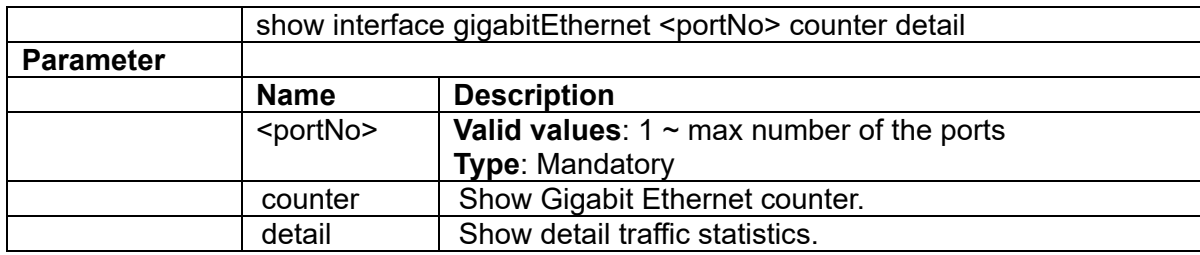

#### **3.2.57** show interface gigabitEthernet <portNo> igmp

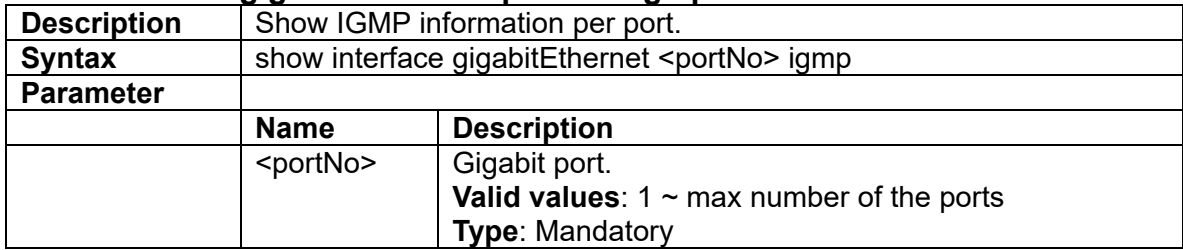

### **3.2.58** show interface gigabitEthernet <portNo> msti

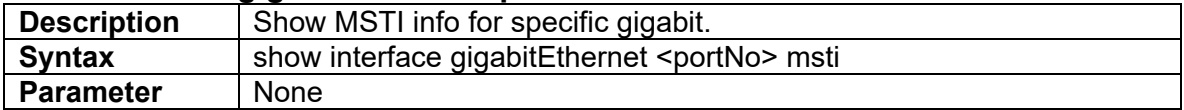

#### **3.2.59 show interface gigabitEthernet <portNo> port-isolation**

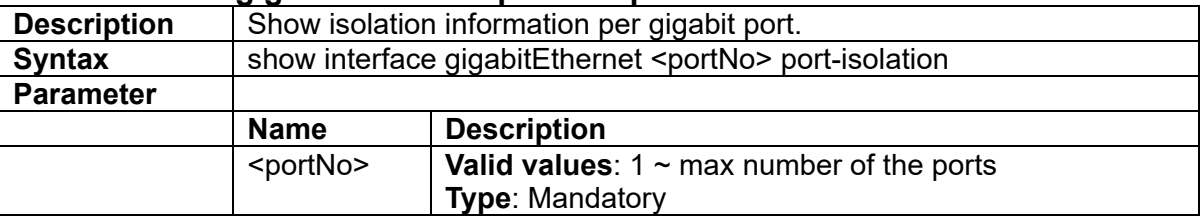

#### **3.2.60 show interface gigabitEthernet <portNo> qos**

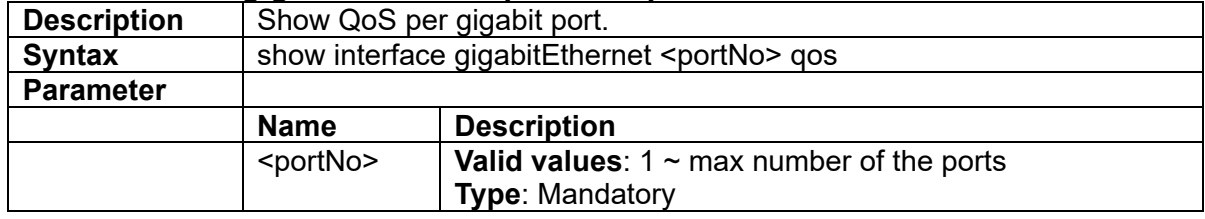

#### **3.2.61 show interface gigabitEthernet <portNo> status**

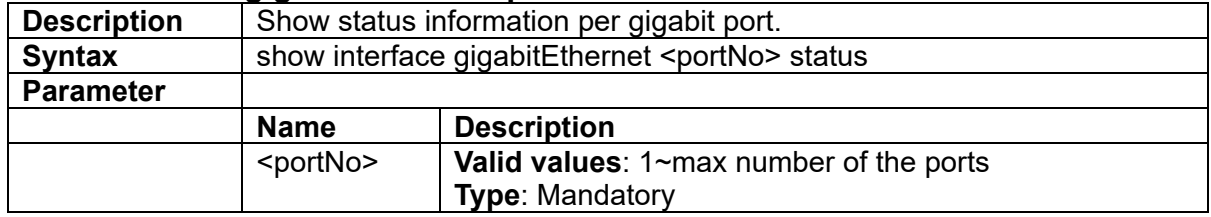

#### **3.2.62 show interface gigabitEthernet <portNo> storm-control**

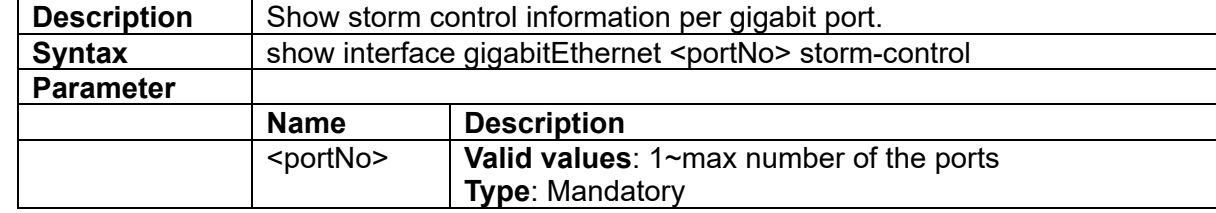

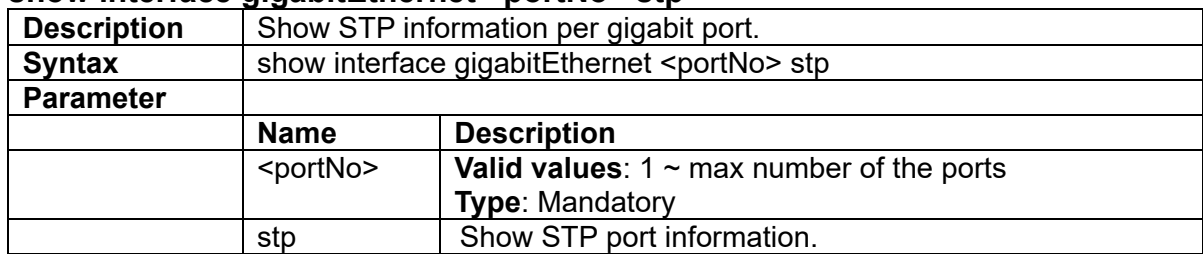

#### **3.2.63 show interface gigabitEthernet <portNo> stp**

## **3.2.64 show interface gigabitEthernet <portNo> vlan**

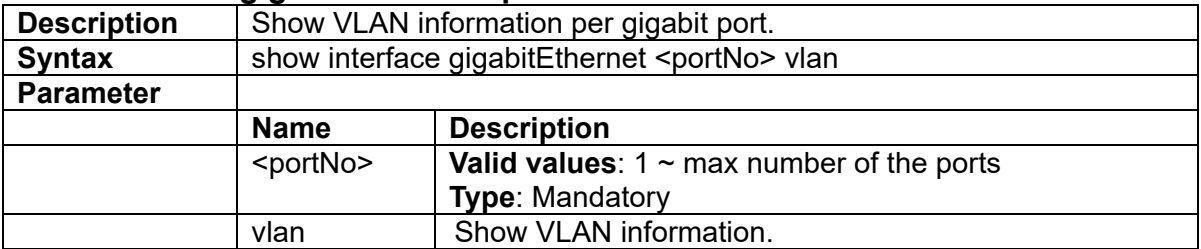

#### **3.2.65 show interface gigabitEthernet <portNo> all**

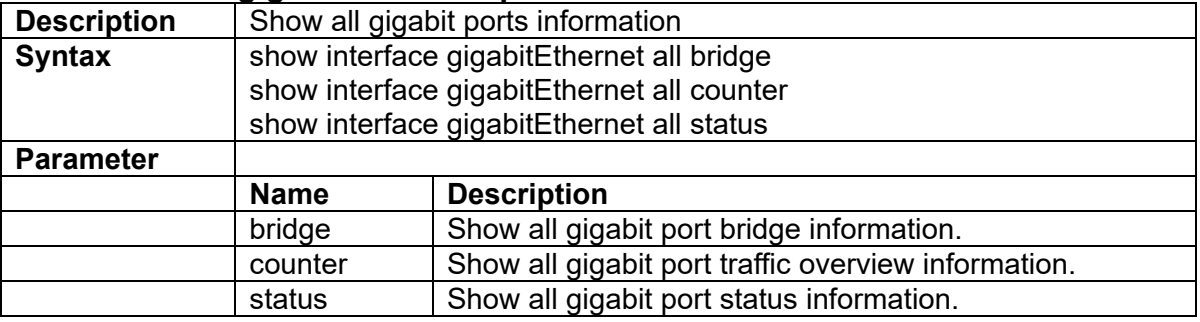

#### **3.2.66 show interface lag**

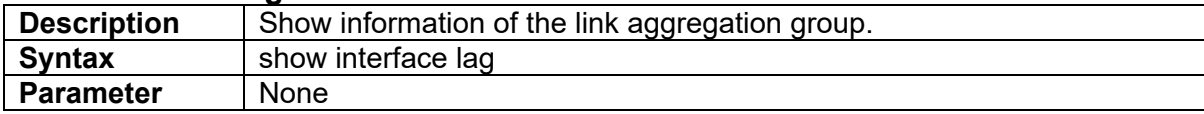

### **3.2.67 show interface mgmt-port**

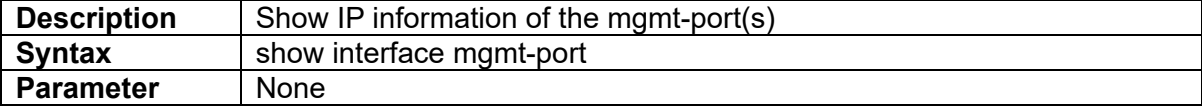

#### **3.2.68 show interface vlan <vlanid>**

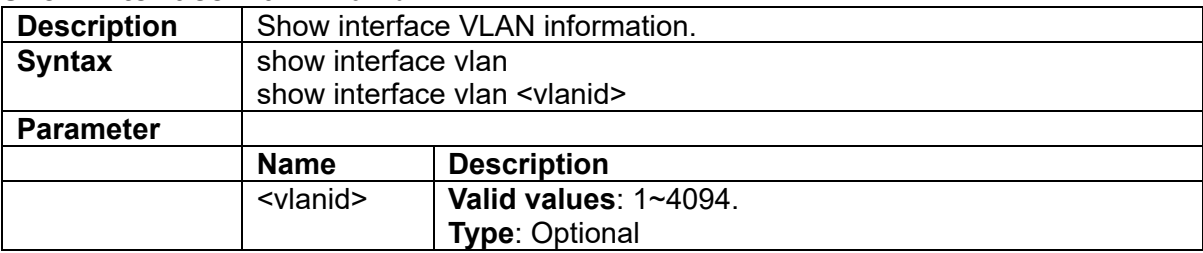

#### **3.2.69 show ip arp**

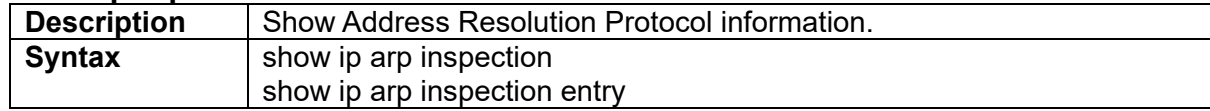

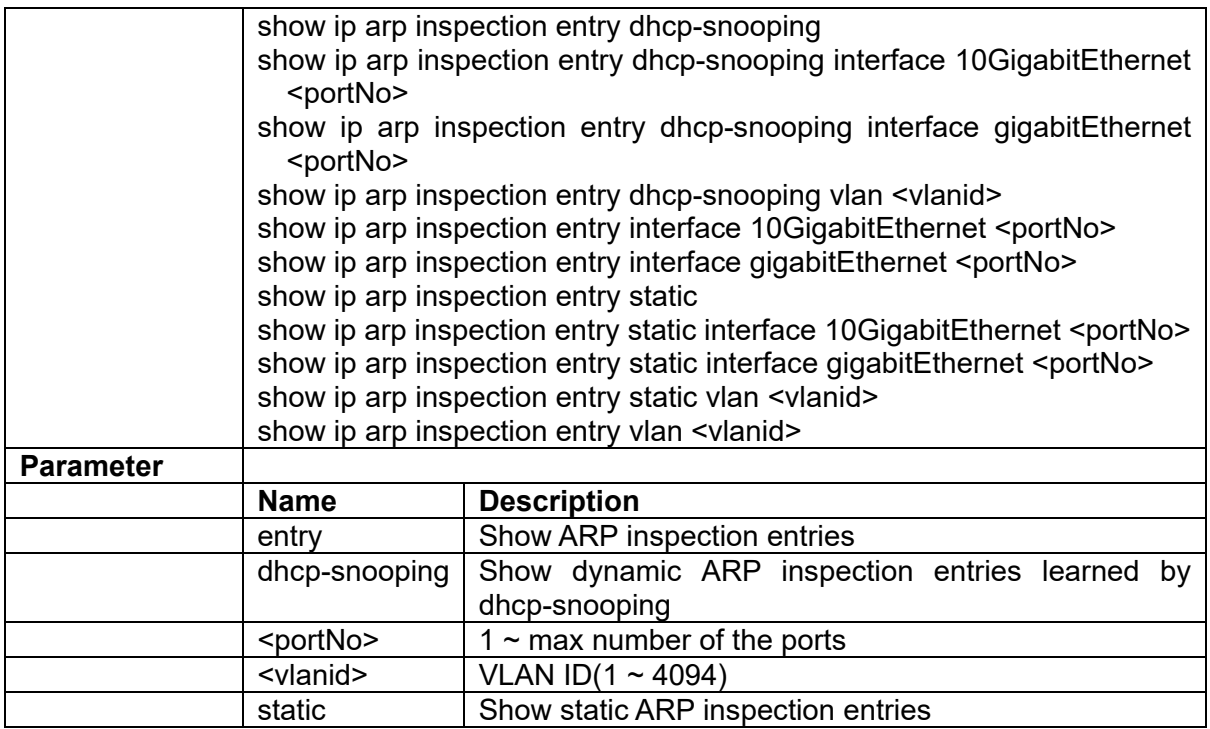

## **3.2.70 show ip dhcp binding**

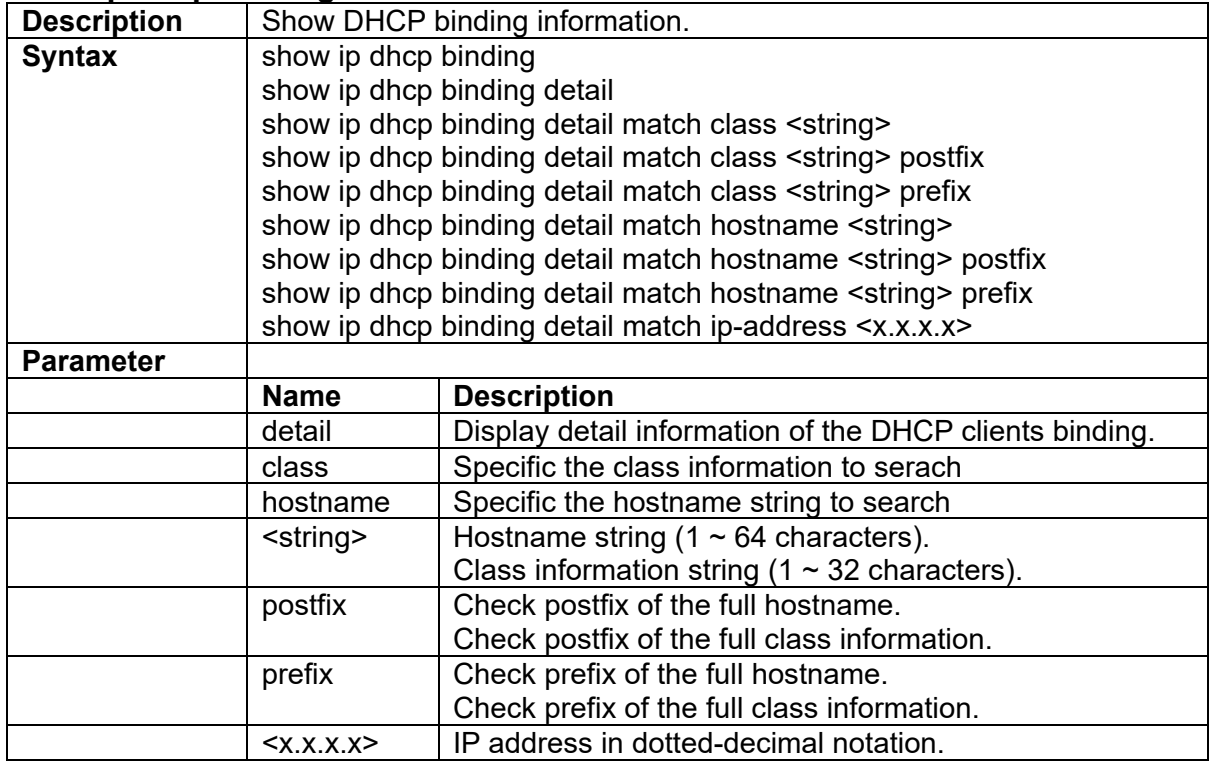

## **3.2.71 show ip dhcp class/client**

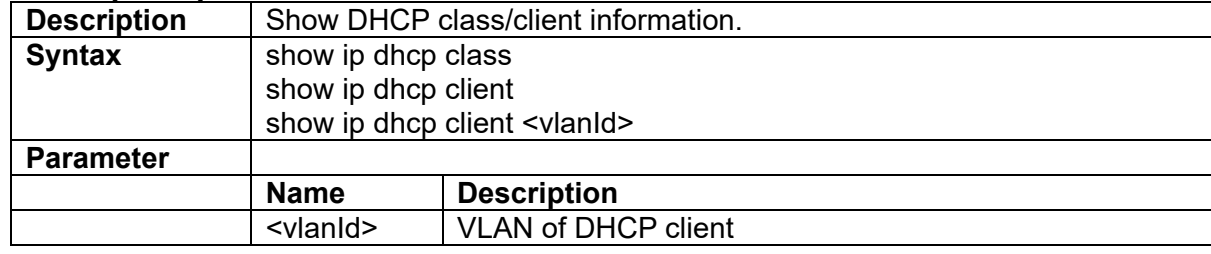
# **3.2.72 show ip dhcp pool**

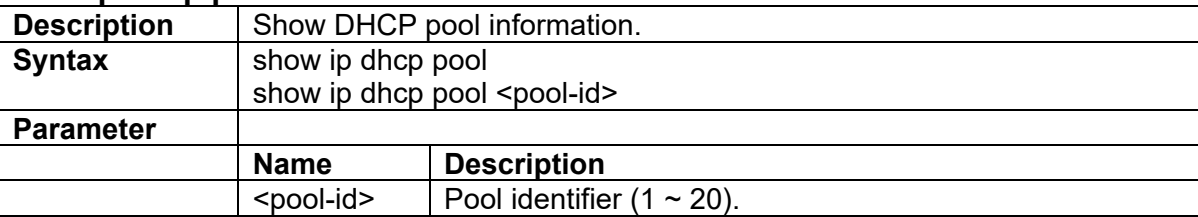

### **3.2.73 show ip dhcp relay**

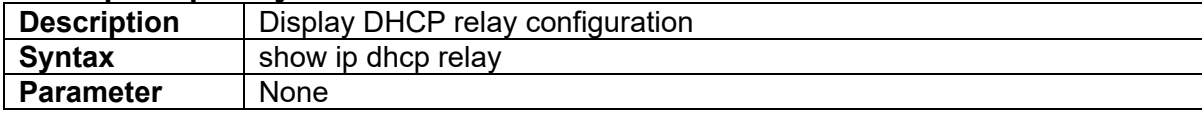

# **3.2.74 show ip dhcp snooping**

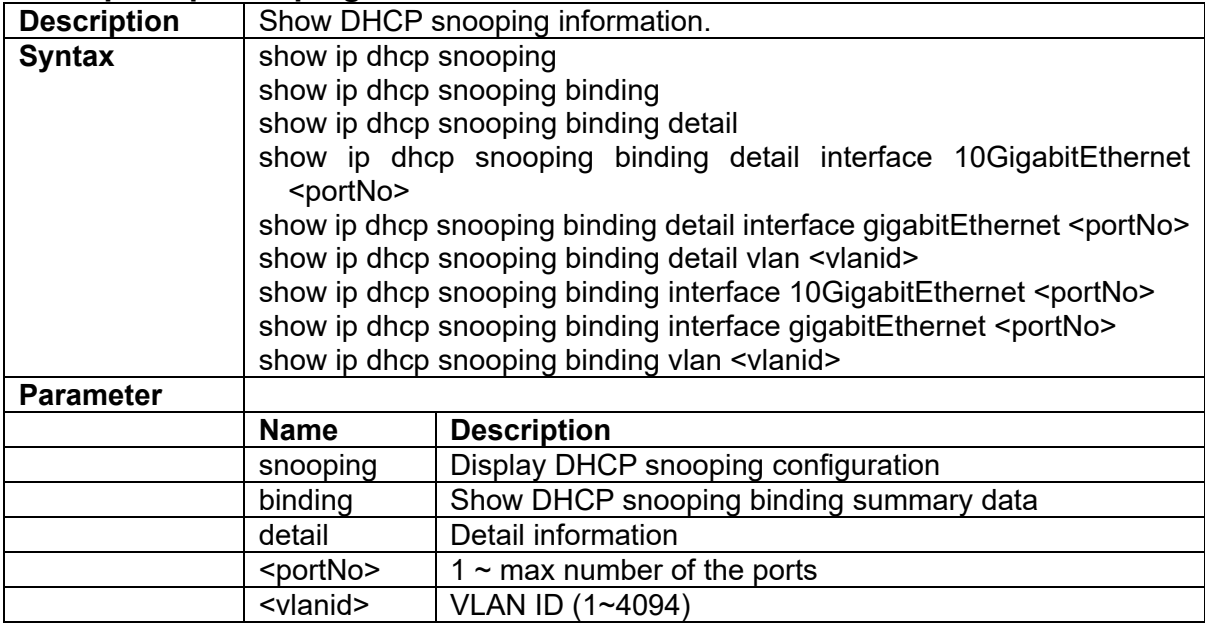

#### **3.2.75 show ip route**

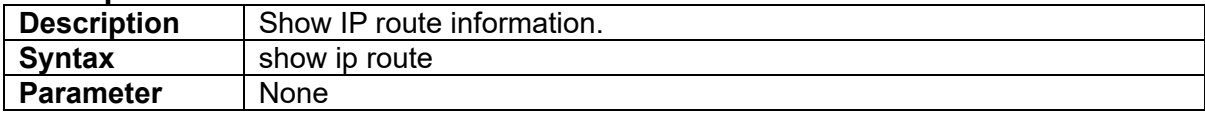

# **3.2.76 show ip source binding**

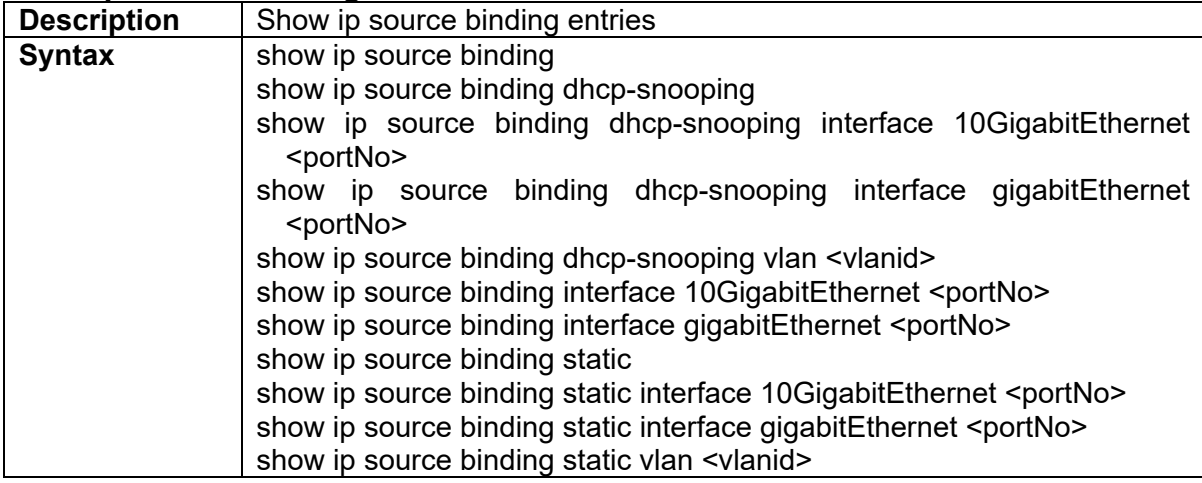

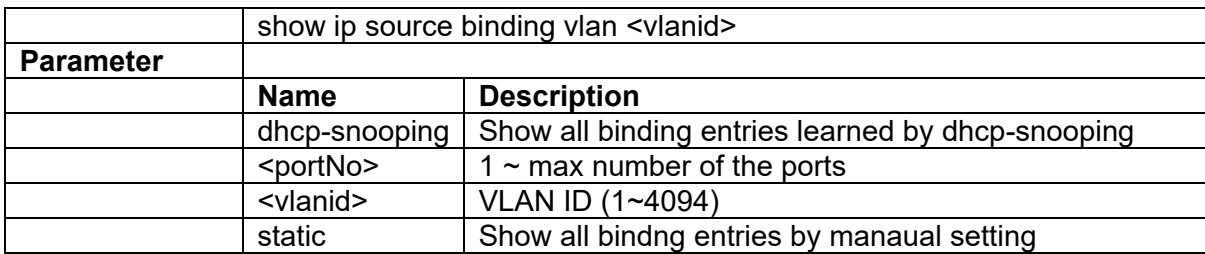

# **3.2.77 show ip verify source**

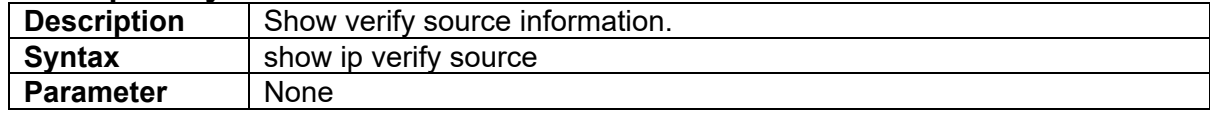

### **3.2.78 show ipv6 route**

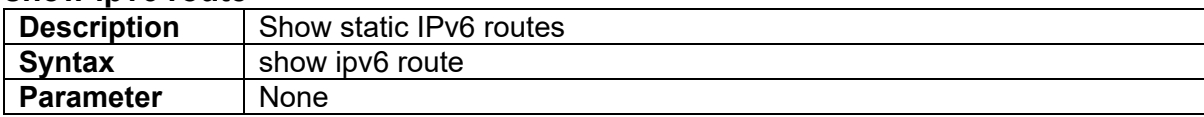

### **3.2.79 show lacp**

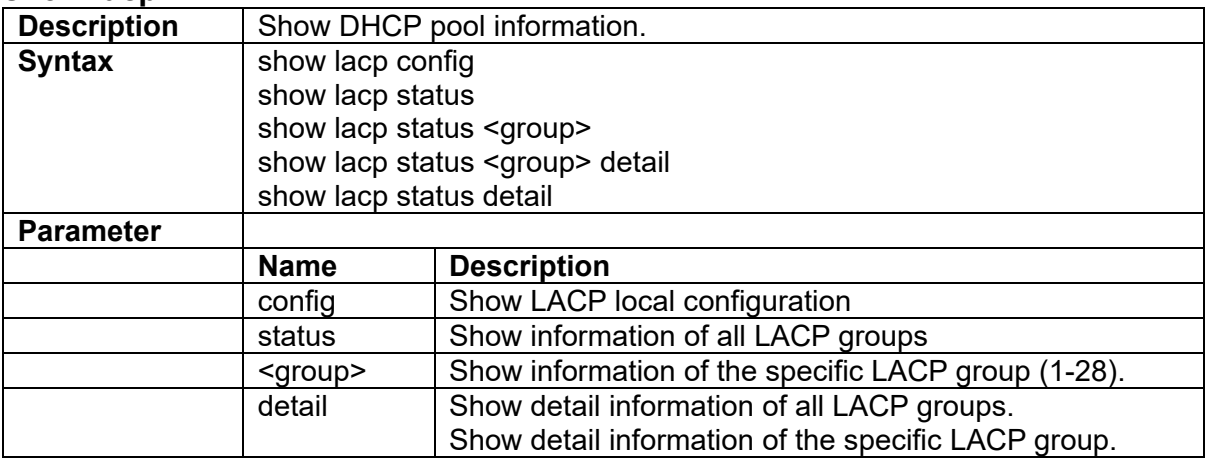

#### **3.2.80 show lldp**

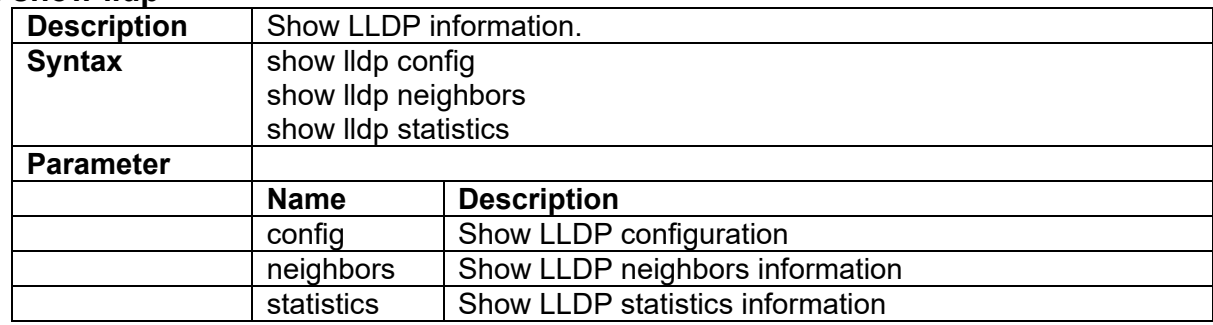

#### **3.2.81 show login-users**

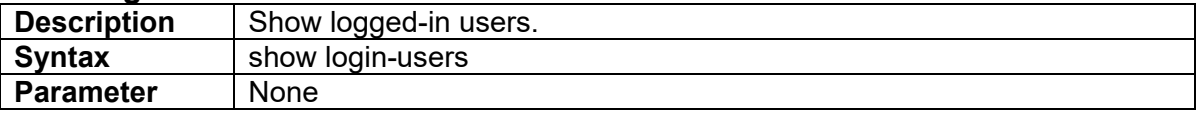

# **3.2.82 show mgmt-access-auth**

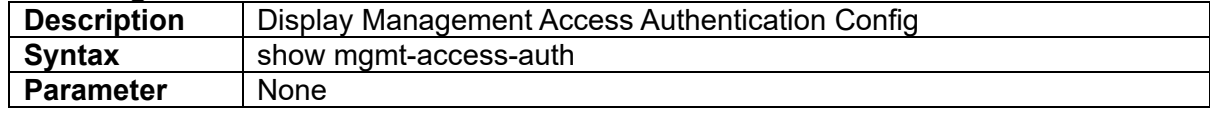

#### **3.2.83 show mgmt-radius-srv**

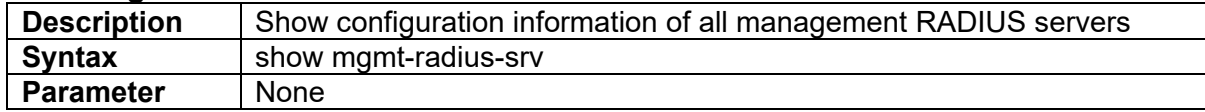

#### **3.2.84 show mgmt-tacacs-config**

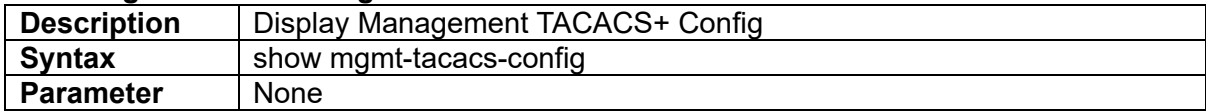

# **3.2.85 show mgmt-tacacs-srv**

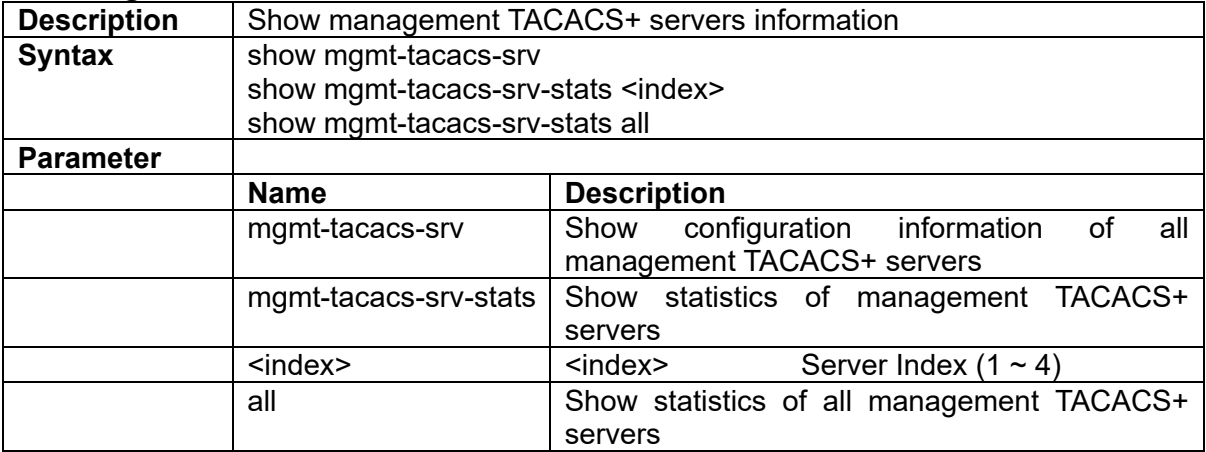

### **3.2.86 show msti**

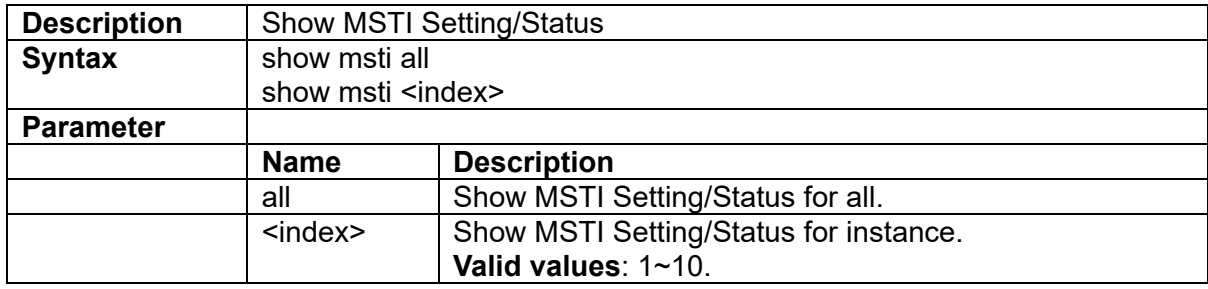

# **3.2.87 show multicast-fdb**

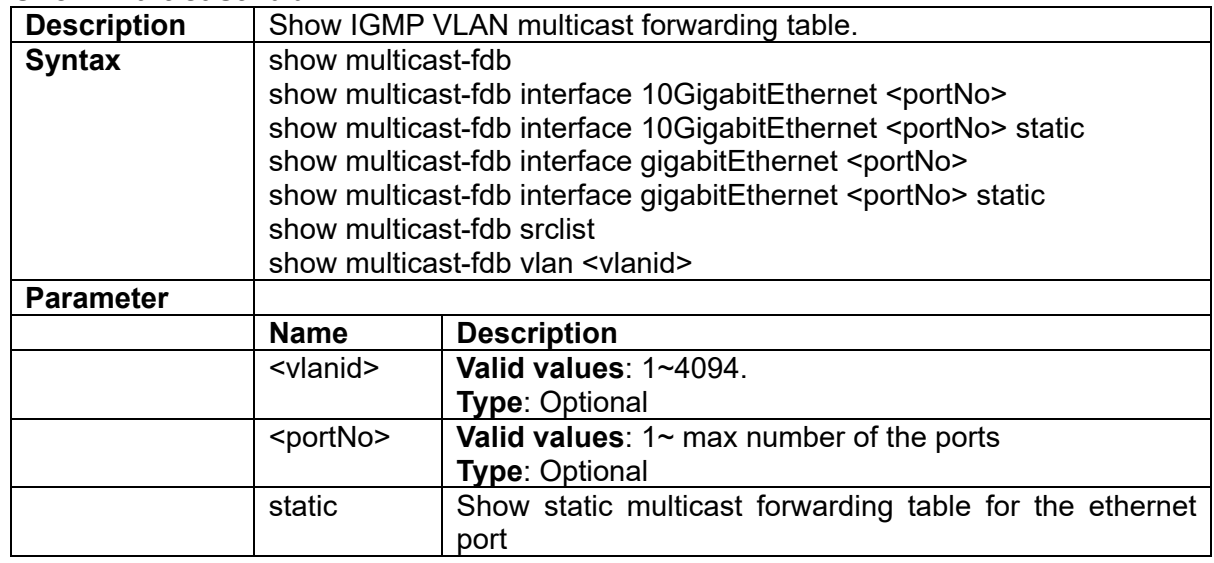

srclist Show IGMP multicast source list table.

### **3.2.88 show ntp**

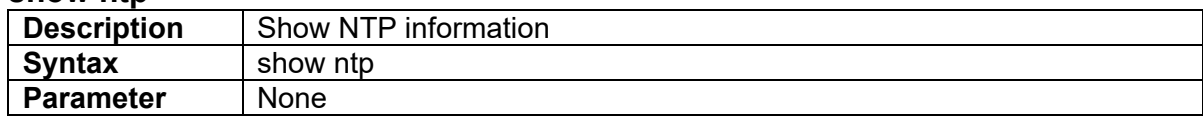

#### **3.2.89 show poe**

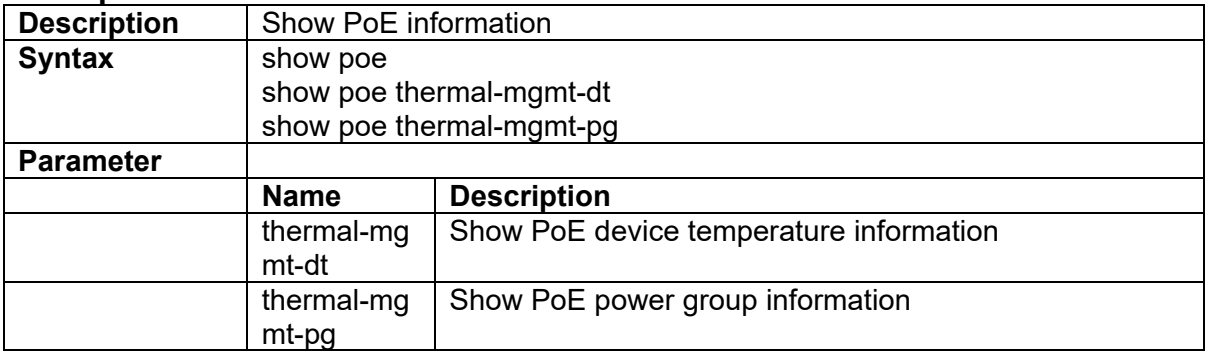

#### **3.2.90 show policer**

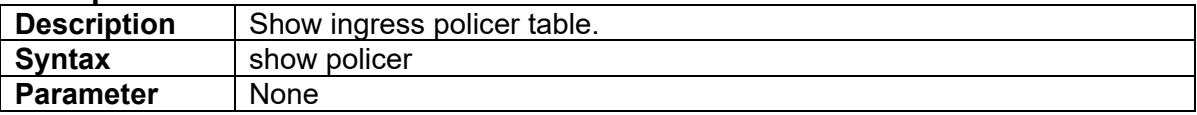

### **3.2.91 show port-isolation**

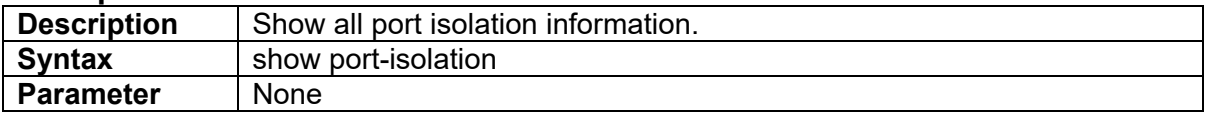

#### **3.2.92 show port-shaper**

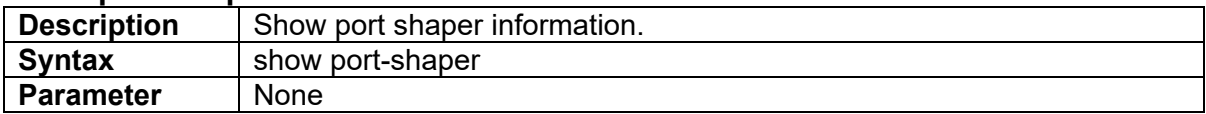

### **3.2.93 show profile acl {<number>|all}**

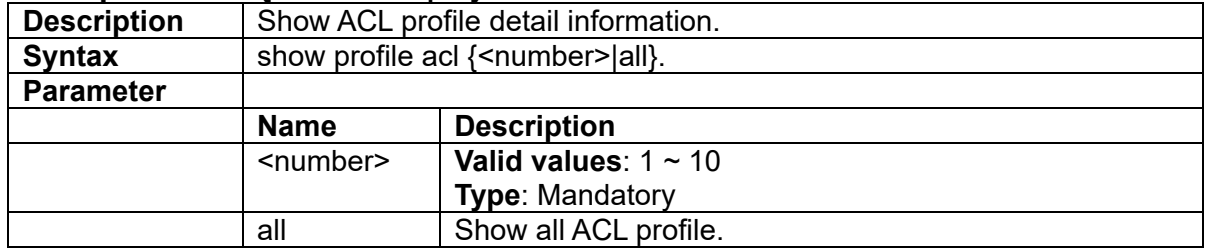

### **3.2.94 show profile alarm**

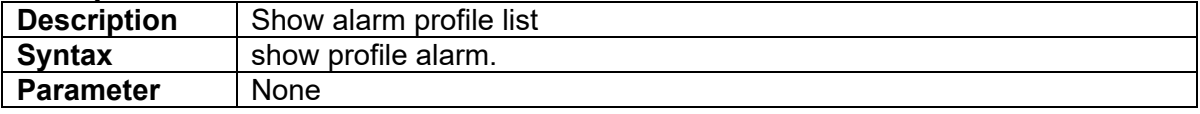

### **3.2.95 show profile event**

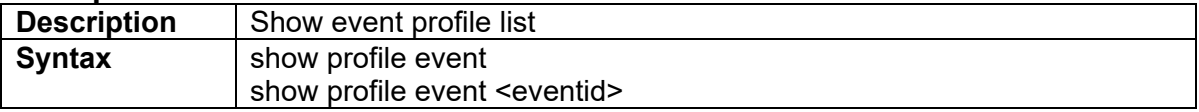

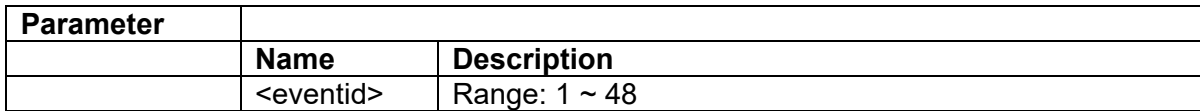

#### **3.2.96 show protocol-vlan**

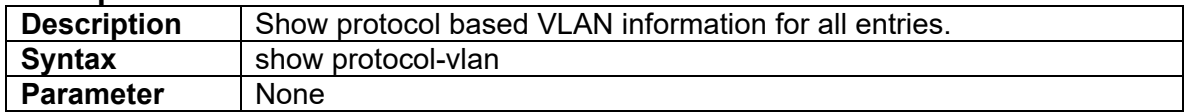

#### **3.2.97 show queue-scheduler profile**

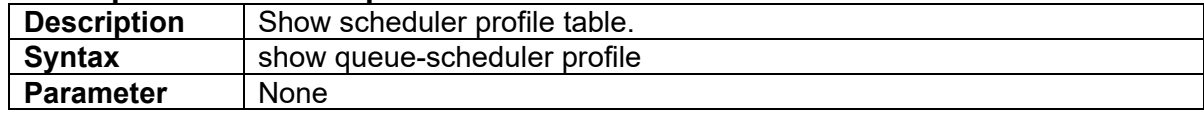

#### **3.2.98 show queue-shaper**

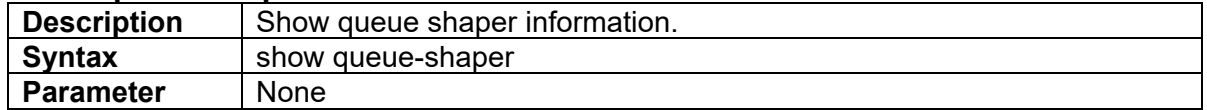

### **3.2.99 show ringv2**

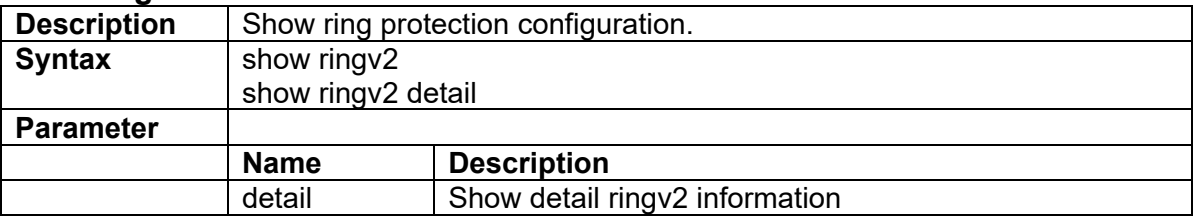

#### **3.2.100 show rmon statistics**

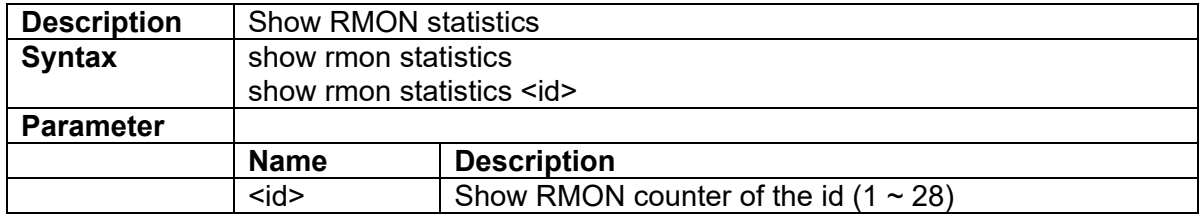

#### **3.2.101 show runningcfg**

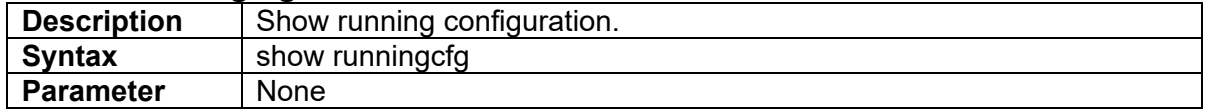

#### **3.2.102 show runningcfg default**

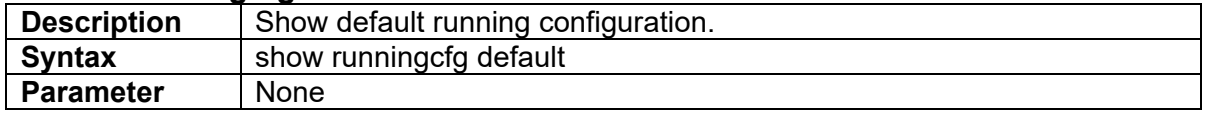

# **3.2.103 show runningcfg backup**

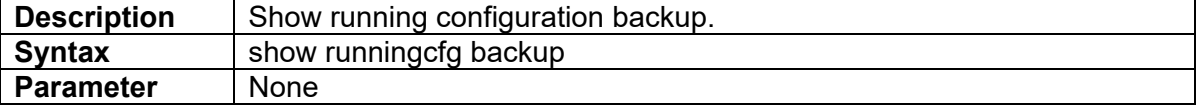

### **3.2.104 show snmp community**

**Description** Show SNMP community

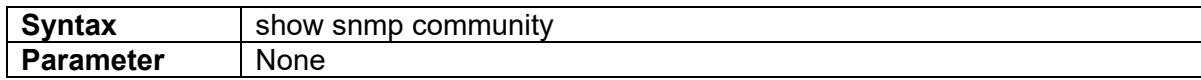

#### **3.2.105 show snmp config**

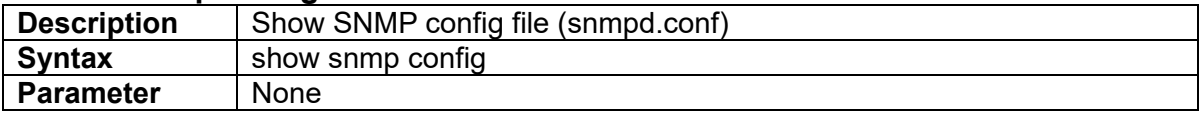

### **3.2.106 show snmp group**

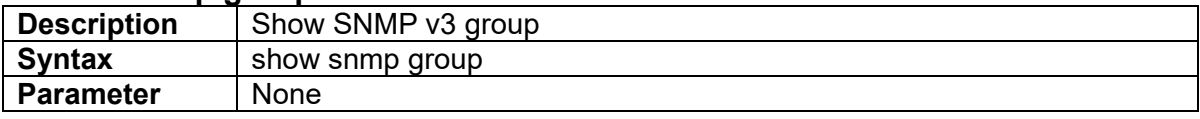

#### **3.2.107 show snmp notify**

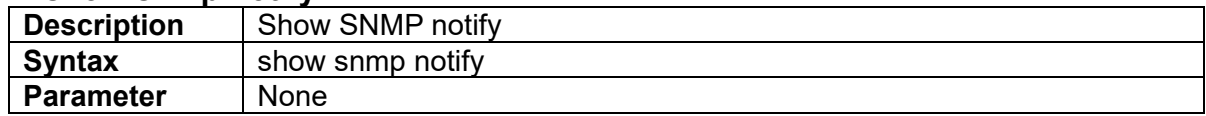

#### **3.2.108 show snmp target**

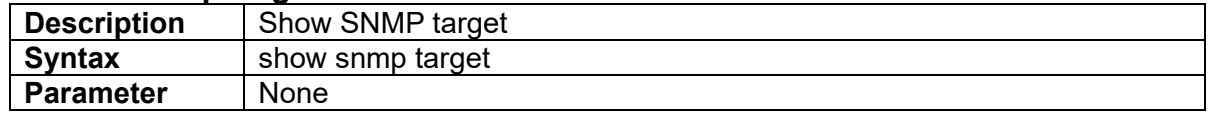

### **3.2.109 show snmp user**

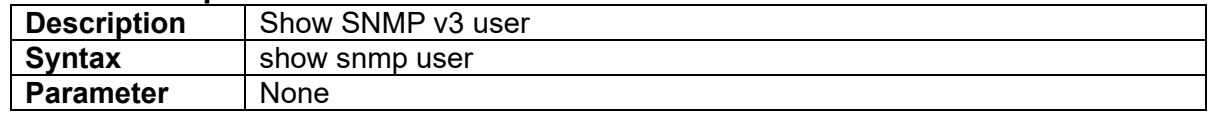

#### **3.2.110 show snmp version**

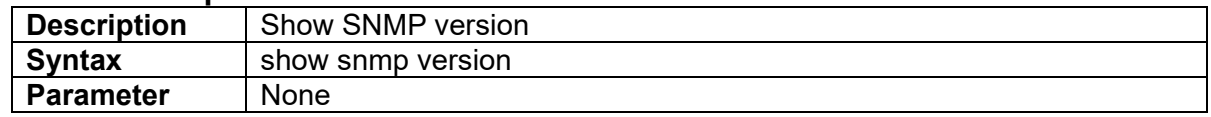

#### **3.2.111 show snmp view**

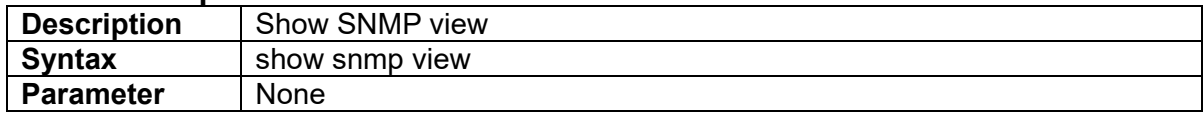

### **3.2.112 show sntp**

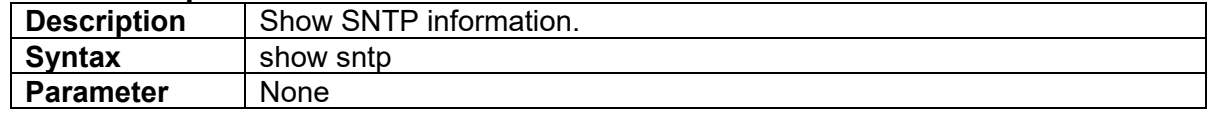

#### **3.2.113 show ssh**

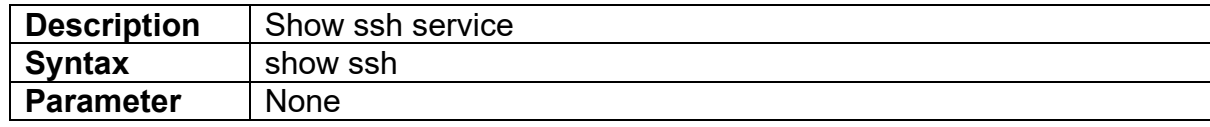

# **3.2.114 show ssl decrypted**

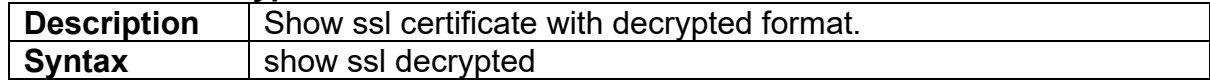

### **Parameter** None

### **3.2.115 show ssl encrypted**

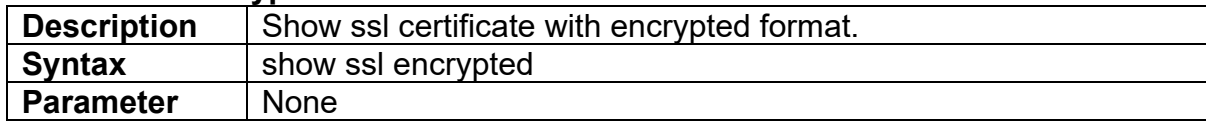

#### **3.2.116 show stp**

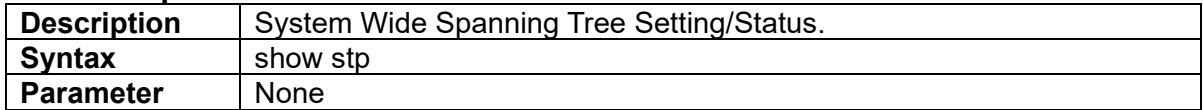

#### **3.2.117 show syslog**

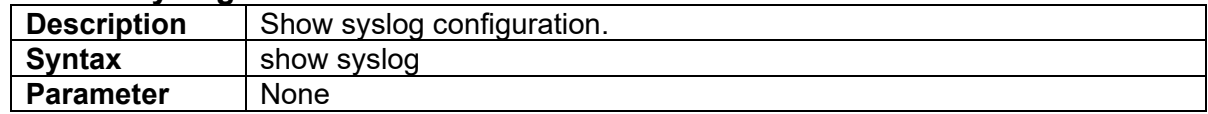

### **3.2.118 show system information**

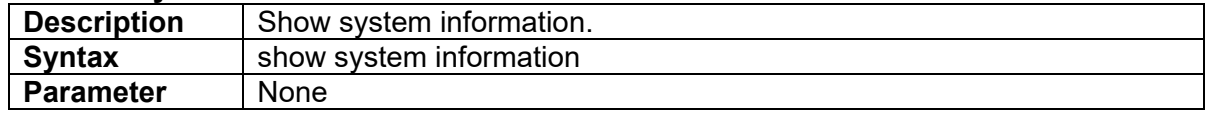

### **3.2.119 show system inventory**

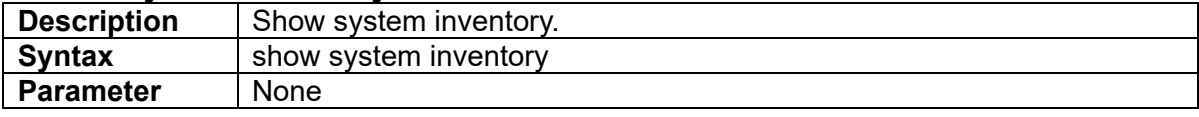

#### **3.2.120 show telnetd**

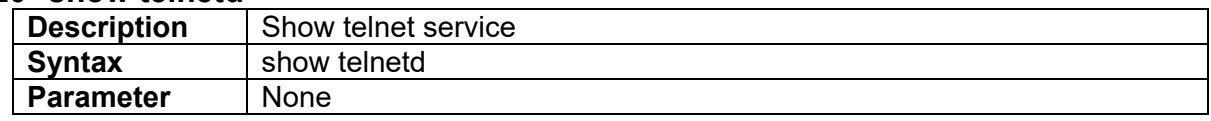

#### **3.2.121 show time**

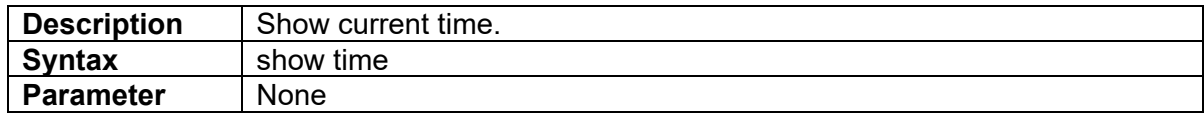

#### **3.2.122 show traffic-mirror**

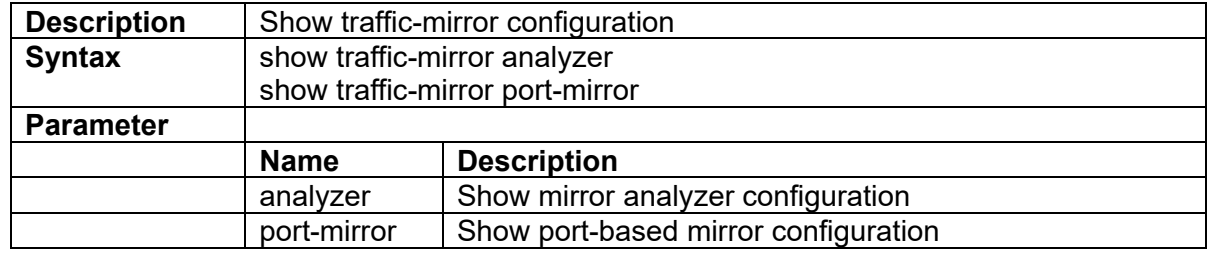

# **3.2.123 show uptime**

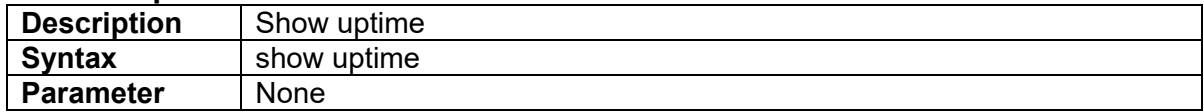

#### **3.2.124 show veriphy**

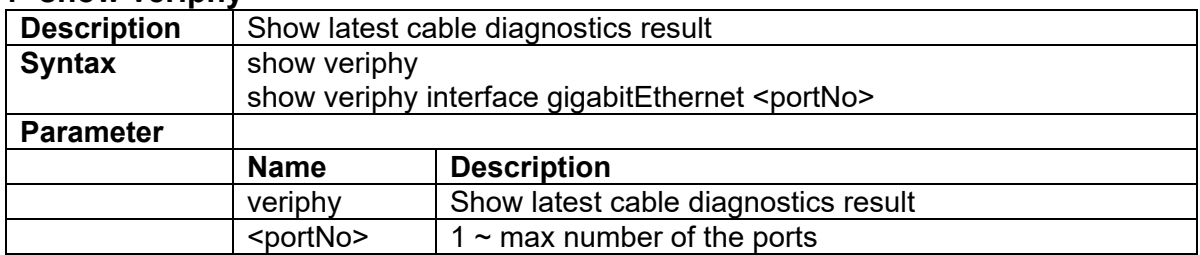

# **3.2.125 show version**

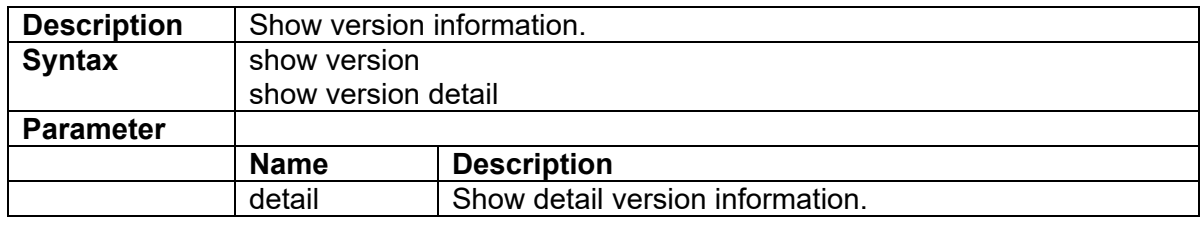

### **3.2.126 show vlan**

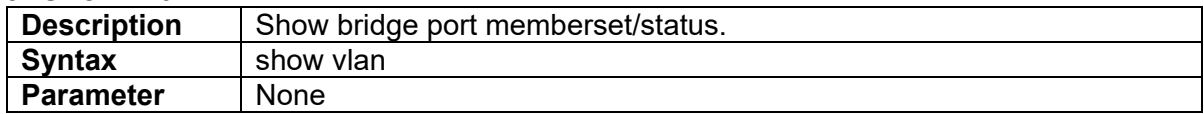

### **3.2.127 show vlan <vlanid>**

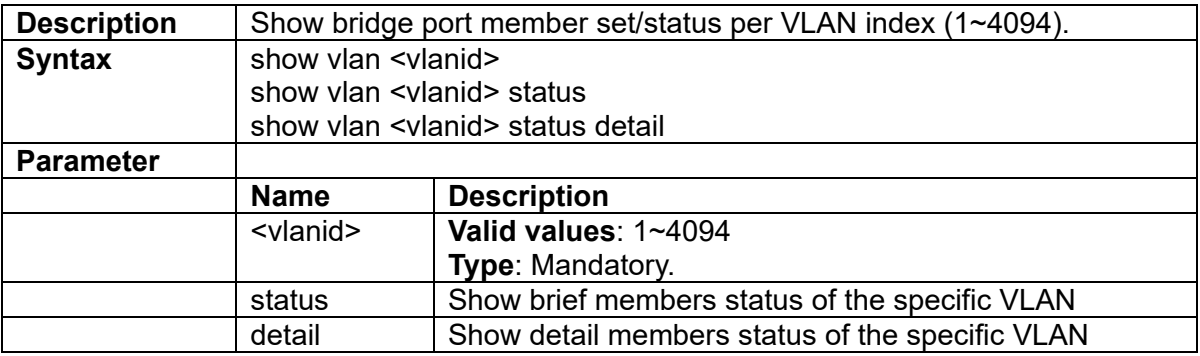

# **3.2.128 show vlan {unknown-uc|unknown-mc|broadcast|i-sid|status}**

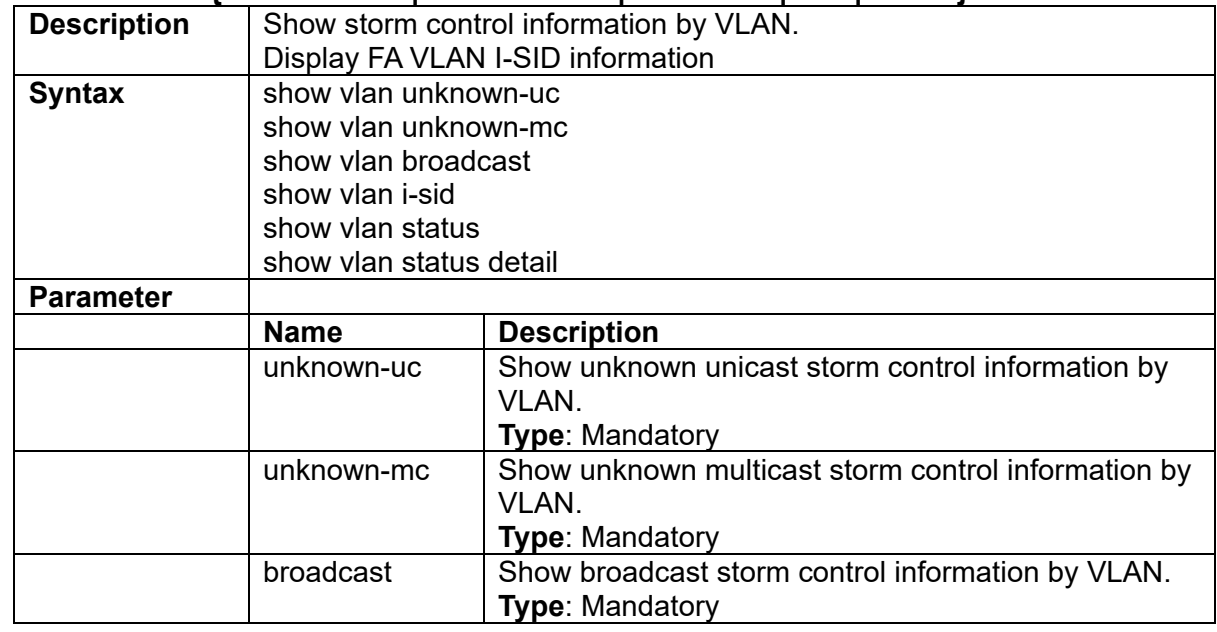

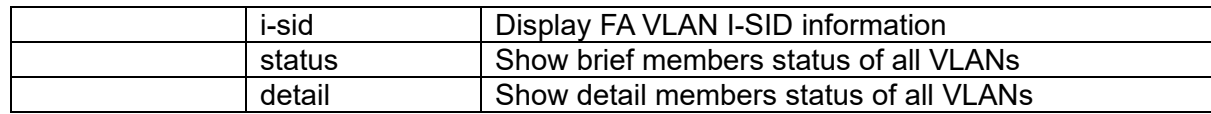

#### **3.2.129 show vlan-trans**

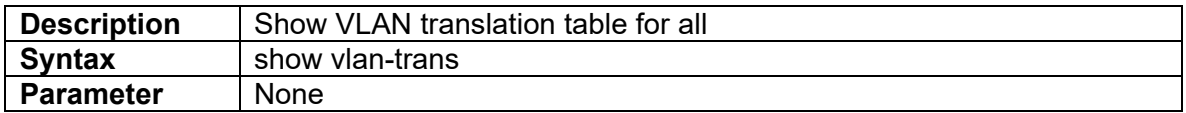

#### **3.2.130 sleep**

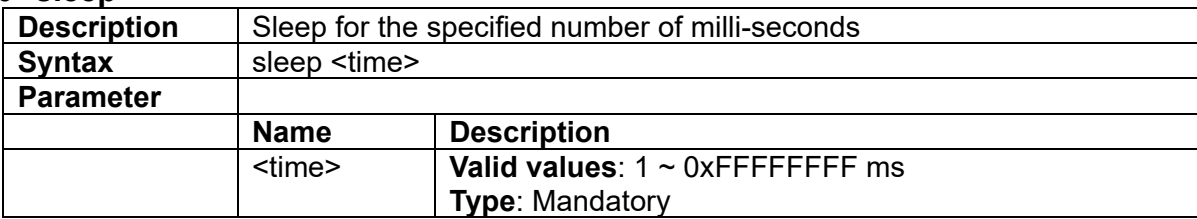

### **3.2.131 system restart**

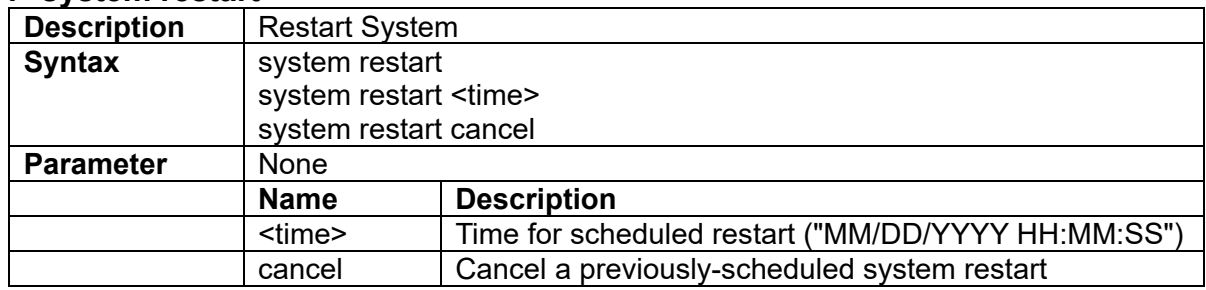

### **3.2.132 system stop ftp**

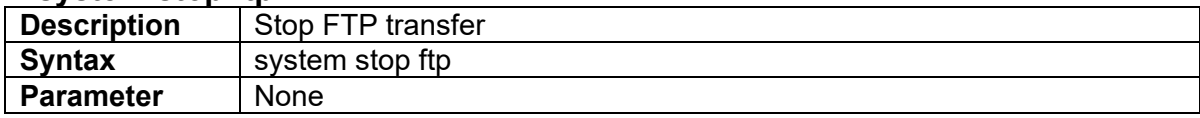

#### **3.2.133 telnet <ip>**

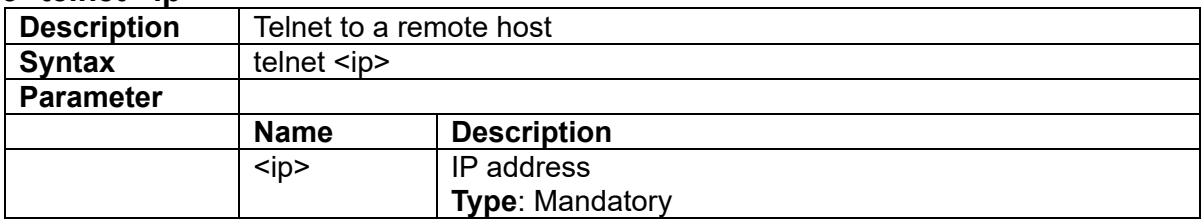

# **3.2.134 traceroute <ip>**

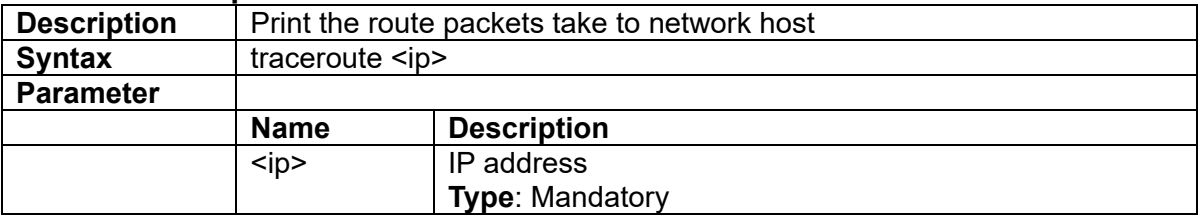

### **3.2.135 veriphy**

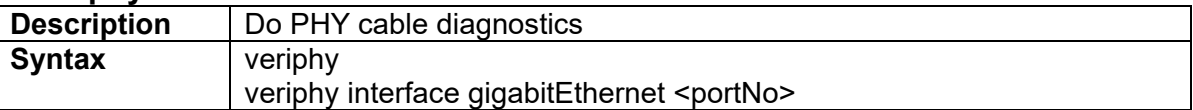

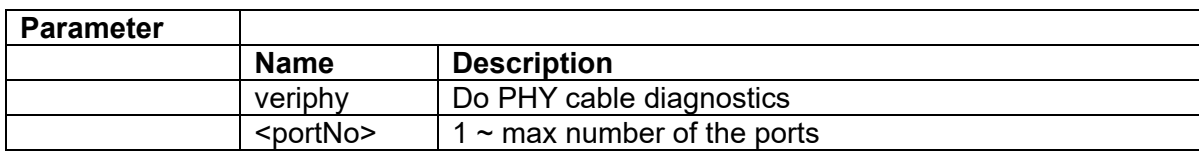

# **3.3 Configure Mode Commands**

Commands that can be executed under Configure Mode

# **3.3.1 bye**

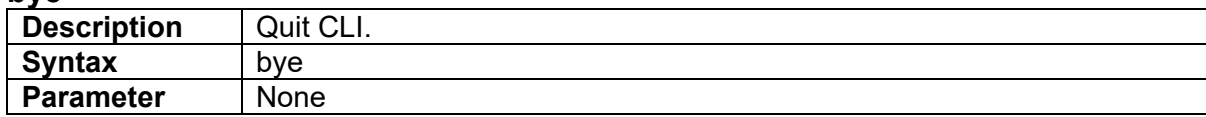

#### **3.3.2 disable**

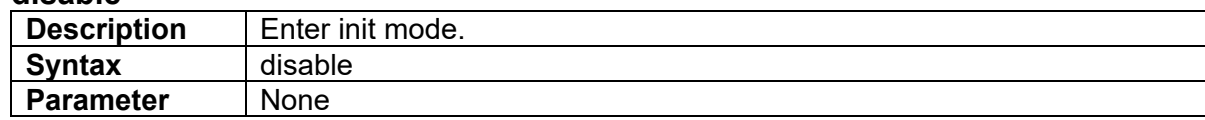

### **3.3.3 !**

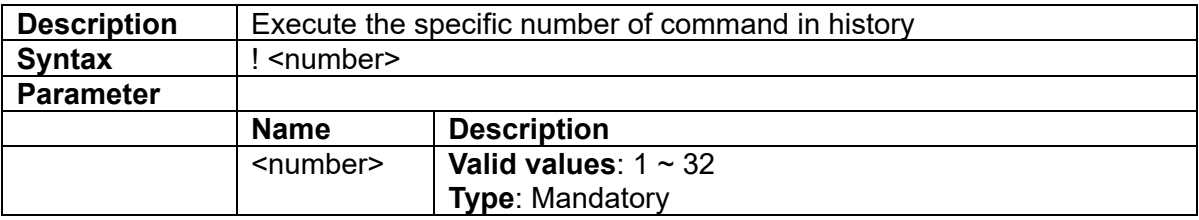

### **3.3.4 configure**

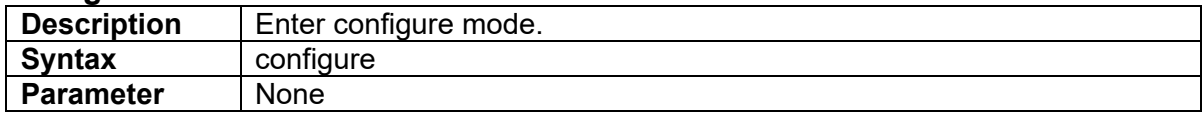

### **3.3.5 interface port**

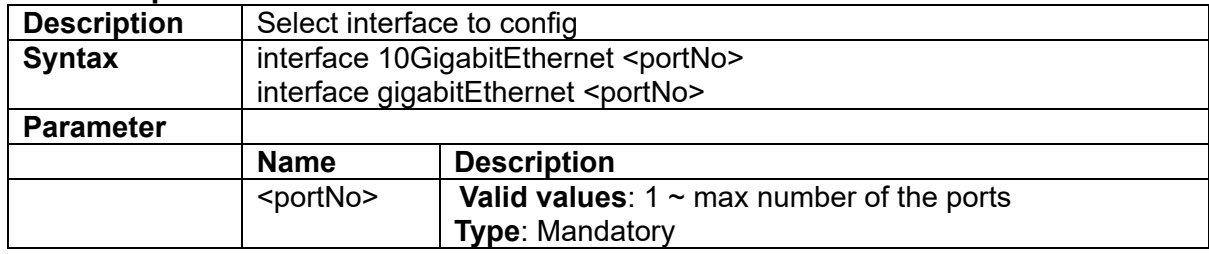

### **3.3.6 interface lag <number>**

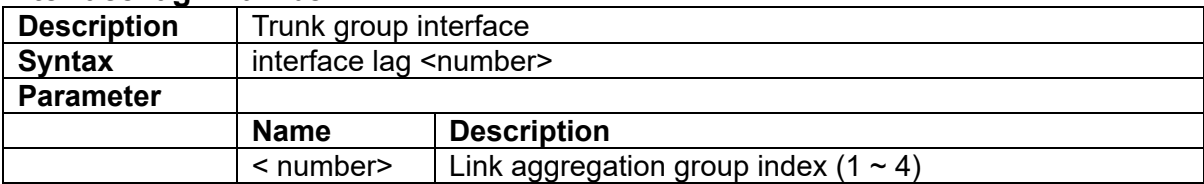

# **3.3.7 interface mgmt-port**

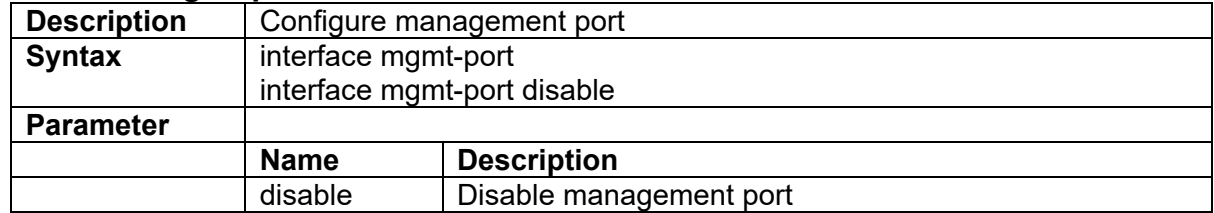

### **3.3.8 interface vlan <vlanid>**

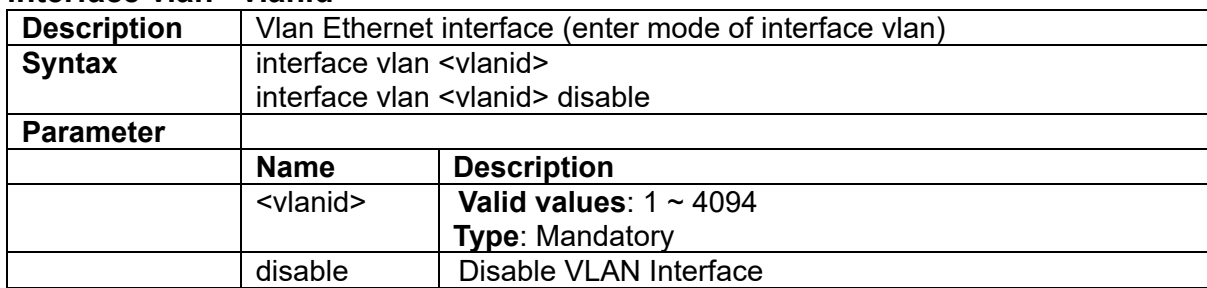

### **3.3.9 profile acl**

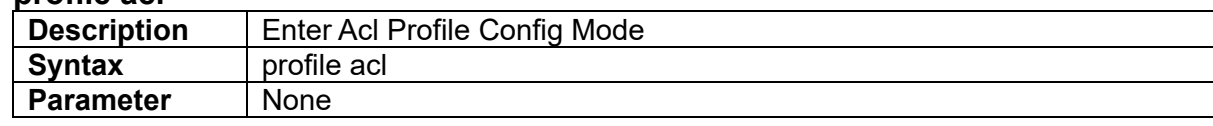

### **3.3.10 profile alarm**

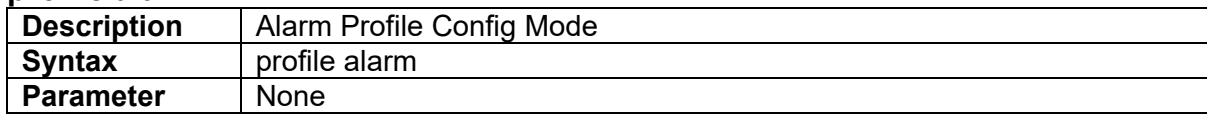

#### **3.3.11 profile event**

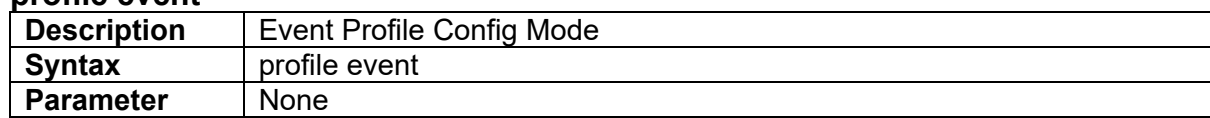

### **3.3.12 profile igmp-acl**

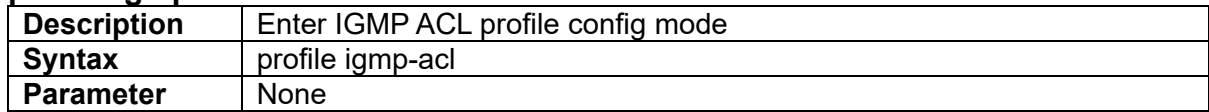

### **3.3.13 profile igmp-mvr**

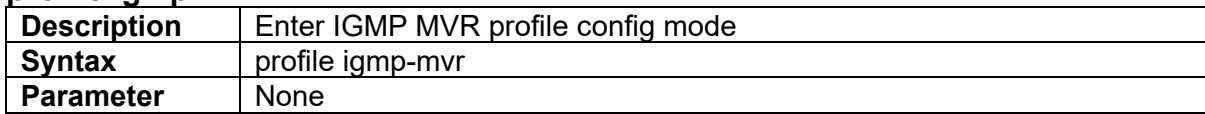

#### **3.3.14 profile sch**

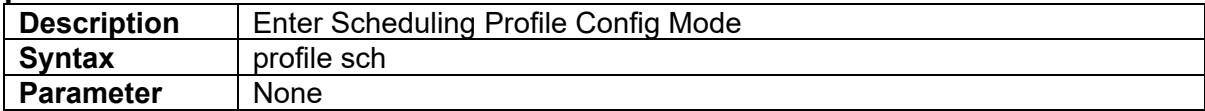

#### **3.3.15 kick <index> { cli|console|web}**

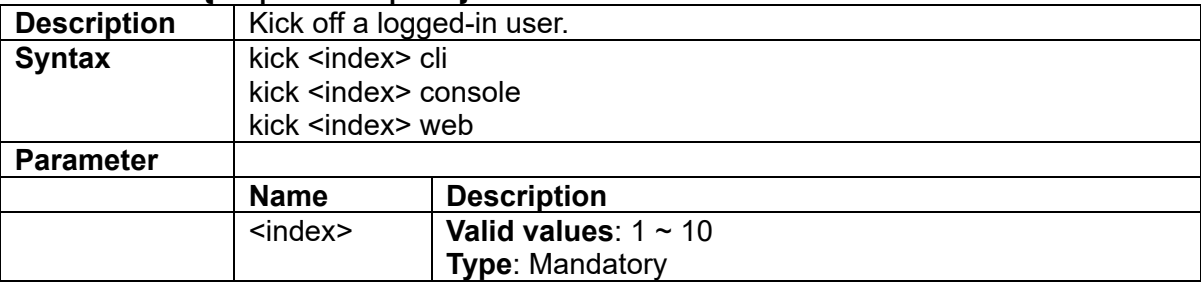

### **3.3.16 list alarm table**

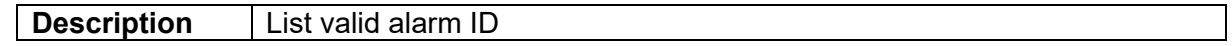

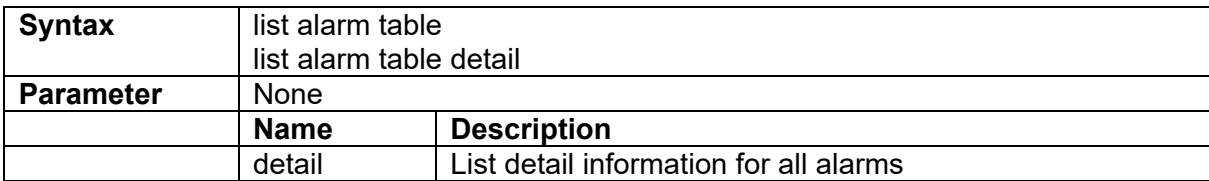

### **3.3.17 list command-tree**

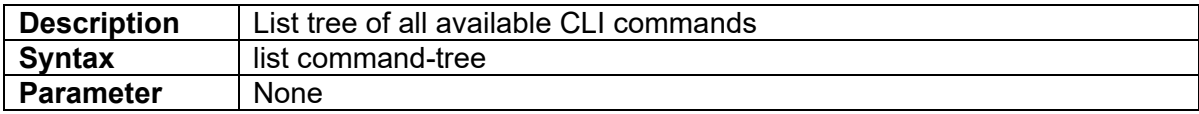

#### **3.3.18 list event table**

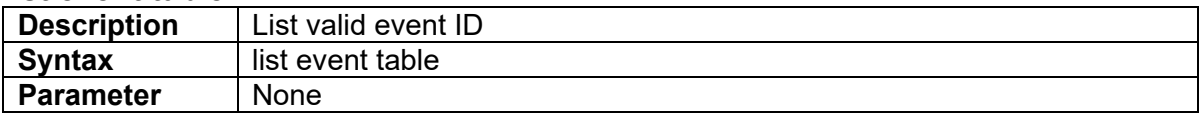

#### **3.3.19 list execution-modes**

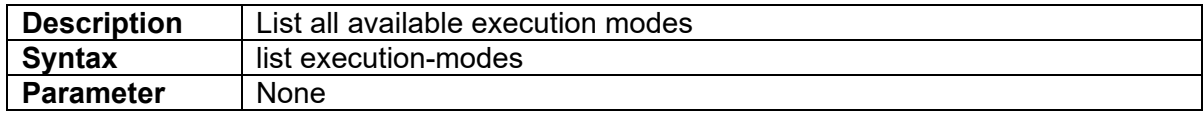

### **3.3.20 list timezone**

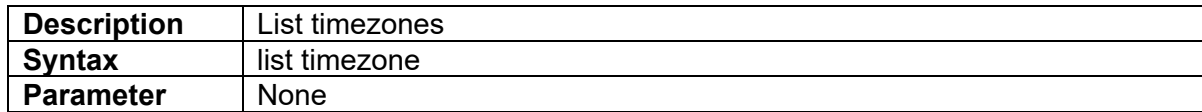

### **3.3.21 ping**

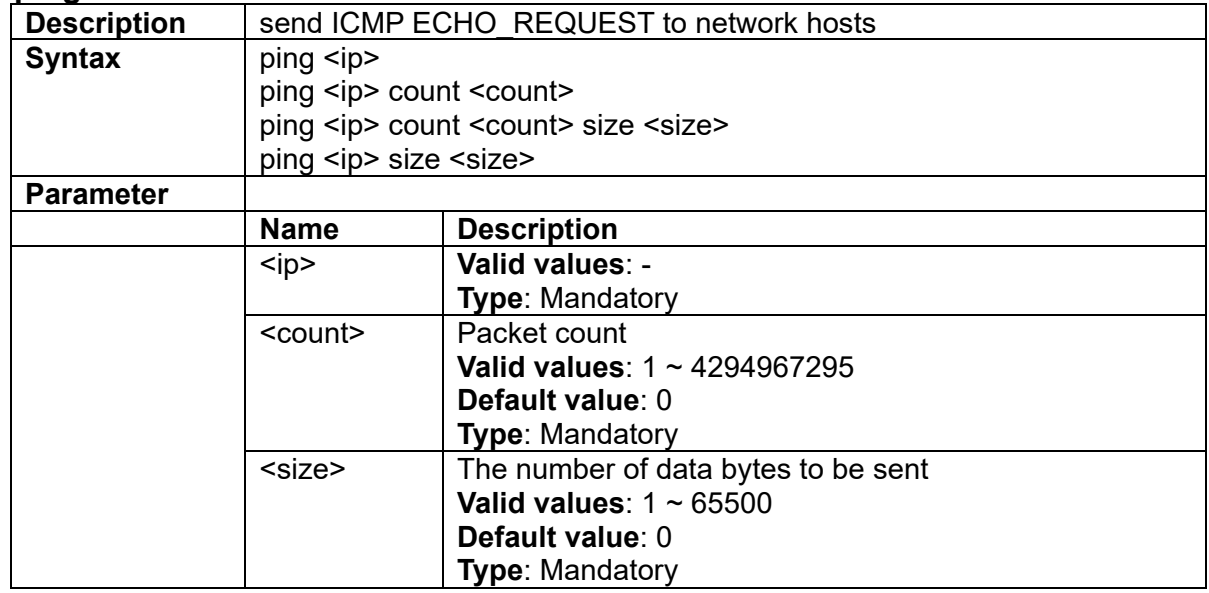

#### **3.3.22 sleep**

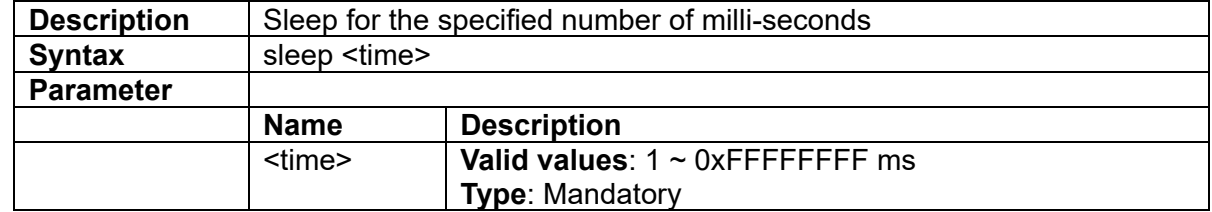

#### **3.3.23 system dump**

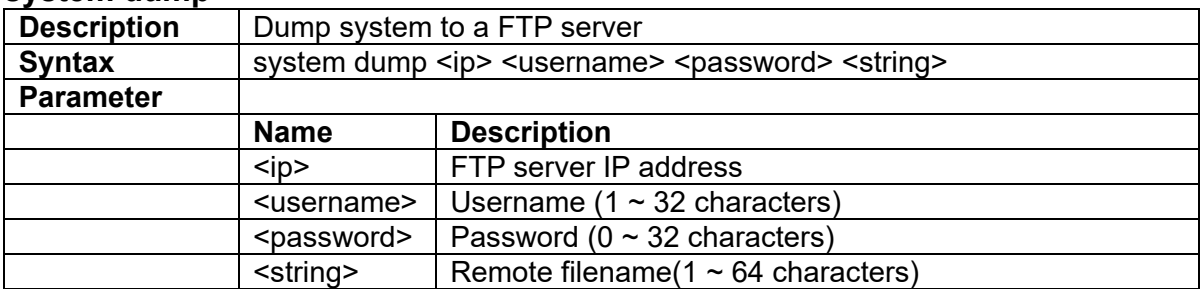

### **3.3.24 system restart**

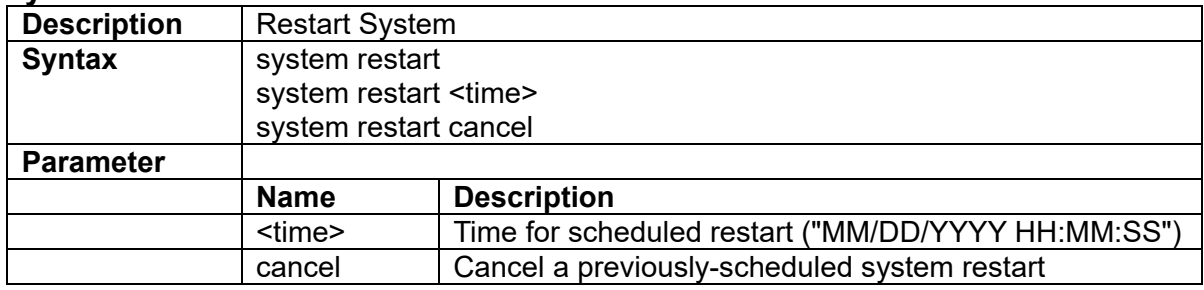

#### **3.3.25 system stop ftp**

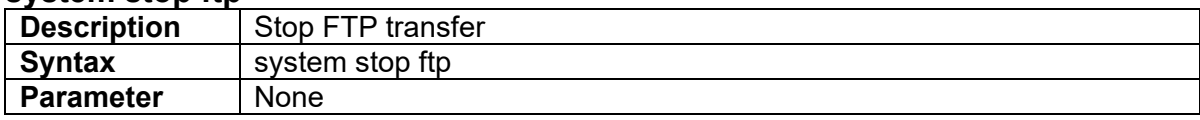

### **3.3.26 telnet <ip>**

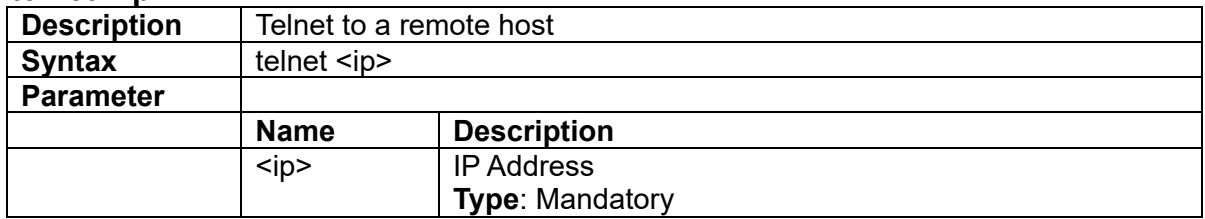

#### **3.3.27 traceroute <ip>**

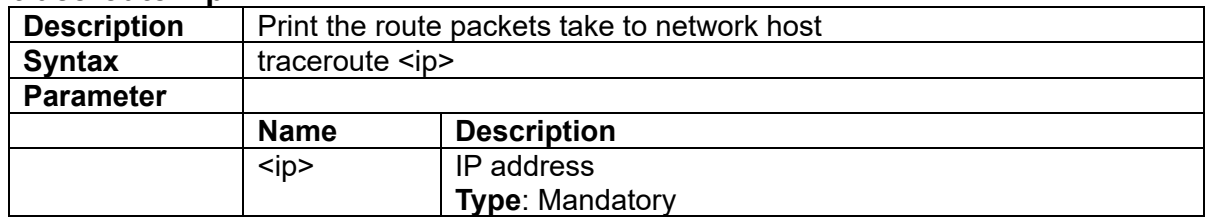

### **3.3.28 account add <username> password**

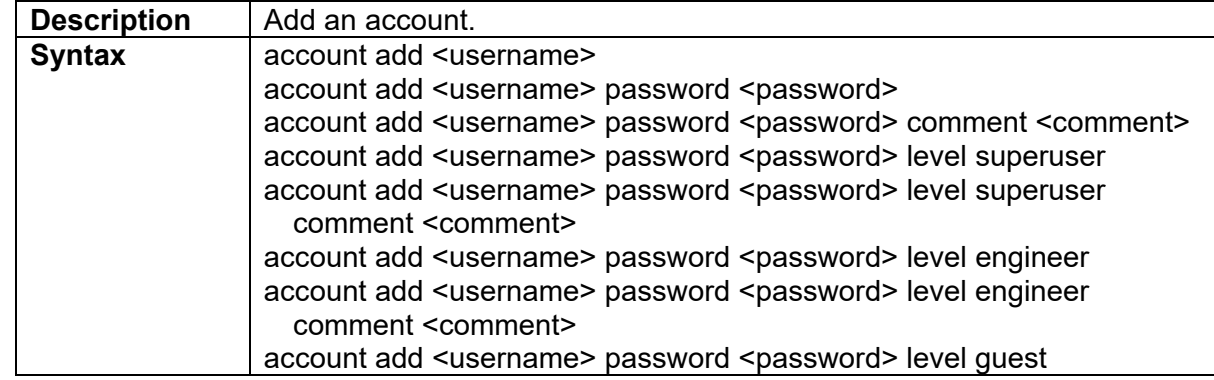

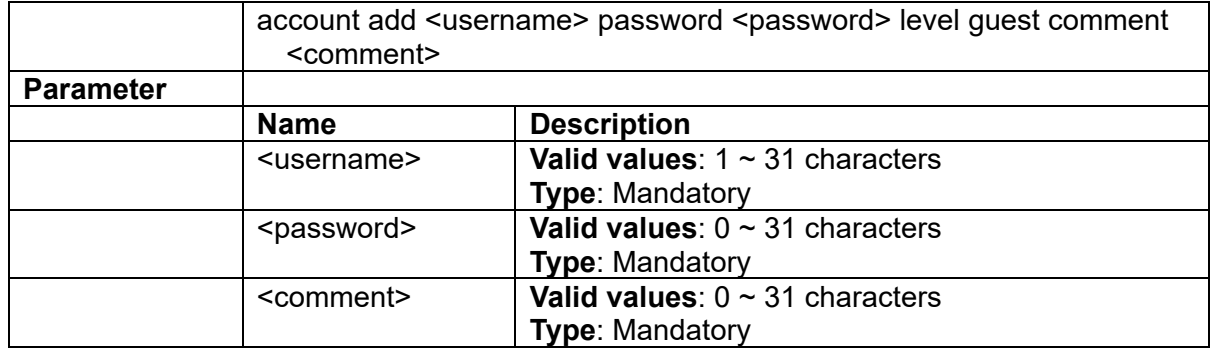

### **3.3.29 account add <username> secret**

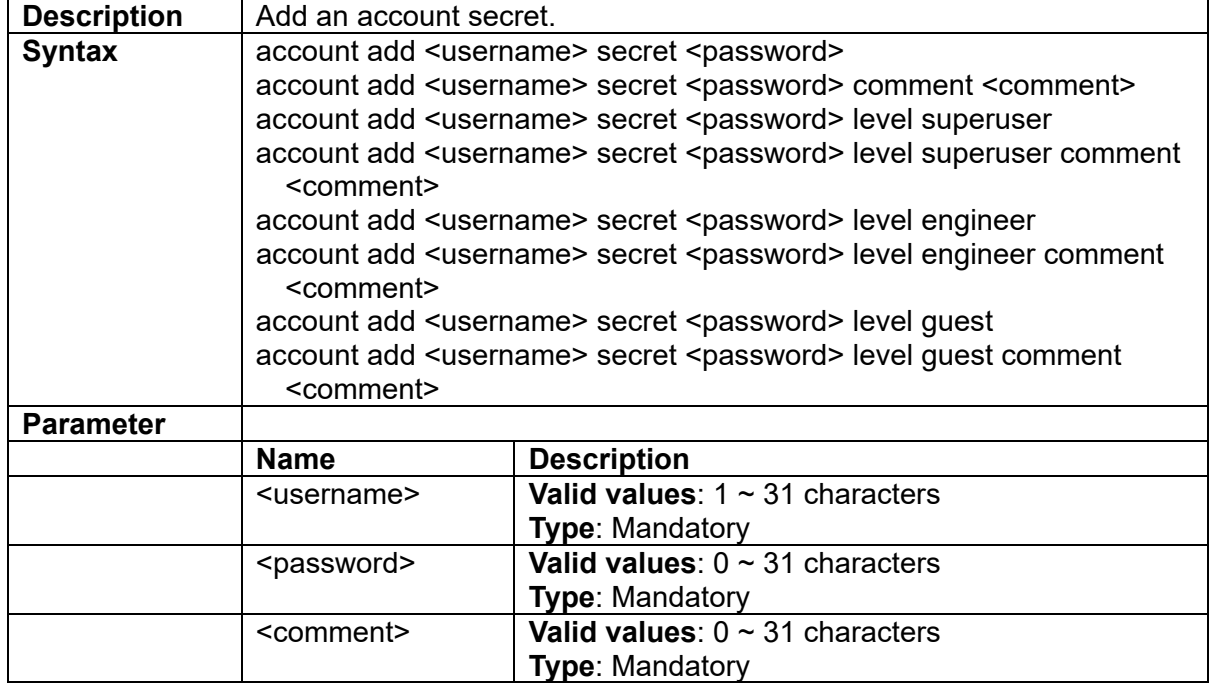

# **3.3.30 account delete <username>**

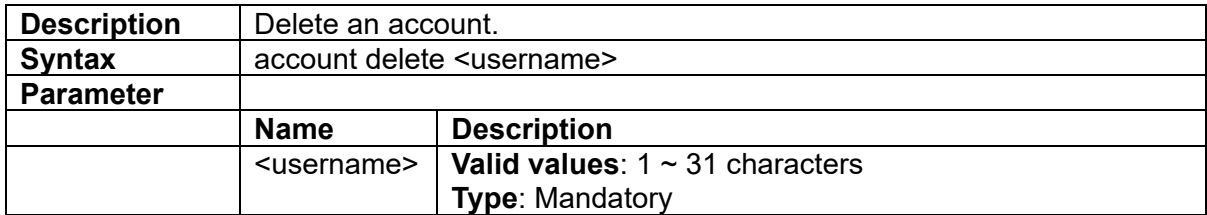

# **3.3.31 account modify <username> comment/level**

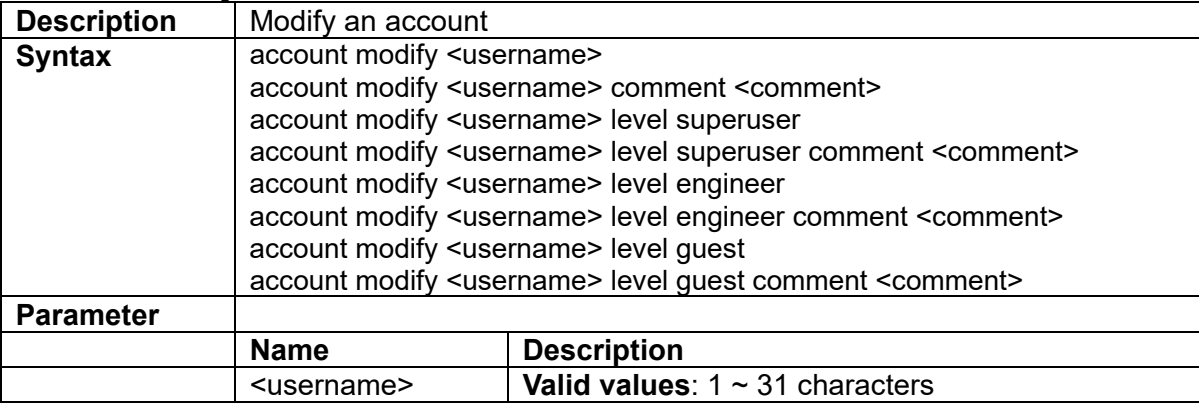

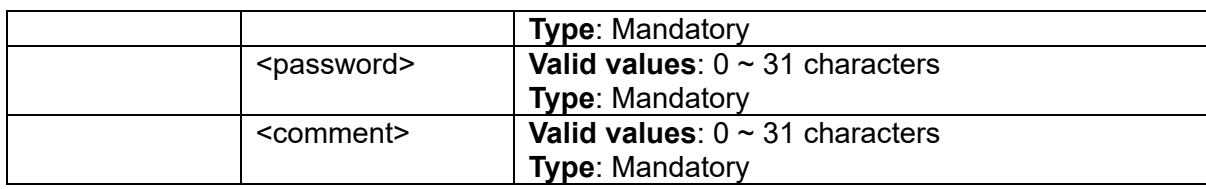

# **3.3.32 account modify <username> password**

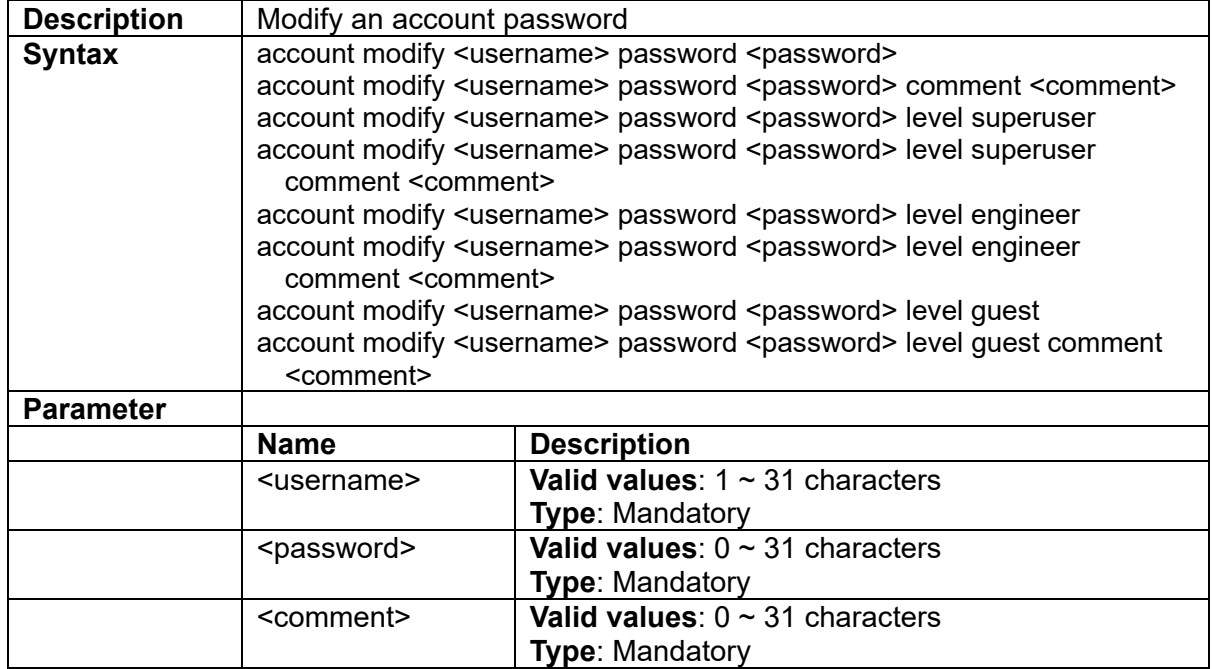

# **3.3.33 account modify <username> secret**

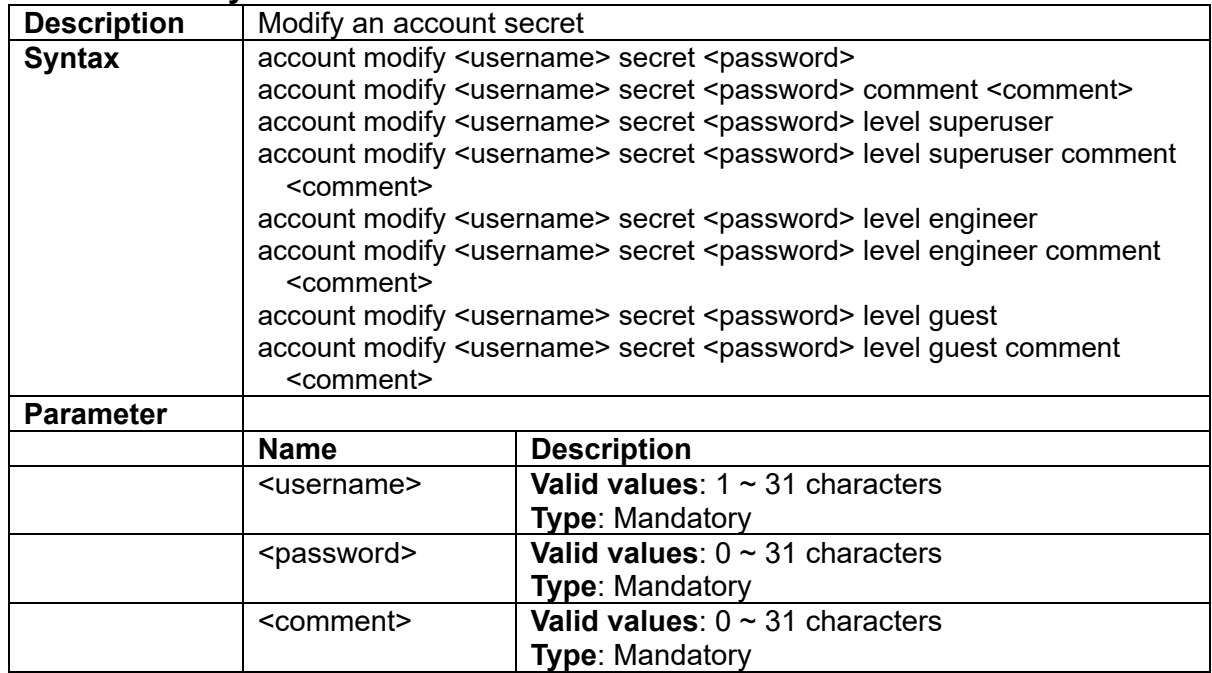

# **3.3.34 aging <time>**

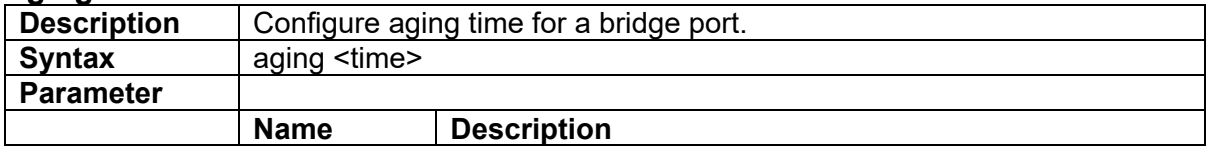

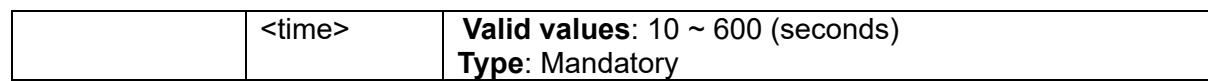

# **3.3.35 alarm history clear**

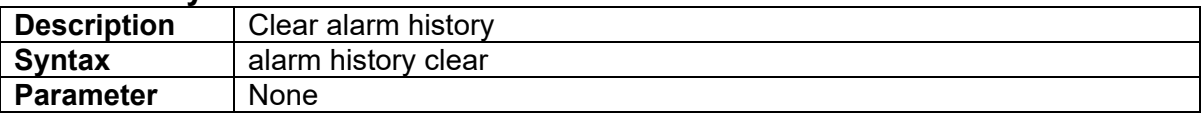

# **3.3.36 cfm cc domain**

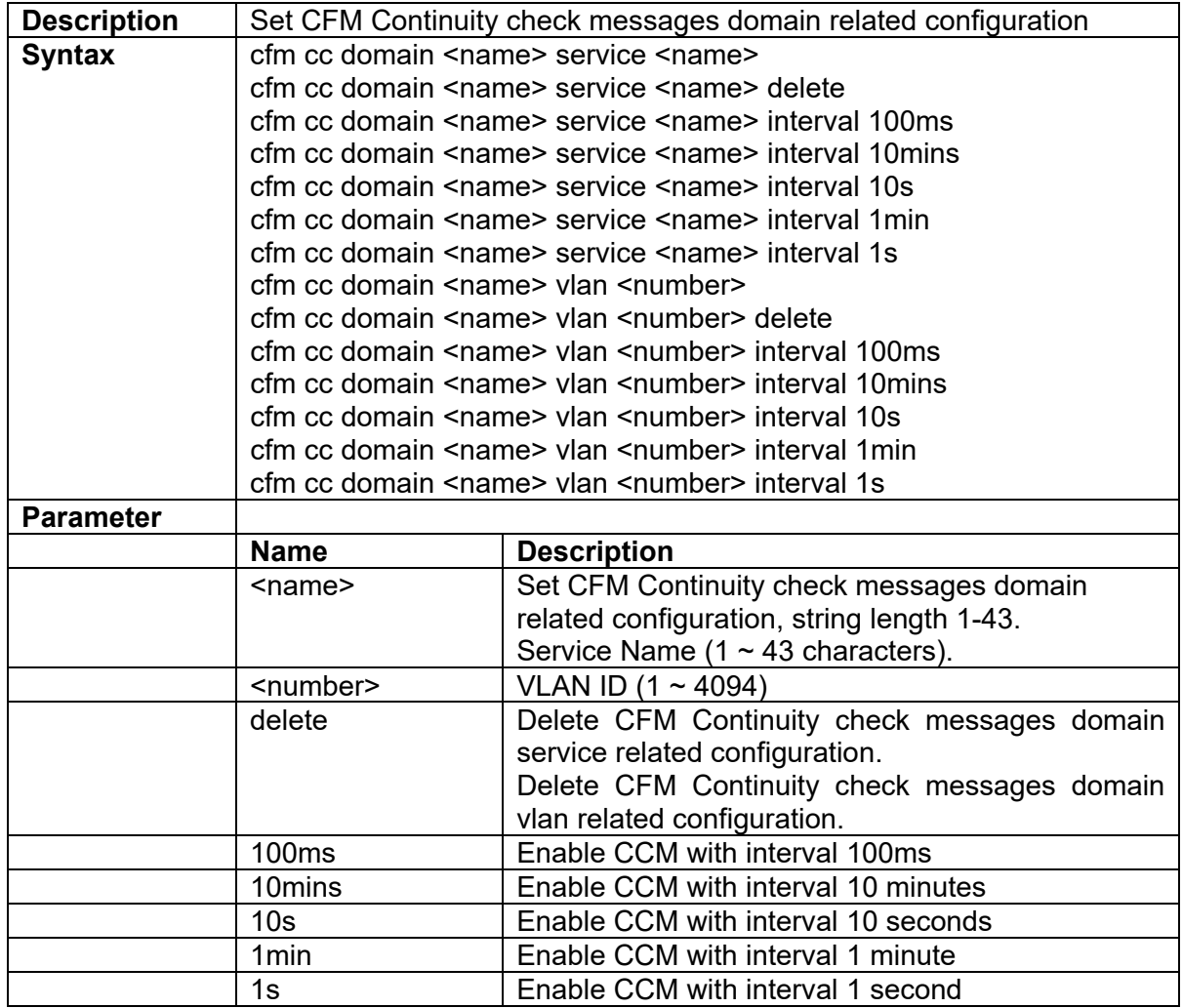

# **3.3.37 cfm cc level**

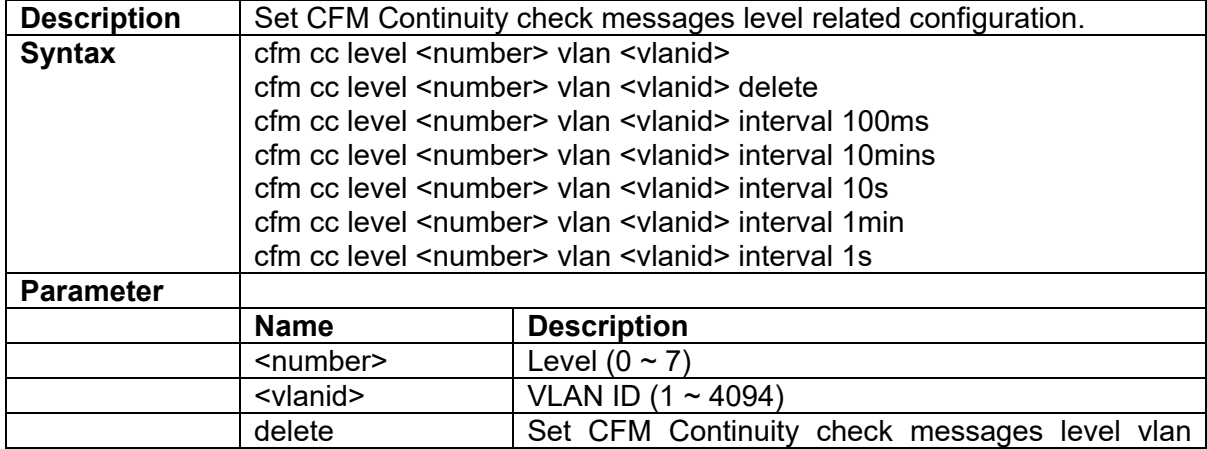

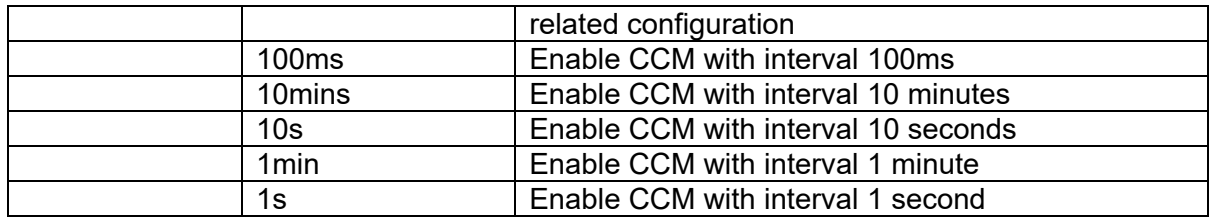

### **3.3.38 cfm disable**

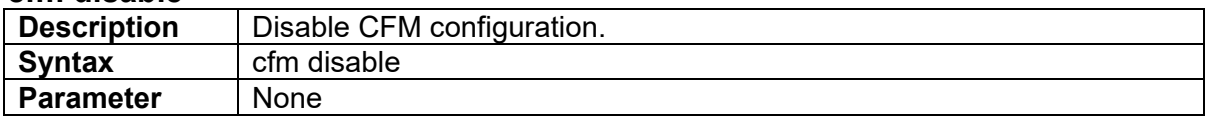

# **3.3.39 cfm domain format**

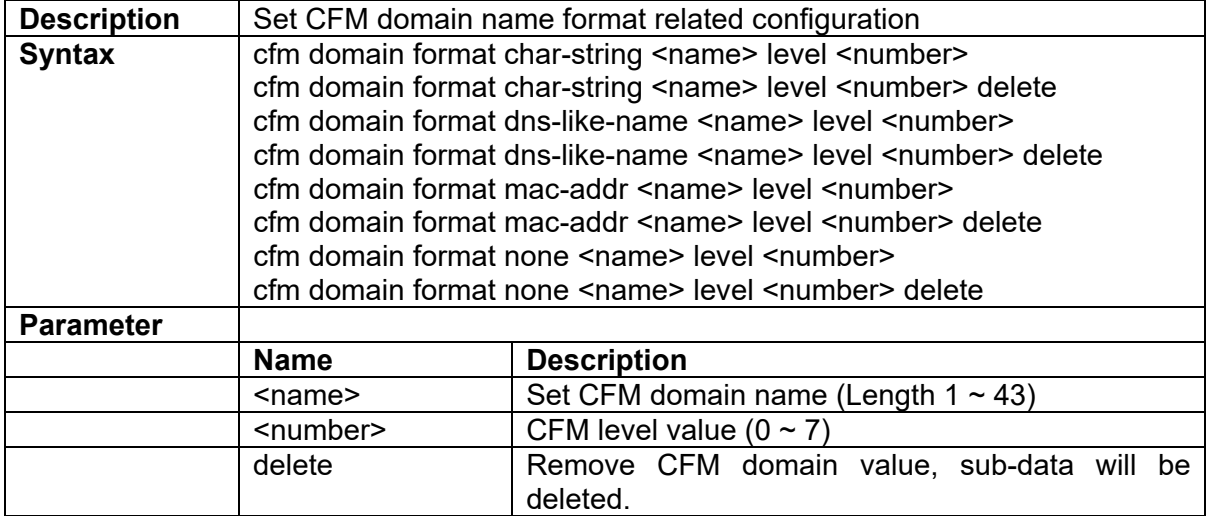

# **3.3.40 cfm domain name**

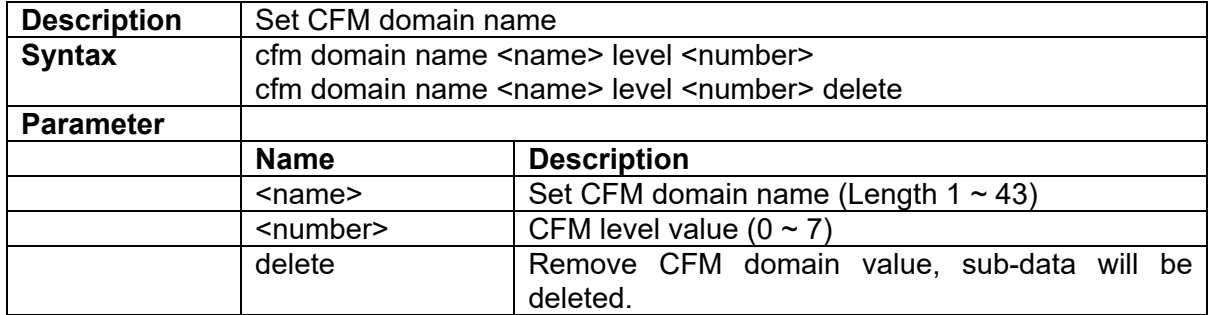

#### **3.3.41 cfm enable**

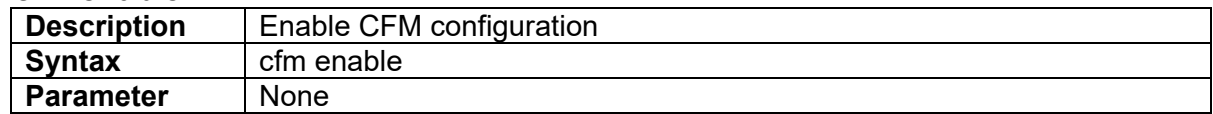

# **3.3.42 clear fa statistics**

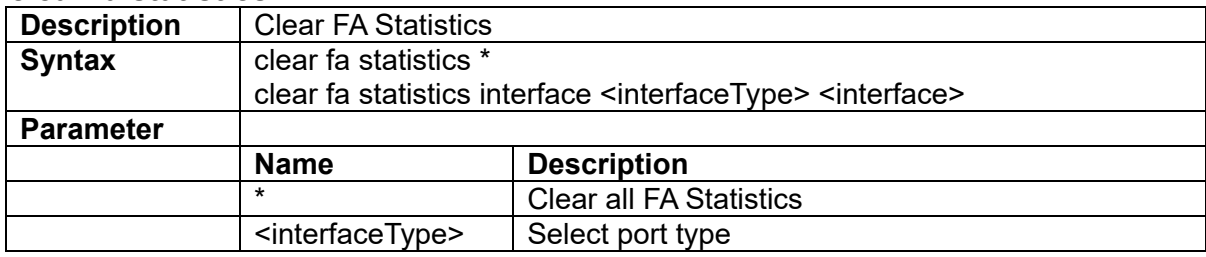

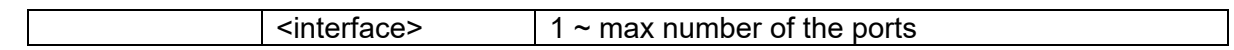

### **3.3.43 clisettings <timeout>**

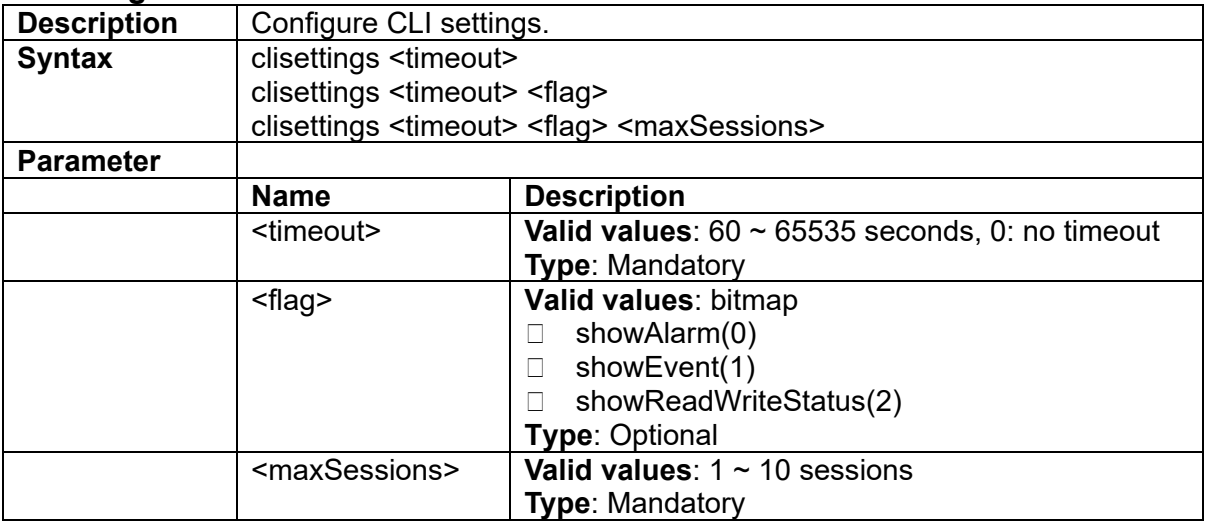

# **3.3.44 cos-queue-mapping cos <priority> queue <number>**

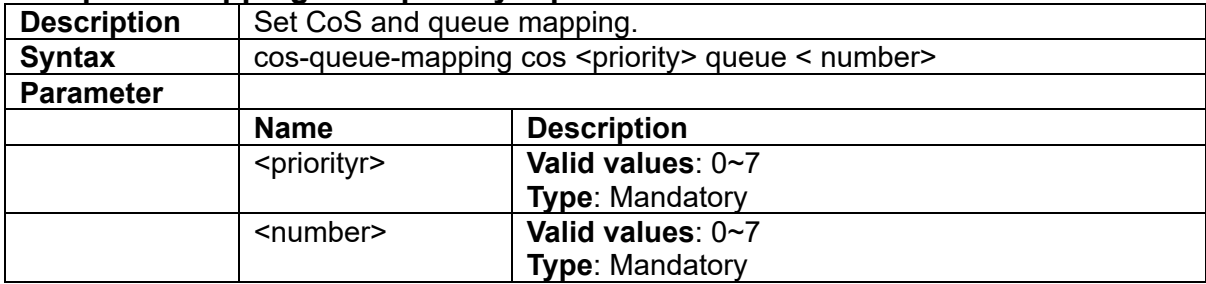

# **3.3.45 counter-clear interface**

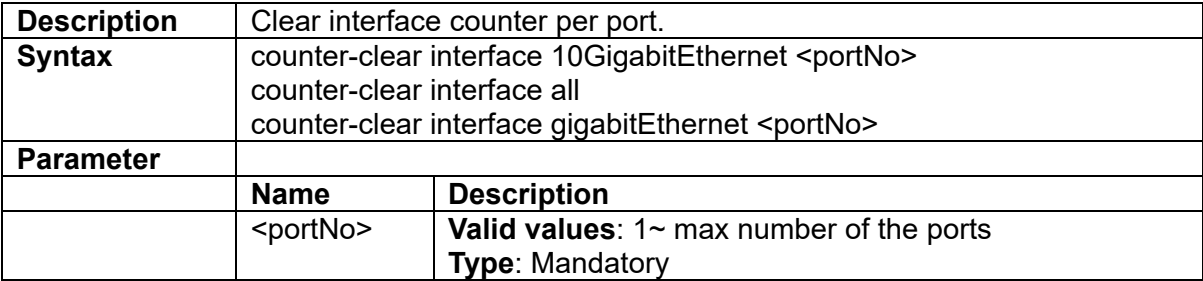

# **3.3.46 default all**

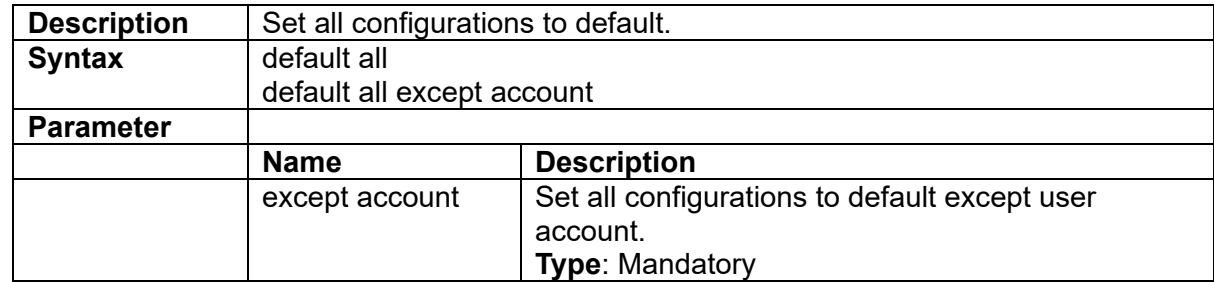

# **3.3.47 default-gateway <default\_gateway>**

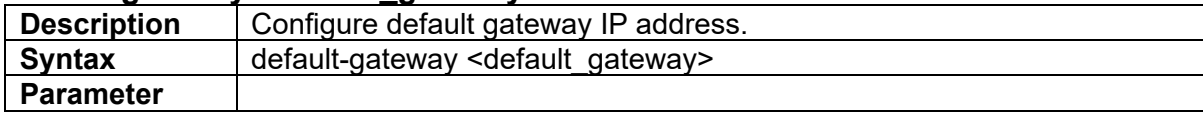

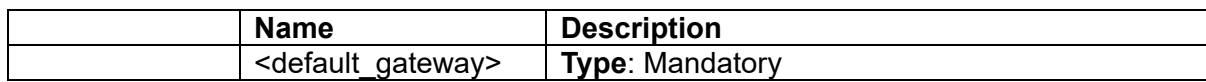

### **3.3.48 dir usb-flash**

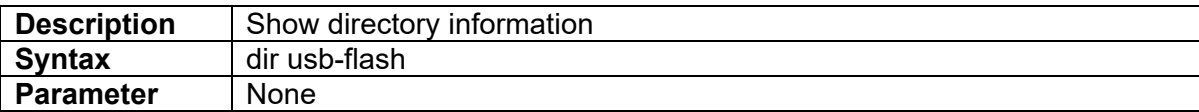

### **3.3.49 dot1x clear dot1x-radius-stats**

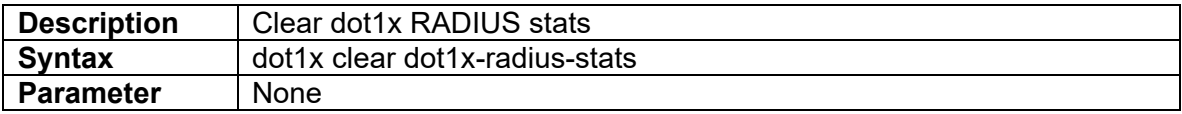

### **3.3.50 dot1x clear eapol-stats {<portNo>|all}**

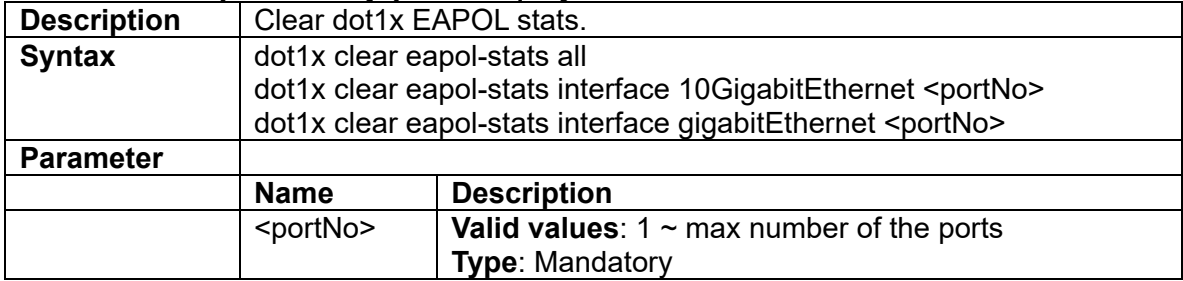

#### **3.3.51 dot1x {enable|disable}**

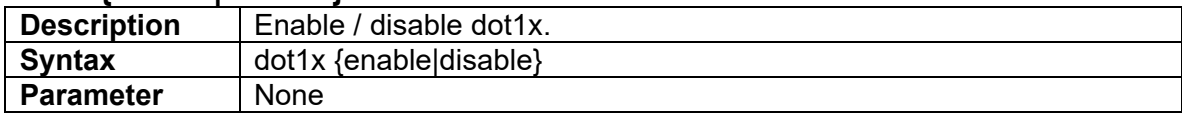

#### 3.3.52 dot1x radius set <ip> <auth\_port> <secret>

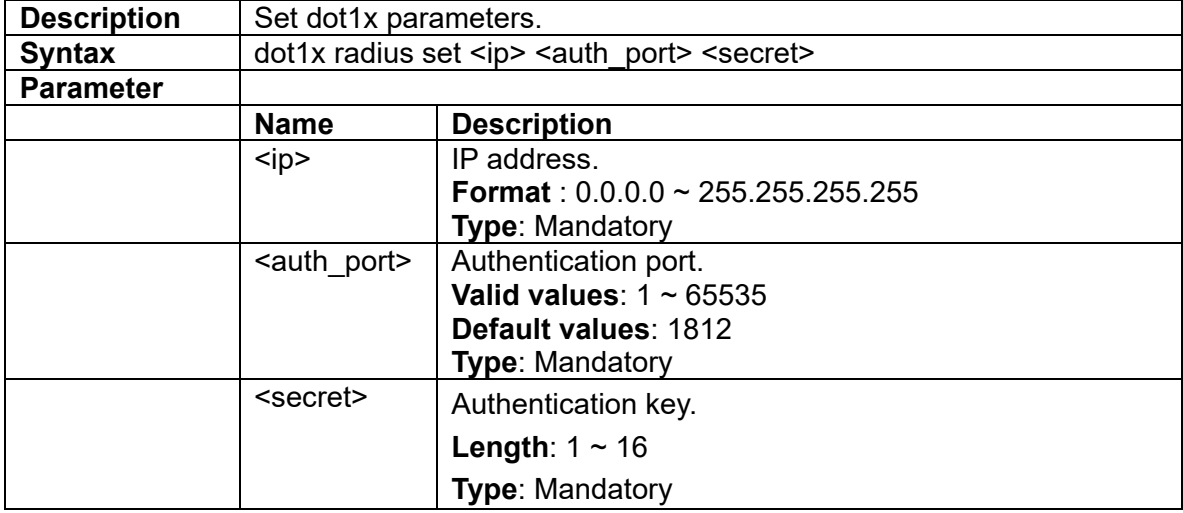

#### **3.3.53 erps**

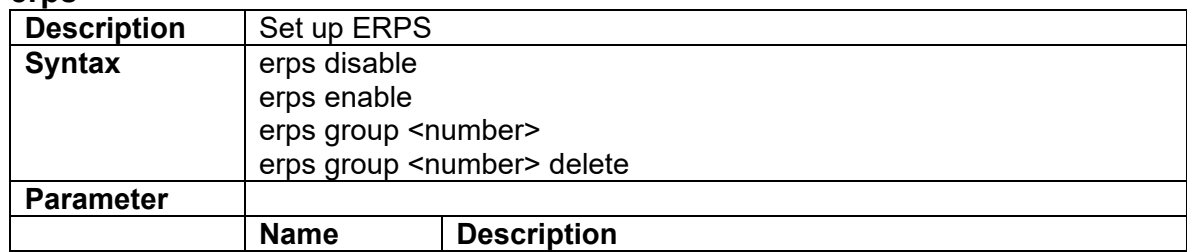

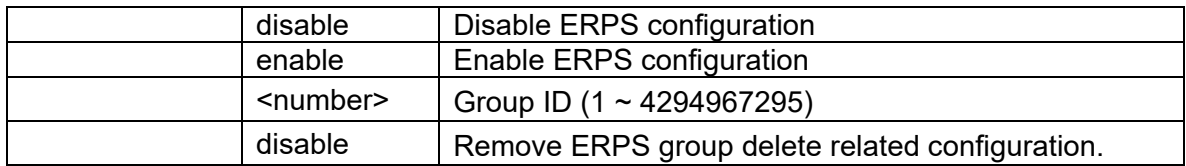

# **3.3.54 event auto-save**

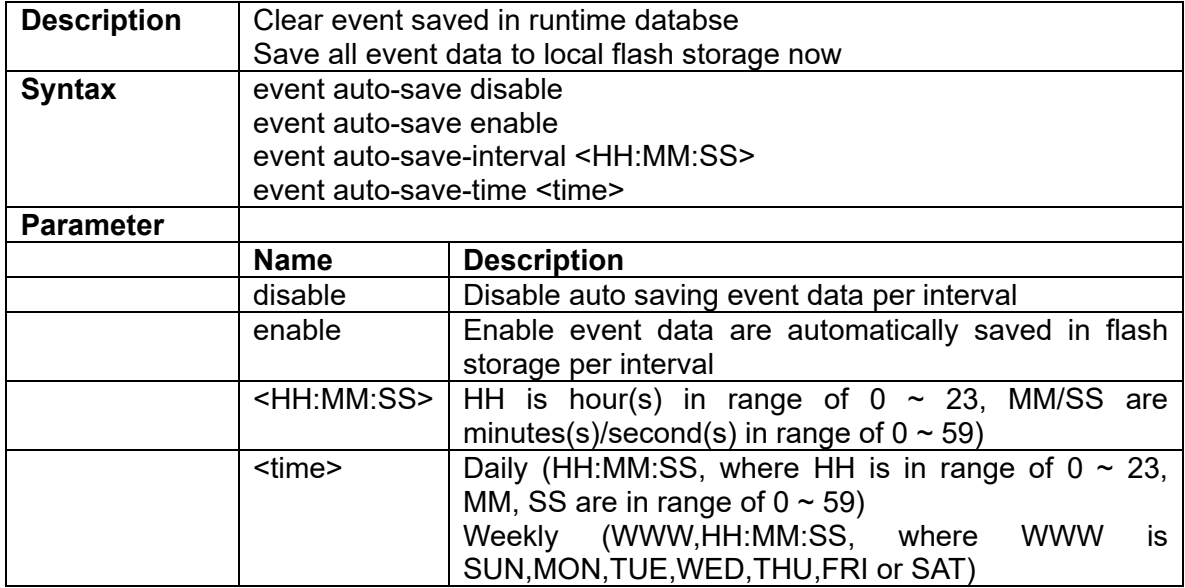

#### **3.3.55 event clear/save**

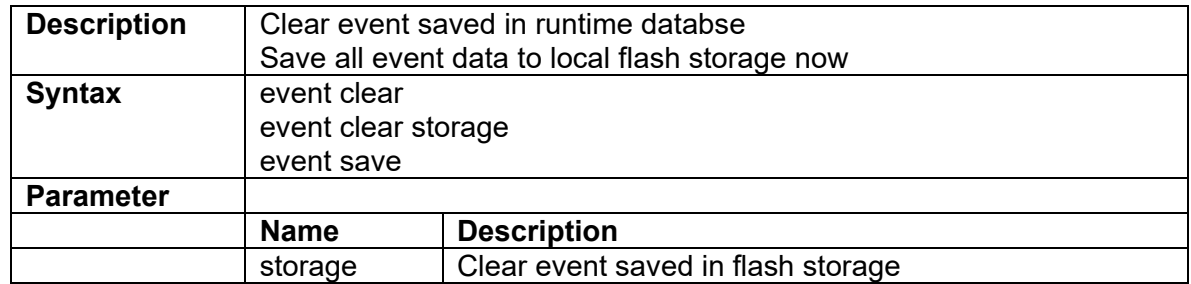

### **3.3.56 ext-tpid <number>**

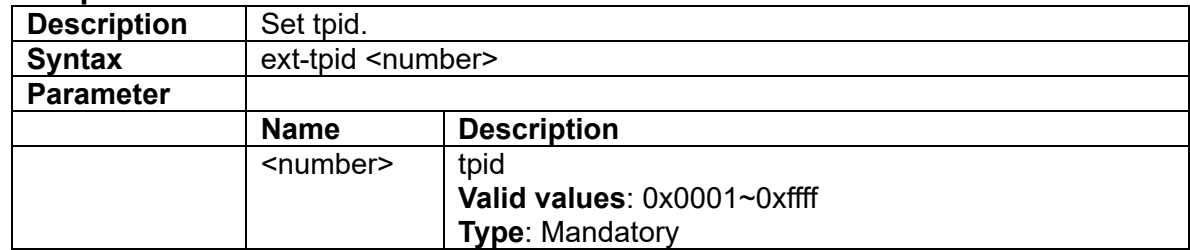

# **3.3.57 fa**

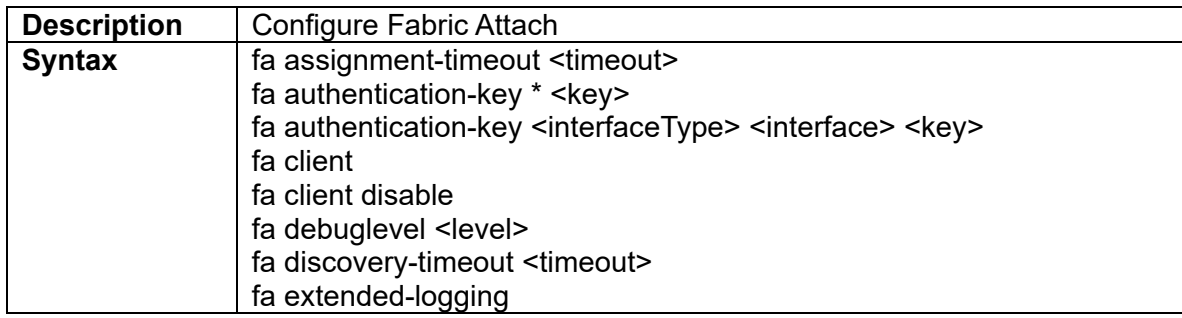

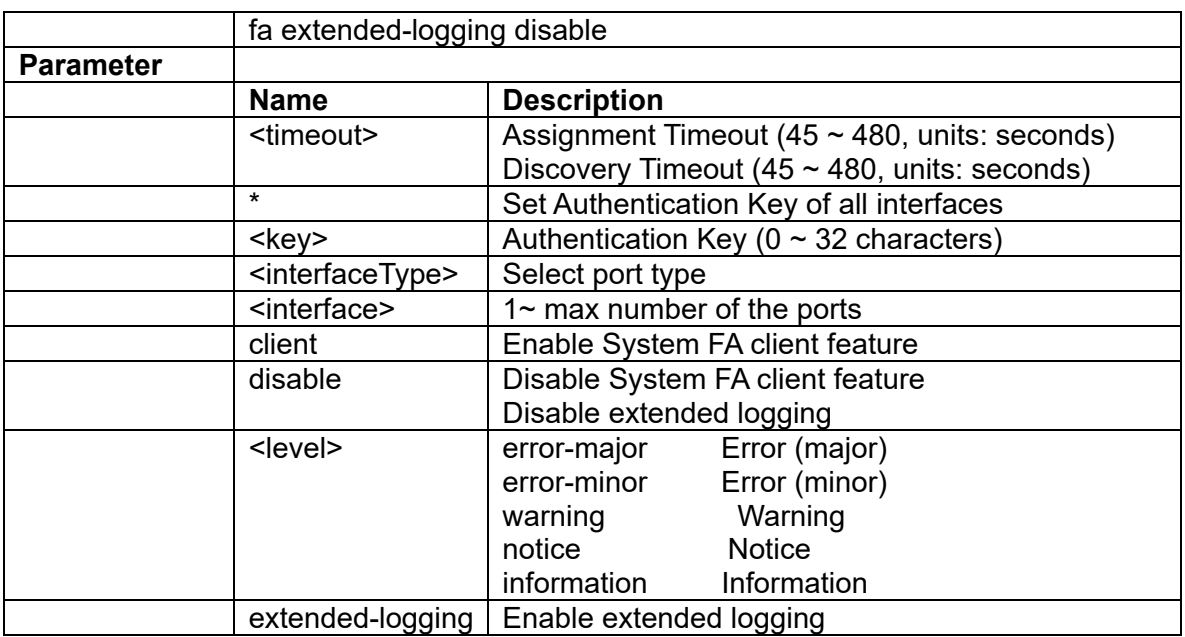

# **3.3.58 fa message-authentication**

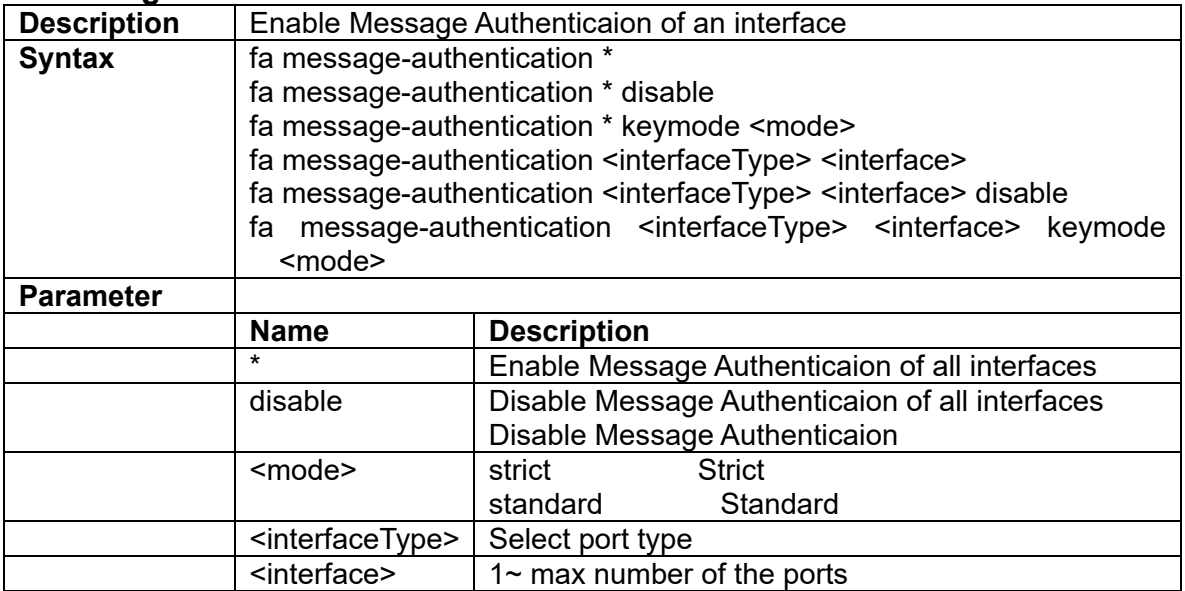

# **3.3.59 fa port-enable**

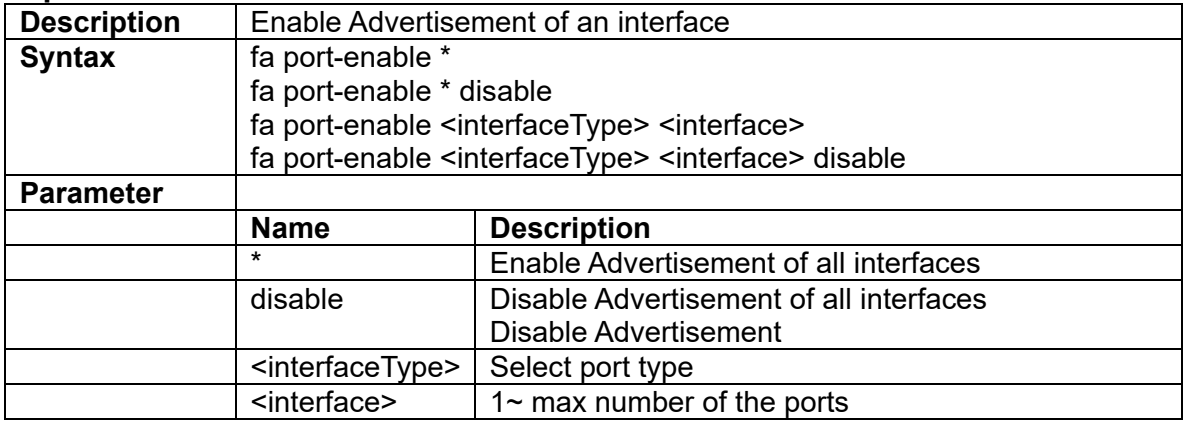

# **3.3.60 fdb-delete all**

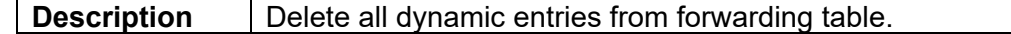

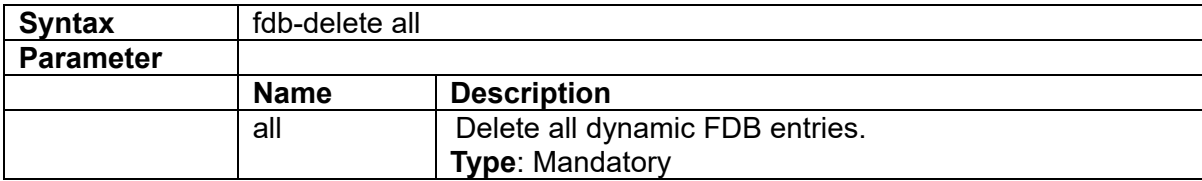

#### **3.3.61 fdb-delete interface port**

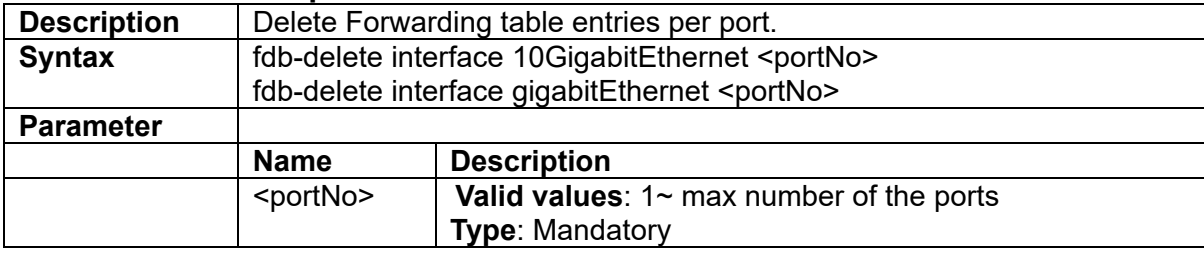

### **3.3.62 fdb-delete interface lag**

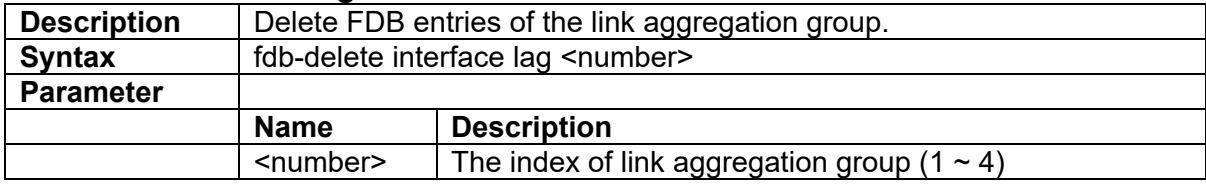

# **3.3.63 fdb-delete vlan <vlanid>**

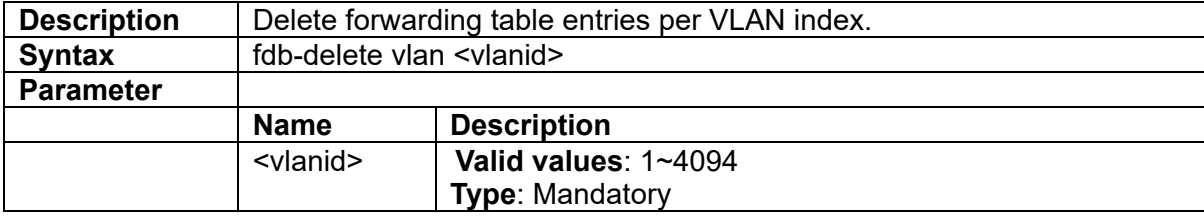

### **3.3.64 fdbstatic <number> interface port**

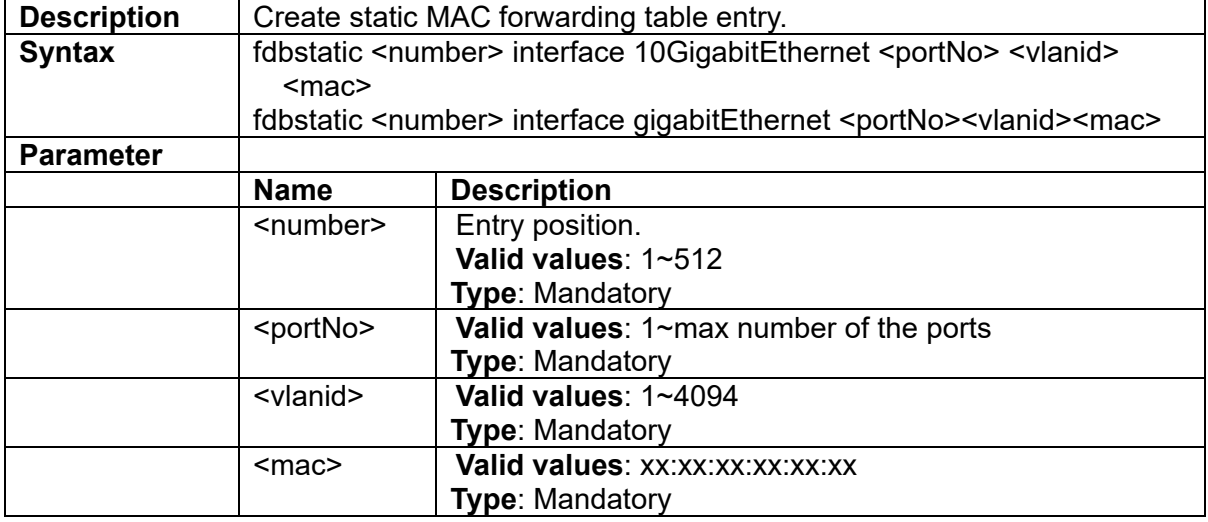

### **3.3.65 fdbstatic delete <number>**

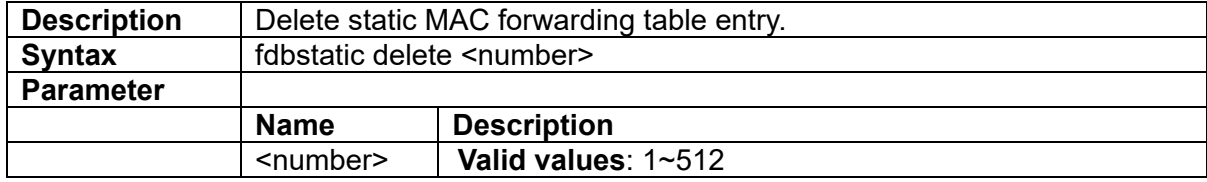

**Type**: Mandatory

# **3.3.66 fdbstatic delete all**

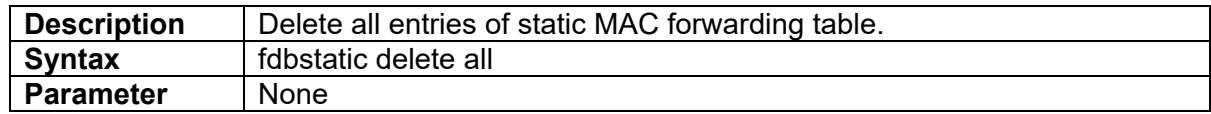

# **3.3.67 fdbstatic delete interface port**

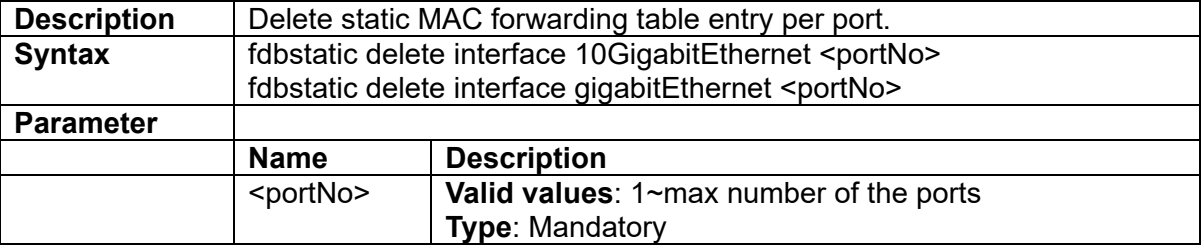

# **3.3.68 fdbstatic delete vlan <vlanid>**

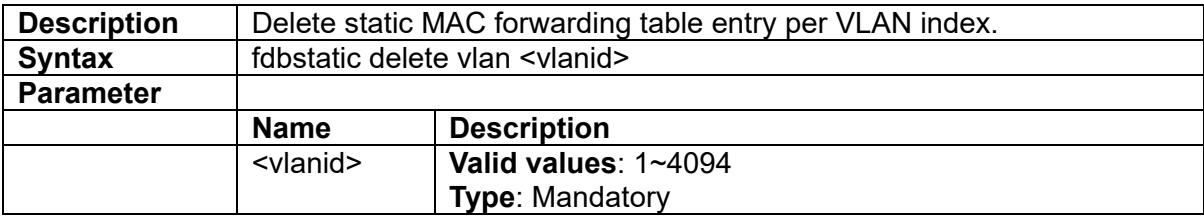

### **3.3.69 firmware partition <partition>**

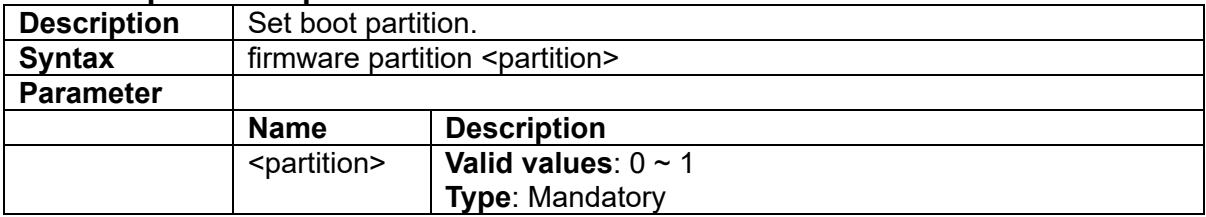

### **3.3.70 firmware write cancel**

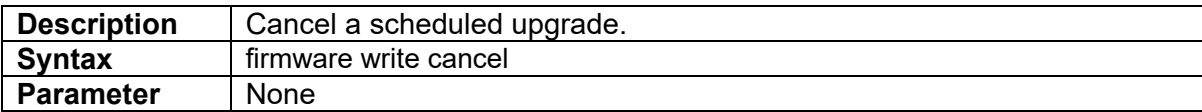

# **3.3.71 firmware write ftp**

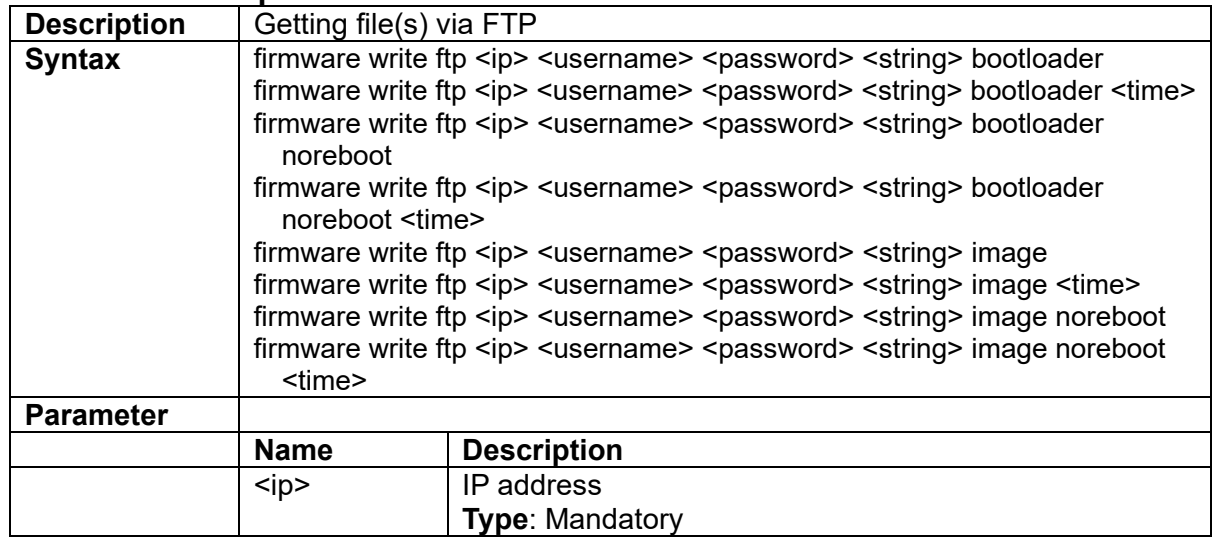

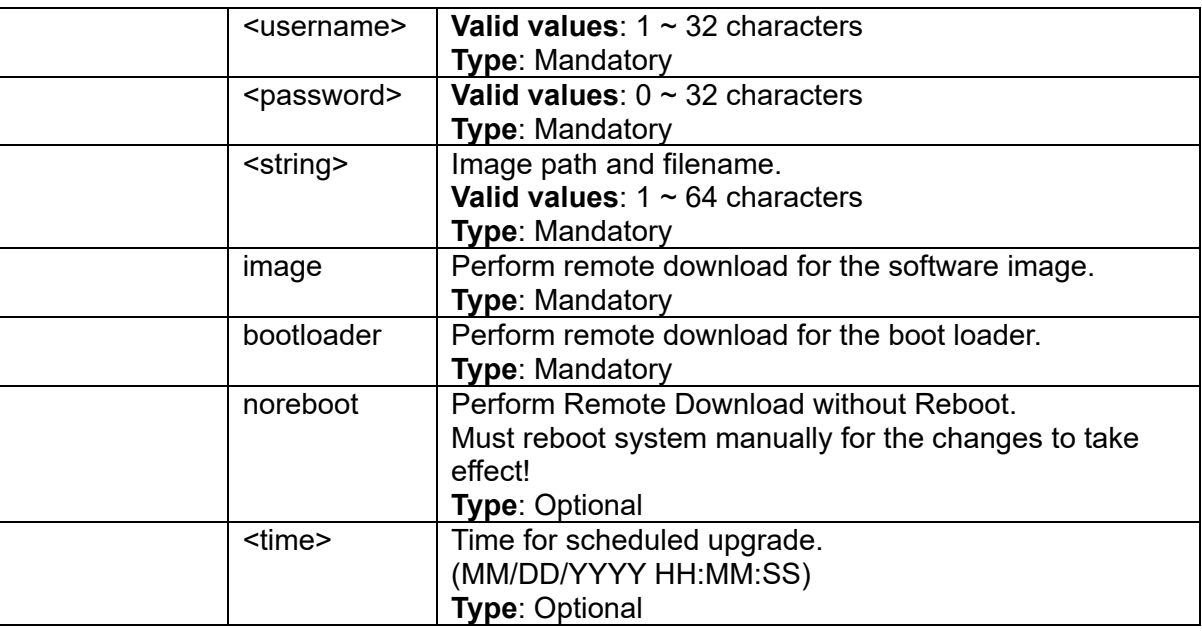

# **3.3.72 firmware write scp**

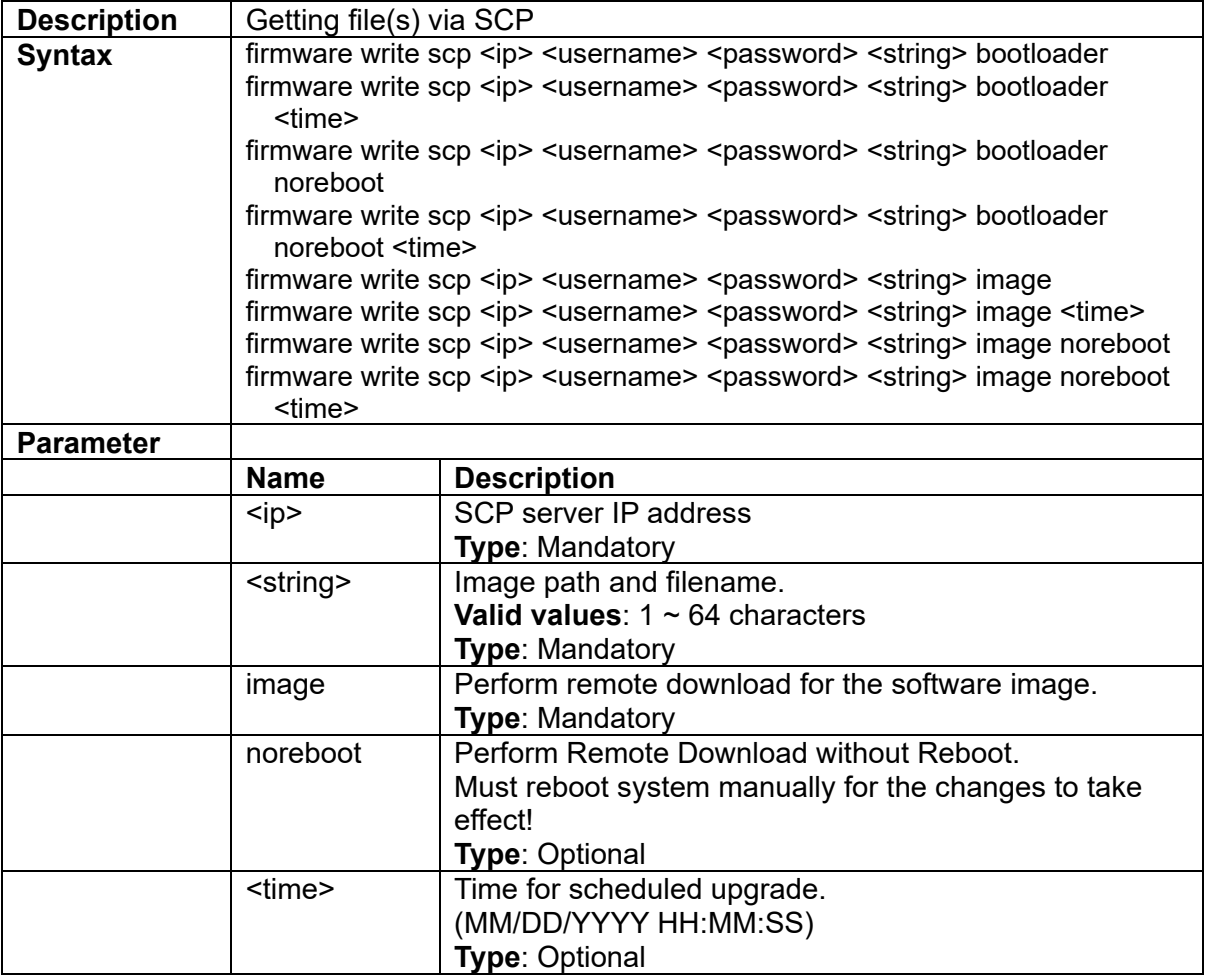

# **3.3.73 firmware write sftp**

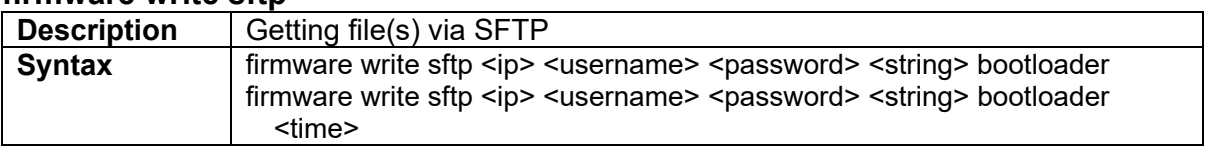

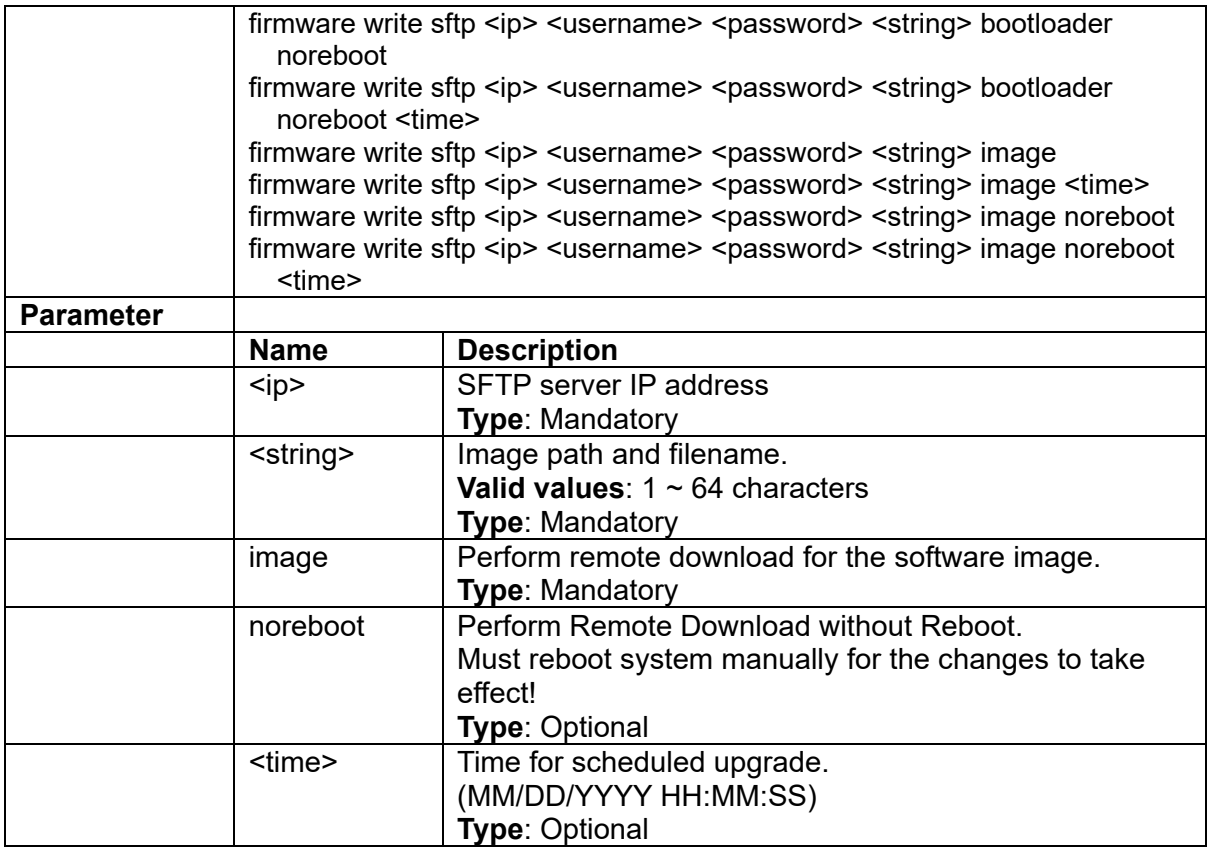

# **3.3.74 firmware write tftp**

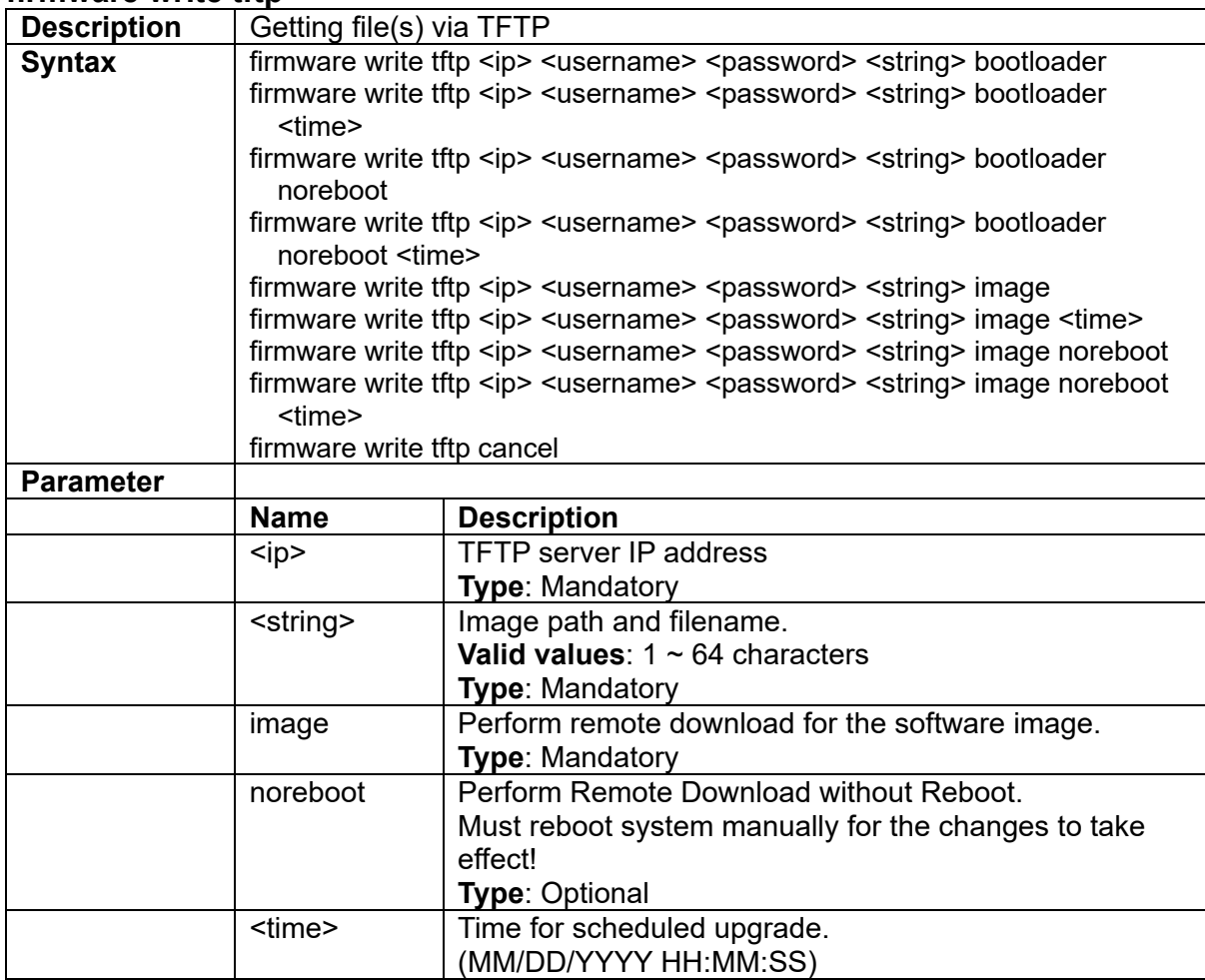

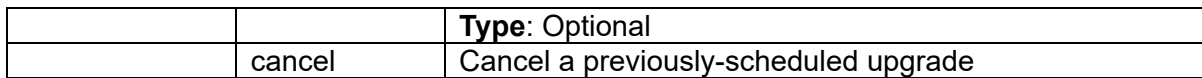

# **3.3.75 firmware write usb-flash**

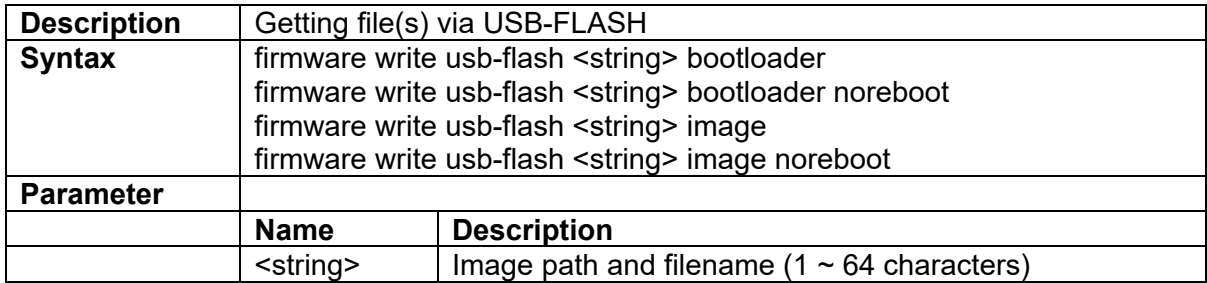

# **3.3.76 http port {<portNo>|default}**

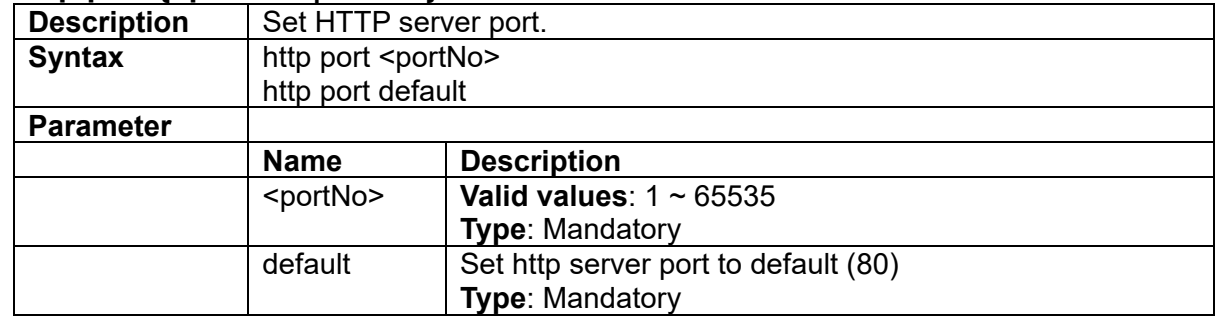

### **3.3.77 https {enable|disable}**

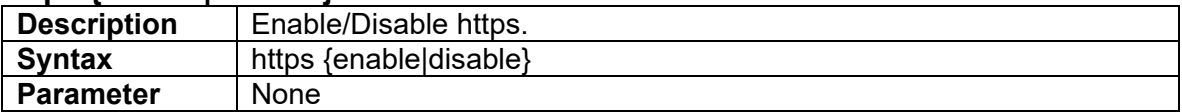

### **3.3.78 https port {<portNo>|default}**

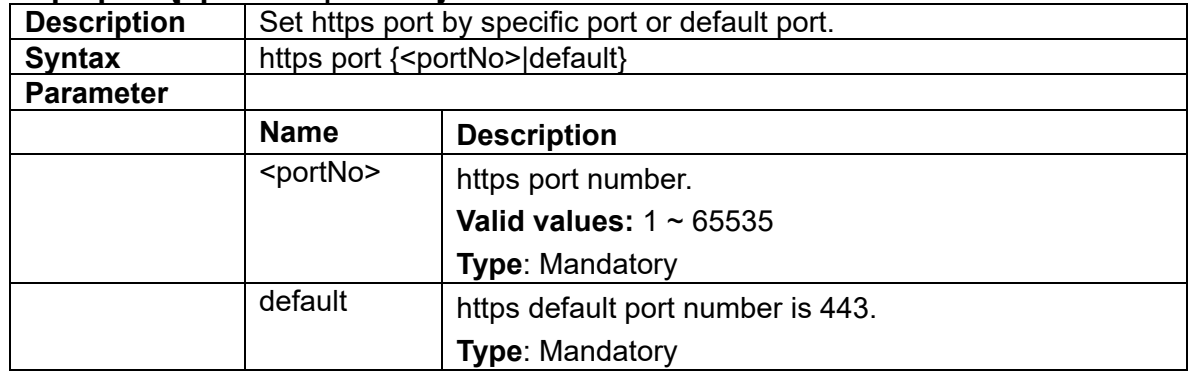

### **3.3.79 i-sid**

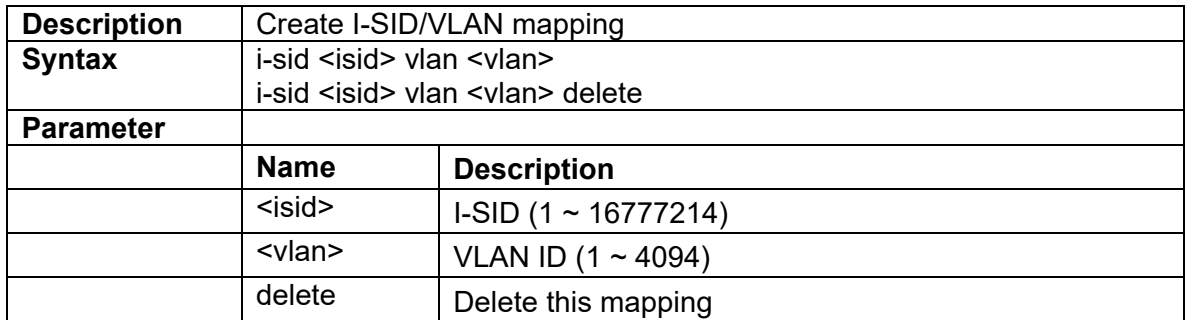

# **3.3.80 igmp snooping**

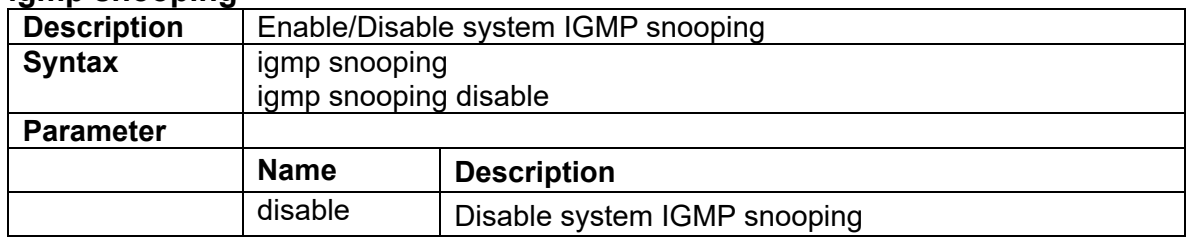

# **3.3.81 ip arp inspection**

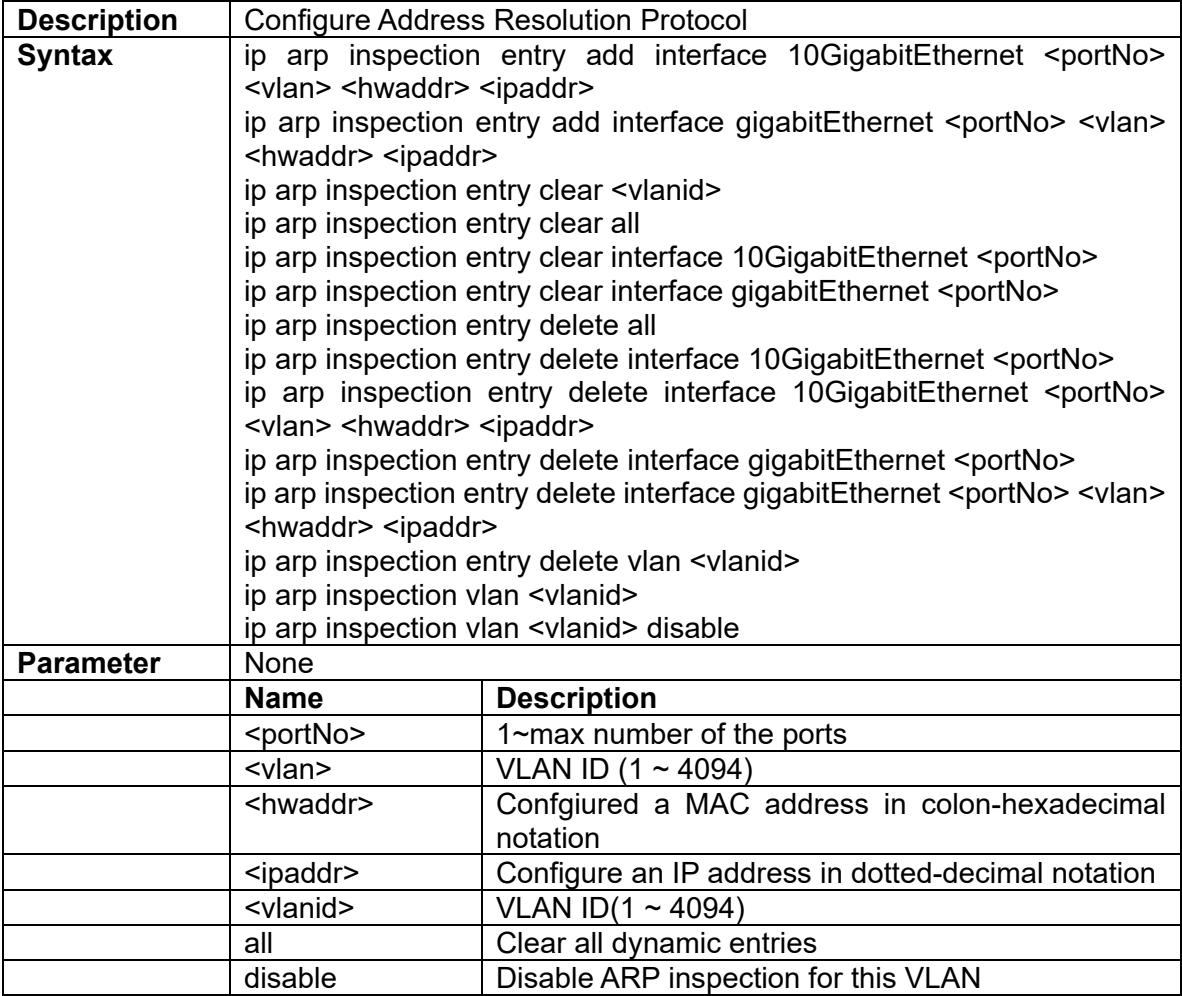

# **3.3.82 ip dhcp class**

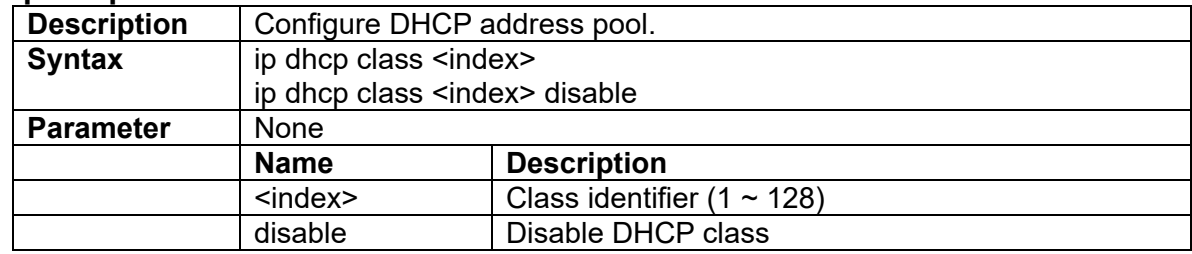

# **3.3.83 ip dhcp pool**

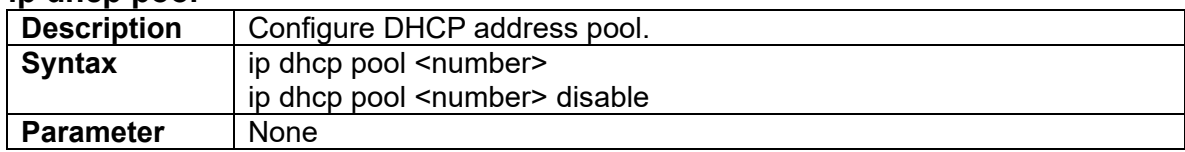

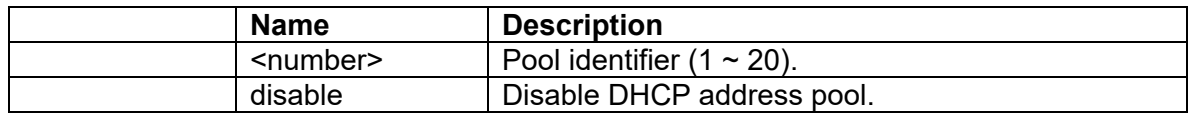

### **3.3.84 ip dhcp relay**

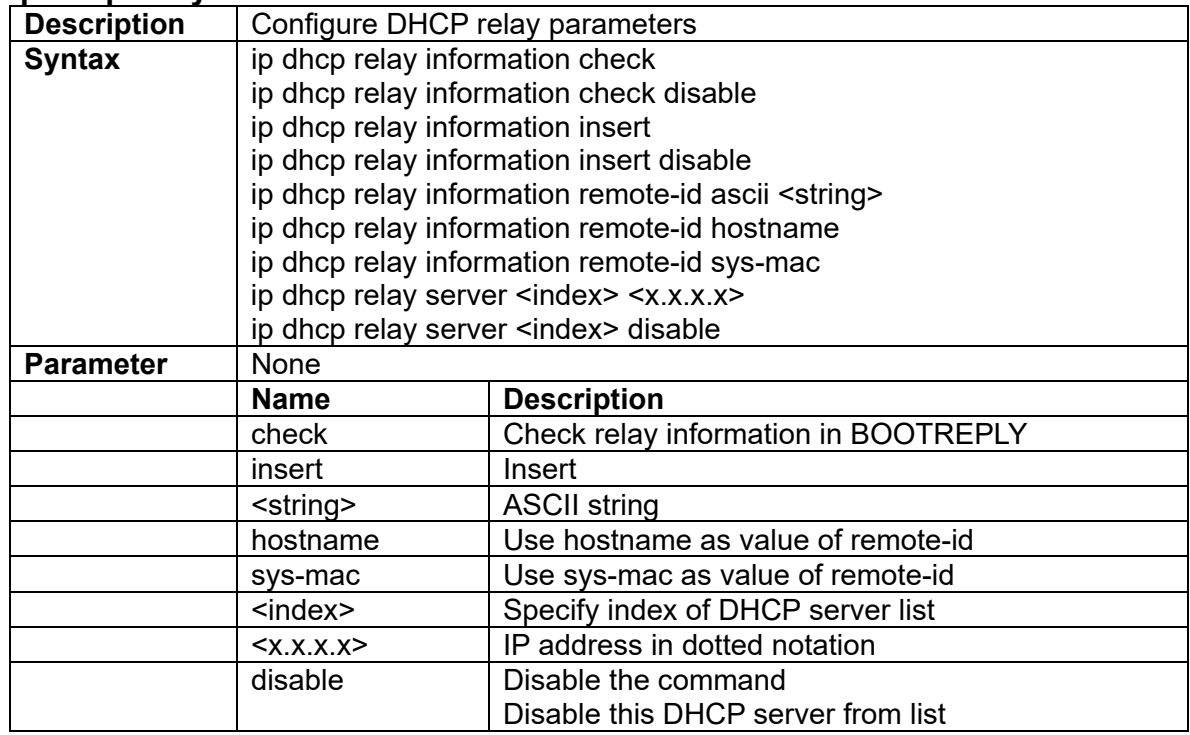

# **3.3.85 ip dhcp server**

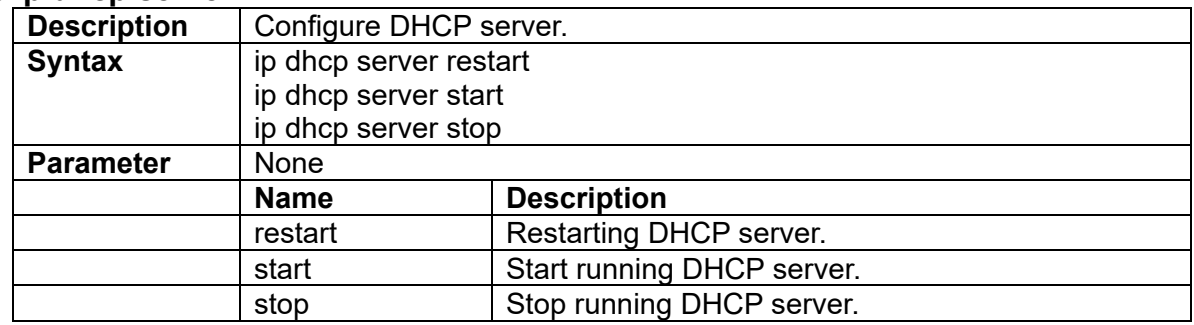

# **3.3.86 ip dhcp snooping**

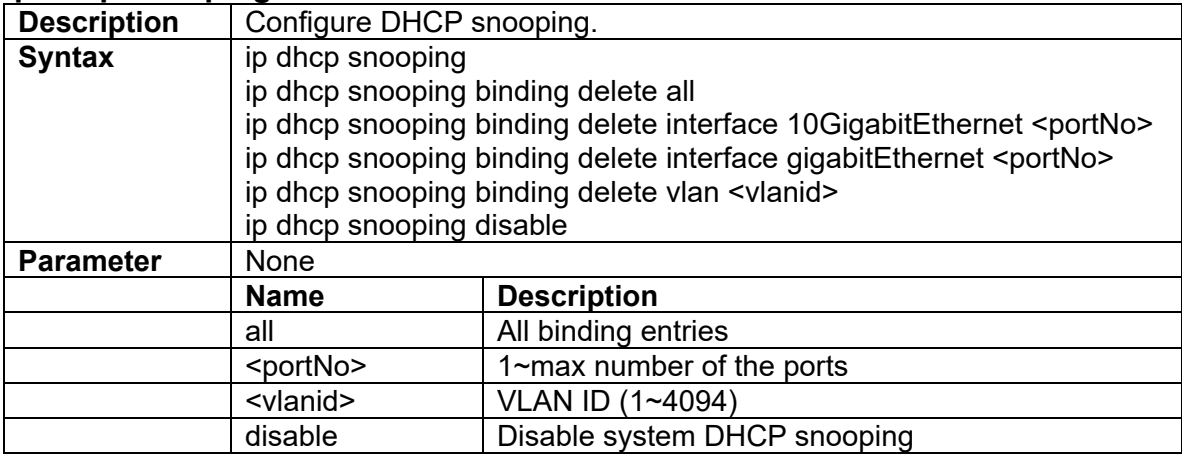

#### **3.3.87 ip route add**

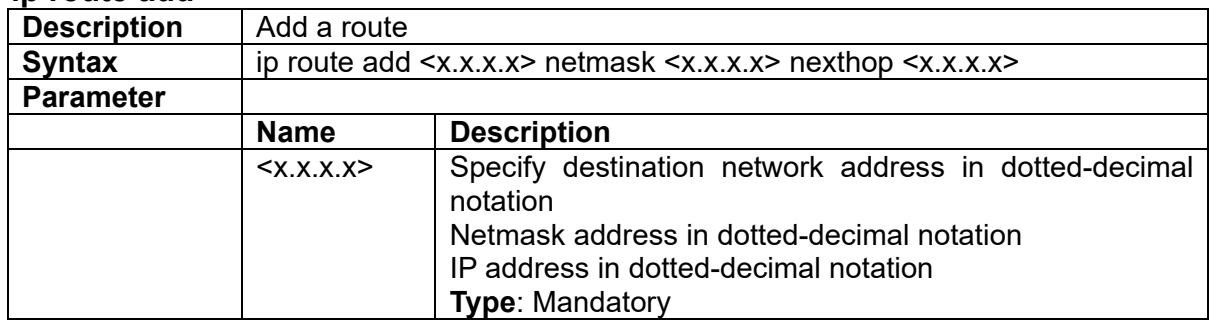

#### **3.3.88 ip route delete <network> netmask <netmask>**

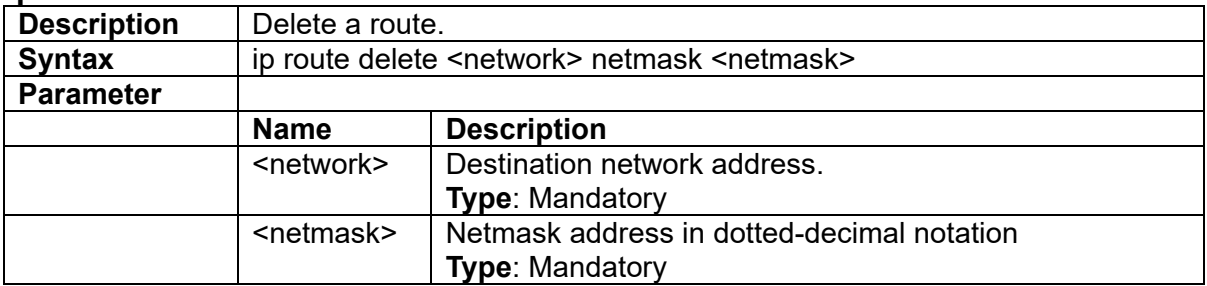

# **3.3.89 ip source binding**

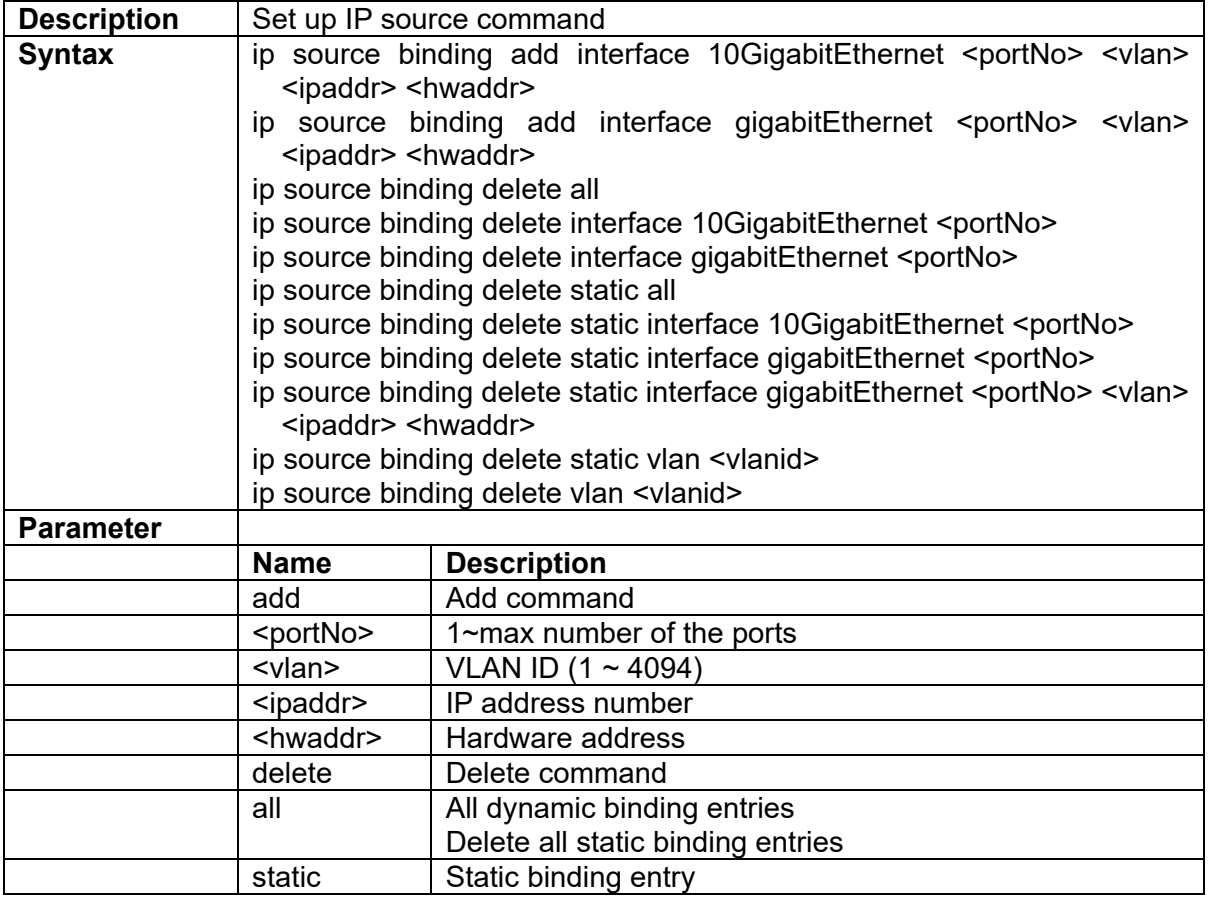

# **3.3.90 ipv6 route**

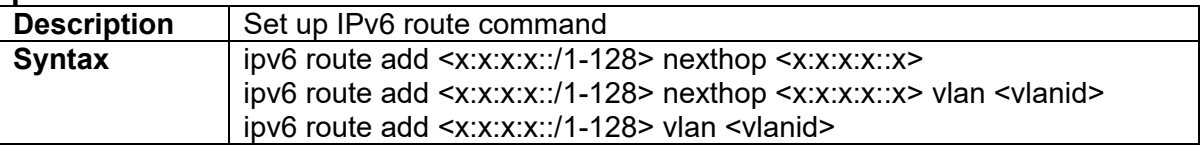

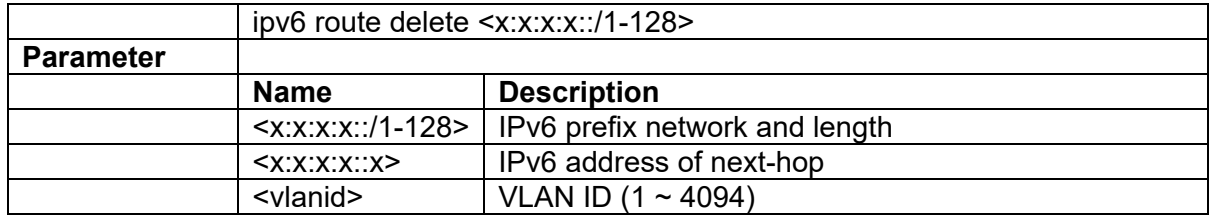

# **3.3.91 lacp**

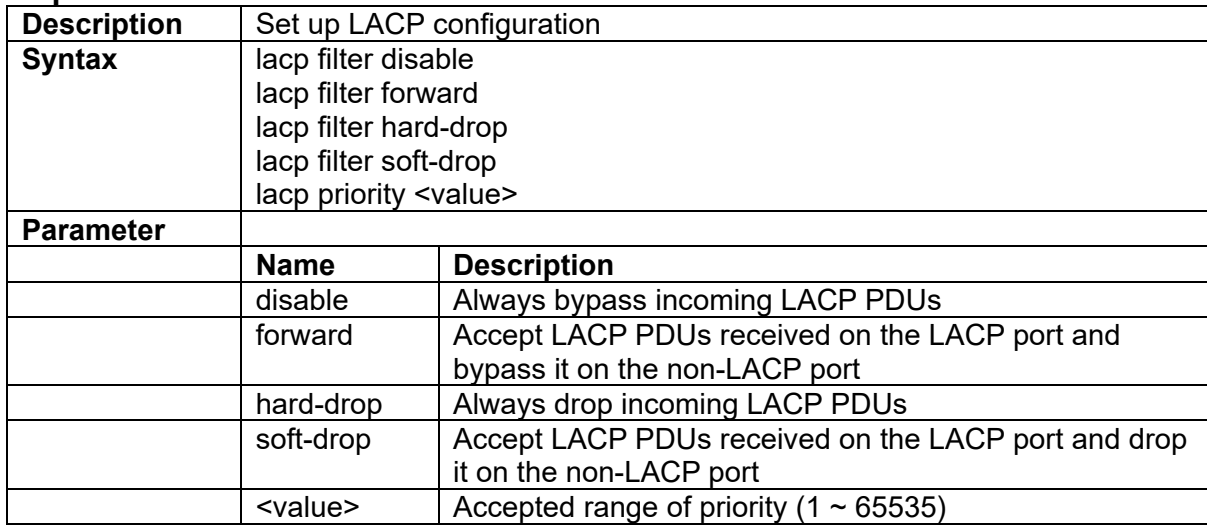

# **3.3.92 lag**

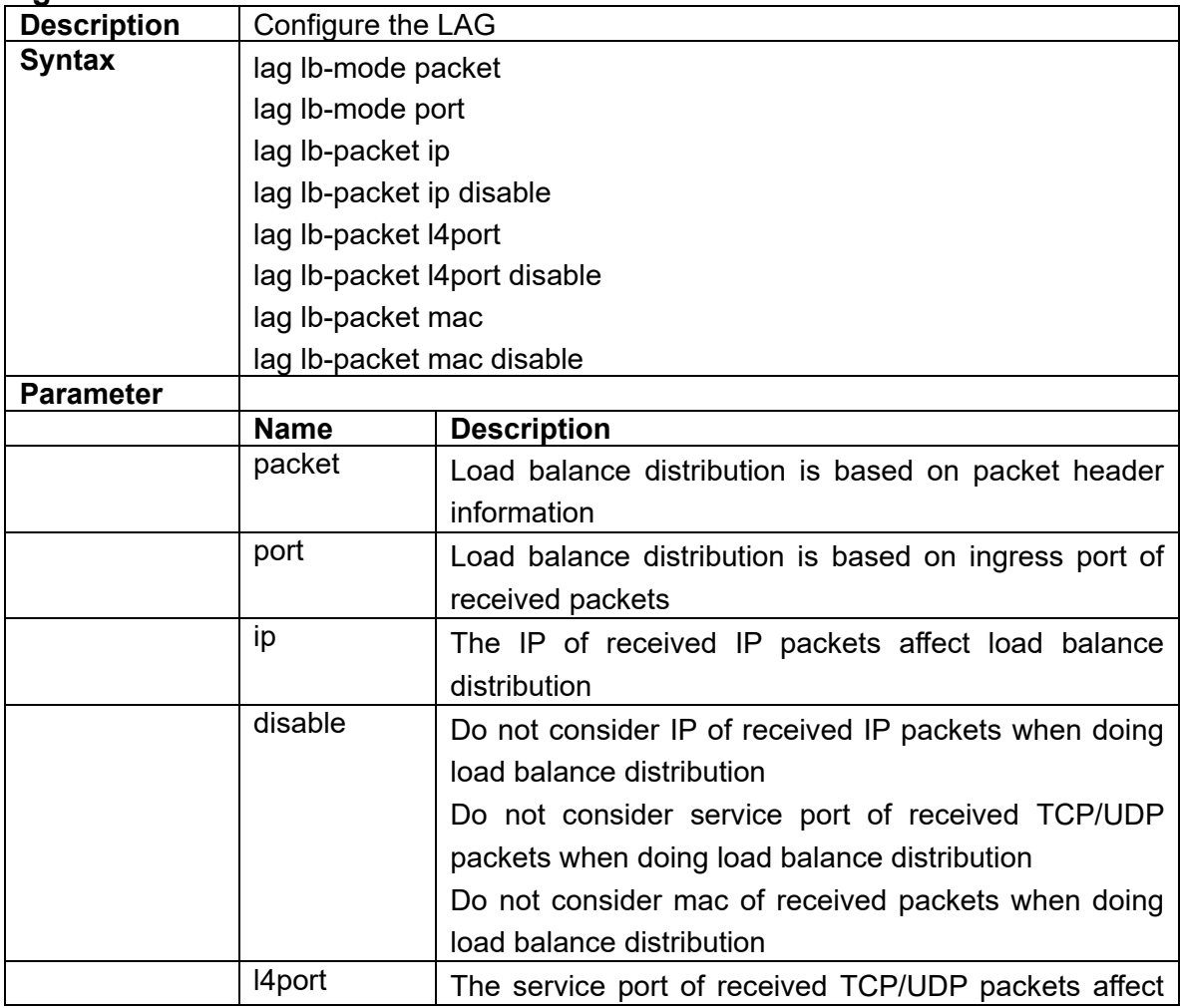

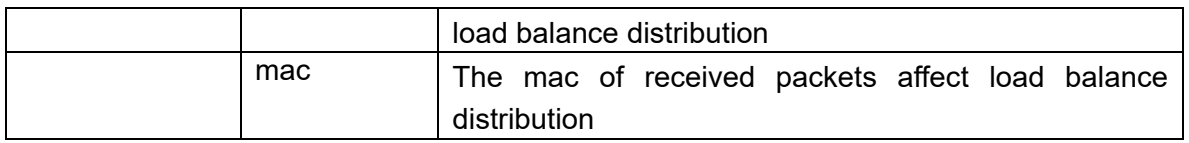

# **3.3.93 lldp**

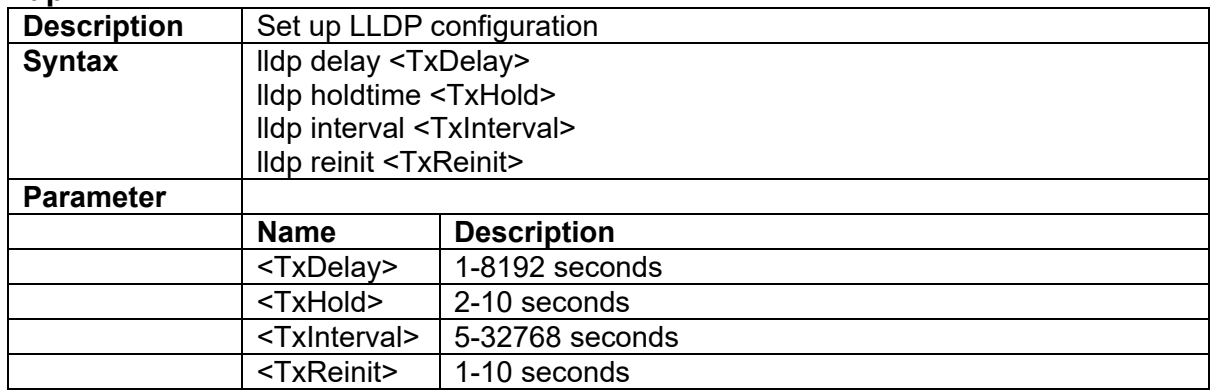

### **3.3.94 mgmt-access-auth**

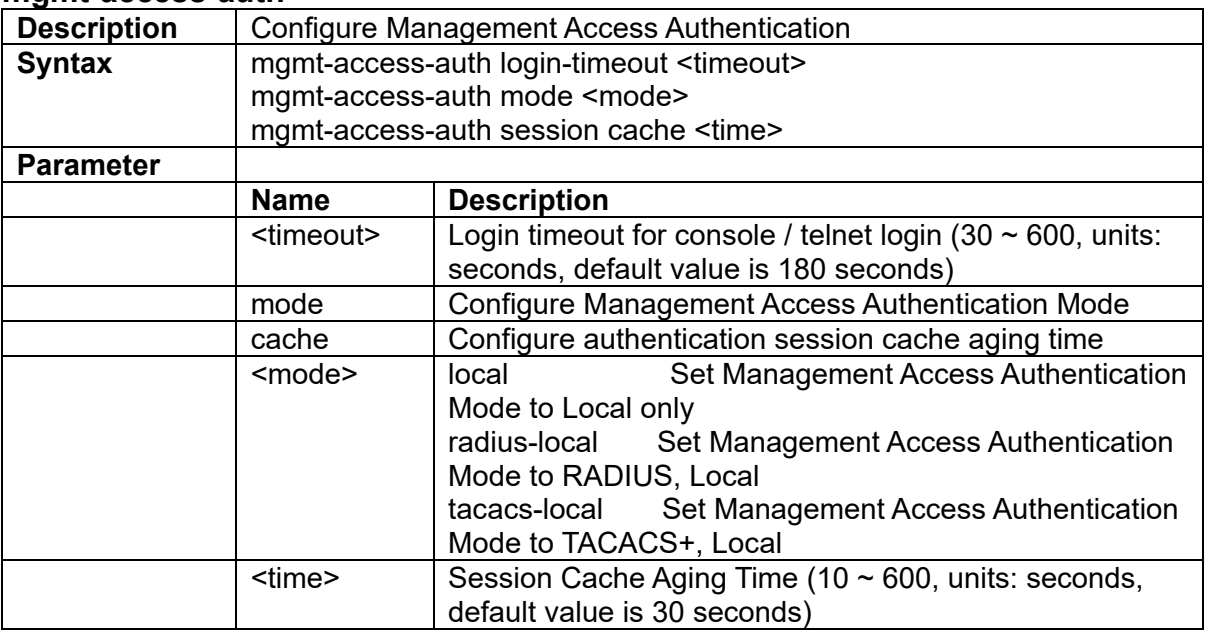

### **3.3.95 mgmt-radius-srv**

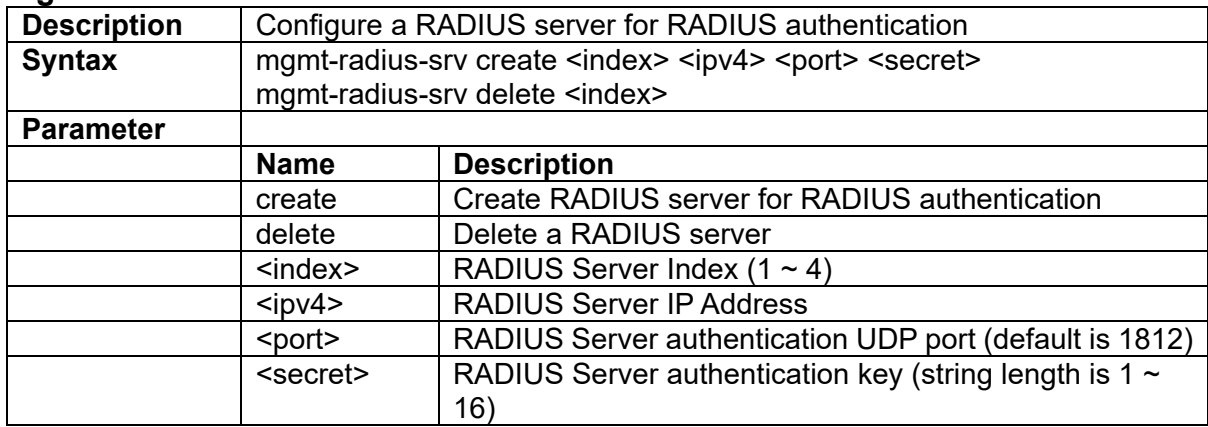

# **3.3.96 mgmt-tacacs-config**

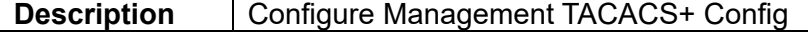

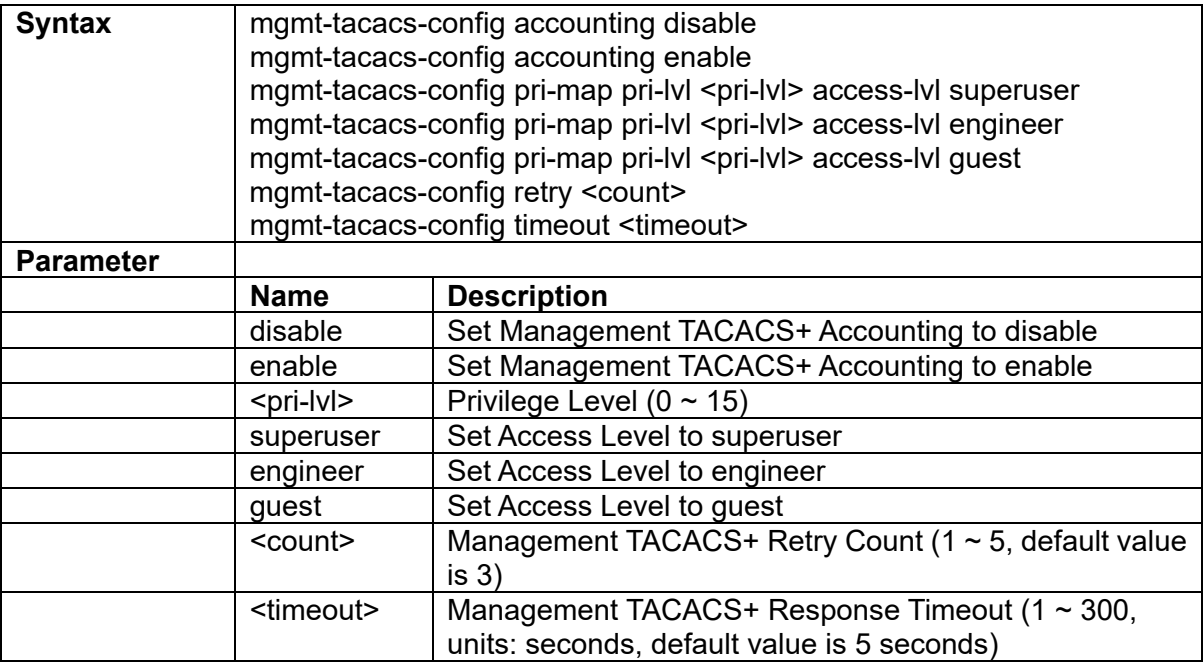

# **3.3.97 mgmt-tacacs-srv**

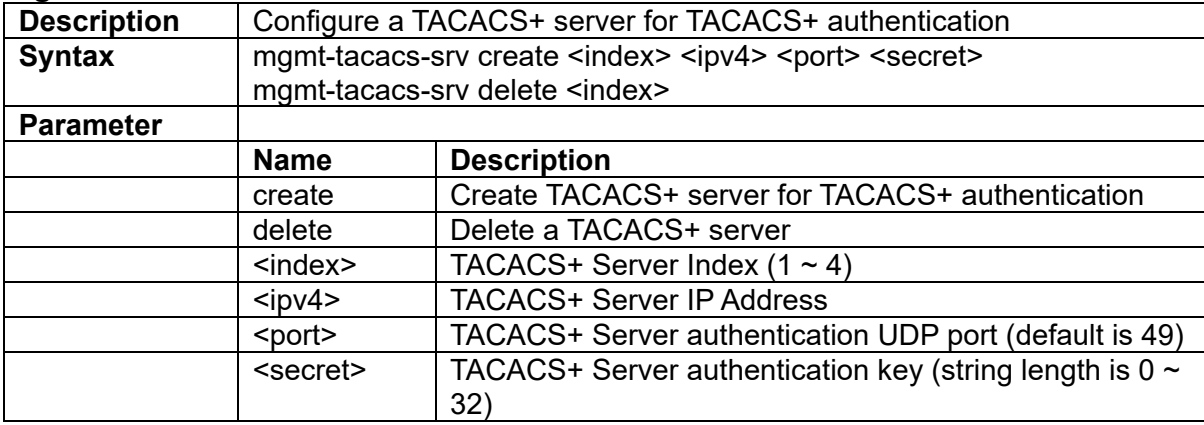

# **3.3.98 mirror-analyzer**

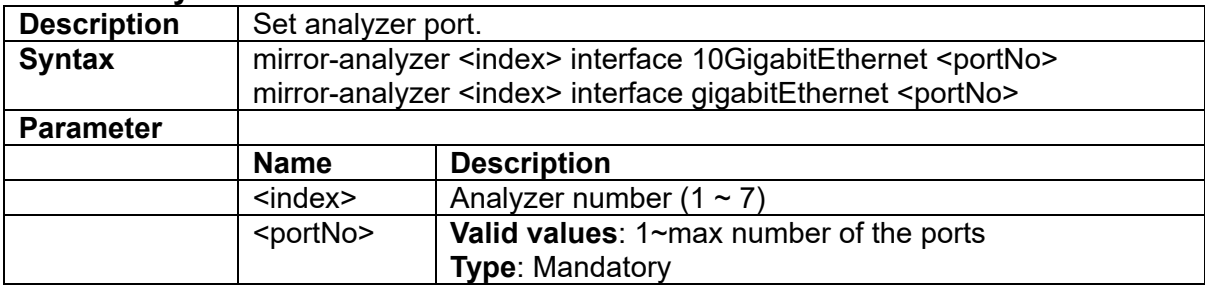

# **3.3.99 multicast-fdb delete**

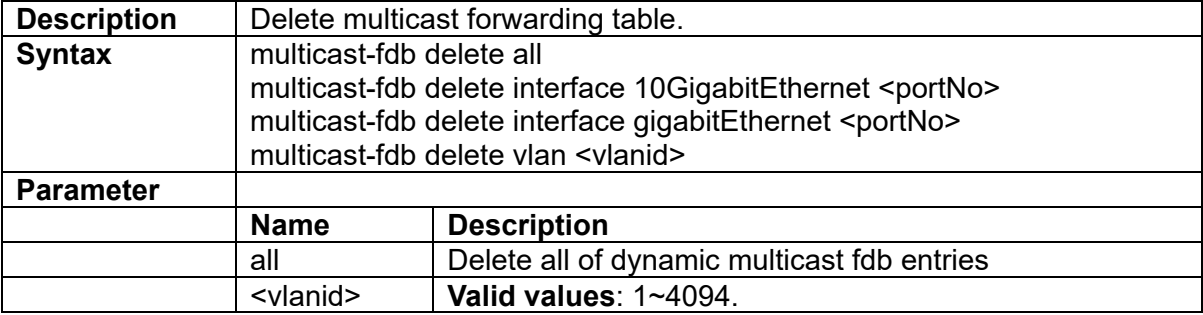

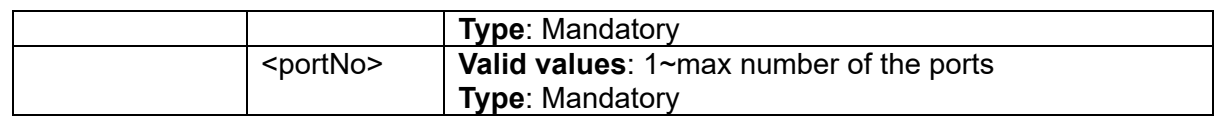

### **3.3.100 multicast-fdb static <number> interface**

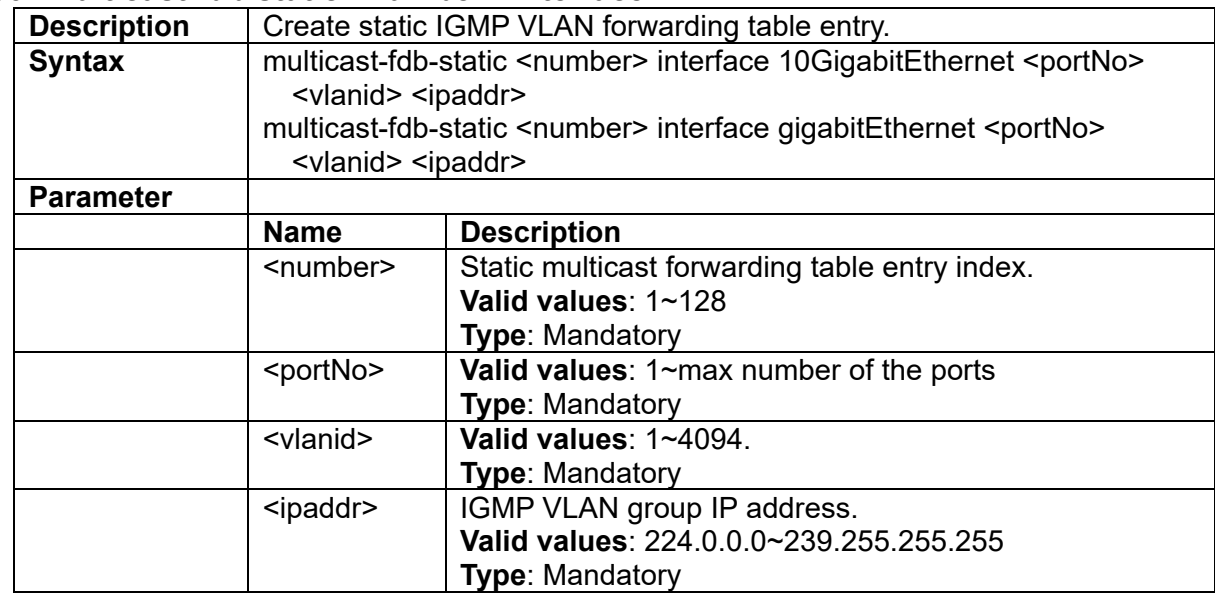

### **3.3.101 multicast-fdb static delete**

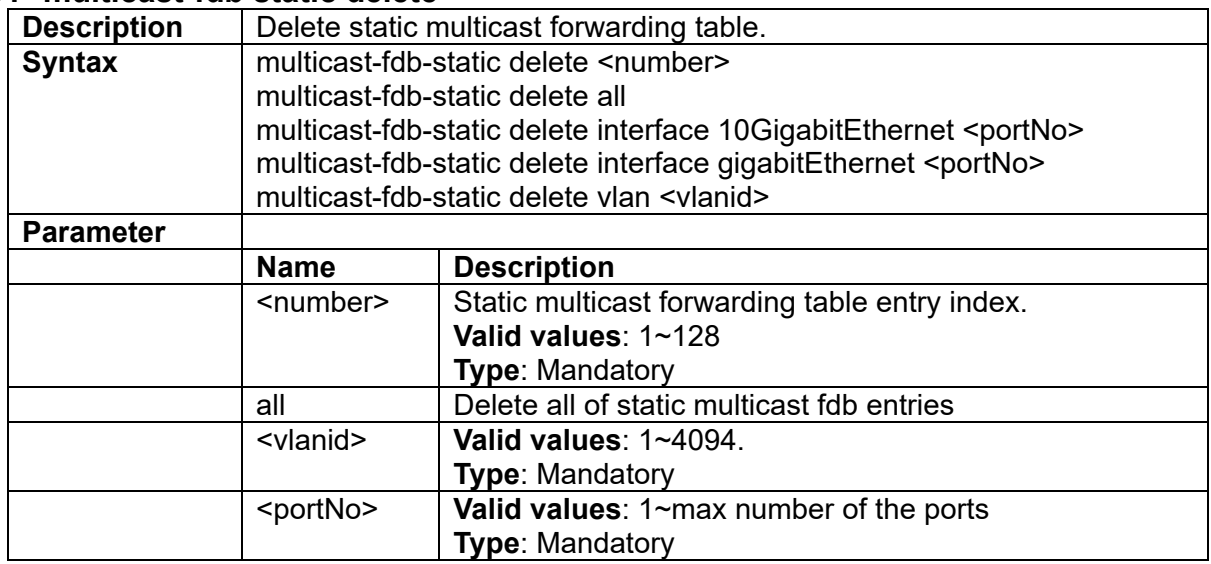

# **3.3.102 ntp**

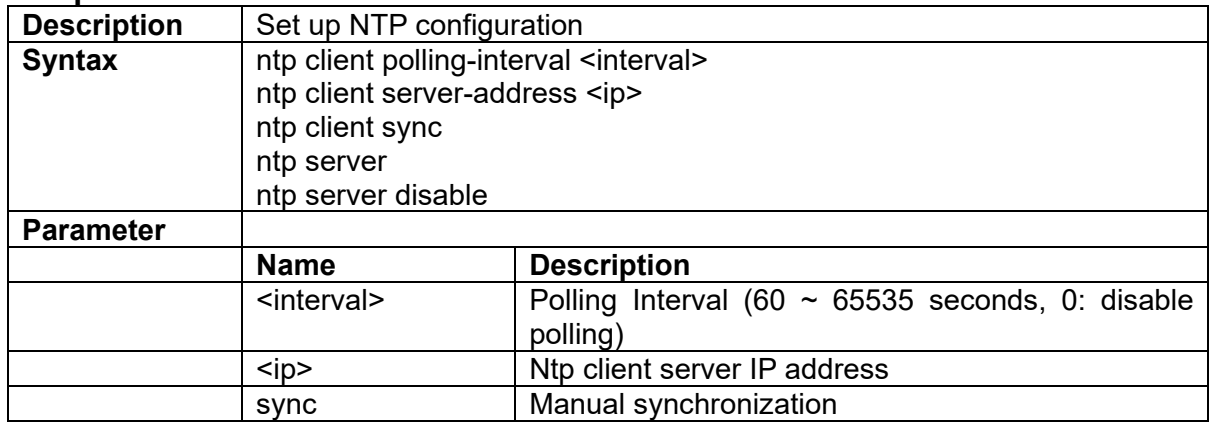

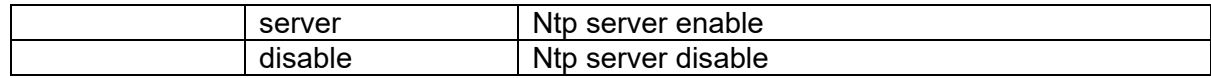

#### **3.3.103 poe**

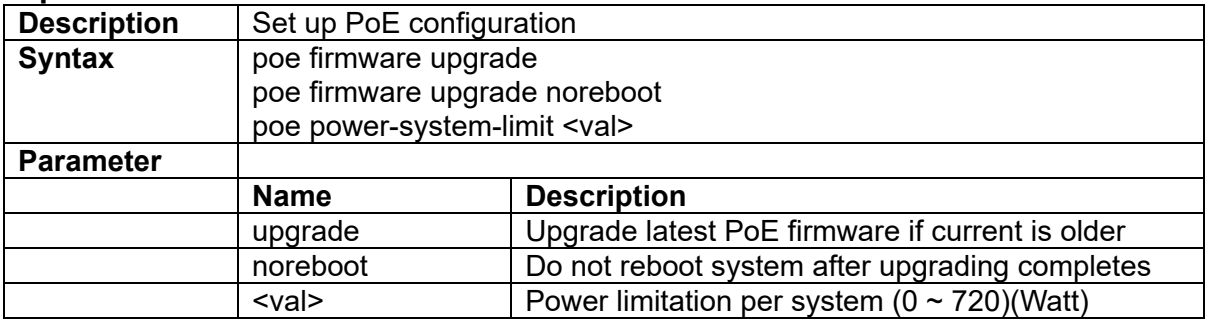

#### **3.3.104 policer cos-mark green <green-number> yellow <yellow-number> red <red-number>**

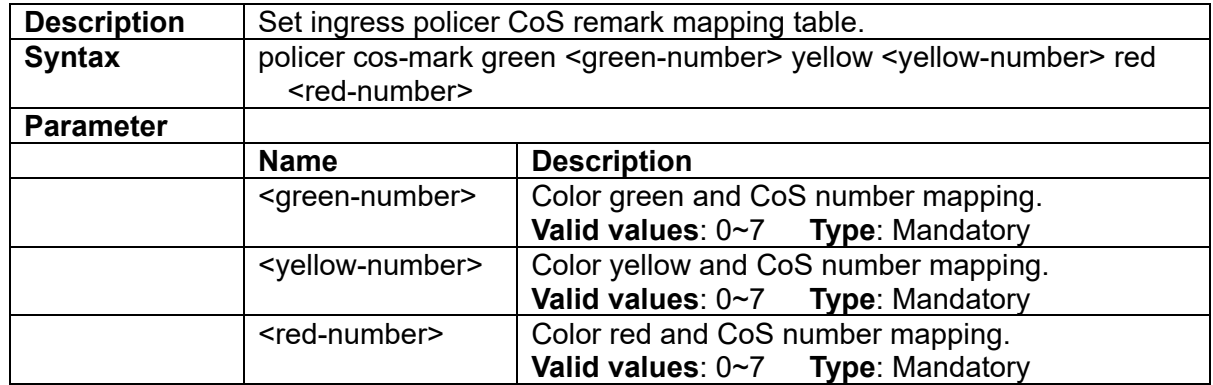

### **3.3.105 policer dscp-mark green <green-number> yellow <yellow-number> red <red-number>**

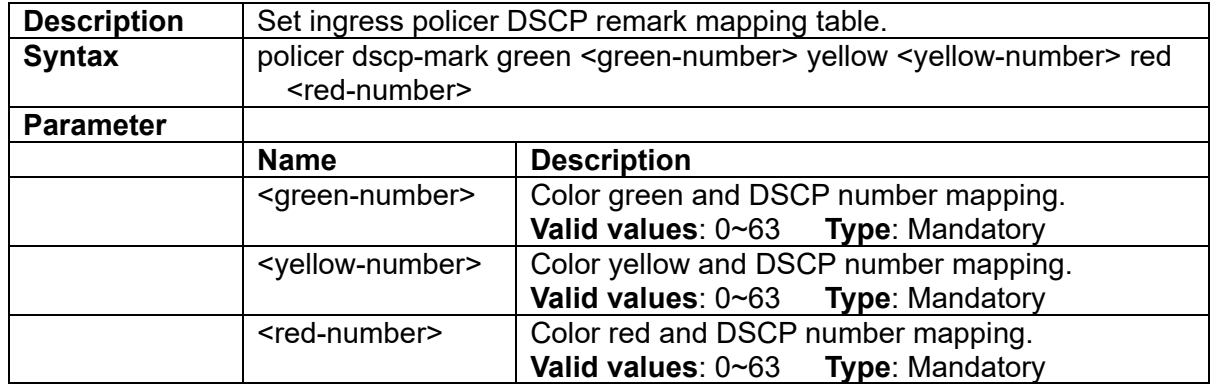

### **3.3.106 policer ingress-color {aware|blind}**

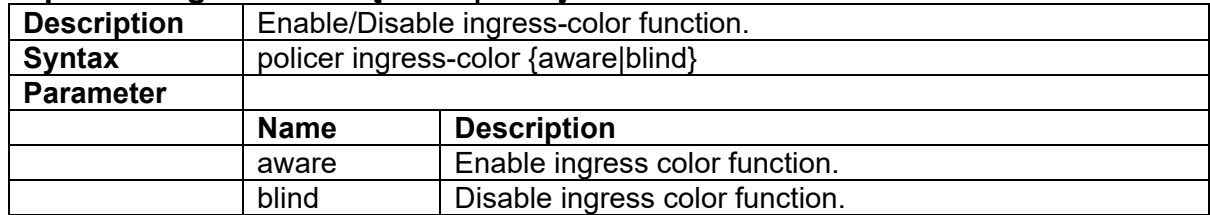

# **3.3.107 policer ingress-color cos <number> {red|yellow|green}**

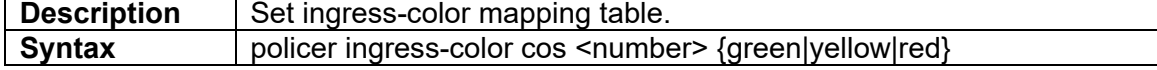

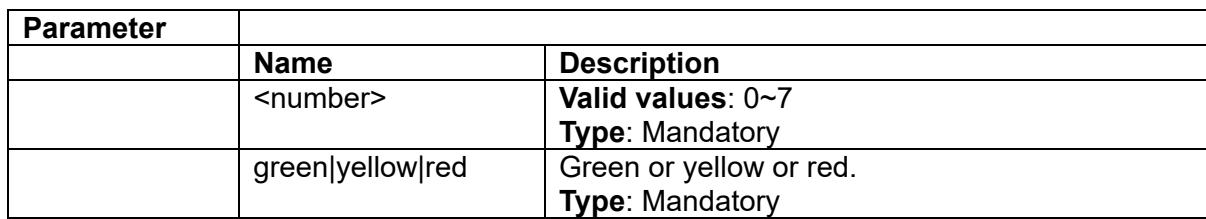

#### **3.3.108 prompt <prompt>**

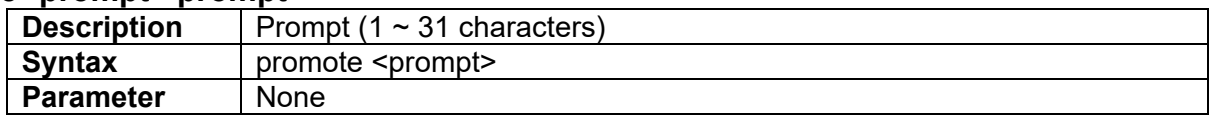

# **3.3.109 prompt default**

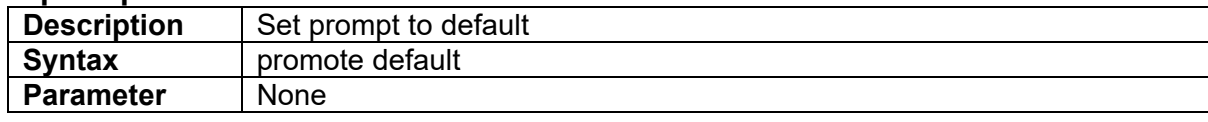

### **3.3.110 ringv2-group <number>**

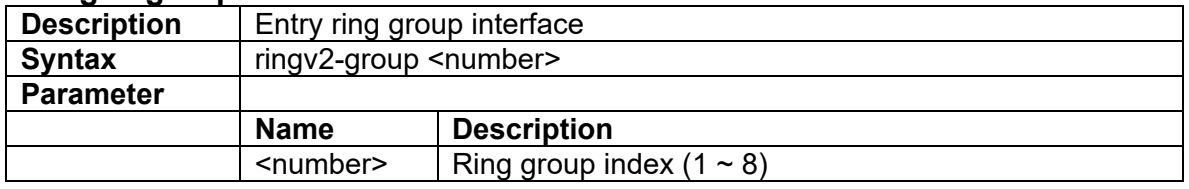

### **3.3.111 runningcfg clear**

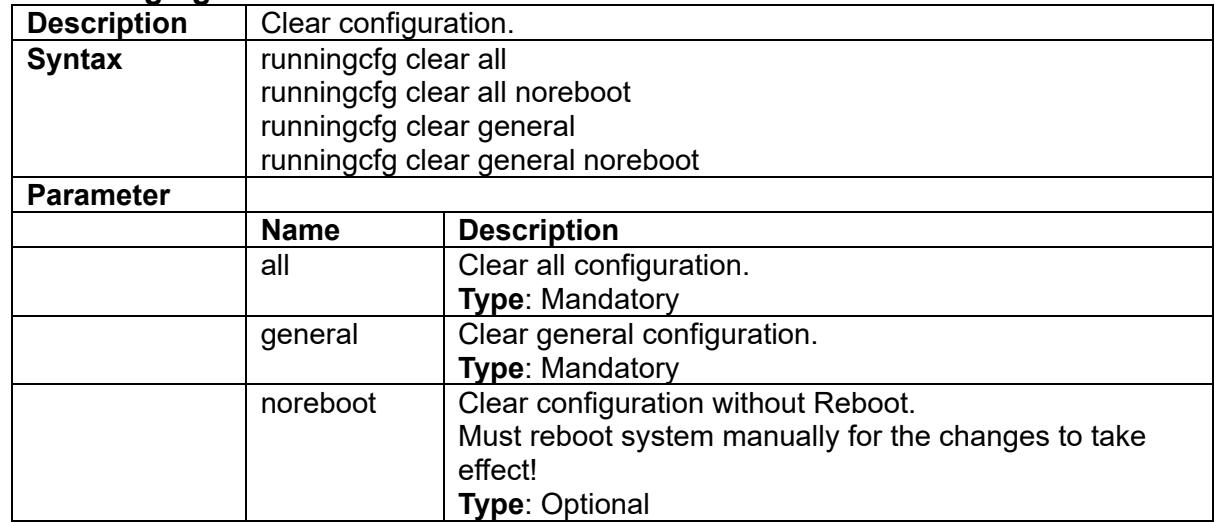

# **3.3.112 runningcfg get**

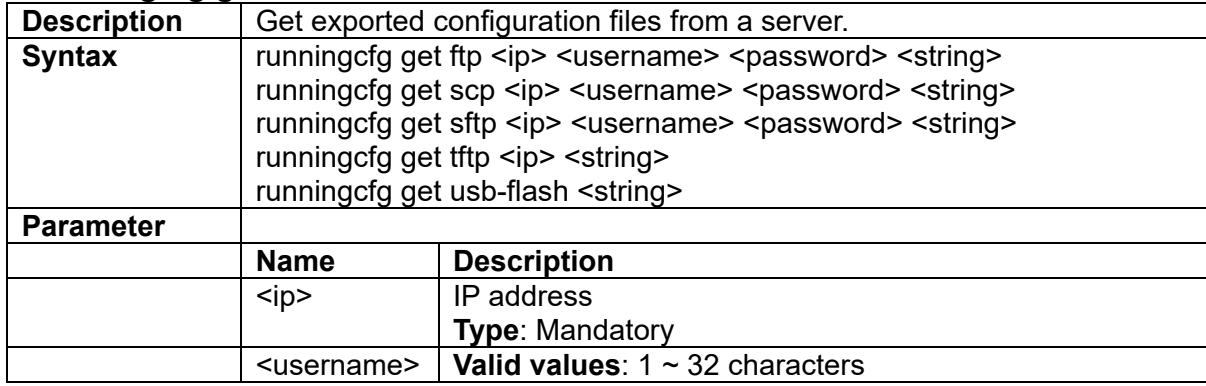
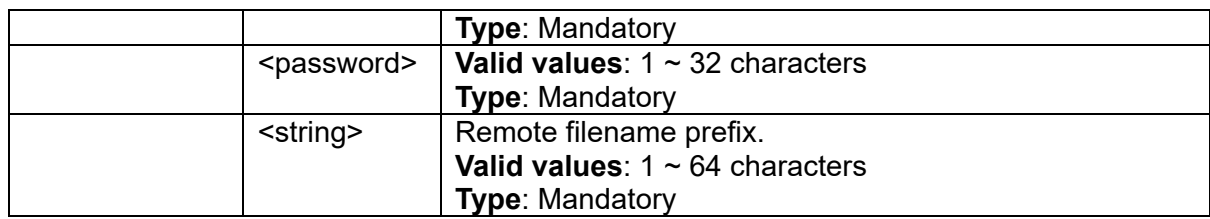

# **3.3.113 runningcfg import download**

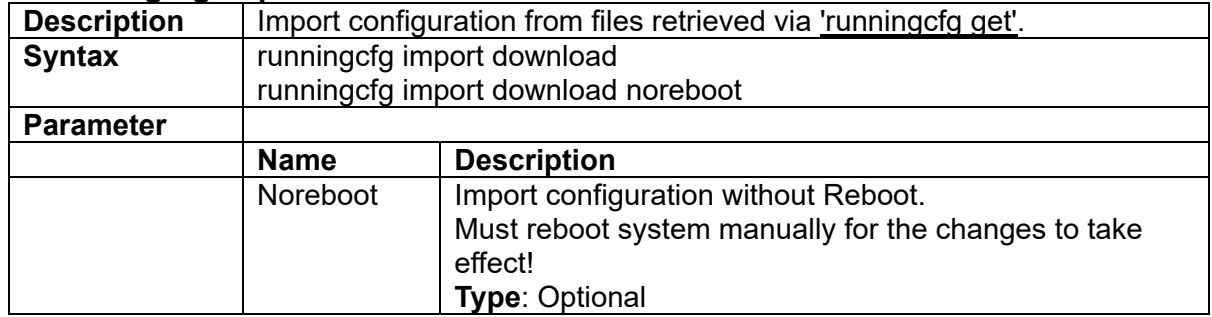

# **3.3.114 runningcfg put**

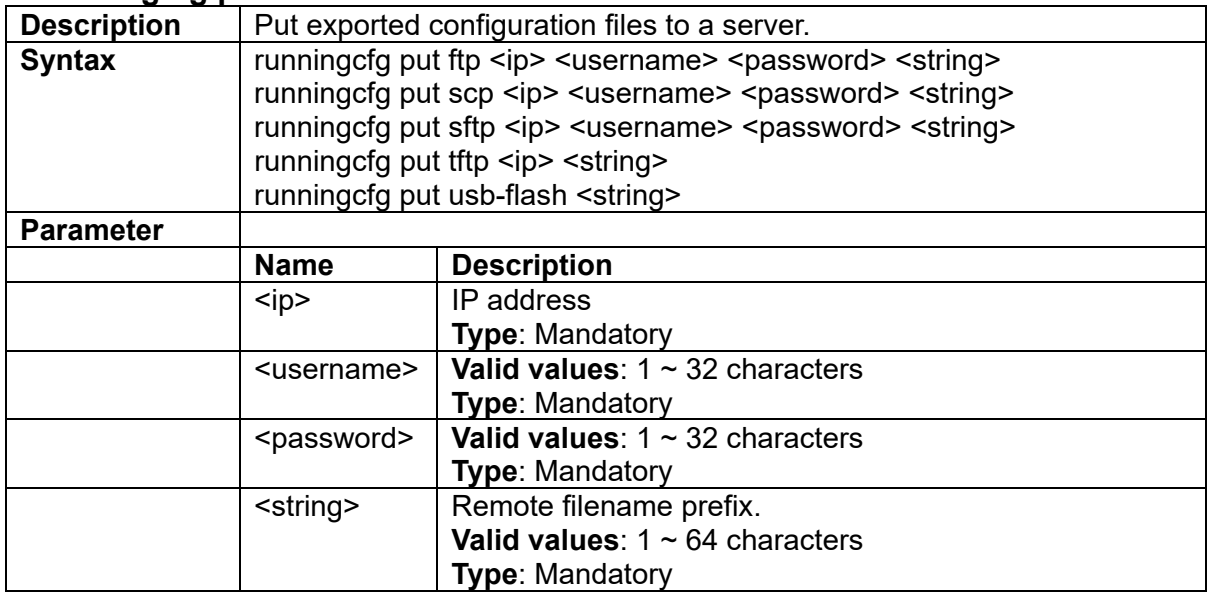

# **3.3.115 runningcfg replace-save <inbandBackupIndex>**

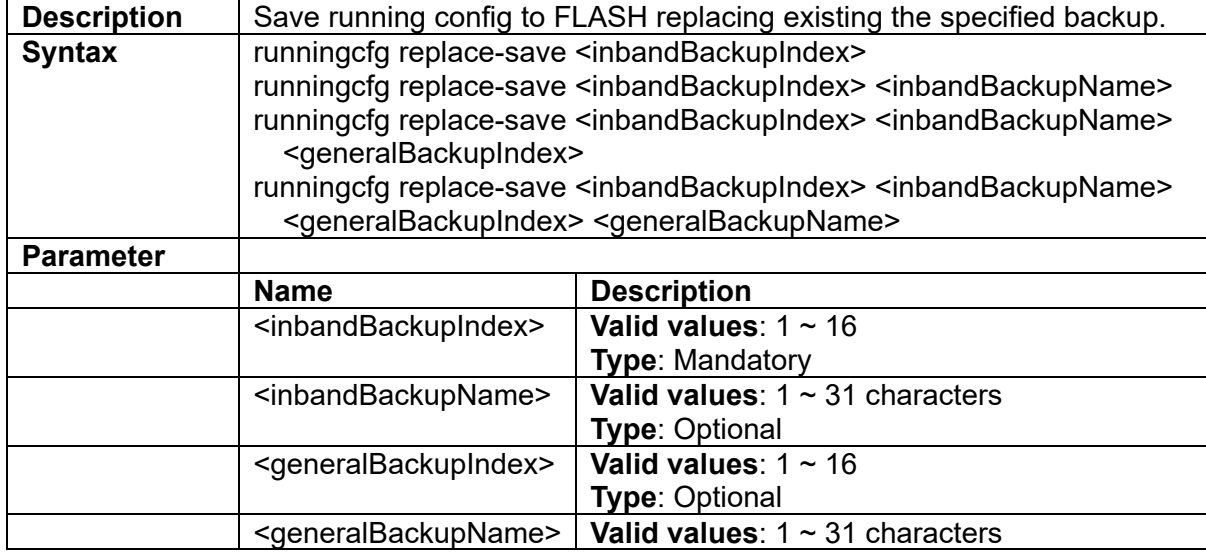

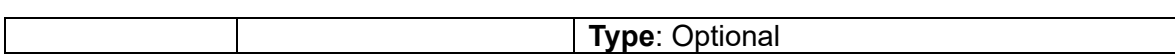

## **3.3.116 runningcfg restore index <inbandBackupIndex>**

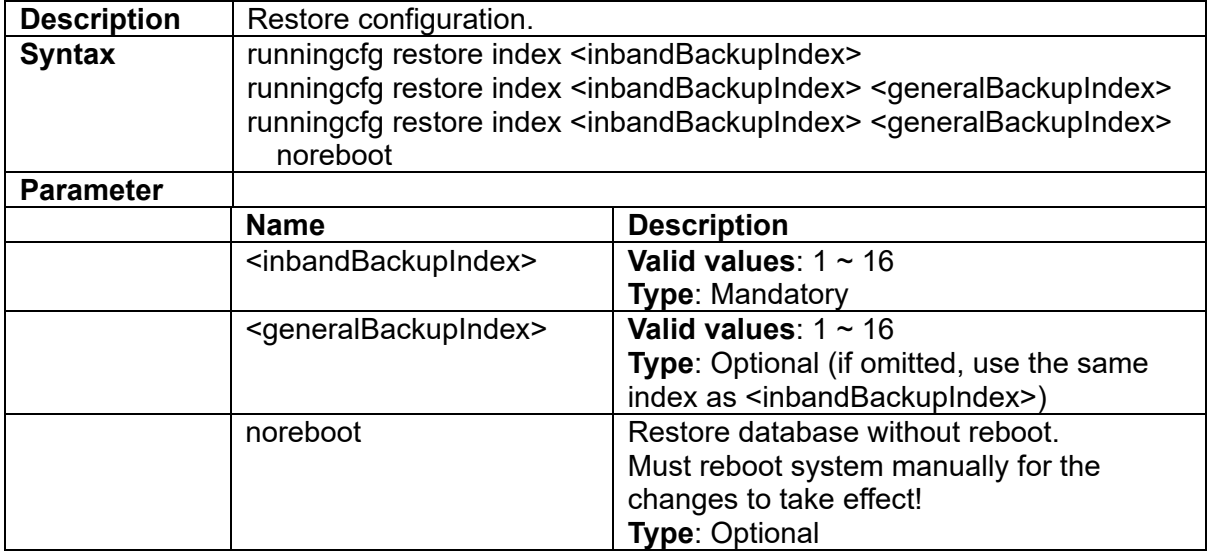

# **3.3.117 runningcfg restore name <inbandBackupName>**

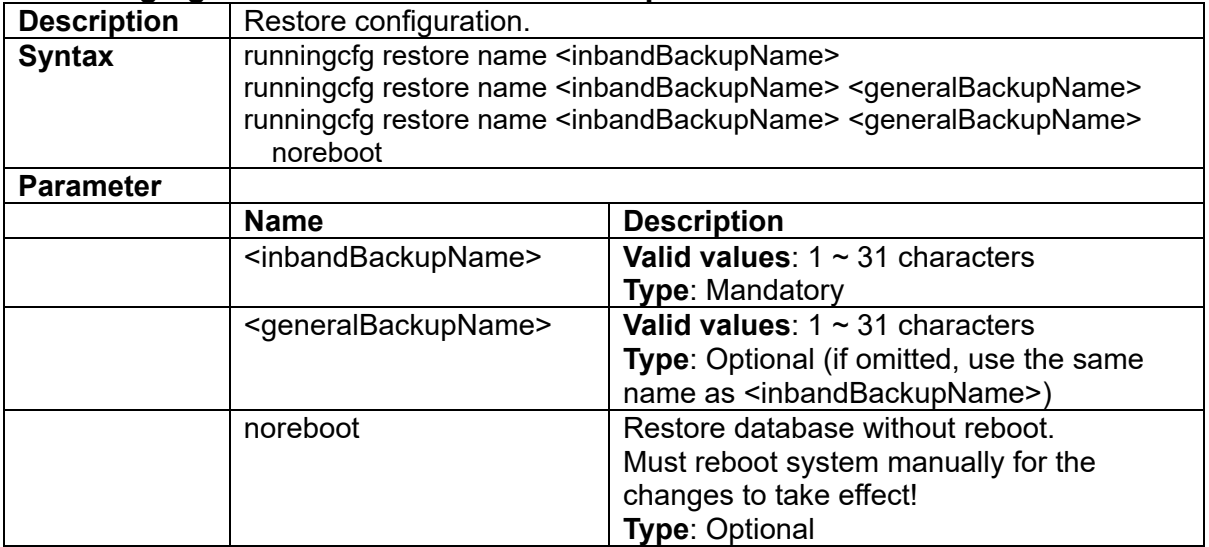

## **3.3.118 runningcfg save**

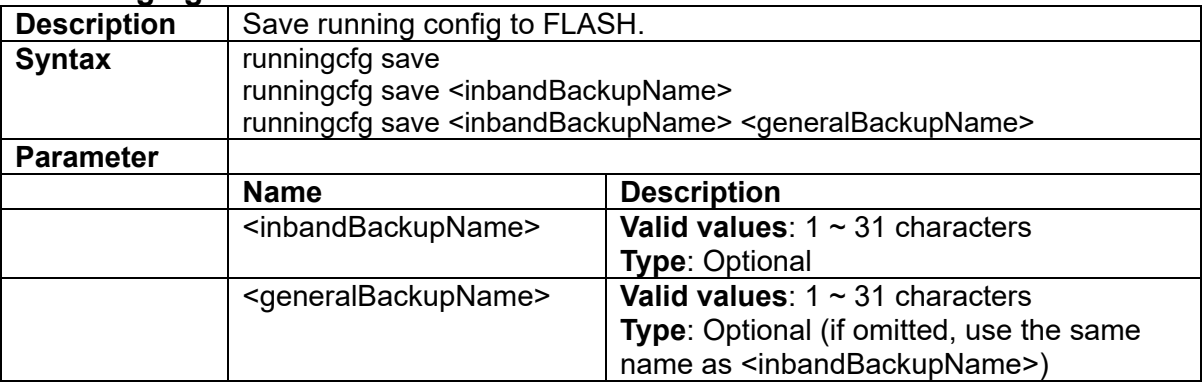

## **3.3.119 setenv pagefilter <enabled>**

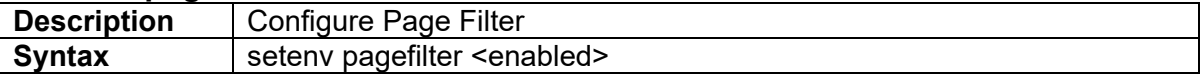

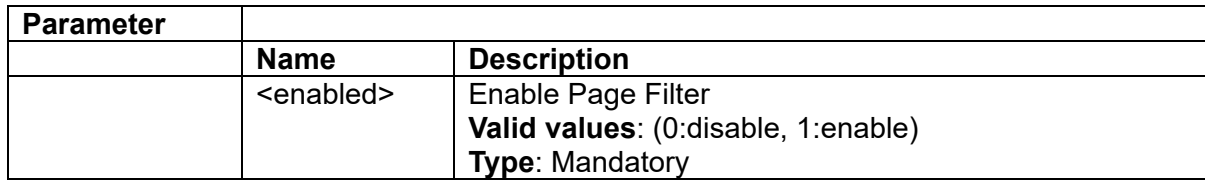

# **3.3.120 setenv script-delay <delay>**

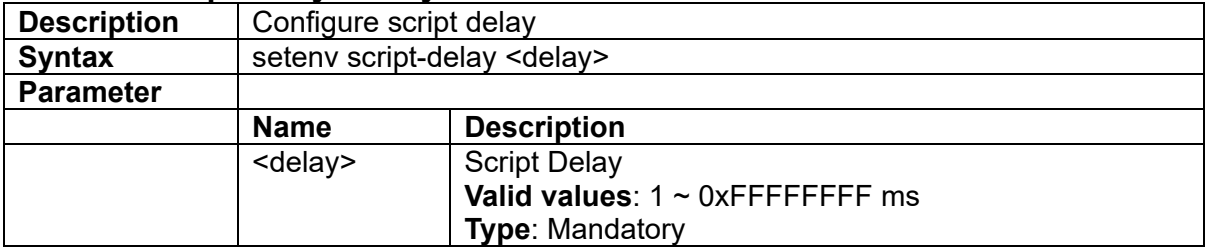

#### **3.3.121 setenv show-date-time-in-prompt <enabled>**

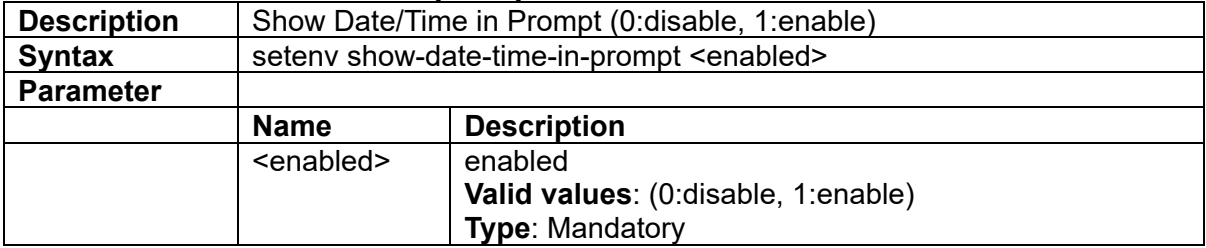

#### **3.3.122 snmp <index> notify**

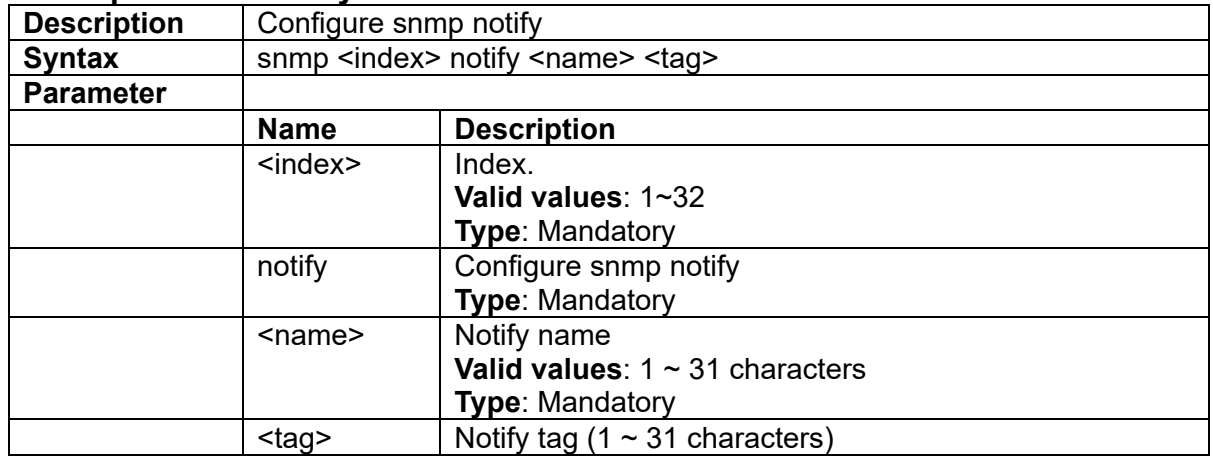

# **3.3.123 snmp <index> notify delete**

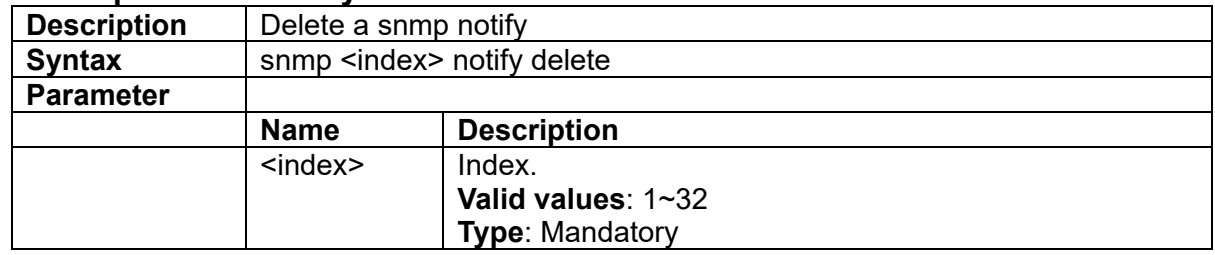

# **3.3.124 snmp <index> target <ip>**

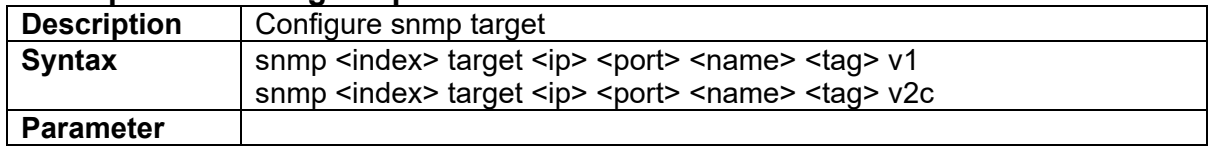

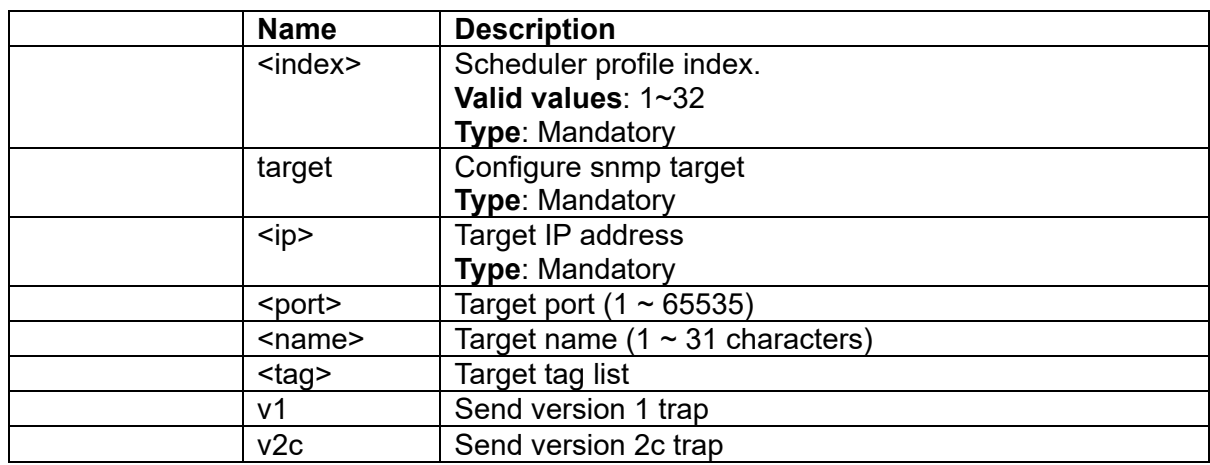

# **3.3.125 snmp <index> target delete**

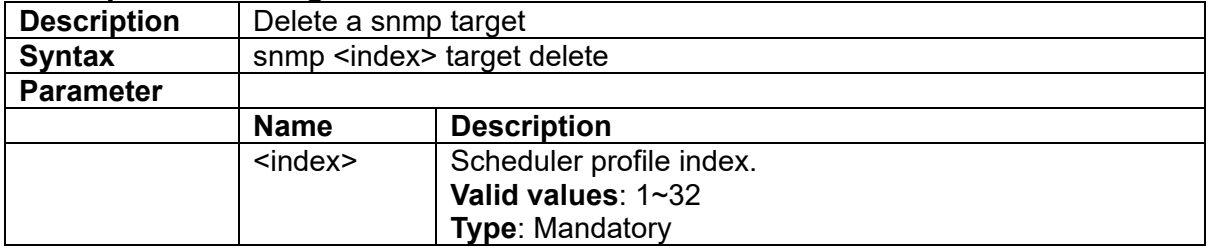

# **3.3.126 snmp community <name> group <name>**

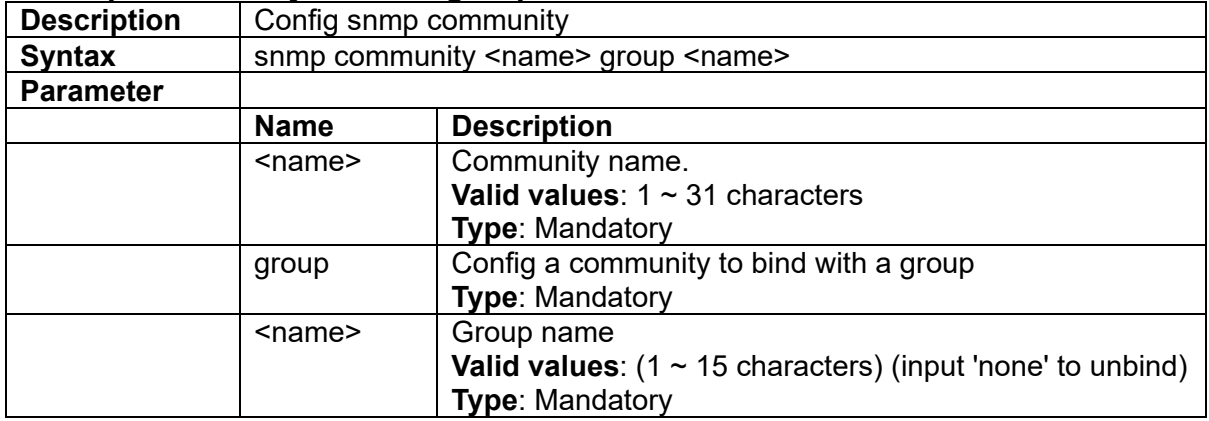

# **3.3.127 snmp community <name> ro**

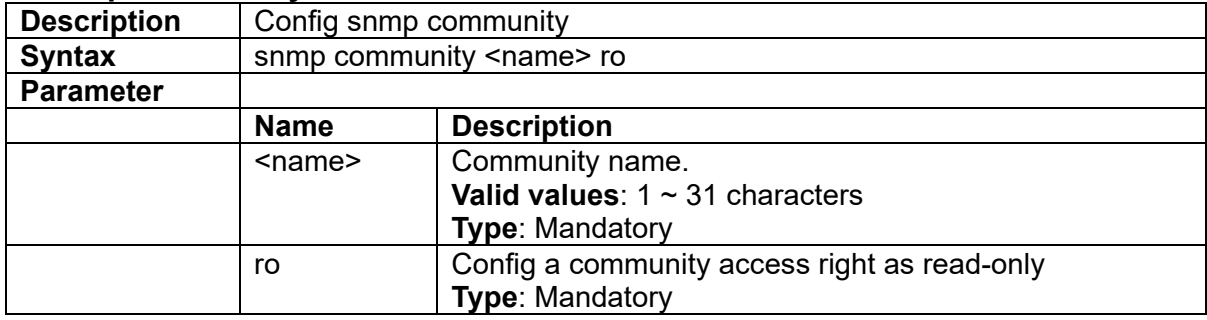

# **3.3.128 snmp community <name> rw**

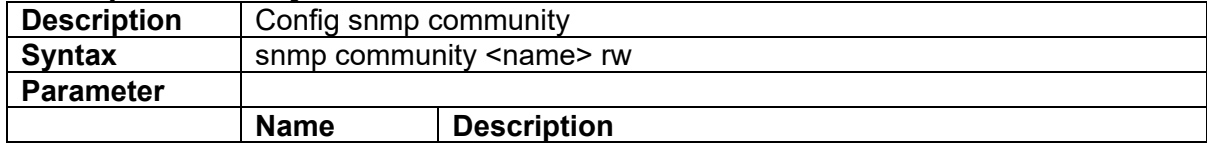

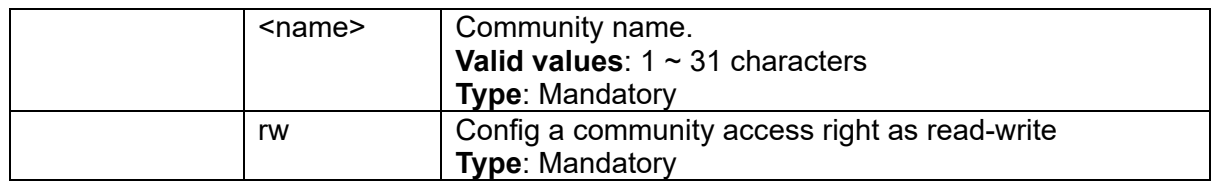

## **3.3.129 snmp community <name> view <name>**

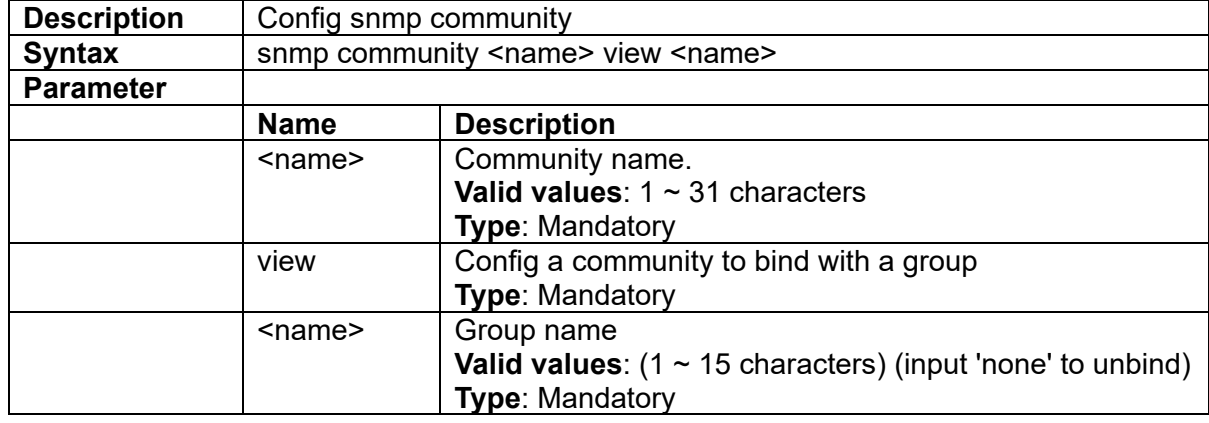

# **3.3.130 snmp create-community {ro | rw} <name> {view | group} <name>**

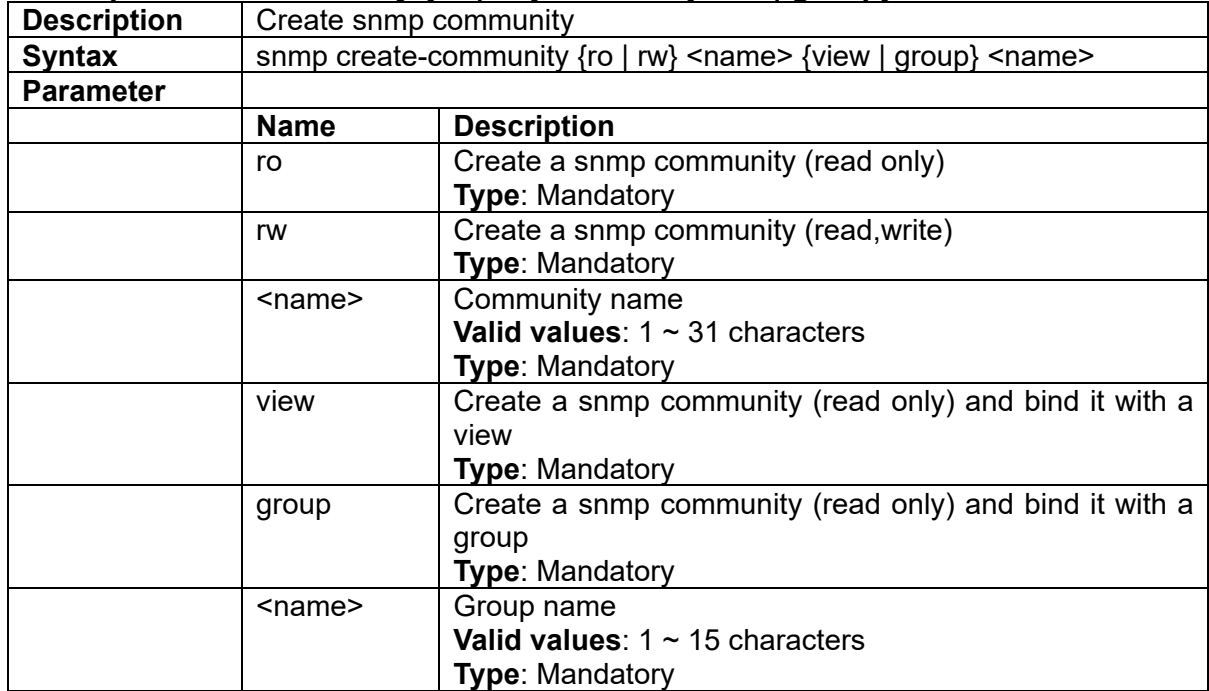

#### **3.3.131 snmp create-group <name> model {v1 | v2 | v3sum} level {auth | noauth | priv} read <name> write <name>**

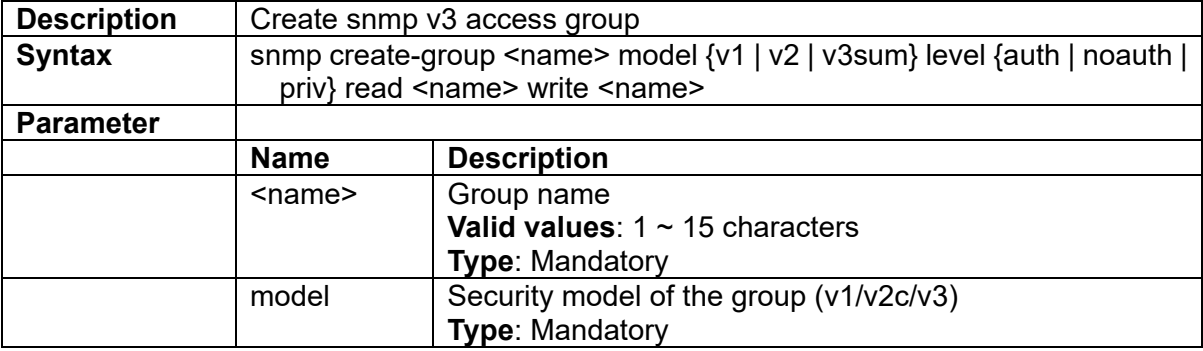

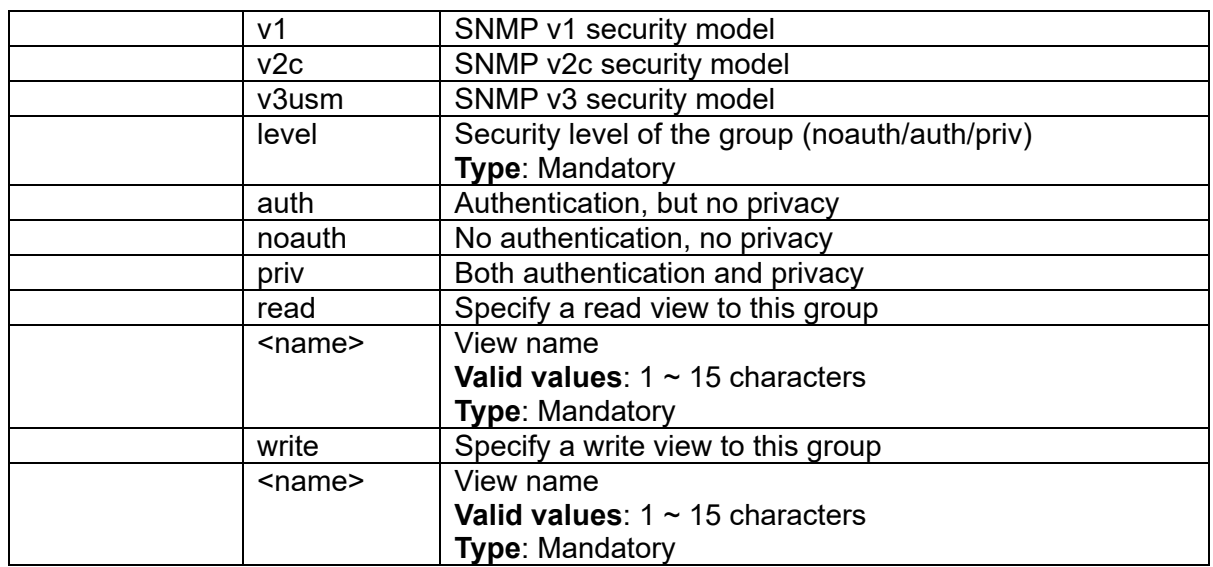

#### **3.3.132 snmp create-user {access | group} {ro | rw} {md5 | sha} <passPhrase> des <passPhrase>**

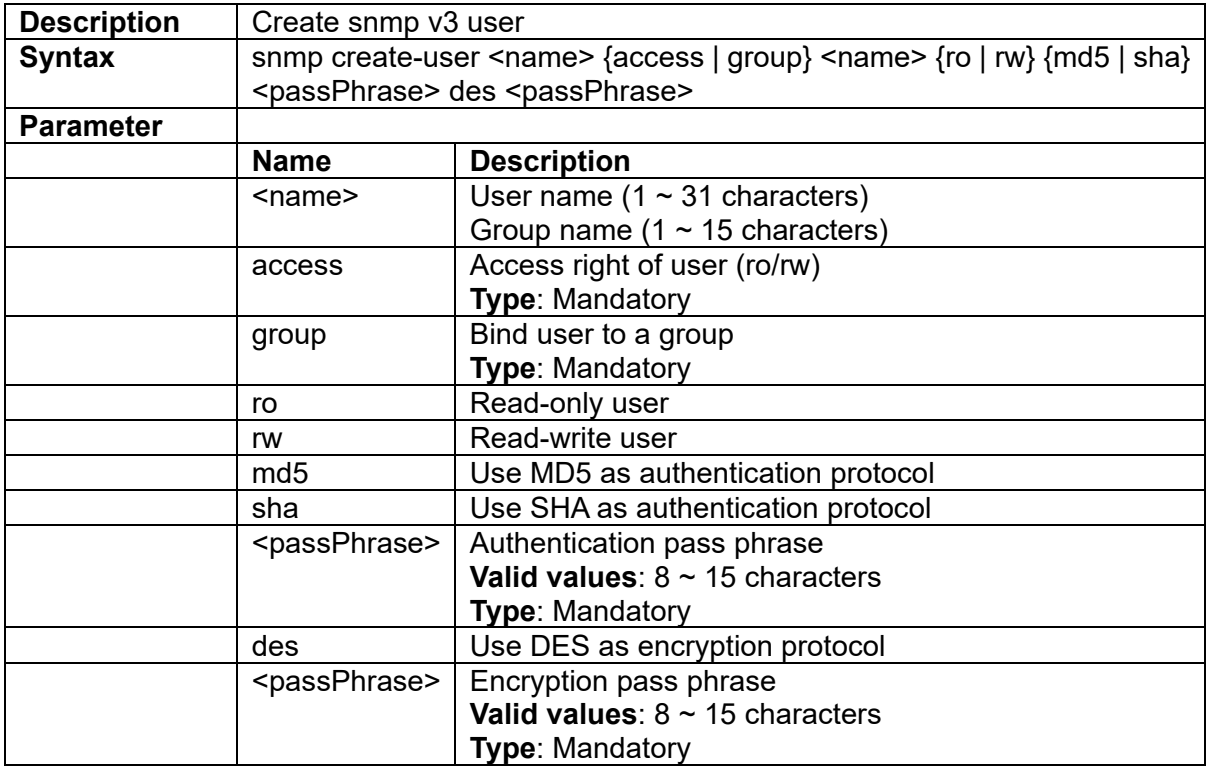

# **3.3.133 snmp create-view <name> type { exclude | include} subtree <subtree>**

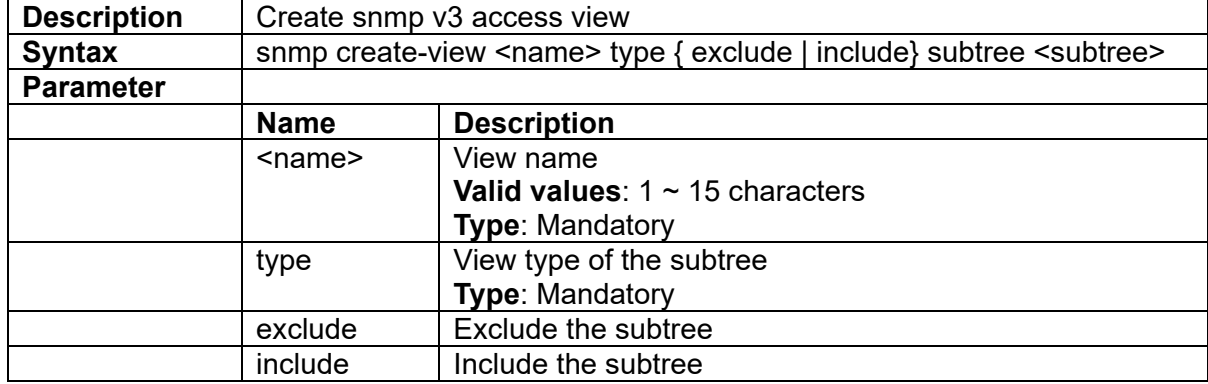

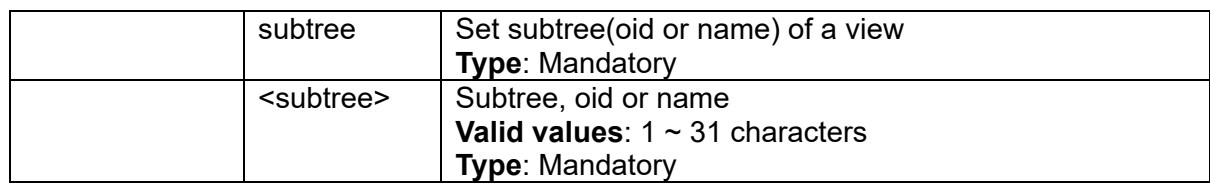

# **3.3.134 snmp delete-community <name>**

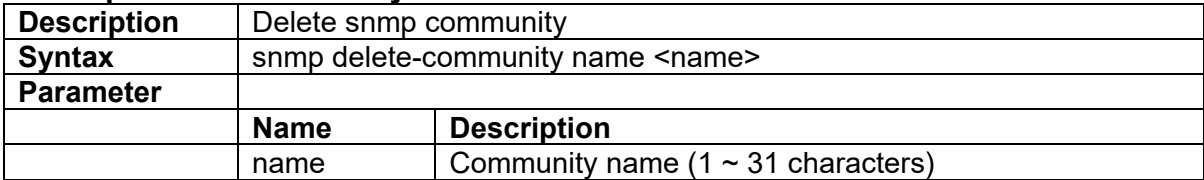

## **3.3.135 snmp delete-group <name>**

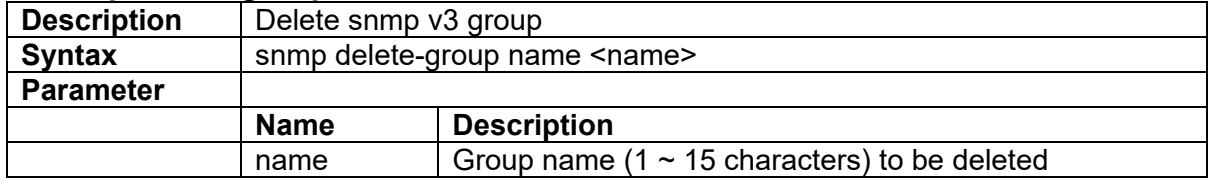

## **3.3.136 snmp delete-user name**

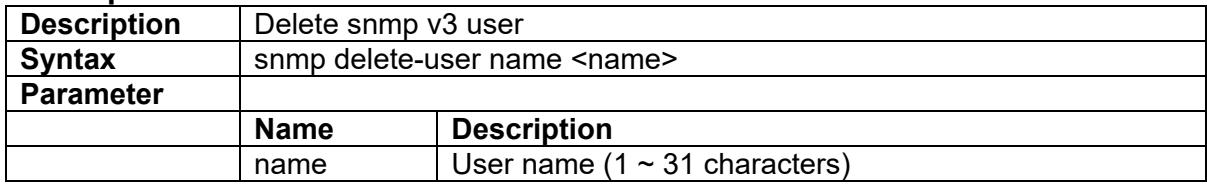

# **3.3.137 snmp delete-view { index | name }**

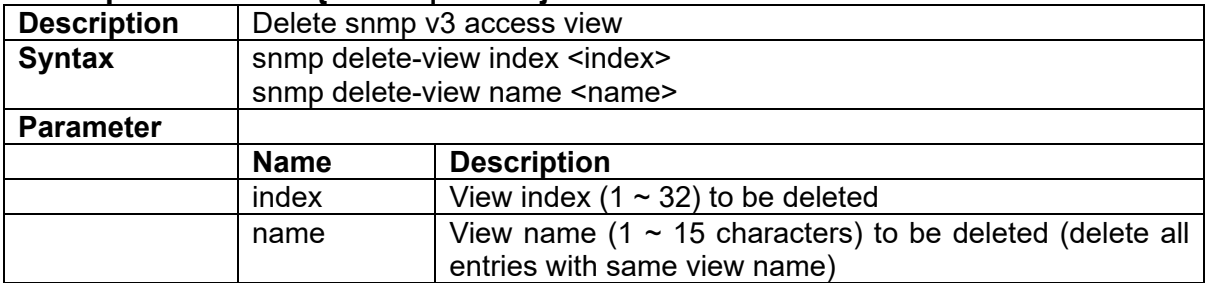

#### **3.3.138 snmp user**

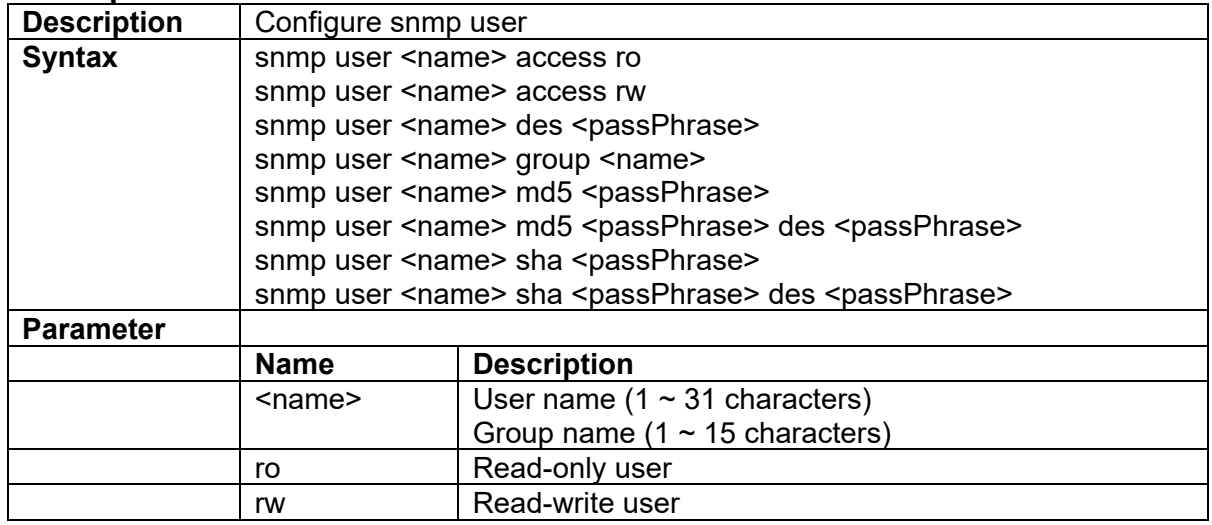

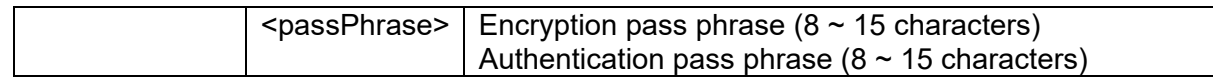

# **3.3.139 snmp version { v2c | v3 }**

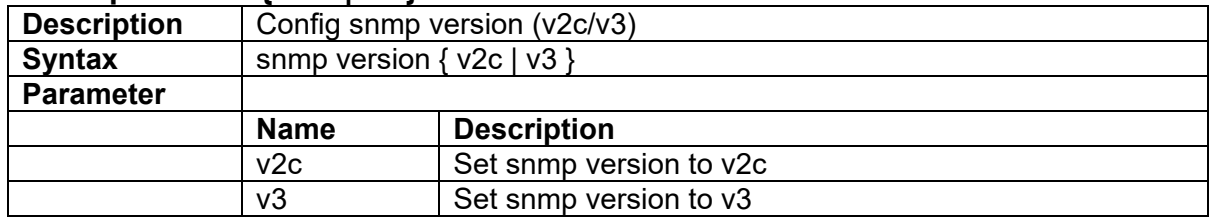

#### **3.3.140 sntp polling-interval <interval>**

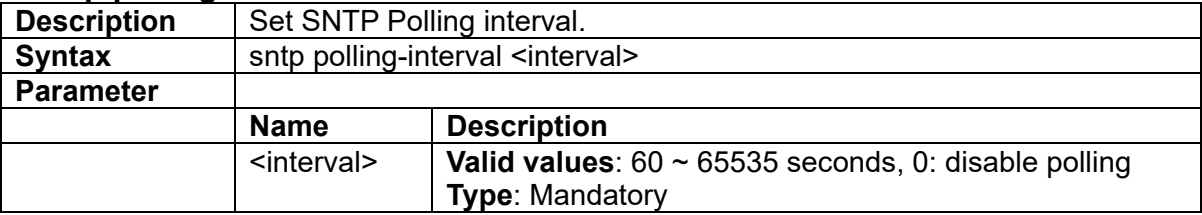

#### **3.3.141 sntp server address <ip>**

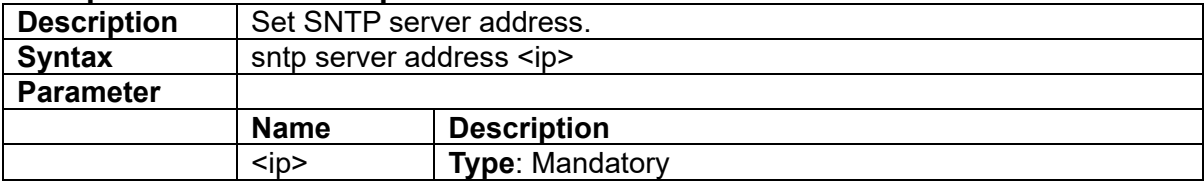

#### **3.3.142 sntp sync**

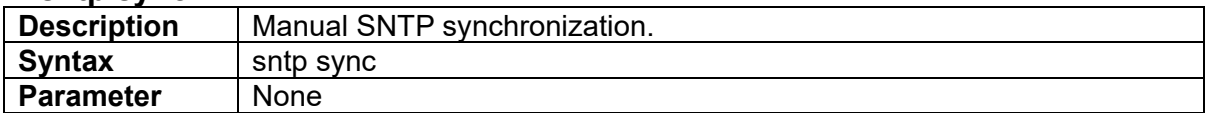

#### **3.3.143 ssh {disable|enable}**

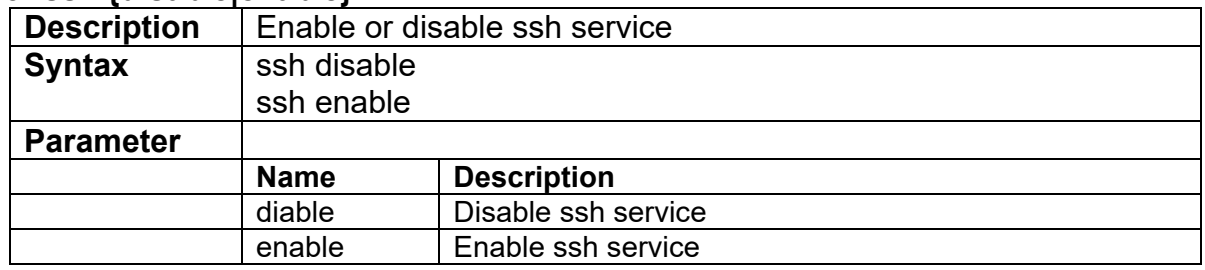

#### **3.3.144 ssl default-certificate**

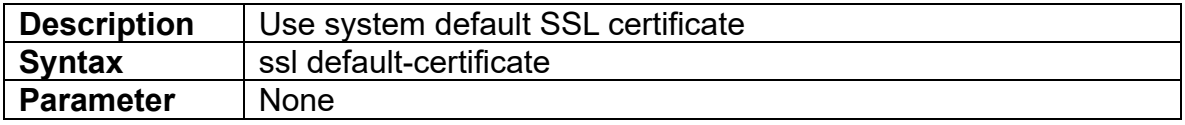

### **3.3.145 ssl upload**

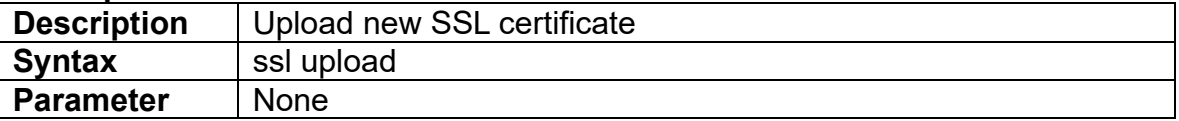

## **3.3.146 stp bpdu {deny|flooding}**

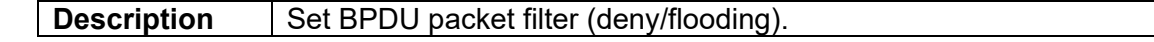

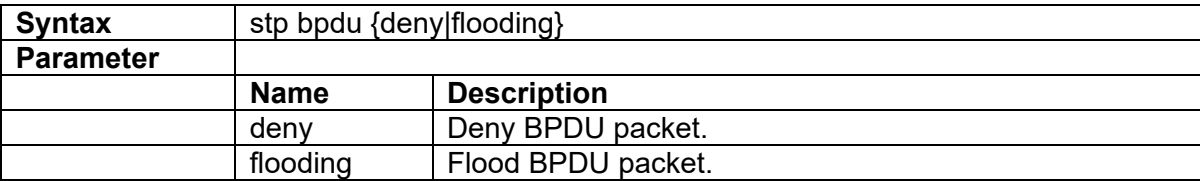

#### **3.3.147 stp {disable|enable}**

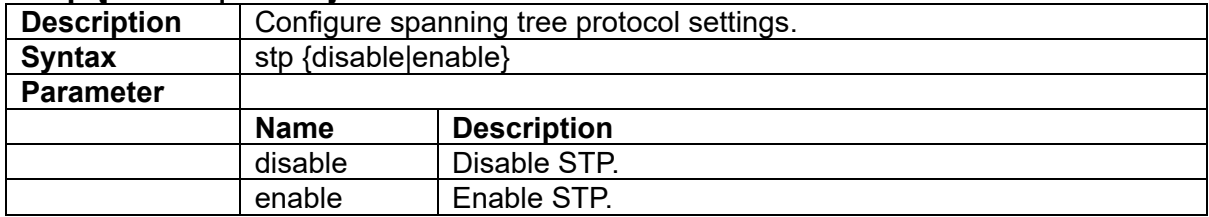

#### **3.3.148 stp forward-delay <number>**

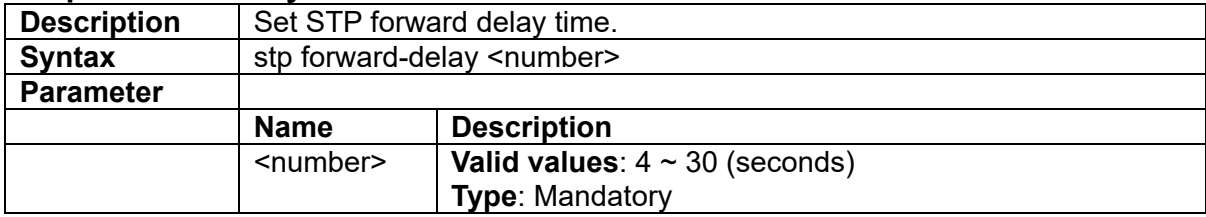

# **3.3.149 stp hello-time <number>**

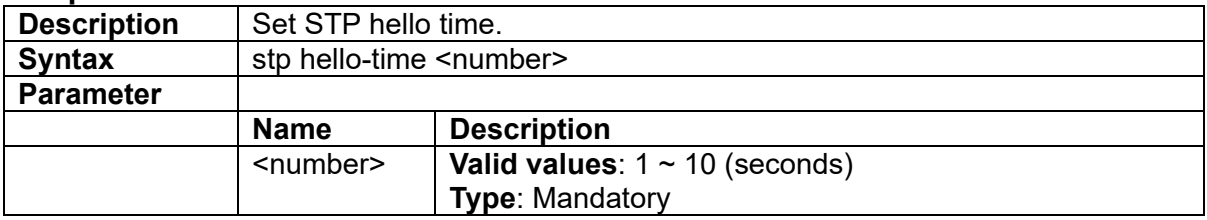

# **3.3.150 stp max-age <number>**

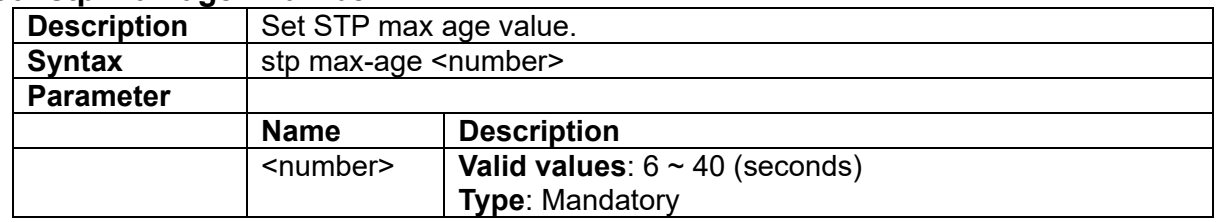

#### **3.3.151 stp msti <index> add**

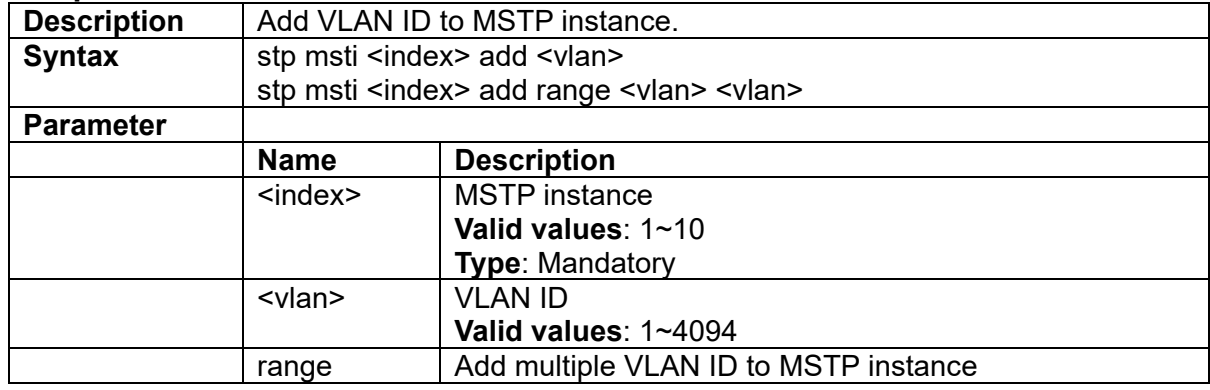

#### **3.3.152 stp msti <index> create**

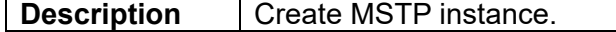

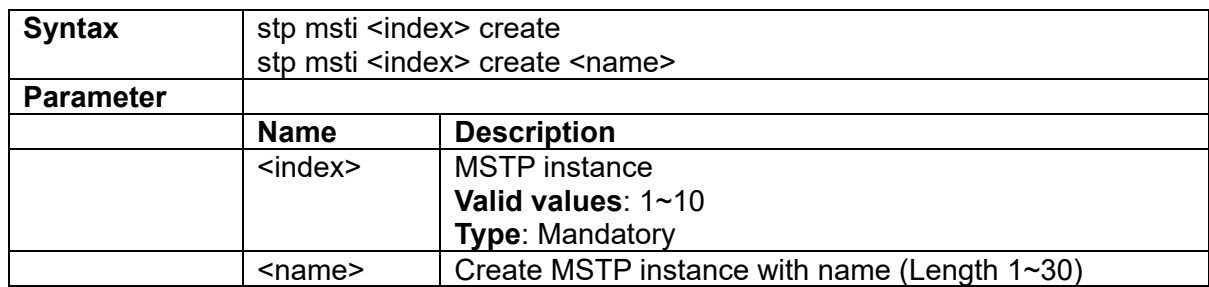

# **3.3.153 stp msti <index> delete**

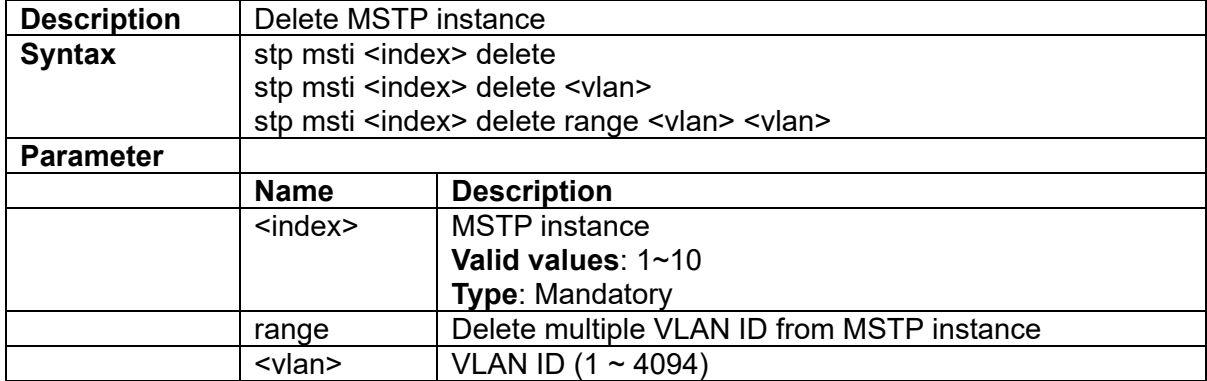

#### **3.3.154 stp msti <index> set**

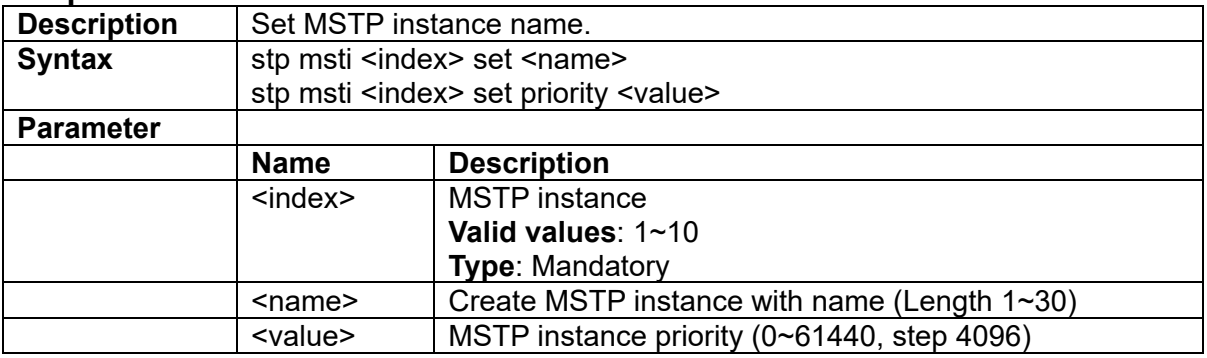

# **3.3.155 stp priority <number>**

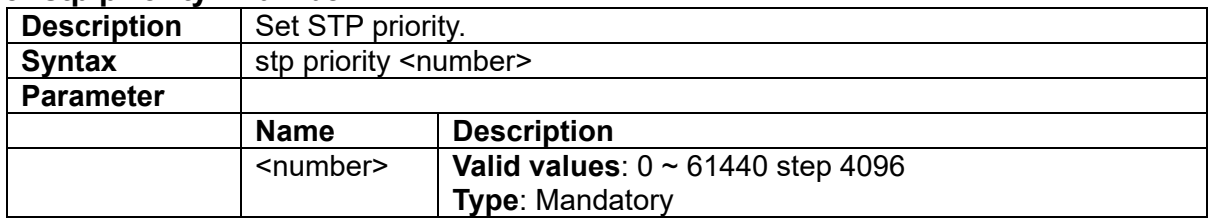

#### **3.3.156 stp recovery-delay**

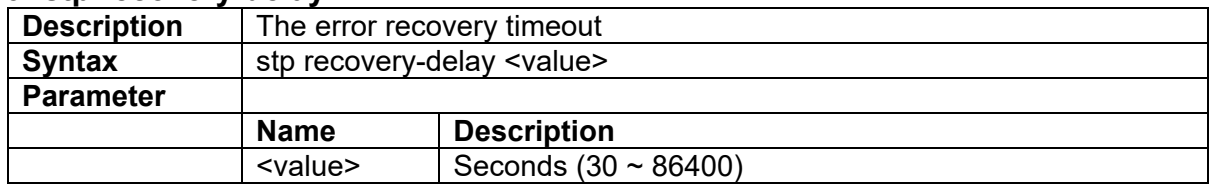

#### **3.3.157 stp region-name <name>**

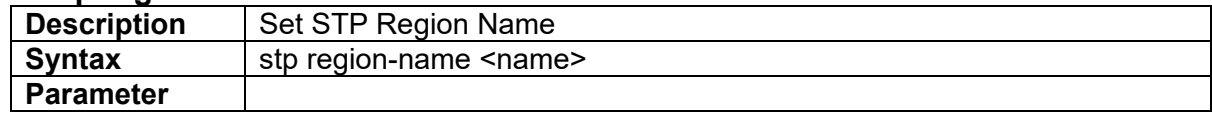

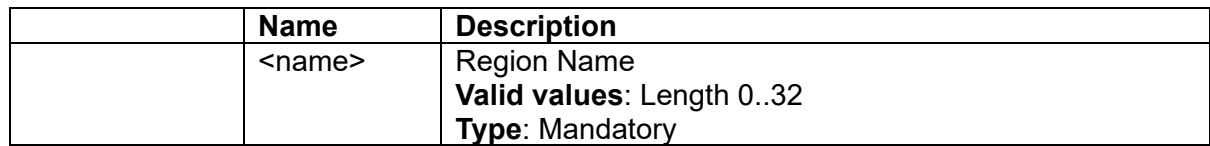

#### **3.3.158 stp revision <value>**

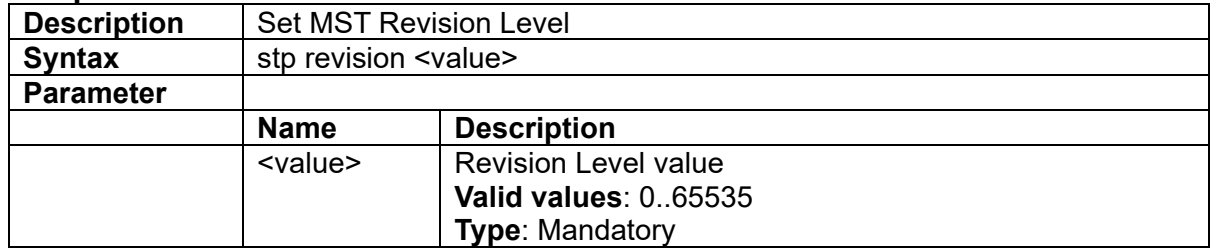

# **3.3.159 stp version {stp|rstp|mstp}**

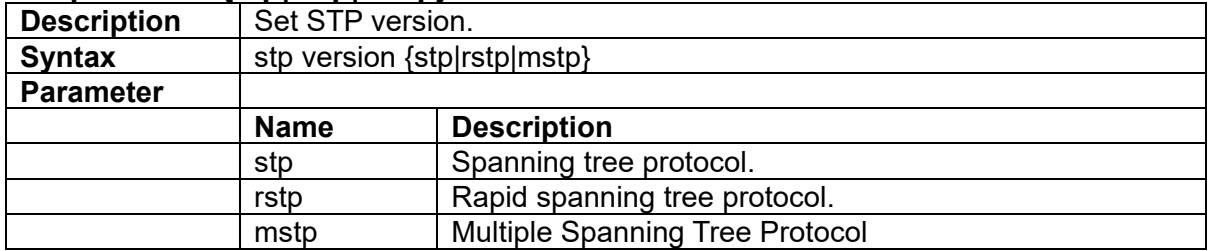

#### **3.3.160 syslog server <ip>**

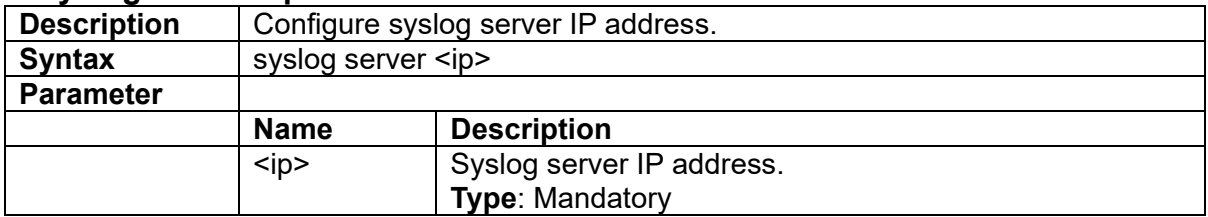

# **3.3.161 syslog {enable|disable}**

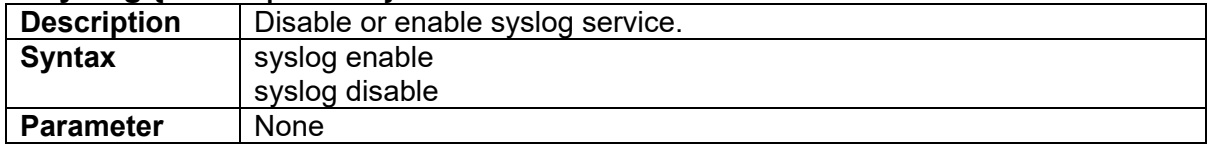

#### **3.3.162 system-info contact <string>**

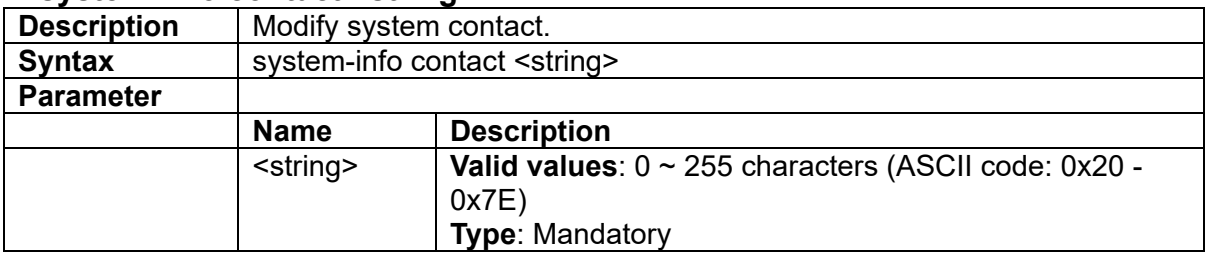

# **3.3.163 system-info location <string>**

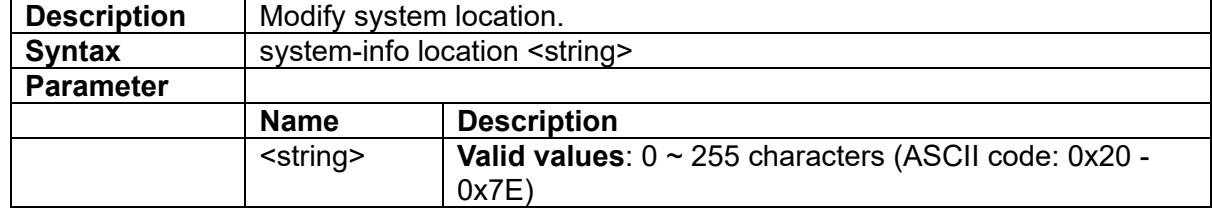

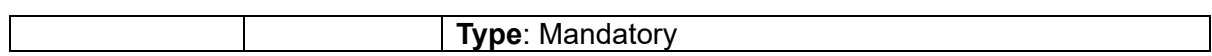

# **3.3.164 system-info name <string>**

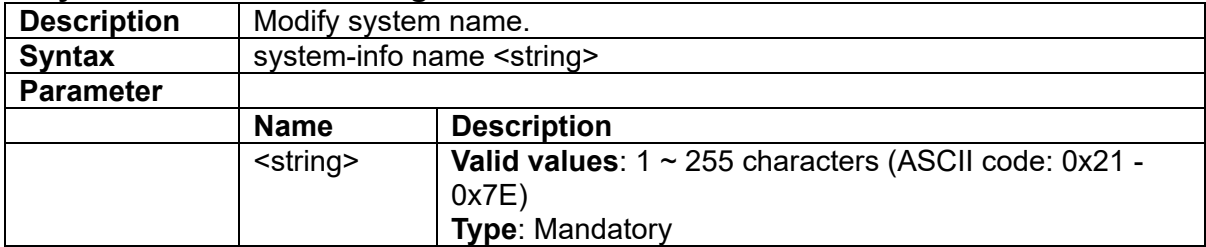

# **3.3.165 telnetd {enable|disable}**

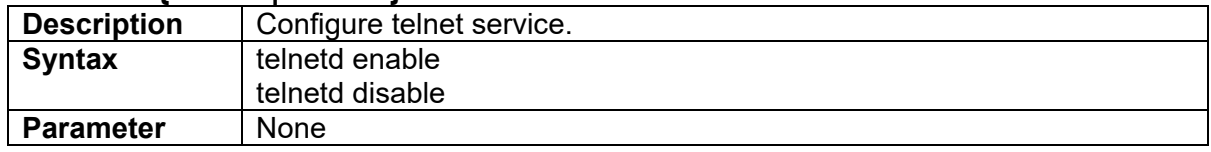

# **3.3.166 time set {date|time}**

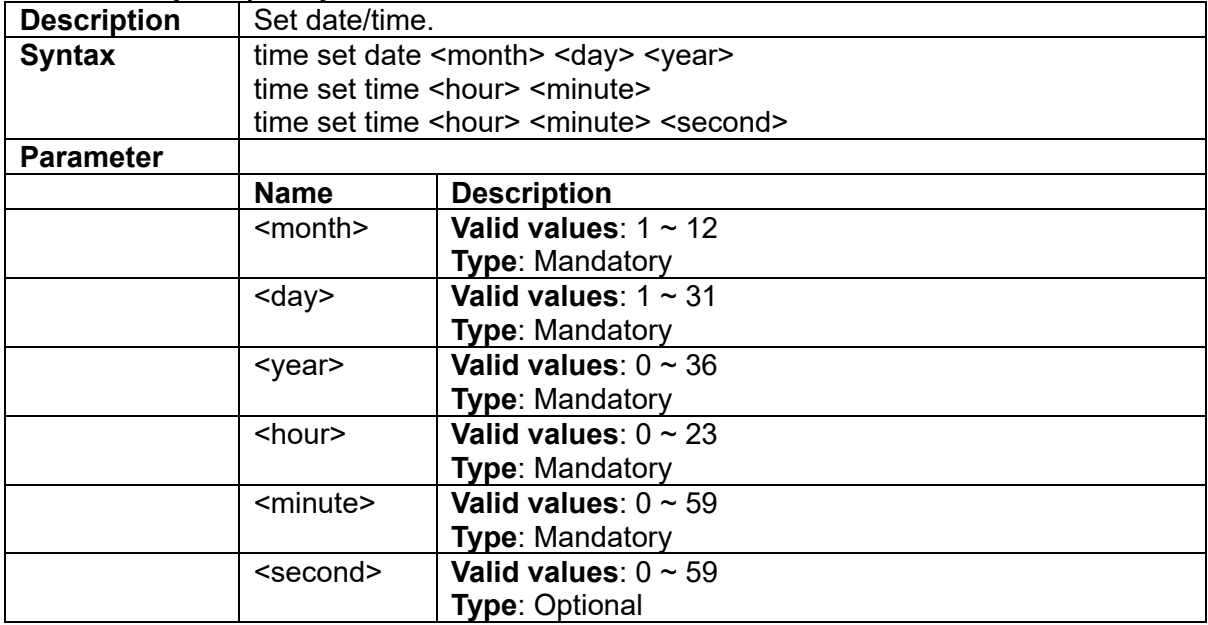

# **3.3.167 time set timezone**

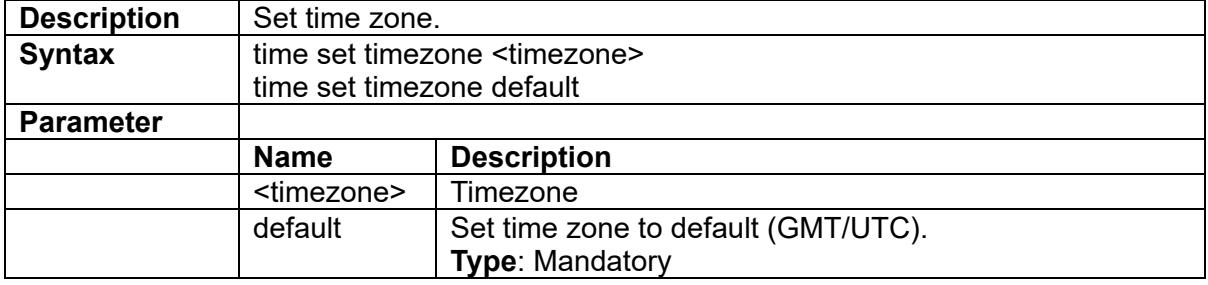

# **3.3.168 veriphy**

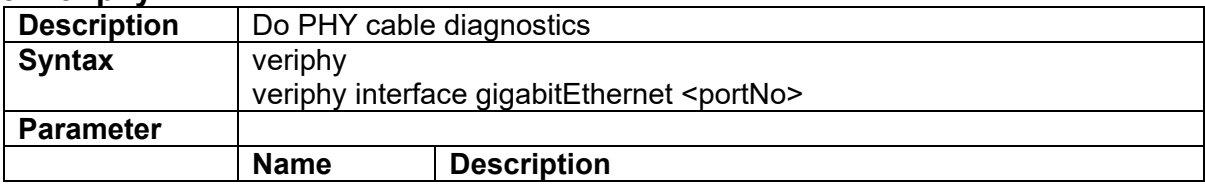

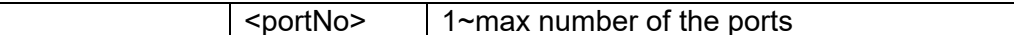

#### **3.3.169 vlan <vlanid>**

 $\overline{\phantom{a}}$ 

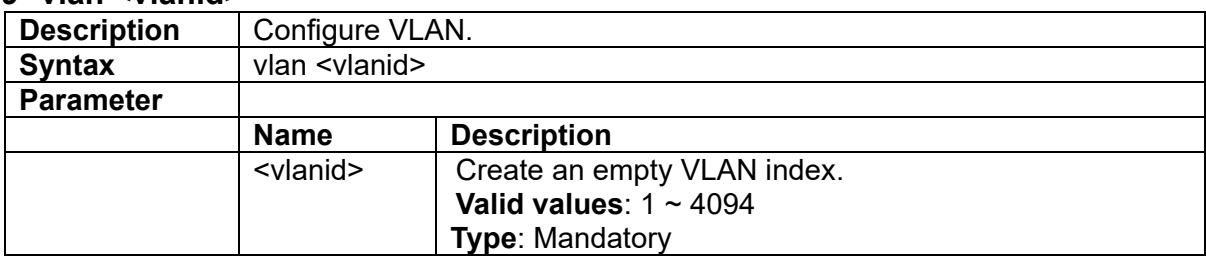

# **3.3.170 vlan <vlanid> {<name> | broadcast | disable | unknown-mc | unknown-uc} {block | forward}**

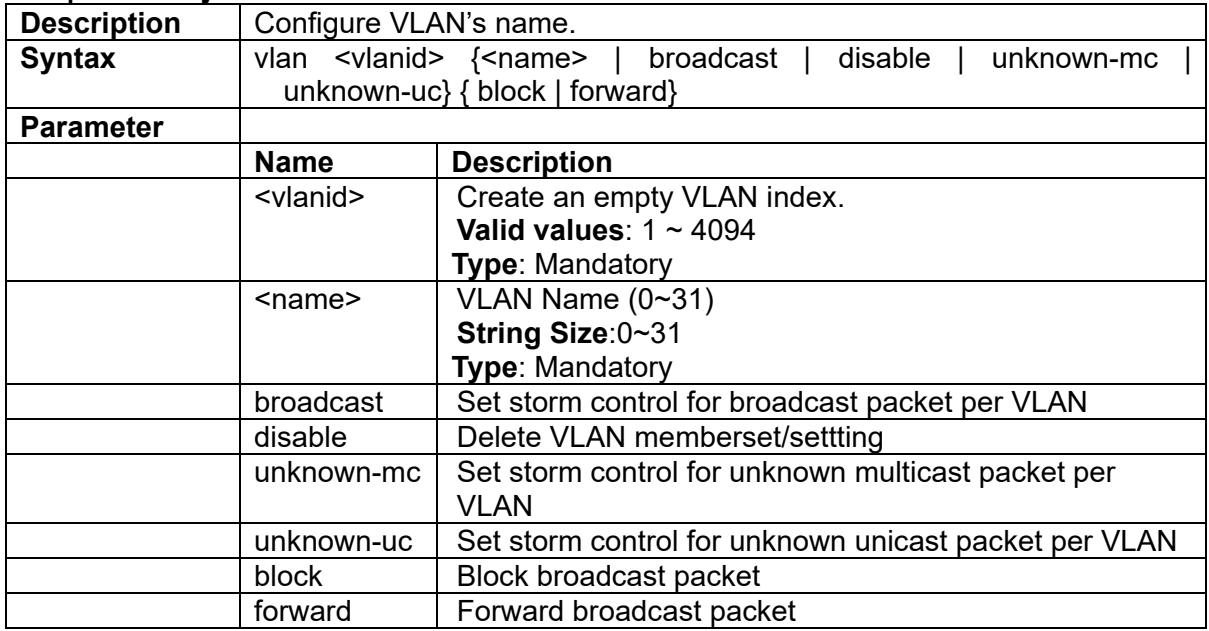

# **3.3.171 voice-vlan**

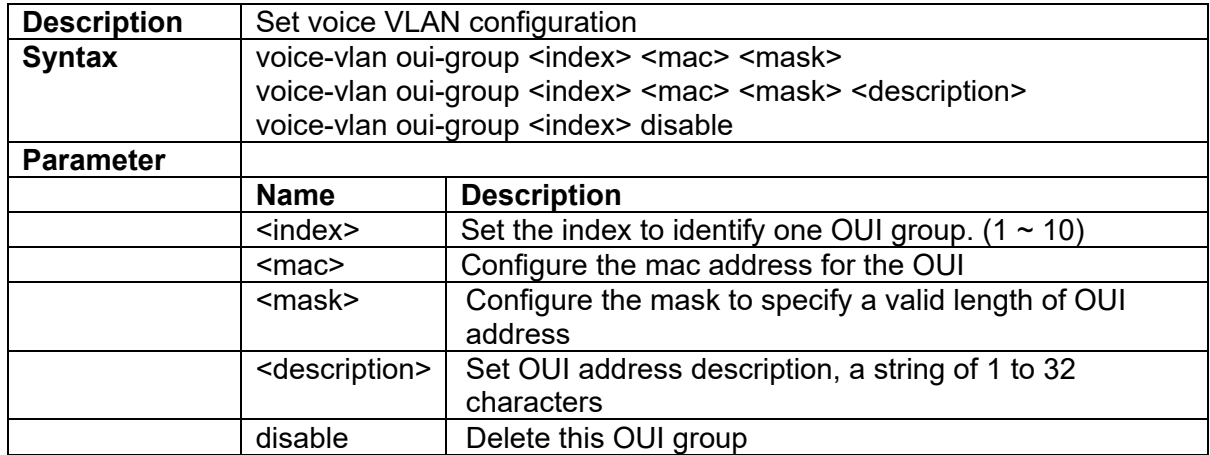

# **3.4 Interface Port Mode Commands**

## **3.4.1 accfrm**

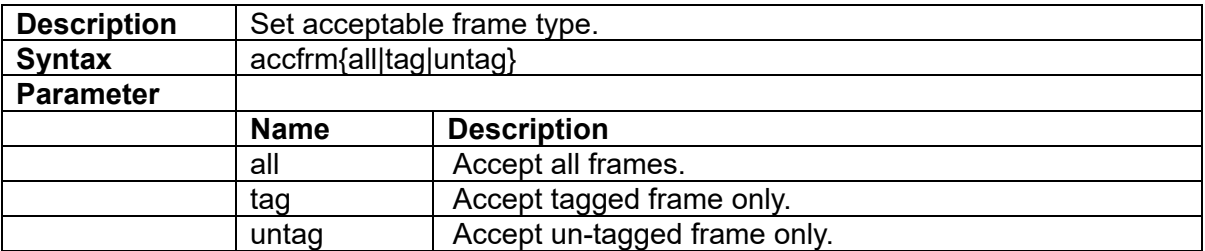

#### **3.4.2 acl-profile-bind <number>**

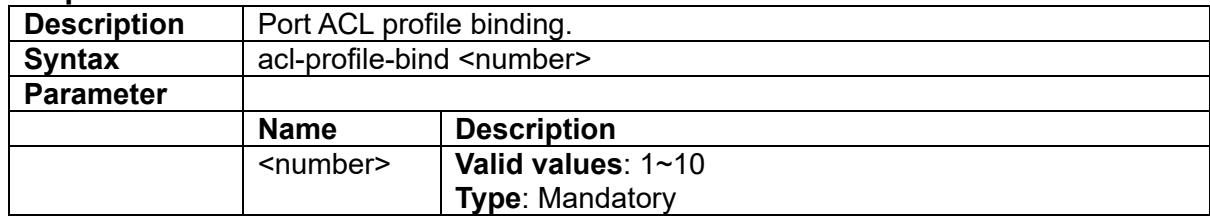

# **3.4.3 broadcast {block|forward}**

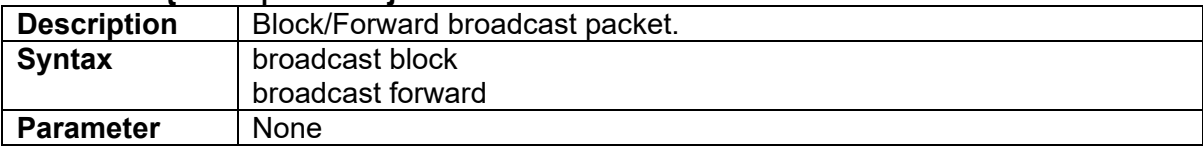

## **3.4.4 broadcast rate <rate>**

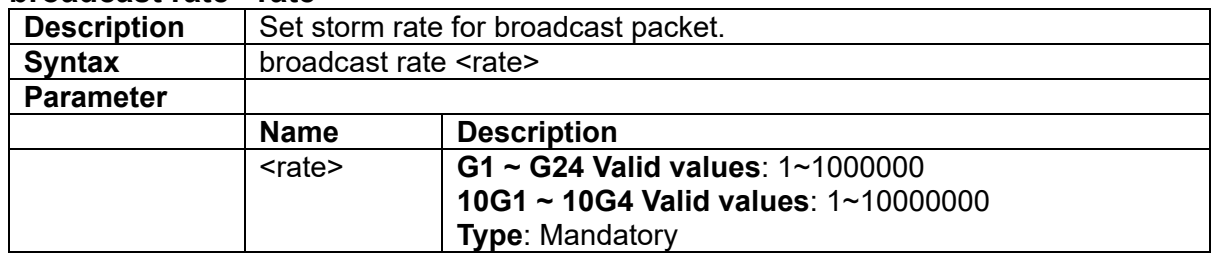

## **3.4.5 cfm domain**

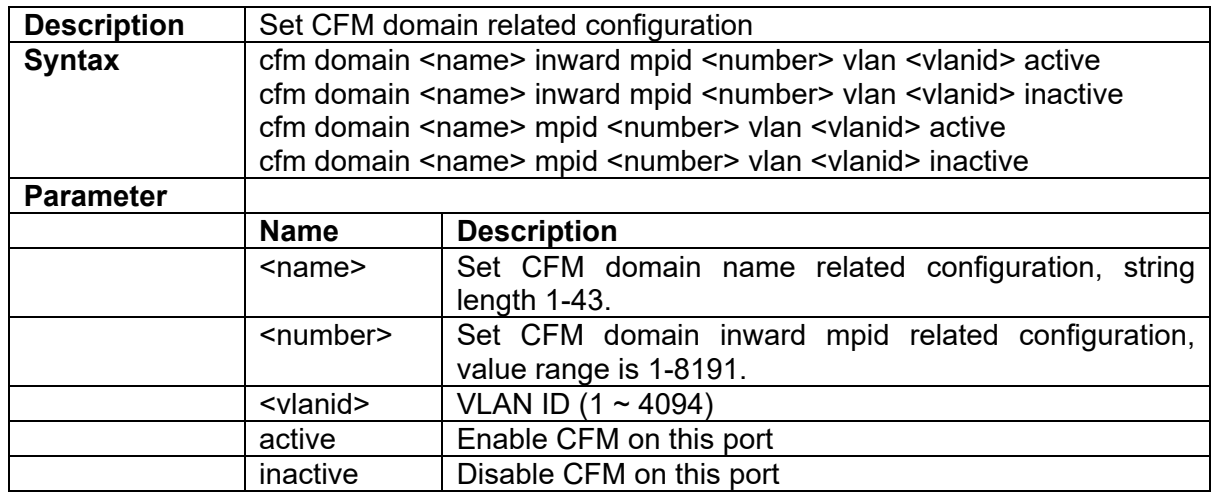

#### **3.4.6 cfm level**

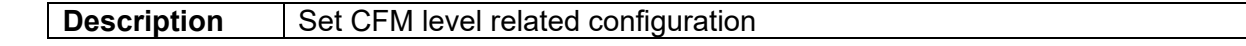

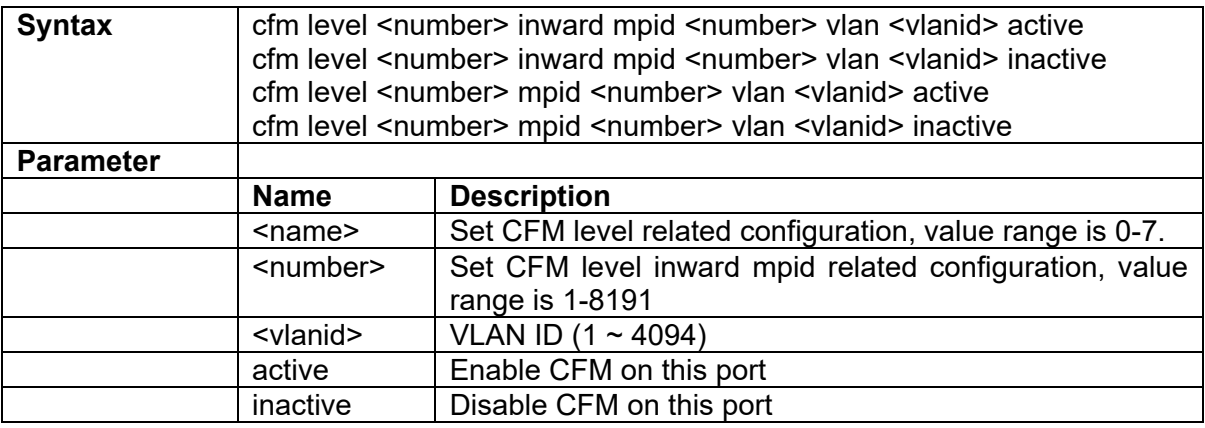

# **3.4.7 def-acl {permit|deny}**

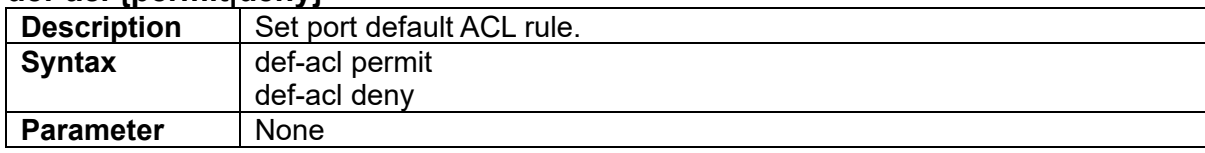

## **3.4.8 default vlan**

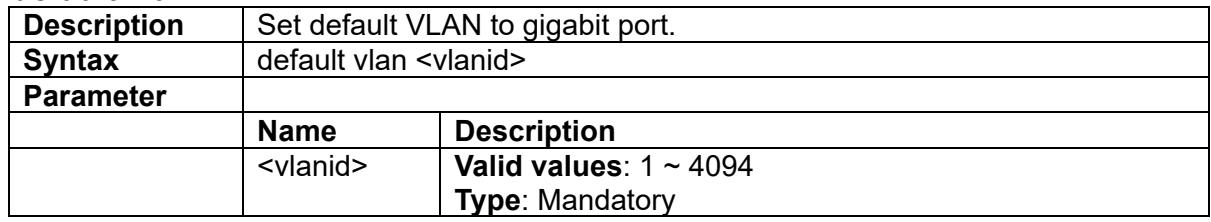

# **3.4.9 dot1x auth-port-control**

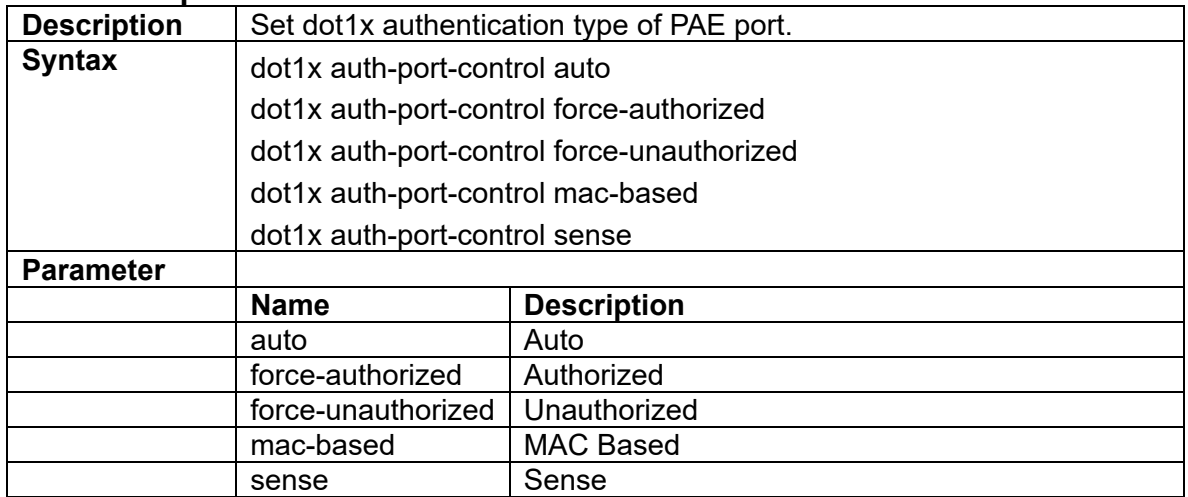

# 3.4.10 **dot1x auth-quiet-period <period>**

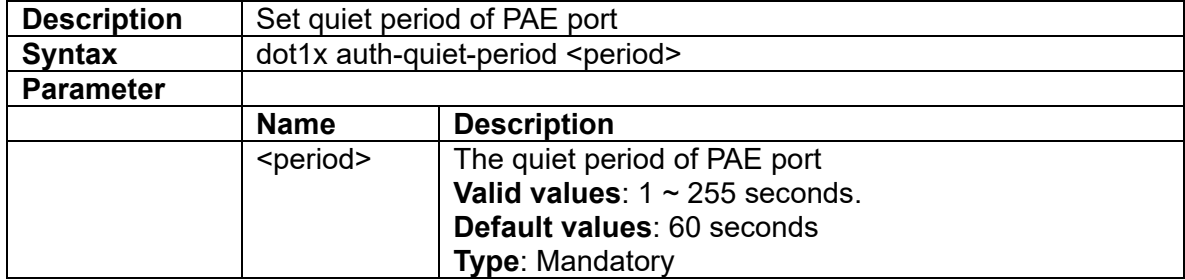

#### **3.4.11 dot1x auth-sense-period <period>**

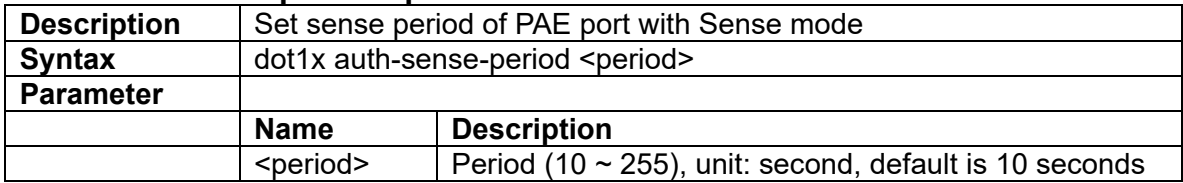

## **3.4.12 dot1x auth-server-timeout <timeout>**

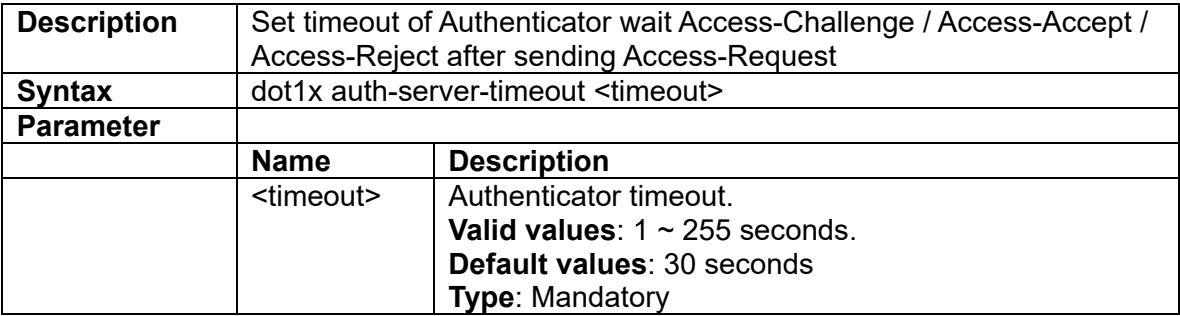

## **3.4.13 dot1x auth-supp-timeout <timeout>**

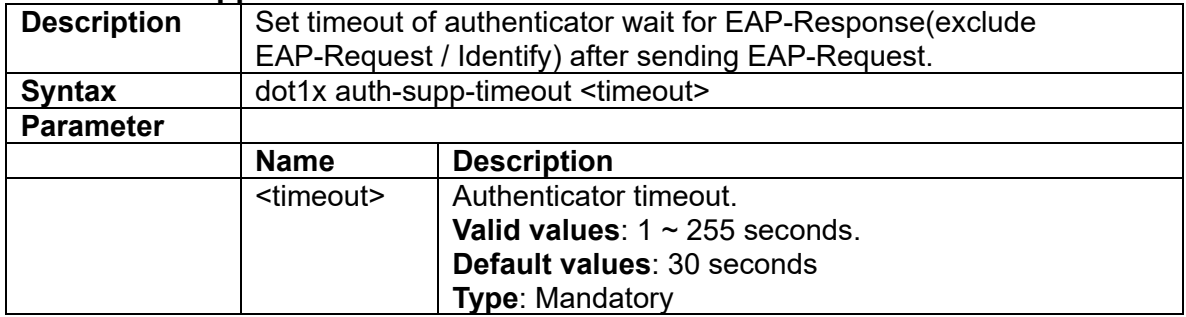

# **3.4.14 dot1x auth-tx-period <period>**

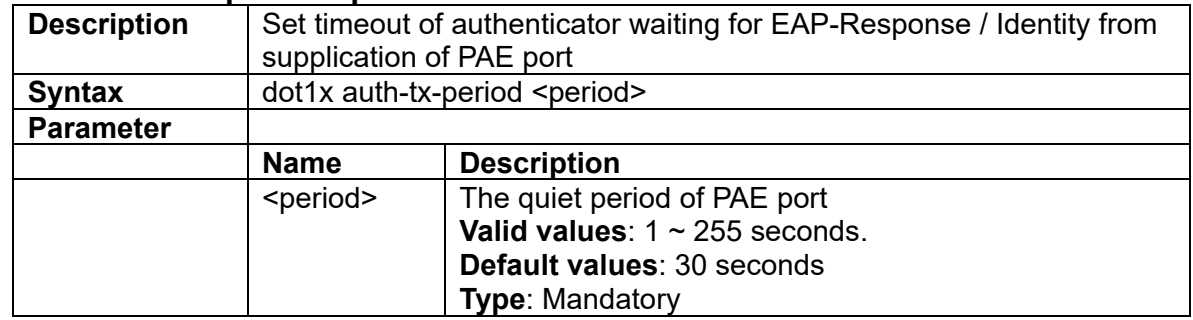

# **3.4.15 dot1x {force-reinitialize| force-reauthenticate}**

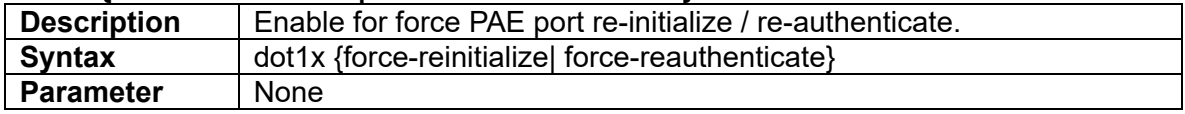

# **3.4.16 dot1x max-req <number>**

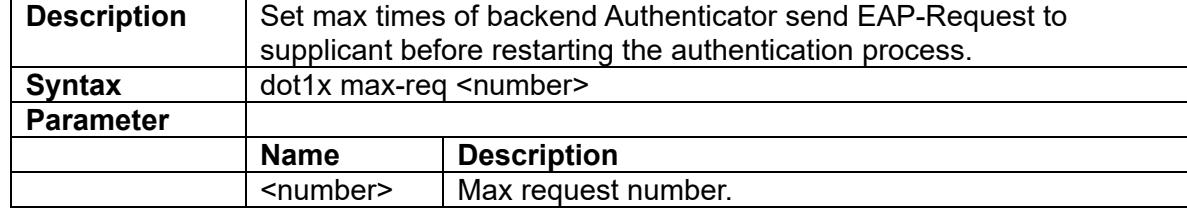

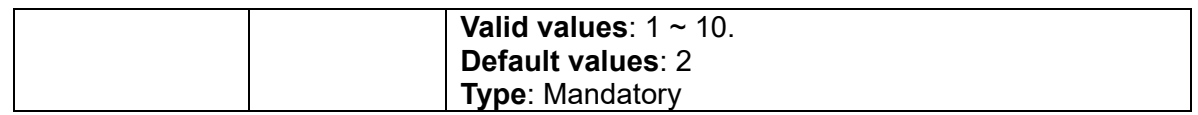

# **3.4.17 dot1x reauth {enable|disable}**

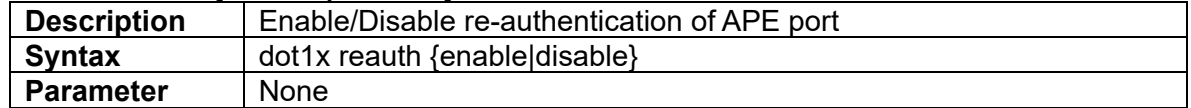

# **3.4.18 dot1x reauth-period <period>**

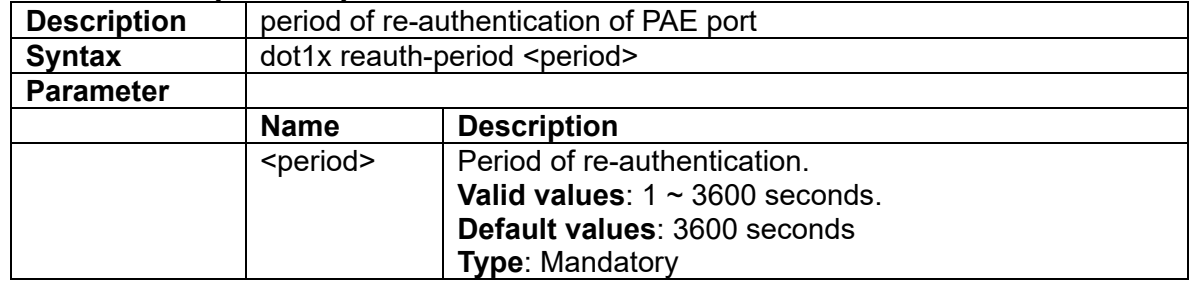

# **3.4.19 eee**

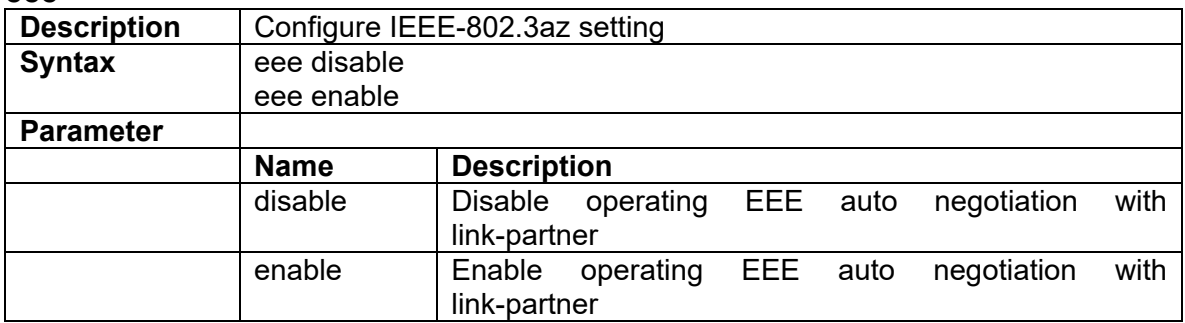

## **3.4.20 flow-control**

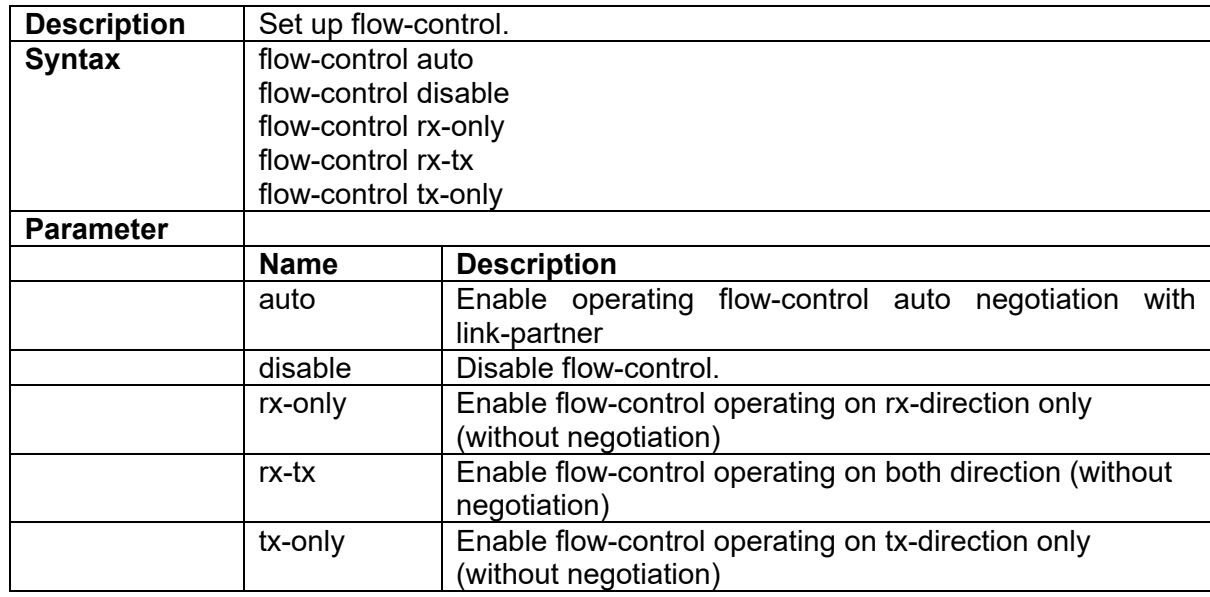

# **3.4.21 igmp max-channel <number>**

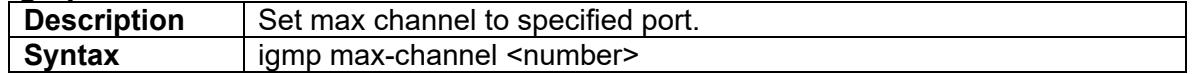

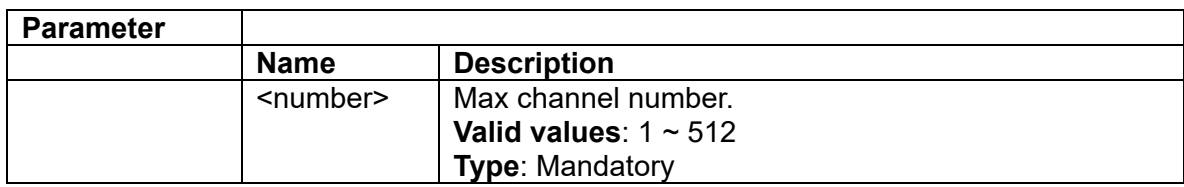

## **3.4.22 igmp profile aclprofile <index>**

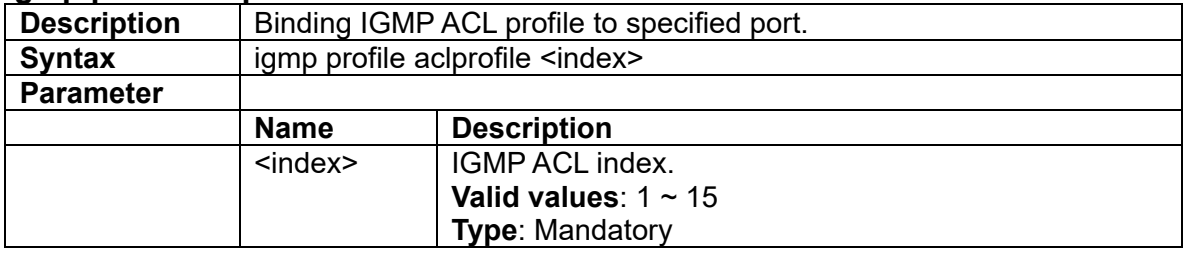

# **3.4.23 igmp profile mvrprofile <index>**

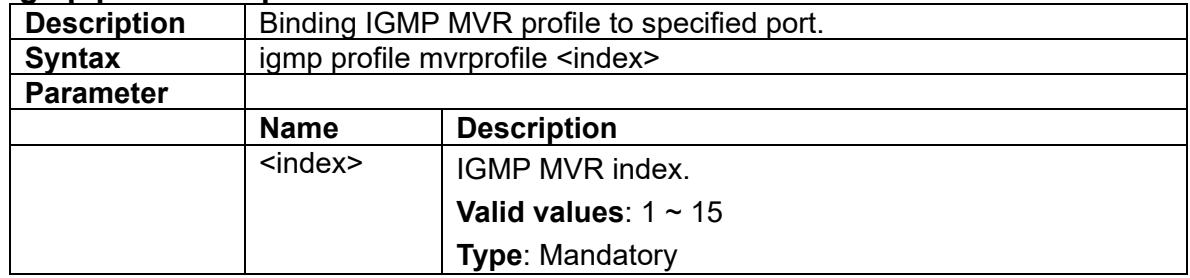

## **3.4.24 ip arp inspection**

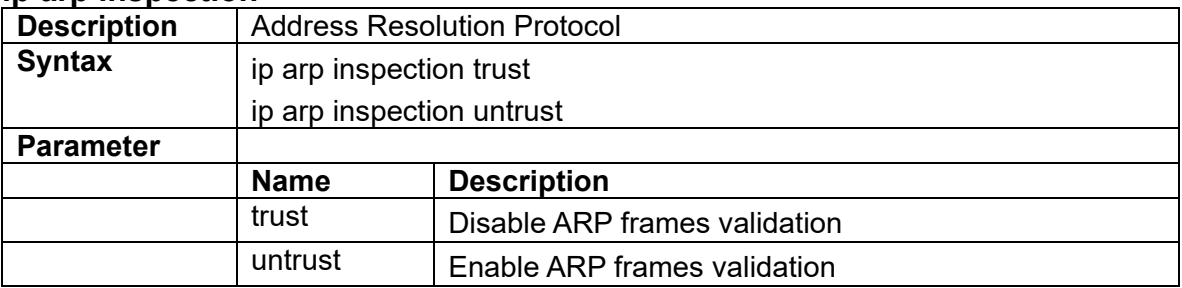

# **3.4.25 ip dhcp relay option82**

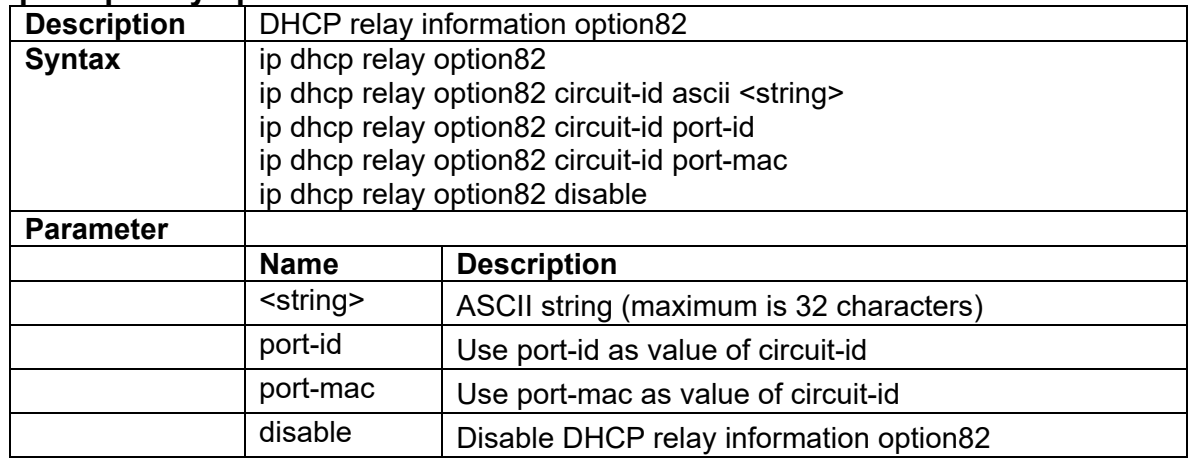

## **3.4.26 ip dhcp snooping**

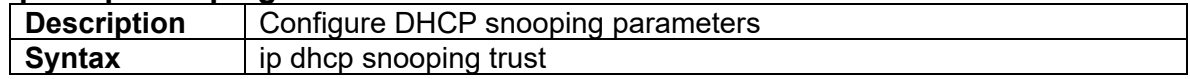

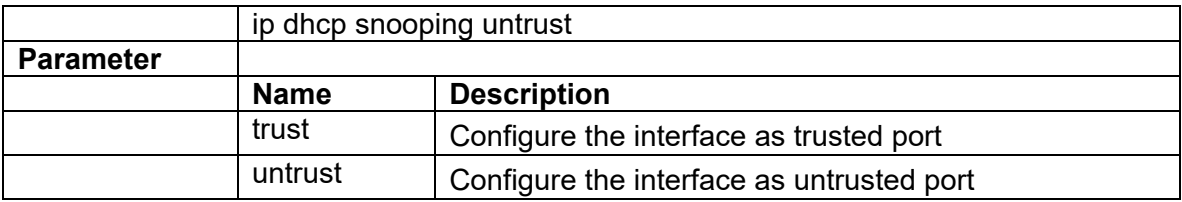

# **3.4.27 ip verify source**

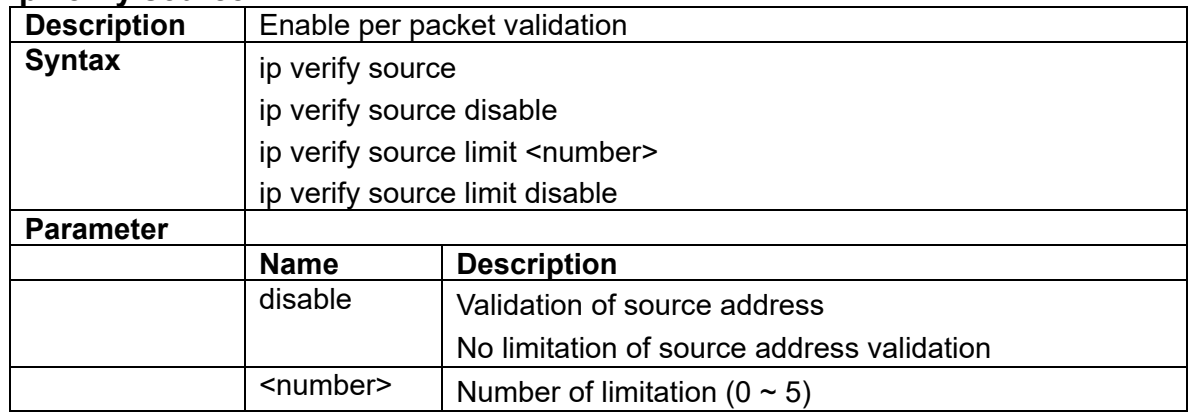

# **3.4.28 lacp**

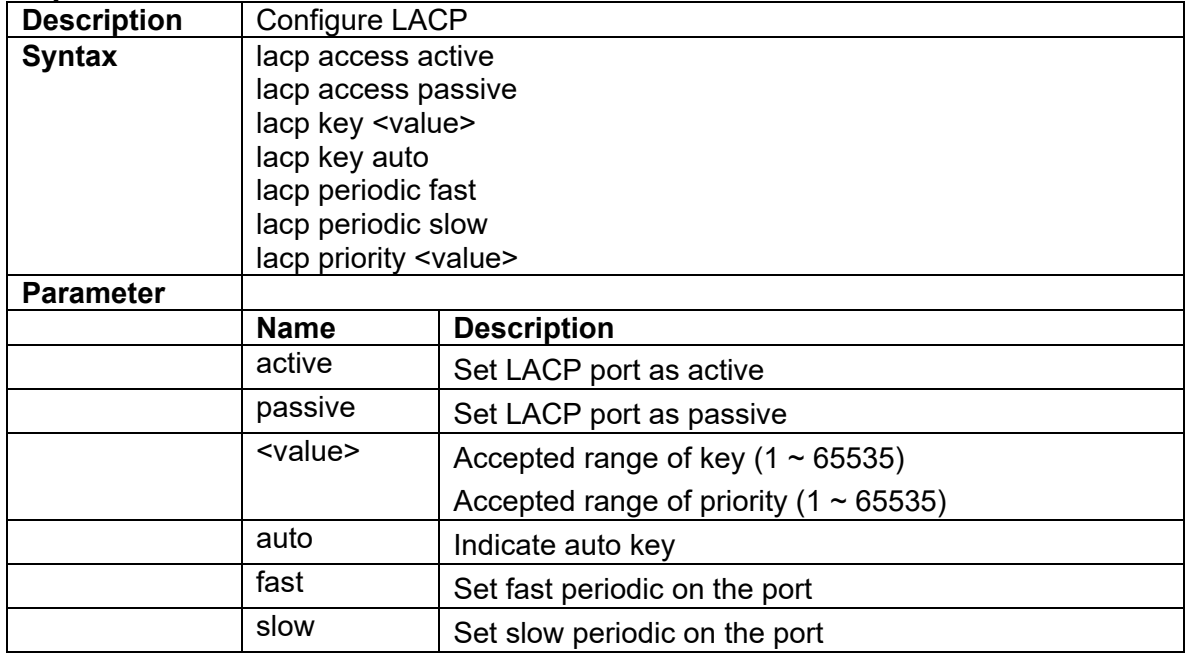

# **3.4.29 lag**

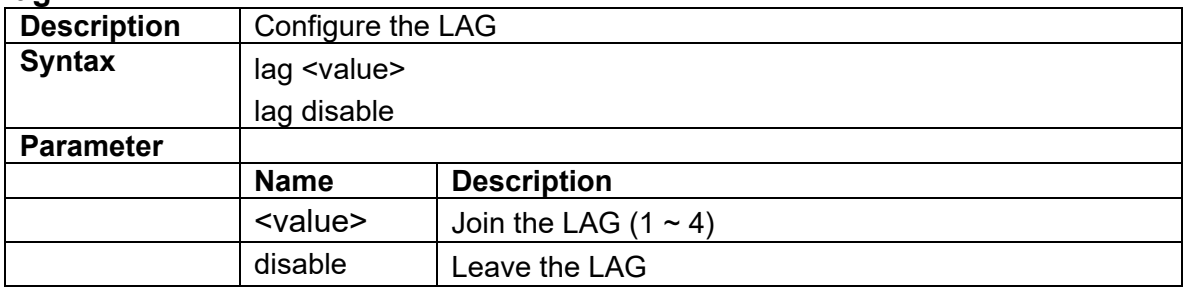

# **3.4.30 lldp**

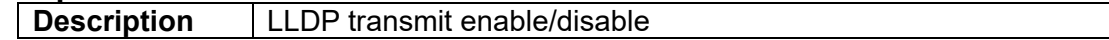

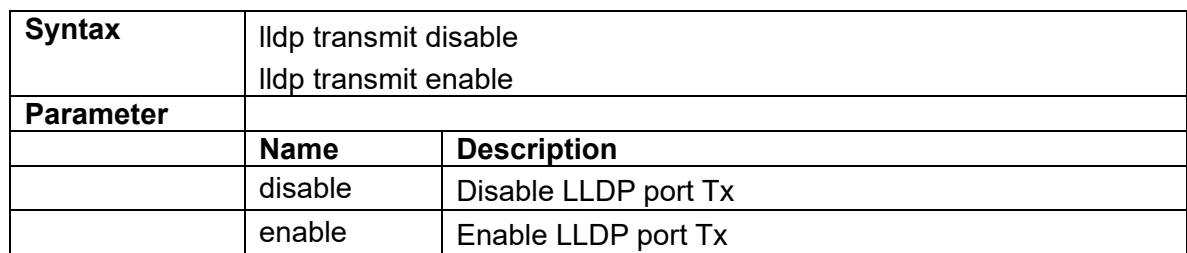

## **3.4.31 mru**

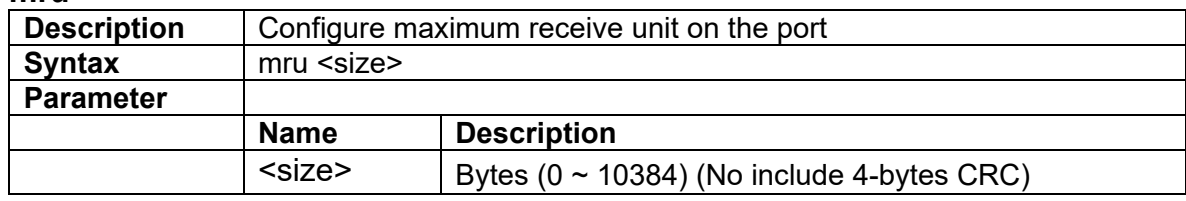

# **3.4.32 poe**

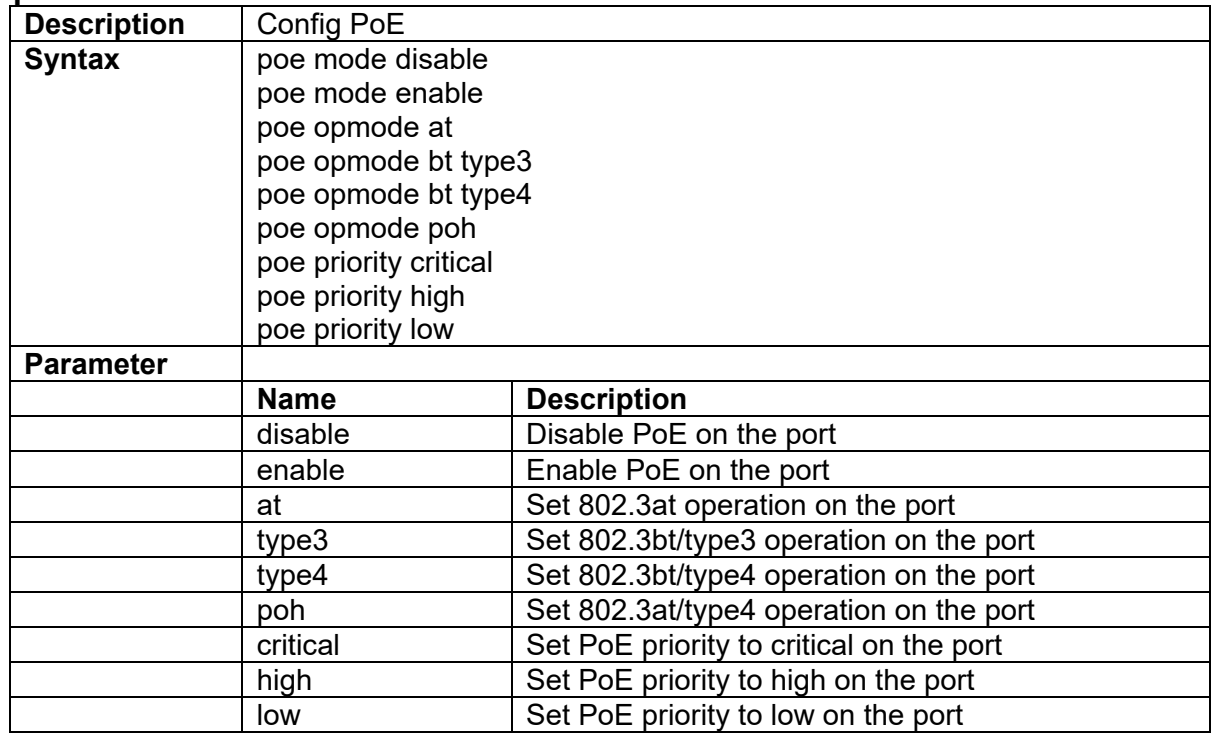

## **3.4.33 policer disable/enable**

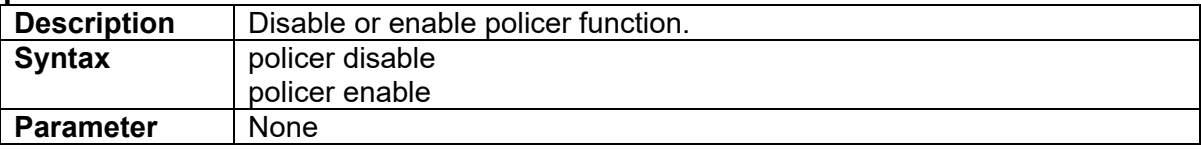

#### **3.4.34 policer pir <pir-rate> pbs <pbs-size> cir <cir-rate> cbs <cbs-size> {drop|cos|dscp}**

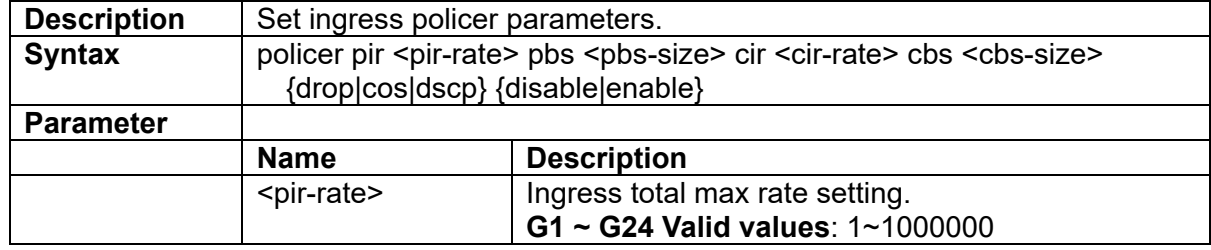

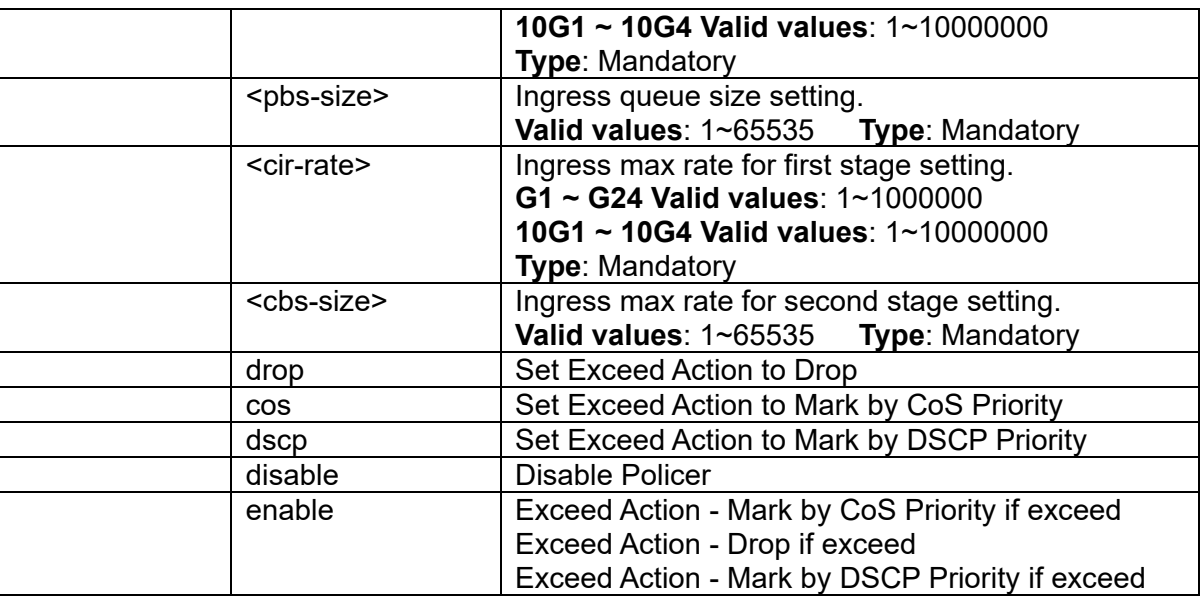

# **3.4.35 port {enable/disable}**

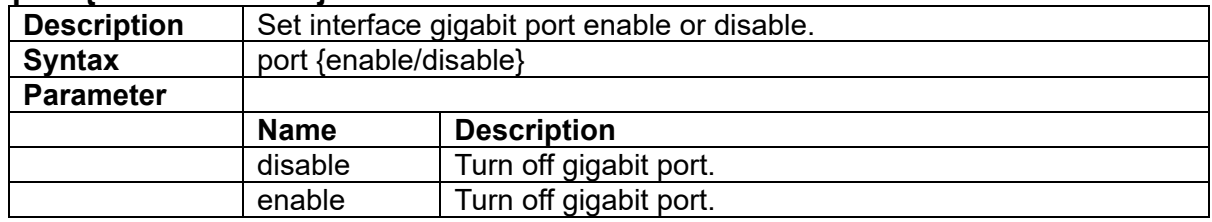

# **3.4.36 port-isolation interface**

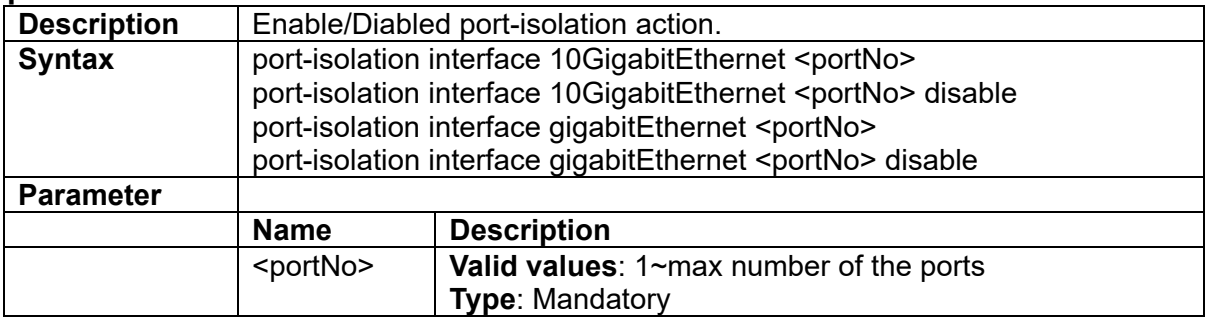

# **3.4.37 port-mirror**

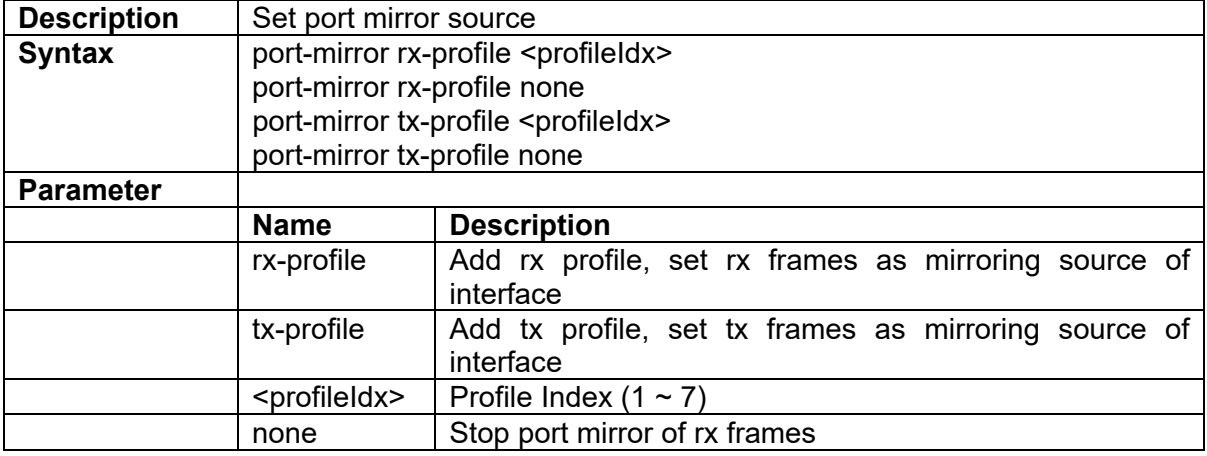

## **3.4.38 port-shaper {enable|disable}**

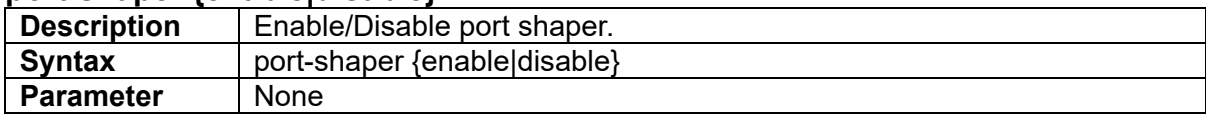

#### **3.4.39 port-shaper <rate>**

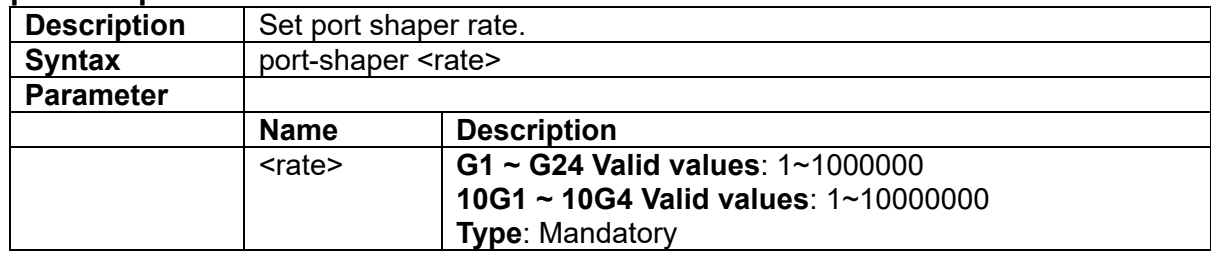

#### **3.4.40 priority <priority>**

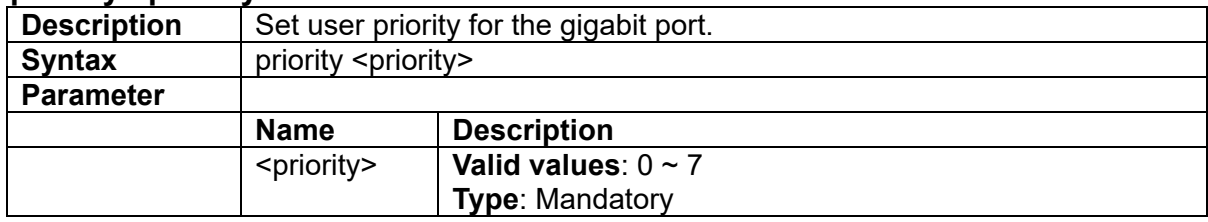

## **3.4.41 protocol-vlan <number> create <ether-type> <svlan> <s-prio>**

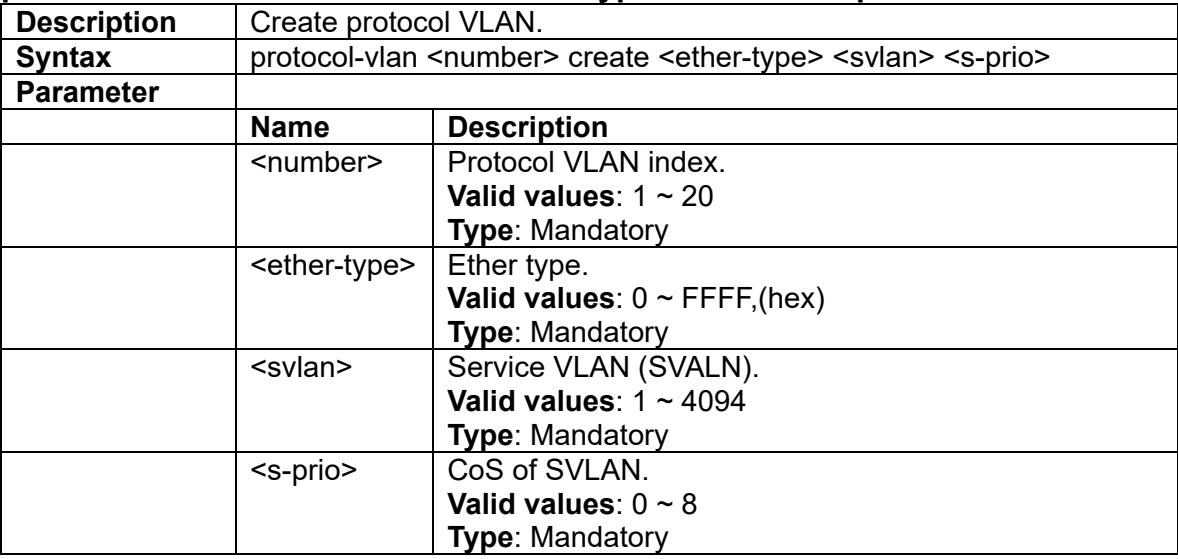

#### **3.4.42 protocol-vlan <number> delete**

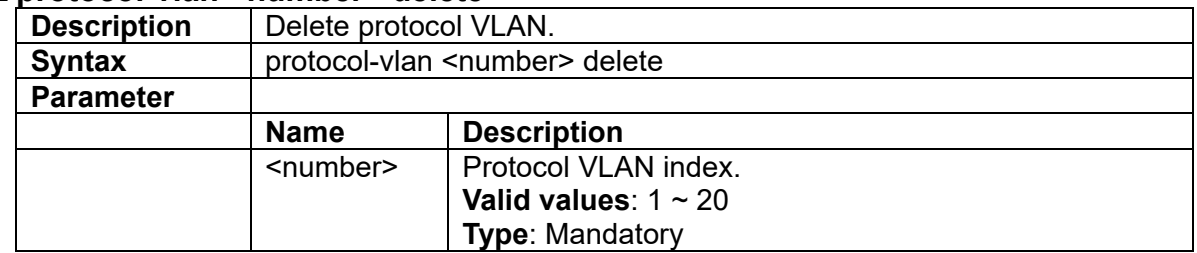

# **3.4.43 queue-scheduler bind <number>**

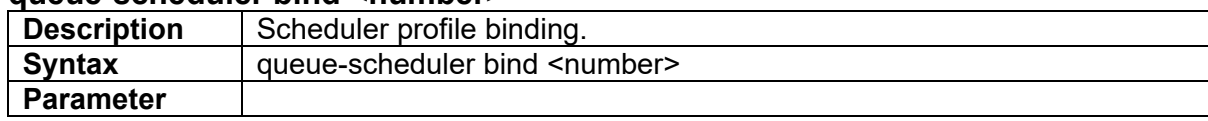

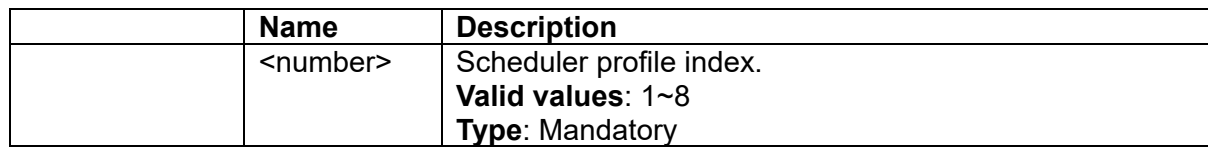

## **3.4.44 queue-shaper {enable|disable}**

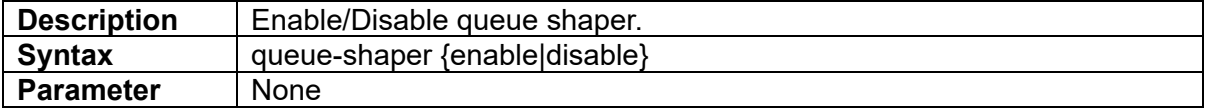

#### **3.4.45 queue-shaper queue <number> <rate>**

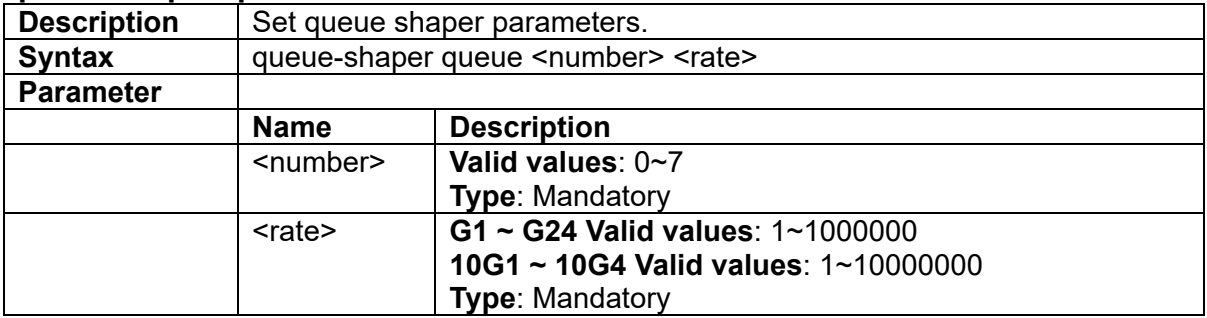

## **3.4.46 sfp-speed (for 10G port)**

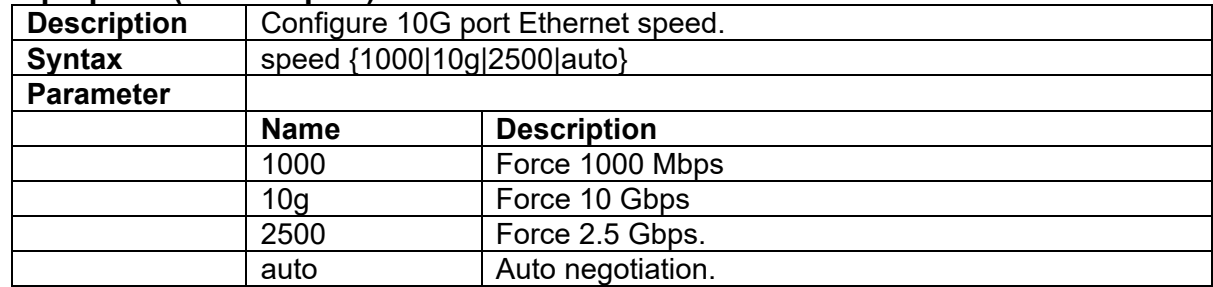

# **3.4.47 speed (For 1G port only)**

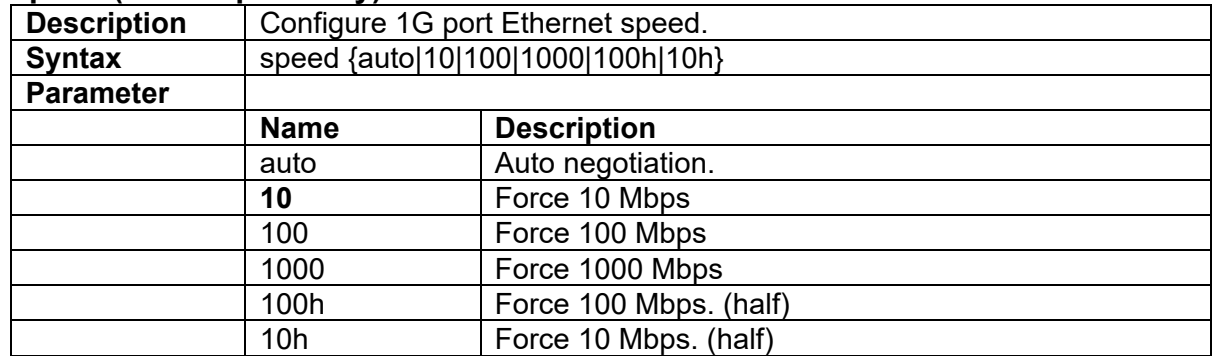

#### **3.4.48 stpport bpdu-guard**

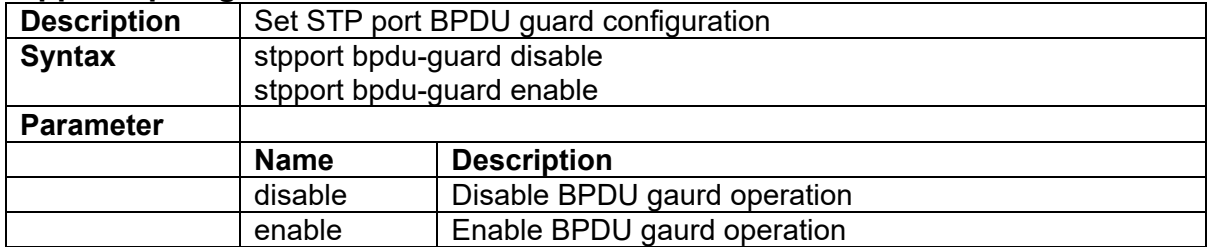

# **3.4.49 stpport cost <number>**

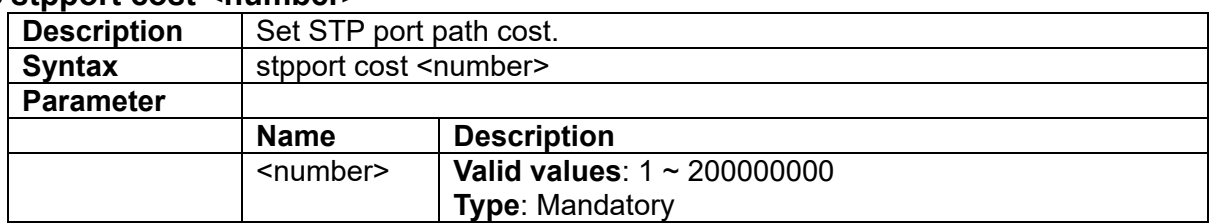

#### **3.4.50 stpport {disable|enable}**

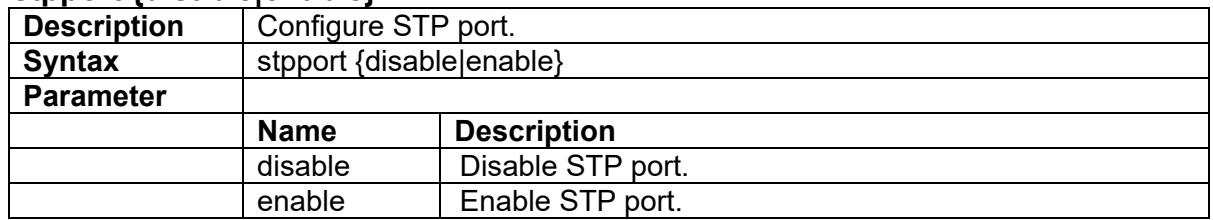

# **3.4.51 stpport edge-port {enable|disable}**

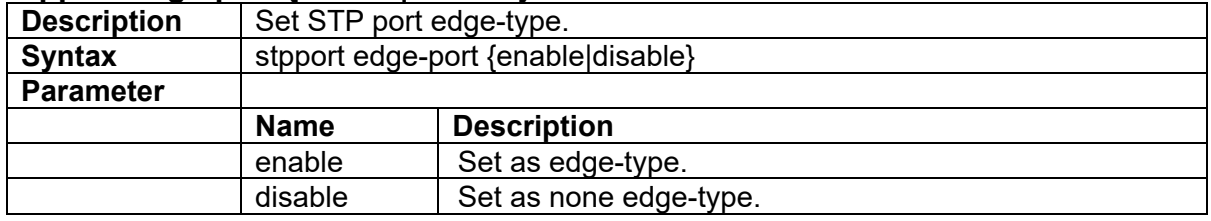

#### **3.4.52 stpport enable**

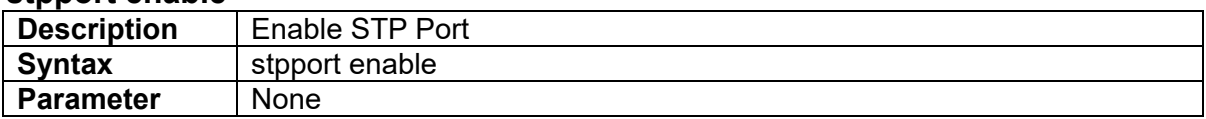

## **3.4.53 stpport msti**

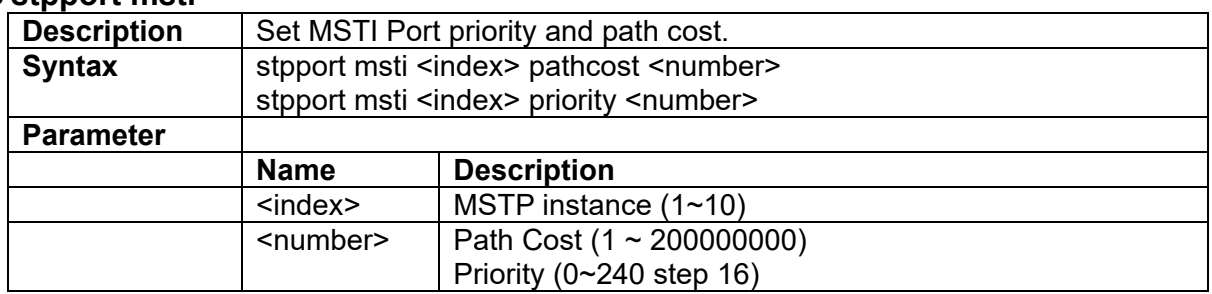

#### **3.4.54 stpport priority <number>**

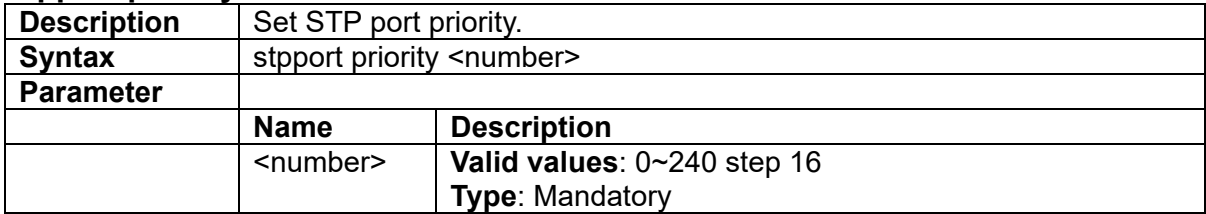

#### **3.4.55 stpport restricted-role**

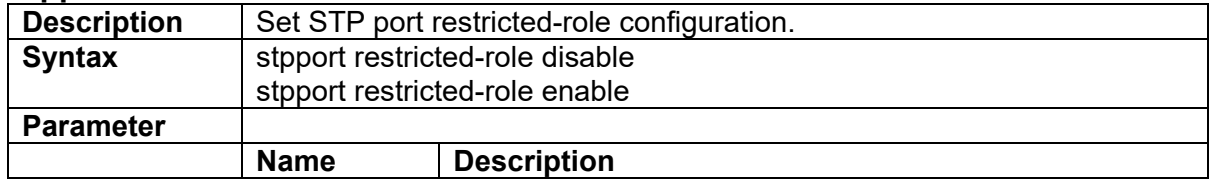

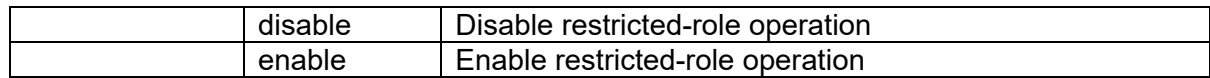

#### **3.4.56 stpport restricted-tcn**

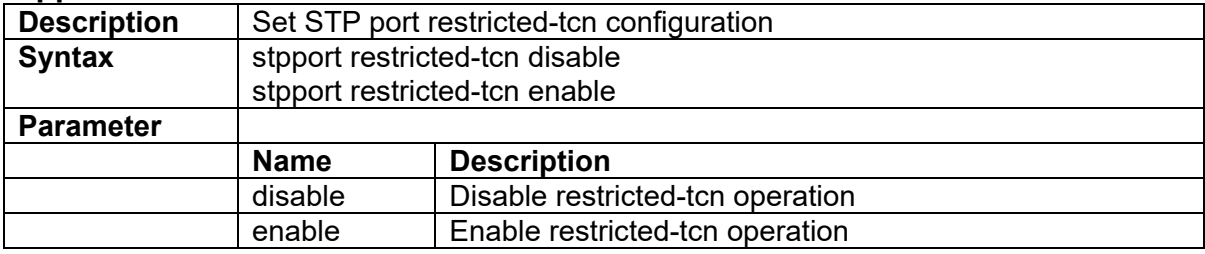

## **3.4.57 unknown-mc {block|forward}**

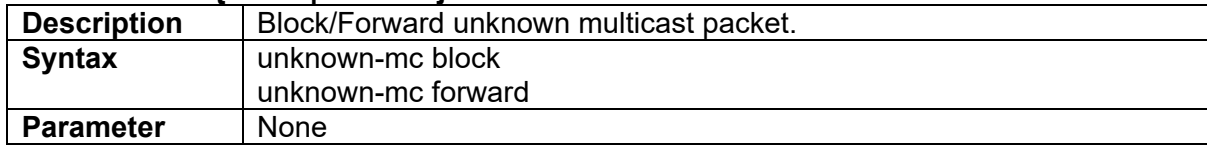

#### **3.4.58 unknown-mc rate <rate>**

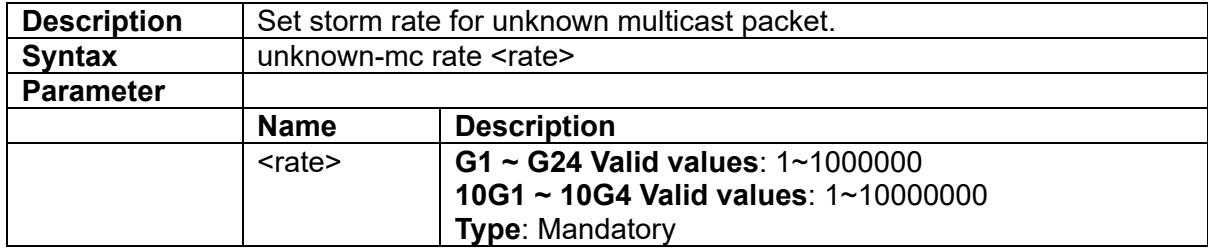

# **3.4.59 unknown-uc {block|forward}**

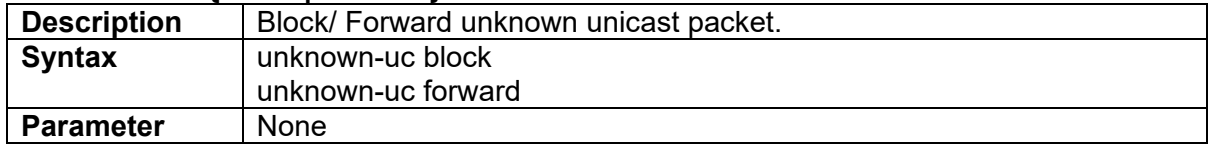

#### **3.4.60 unknown-uc rate <rate>**

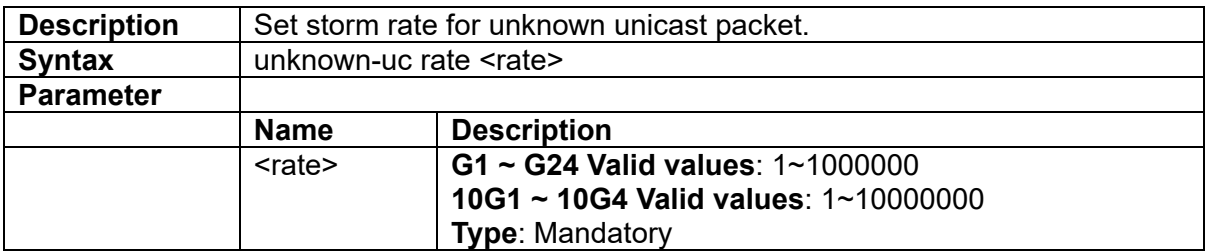

#### **3.4.61 veriphy**

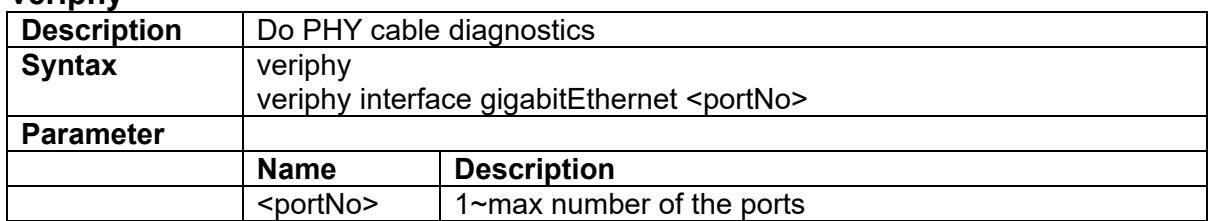

#### **3.4.62 vlan <vlanid>**

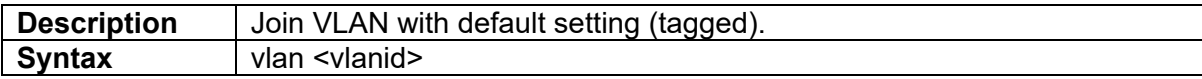

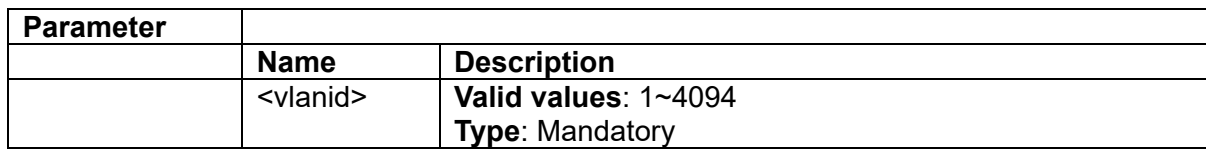

#### **3.4.63 vlan <vlanid> disable**

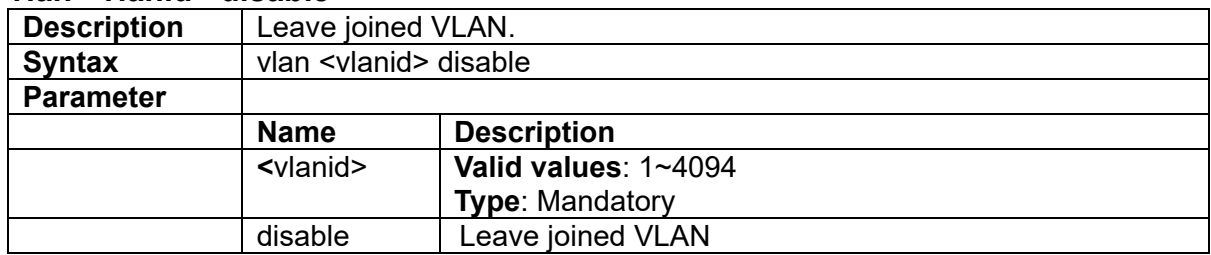

# **3.4.64 vlan <vlanid> tag**

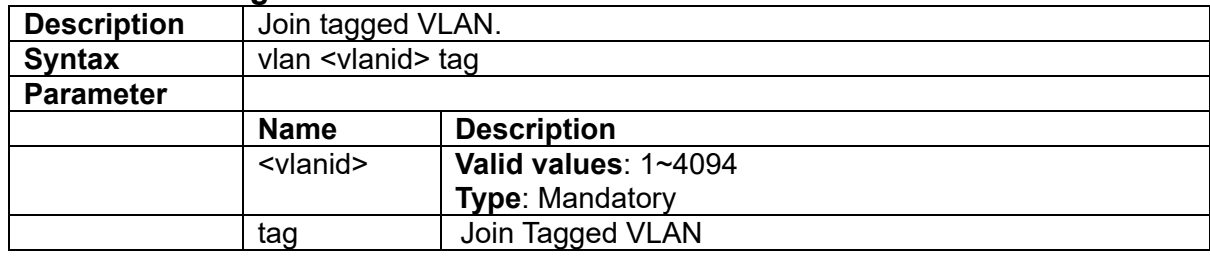

## **3.4.65 vlan <vlanid> untag**

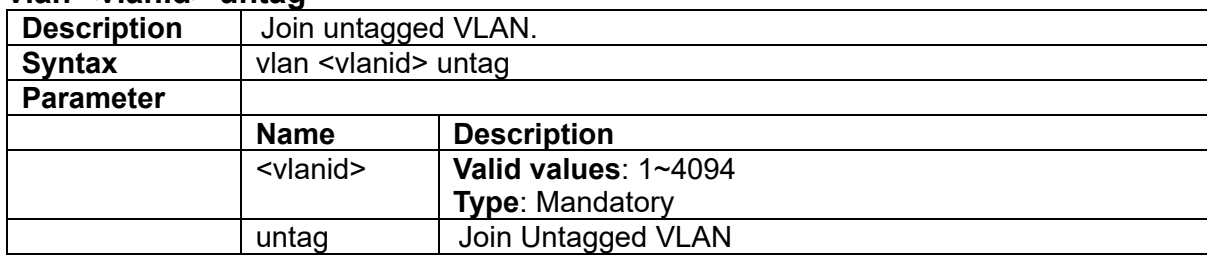

#### **3.4.66 vlan-stack {enable|disable}**

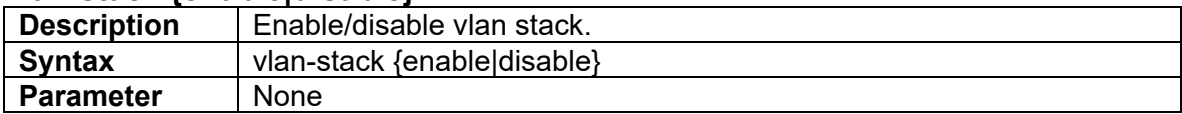

#### **3.4.67 vlan-trans <number> create**

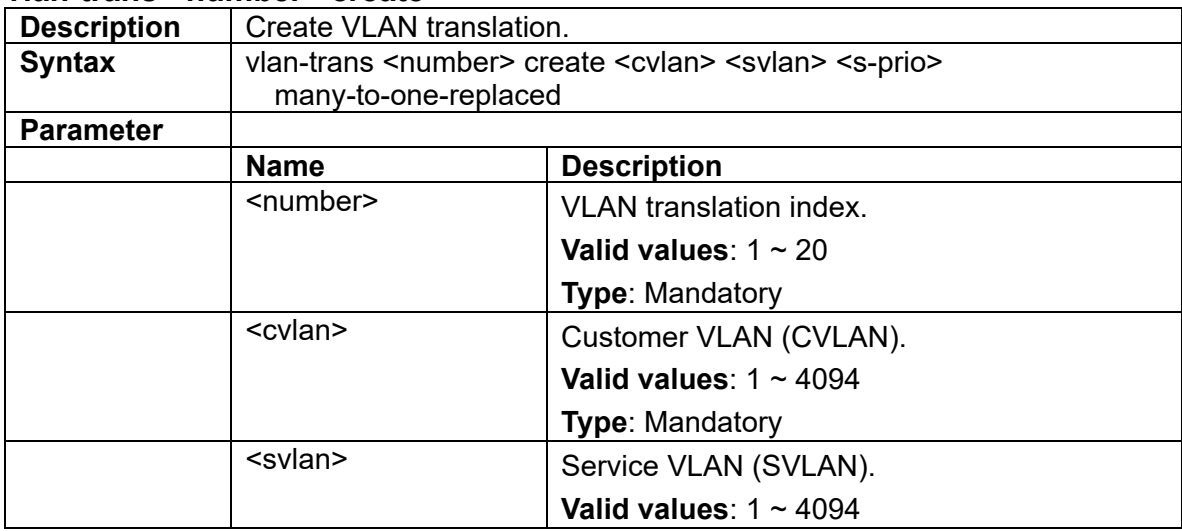

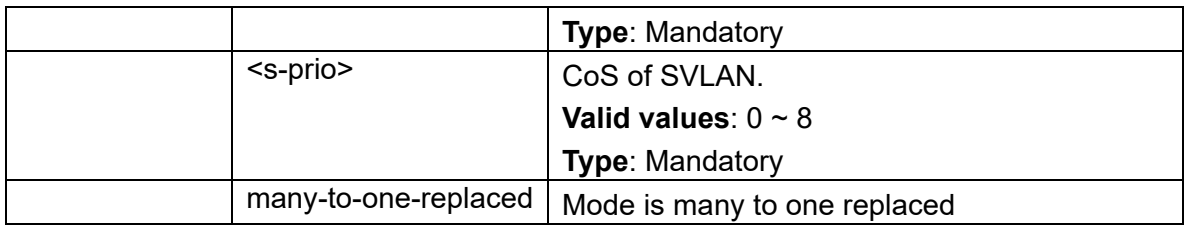

# **3.4.68 vlan-trans <number> delete**

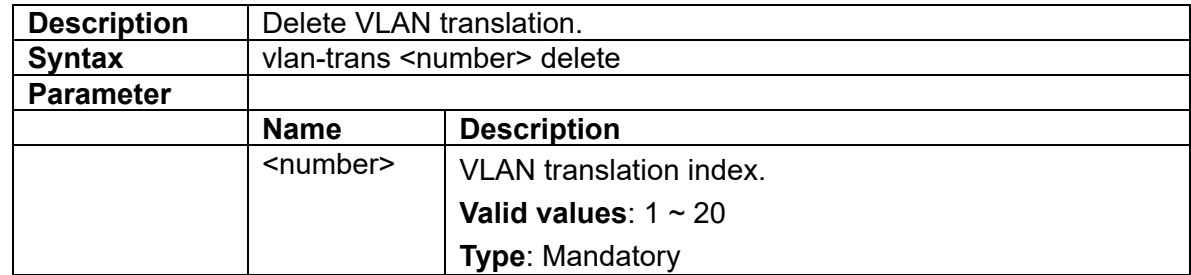

# **3.4.69 voice-vlan**

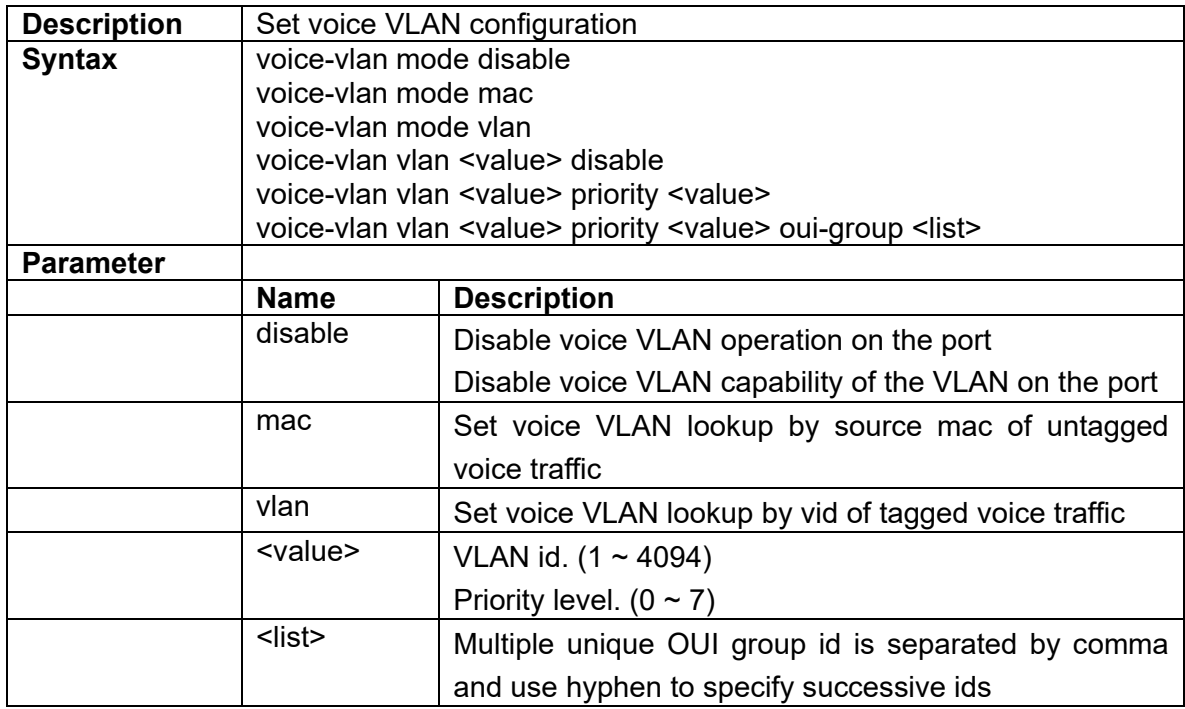

# **3.5 Interface LAG Commands**

# **3.5.1 max-active-links <number>**

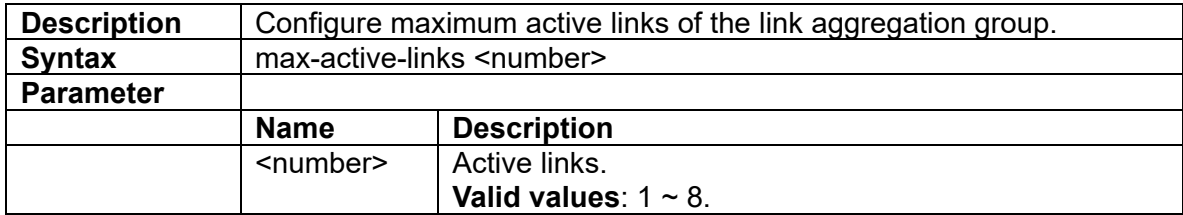

#### **3.5.2 mode {disable| static}**

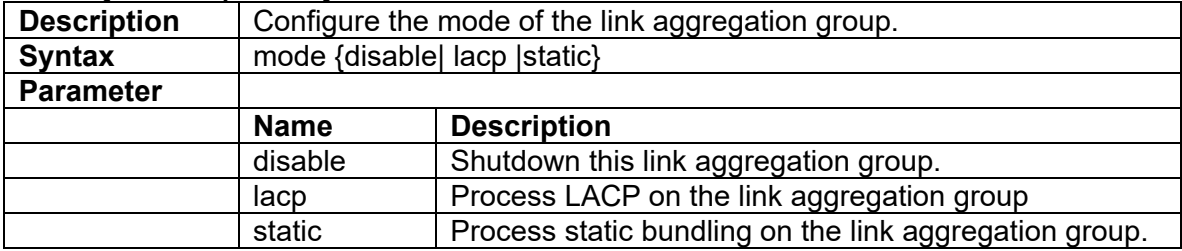

## **3.5.3 stpport**

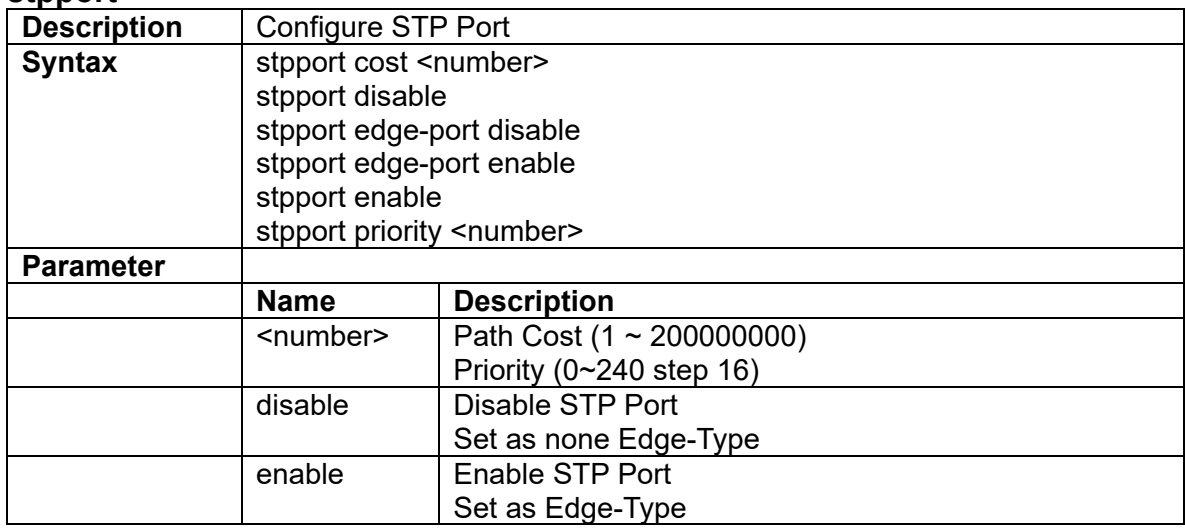

# **3.6 Acl-profile Configure Mode Commands**

# **3.6.1 acl-profile <number> {create|delete}**

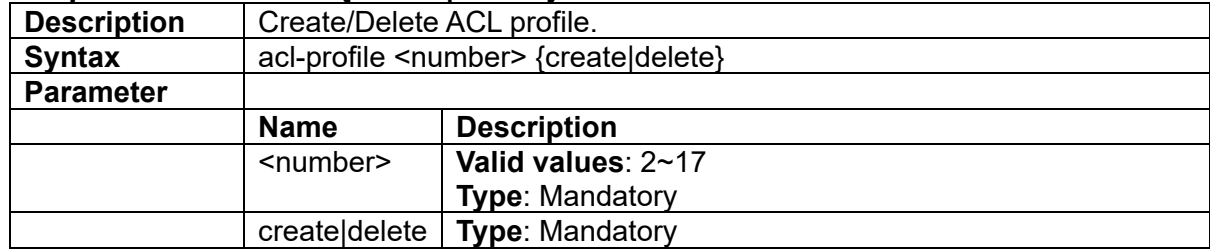

#### **3.6.2 acl-profile <prof-number> {create|delete} entry <entry-number>**

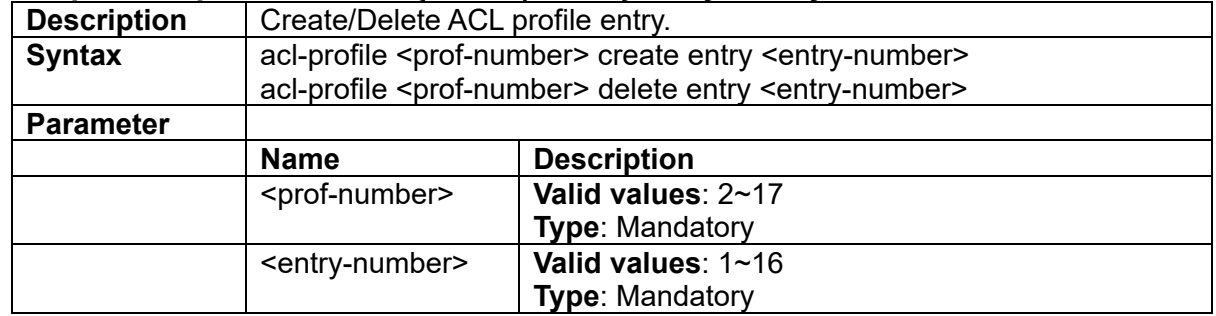

#### **3.6.3 acl-profile <prof-number> set entry <entry-number> action copyframe**

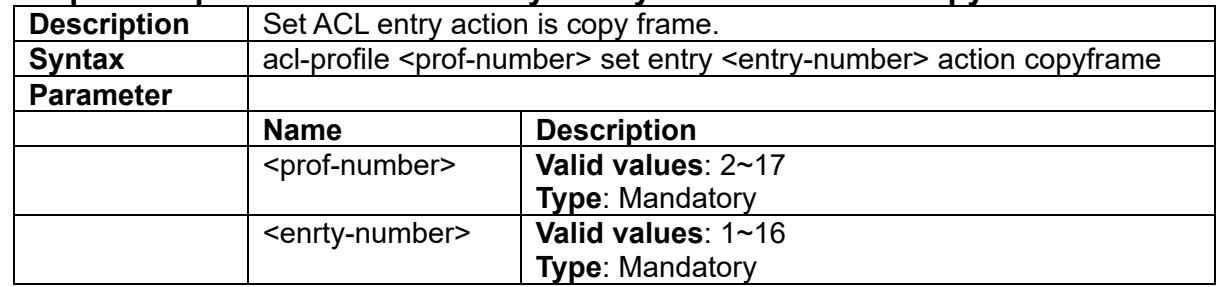

#### **3.6.4 acl-profile <prof-number> set entry <entry-number> action cos <number>**

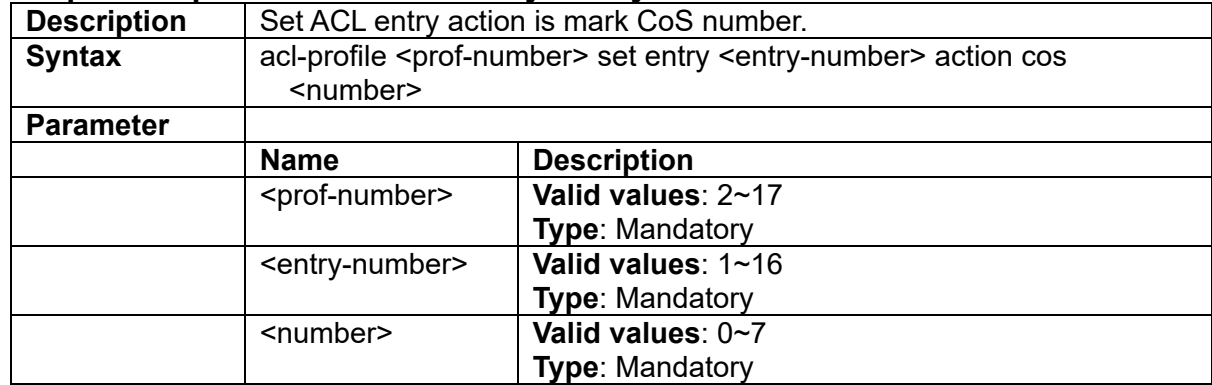

#### **3.6.5 acl-profile <prof-number> set entry <entry-number> action forwarding {deny|permit}**

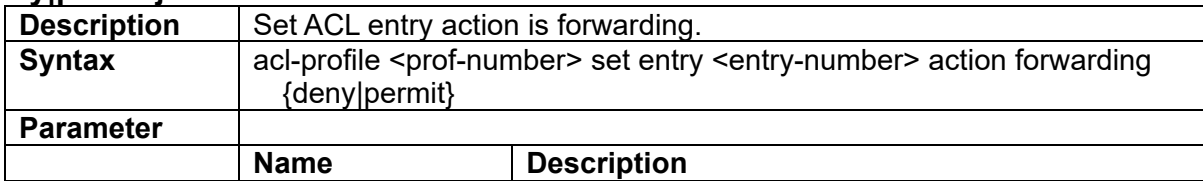

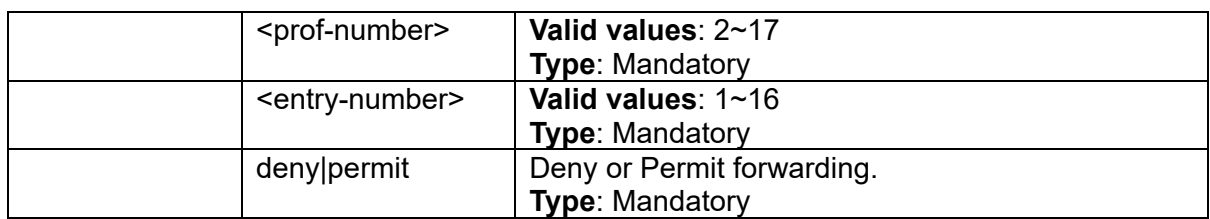

# **3.6.6 acl-profile <prof-number> set entry <entry-number> action queue <number>**

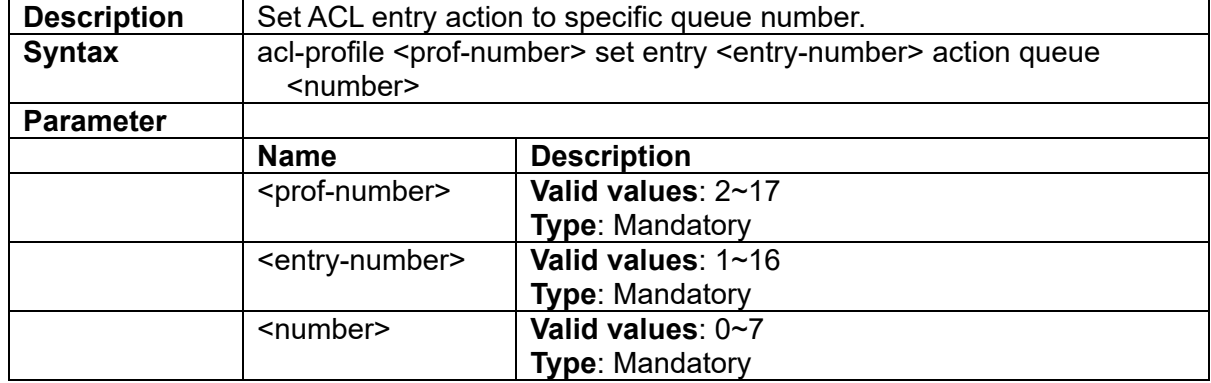

#### **3.6.7 acl-profile <prof-number> set entry <entry-number> ipv4-type set {srcip|dstip} <ipaddr> <mask>**

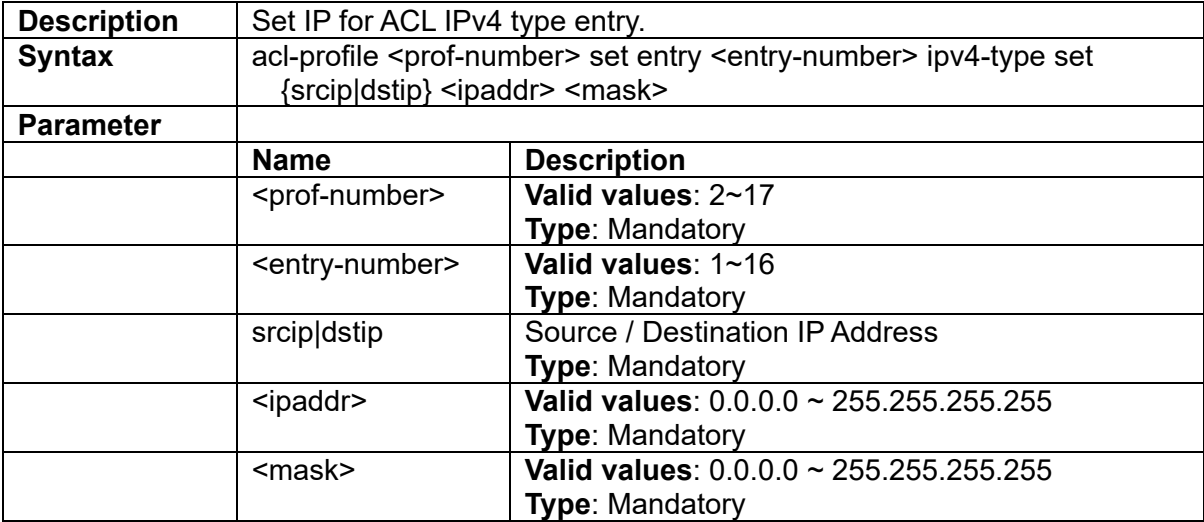

## **3.6.8 acl-profile <prof-number> set entry <entry-number> ipv4-type set ip-protocol <protocol-id>**

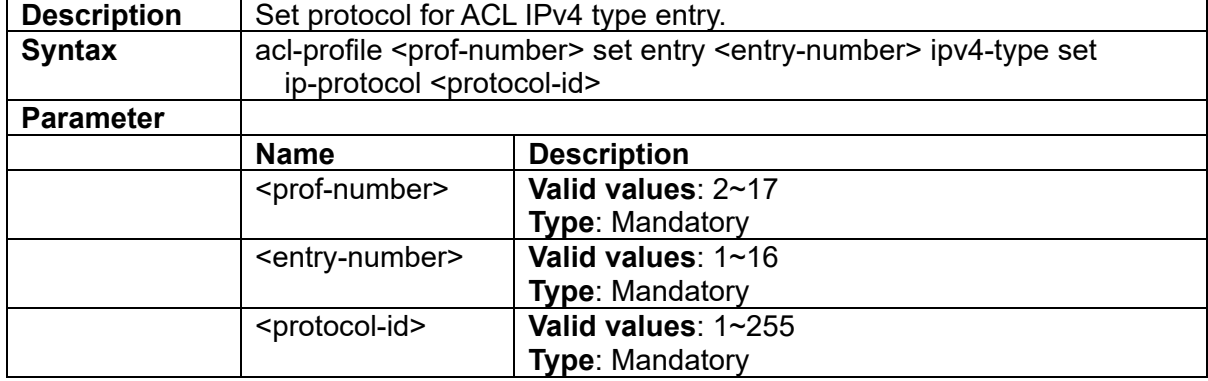

#### **3.6.9 acl-profile <prof-number> set entry <entry-number> ipv4-type set ip-protocol any**

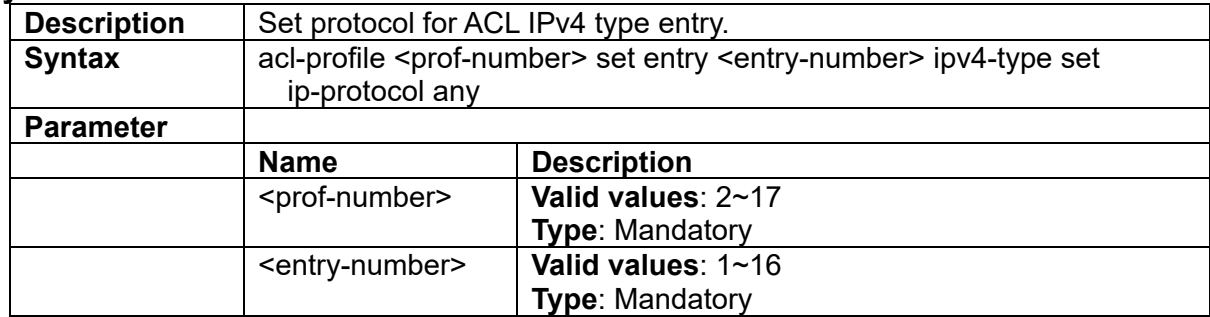

#### **3.6.10 acl-profile <prof-number> set entry <entry-number> l4port-type set protocol {tcp|udp}**

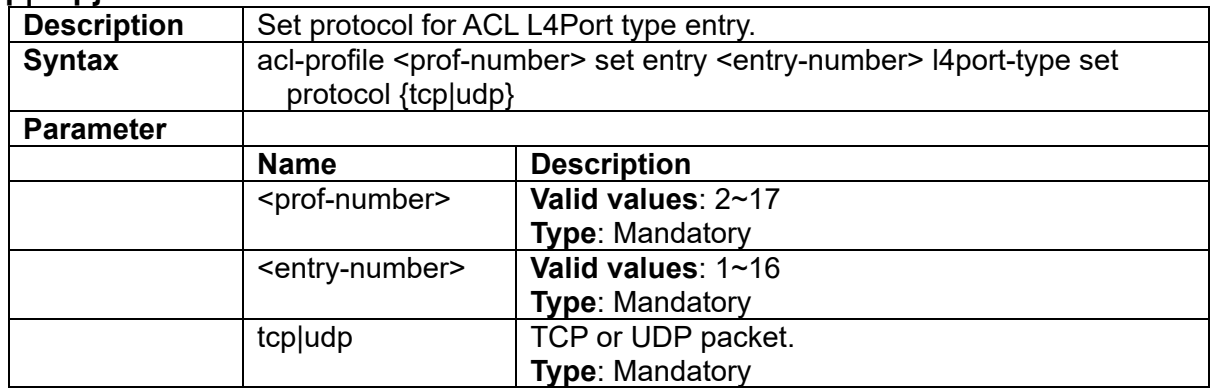

#### **3.6.11 acl-profile <prof-number> set entry <entry-number> l4port-type set {srcip|dstip} <ipaddr> <mask>**

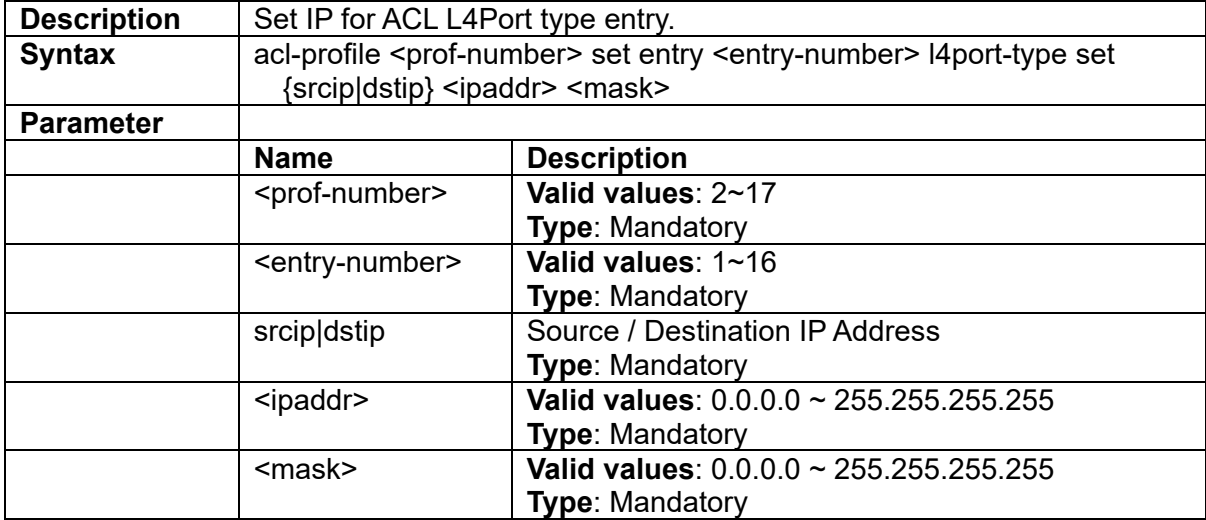

## **3.6.12 acl-profile <prof-number> set entry <entry-number> l4port-type set {srcport|dstport} <number>**

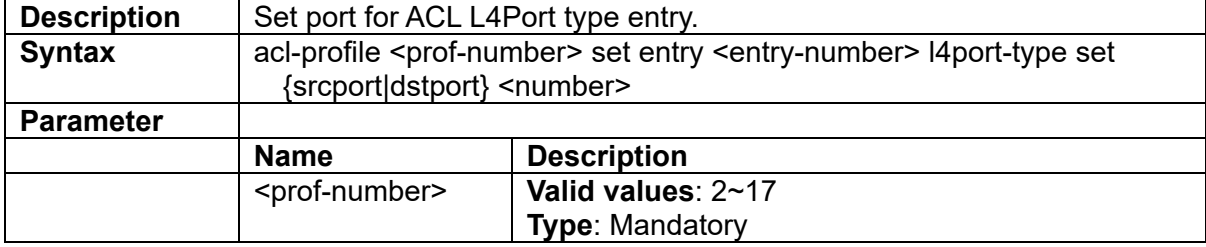

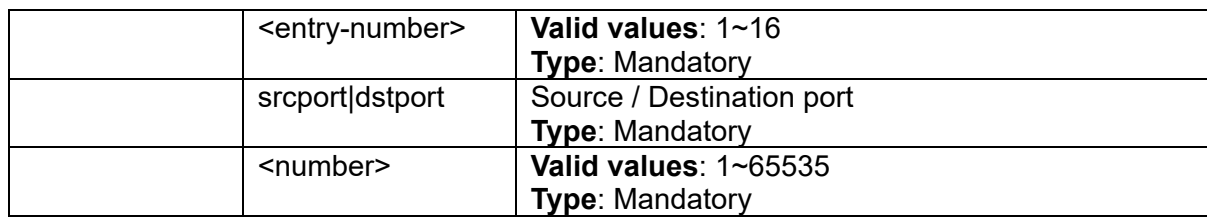

#### **3.6.13 acl-profile <prof-number> set entry <entry-number> l4port-type set {srcport|dstport} any**

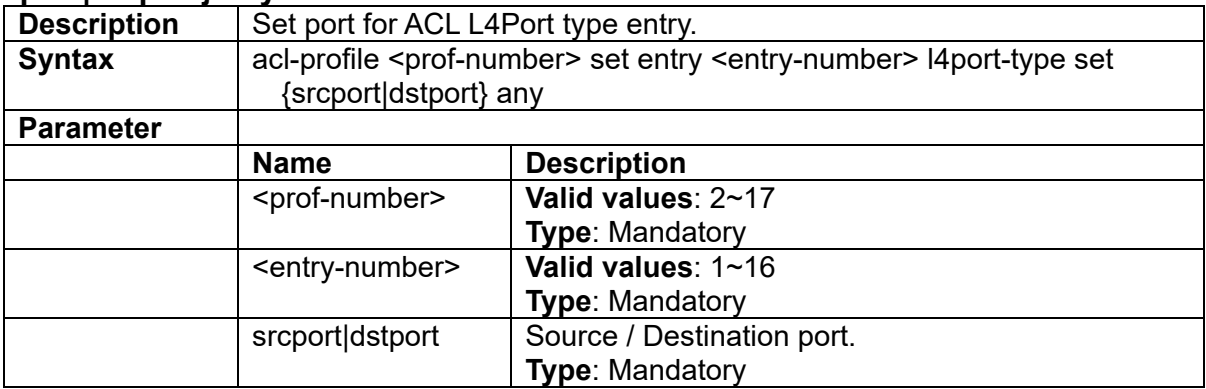

#### **3.6.14 acl-profile <prof-number> set entry <entry-number> mac-type set {srcmac|dstmac} <mac> <mask>**

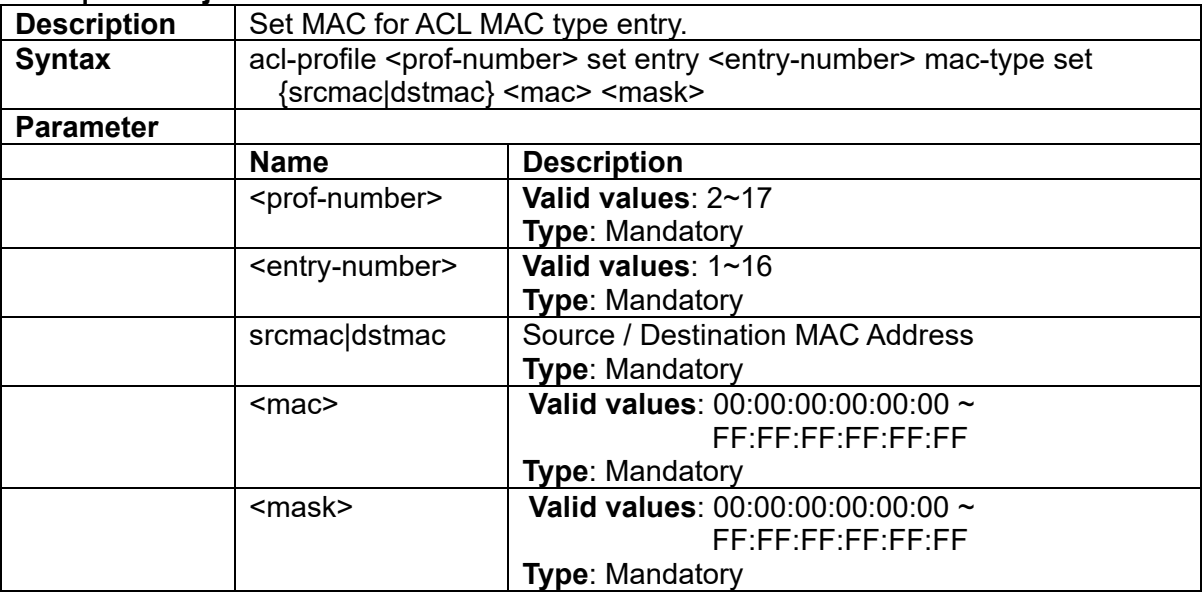

#### **3.6.15 acl-profile <prof-number> set entry <entry-number> mac-type set ethertype <ethertype>**

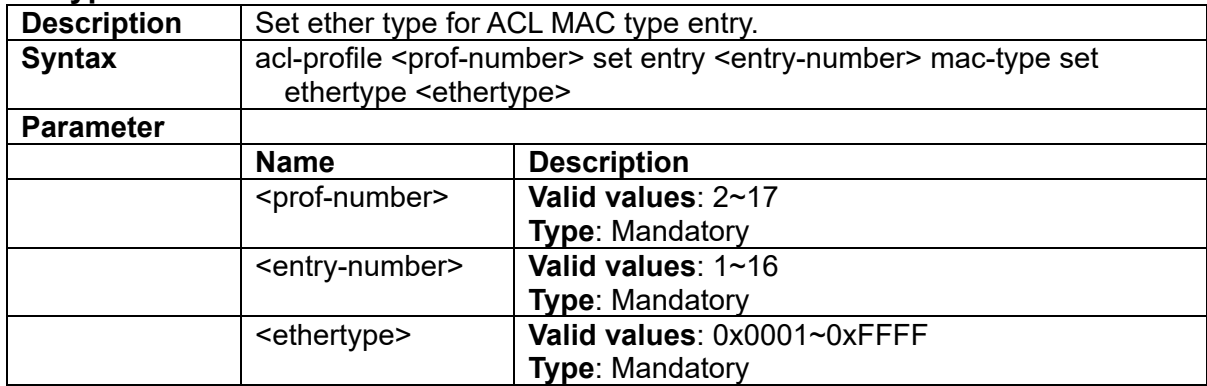

#### **3.6.16 acl-profile <prof-number> set entry <entry-number> mac-type set ethertype any**

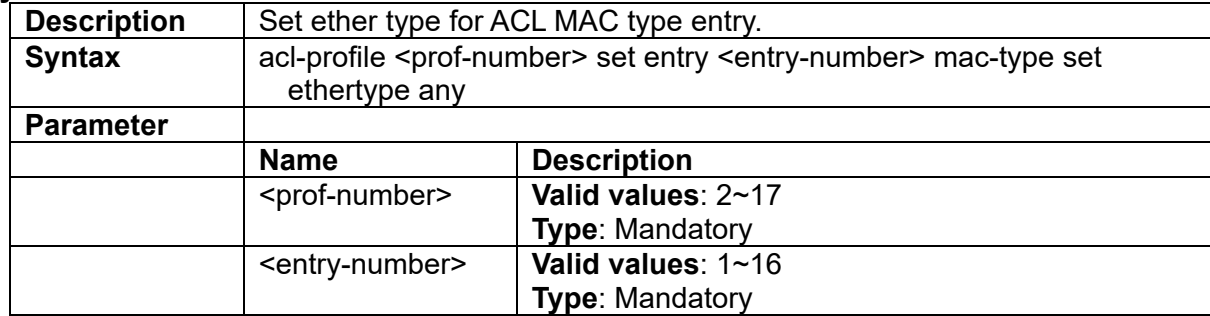

#### **3.6.17 acl-profile <prof-number> set entry <entry-number> mac-type set vlan <vlanid>**

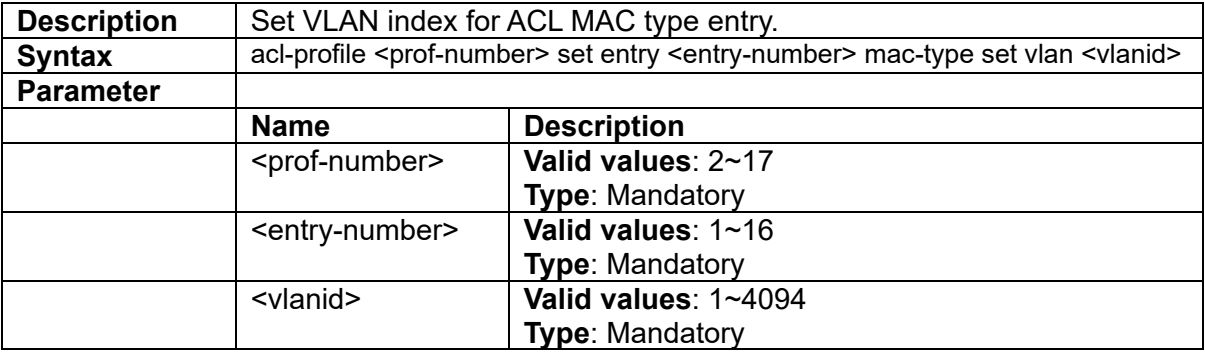

# **3.6.18 acl-profile <prof-number> set entry <enrty-number> mac-type set vlan any**

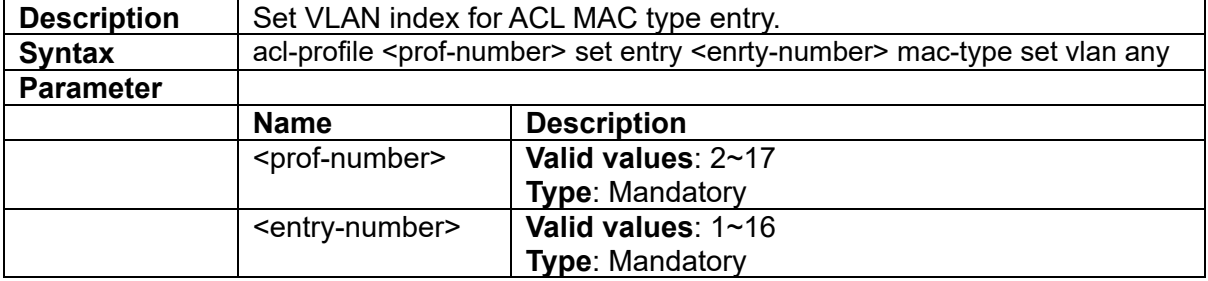

#### **3.6.19 acl-profile <prof-number> set entry <entry-number> tos-type set {srcip|dstip} <ipaddr> <mask>**

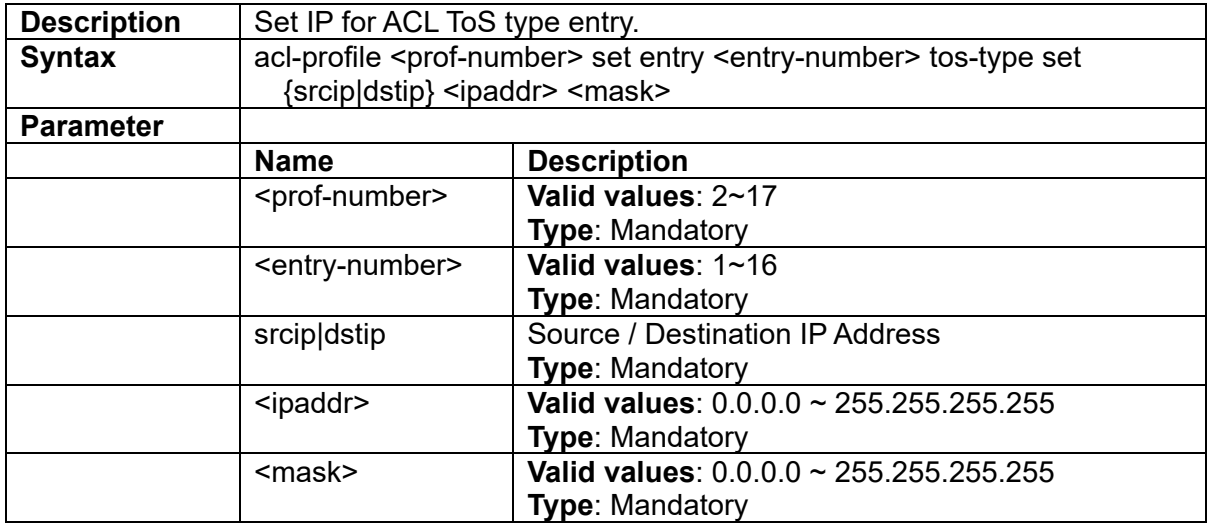

#### **3.6.20 acl-profile <prof-number> set entry <entry -number> tos-type set type {precedence|tos|dscp } <number>**

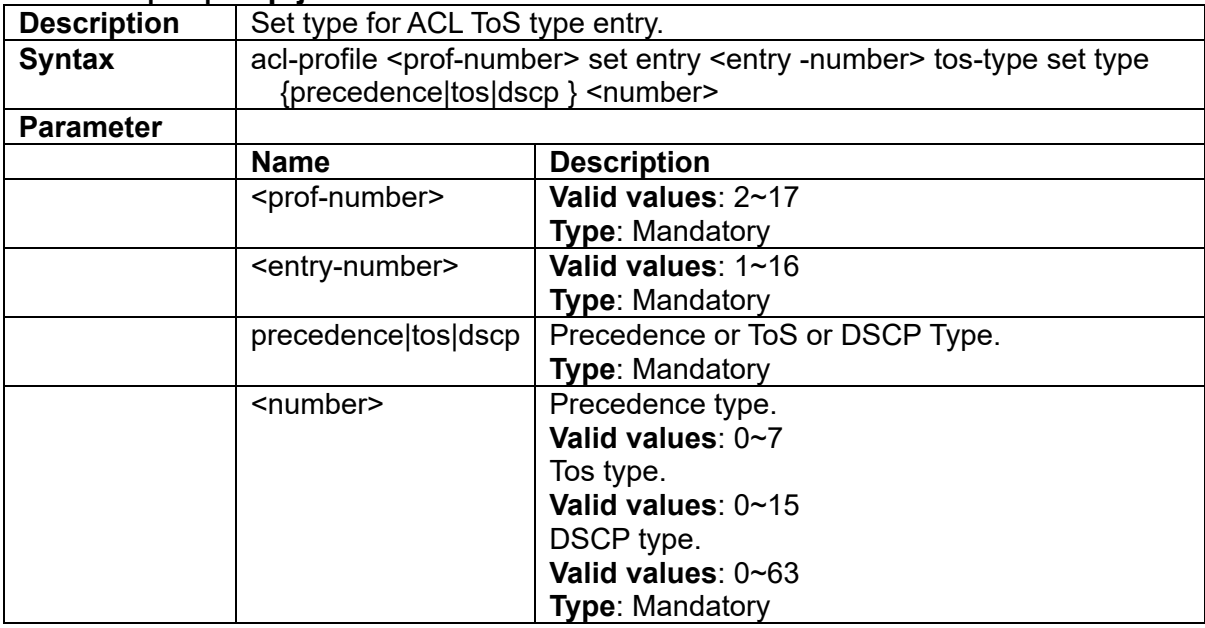

#### **3.6.21 acl-profile <prof-number> set entry <entry-number> tos-type set type any**

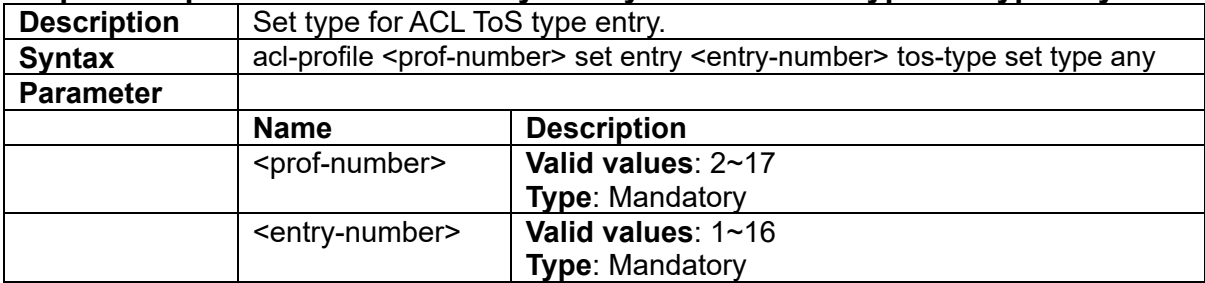

#### **3.6.22 acl-profile <prof-number> set name <name>**

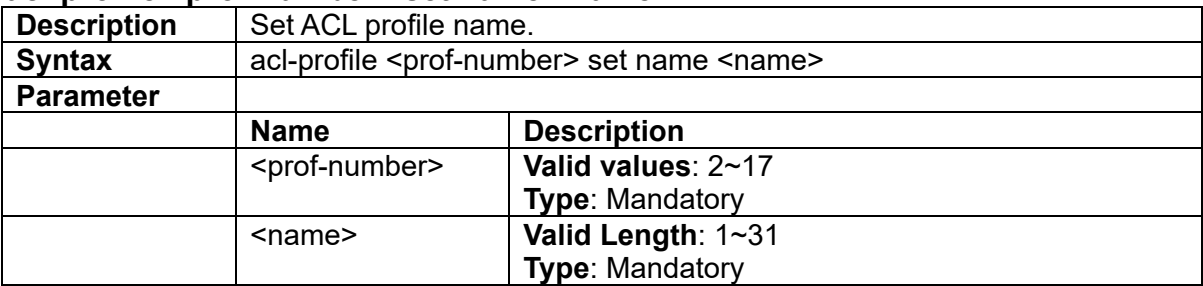

# **3.7 Sch-profile Configure Mode Commands**

# **3.7.1 scheduler-profile <number> method {spq|spq-wrr|wrr}**

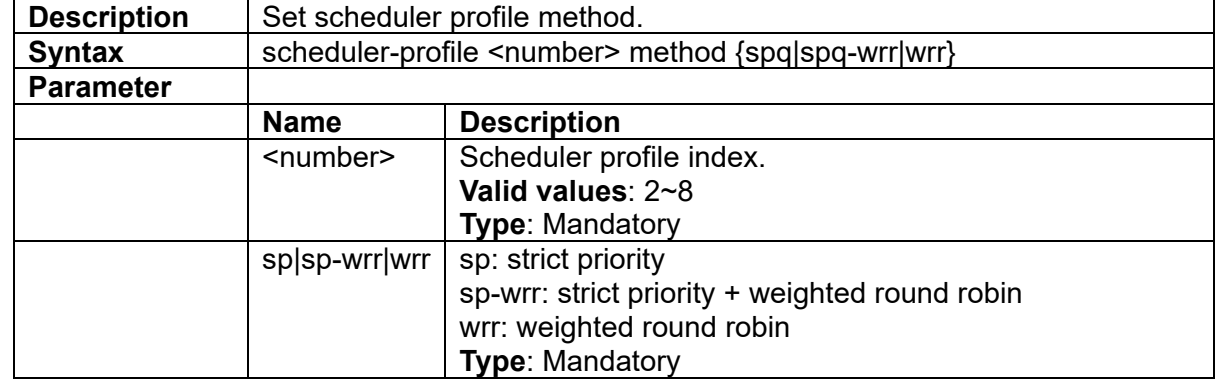

## **3.7.2 scheduler-profile <prof-number> queue <queue-number> weight <number>**

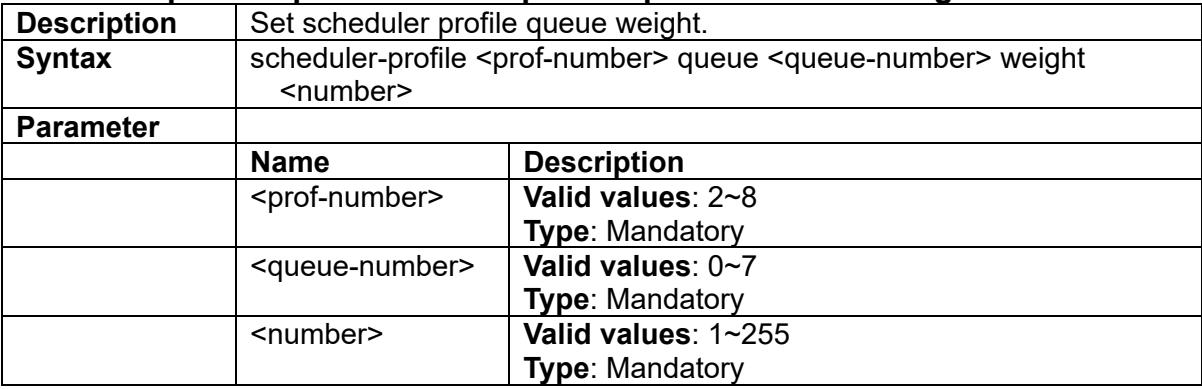

# **3.8 Interface VLAN Mode Commands**

#### **3.8.1 igmp last-member-query-count <number>**

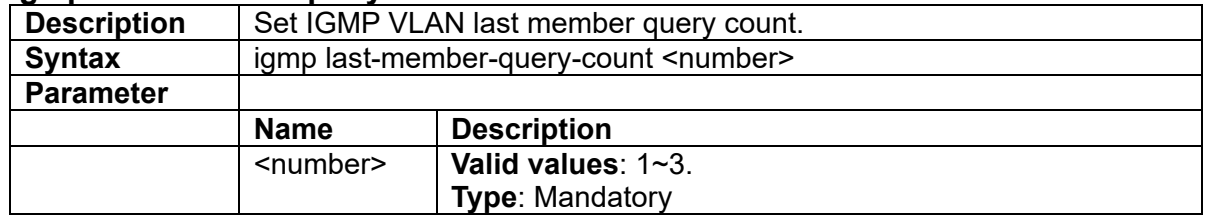

#### **3.8.2 igmp last-member-query-interval <number>**

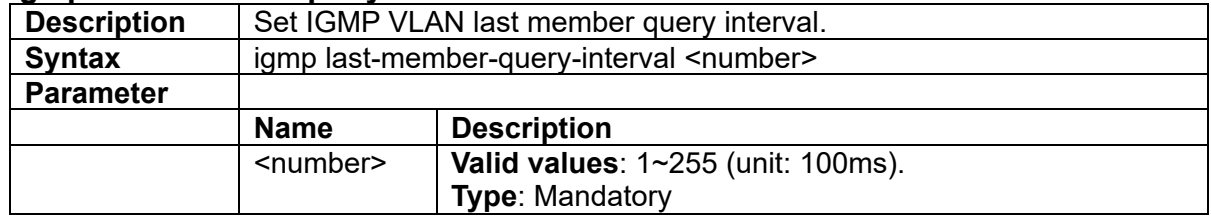

## **3.8.3 igmp leave-mode {normal|fast}**

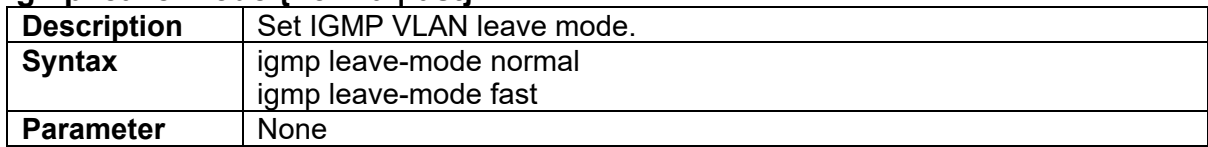

#### **3.8.4 igmp max-response-time <number>**

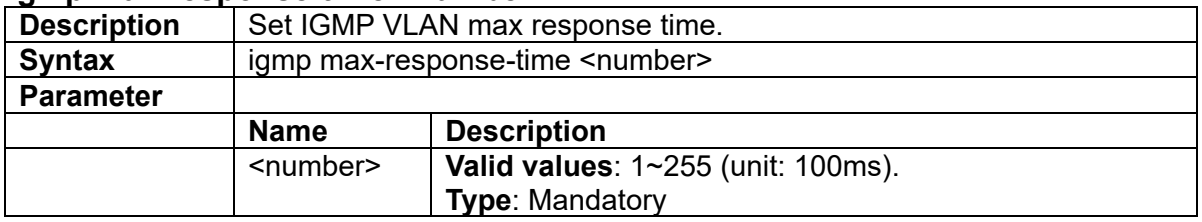

## **3.8.5 igmp querier-address**

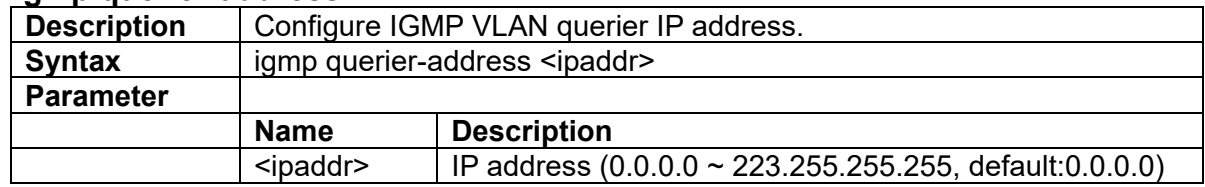

# **3.8.6 igmp query-interval <number>**

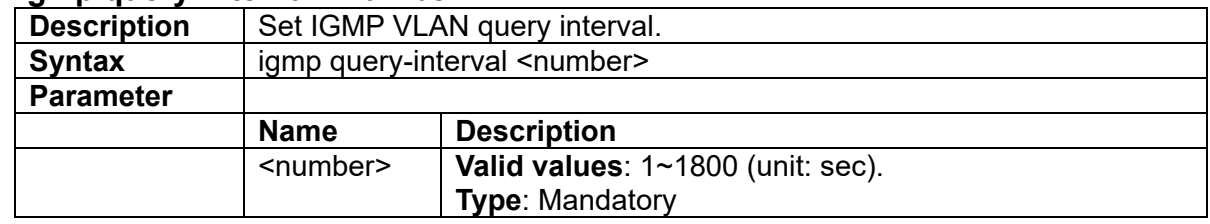

#### **3.8.7 igmp robustness <number>**

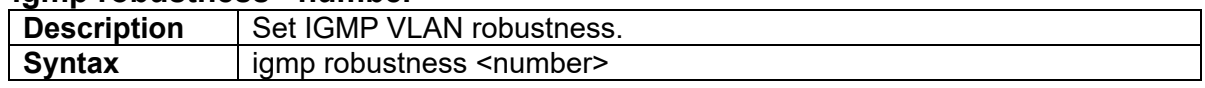
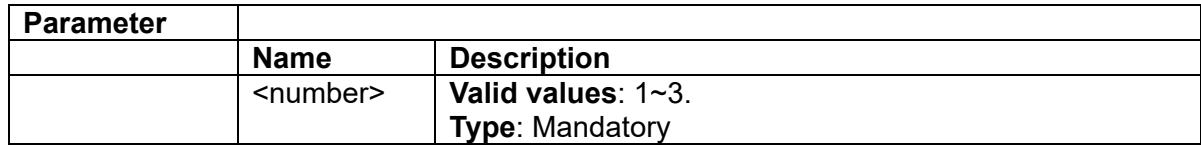

#### **3.8.8 igmp router-alert-check**

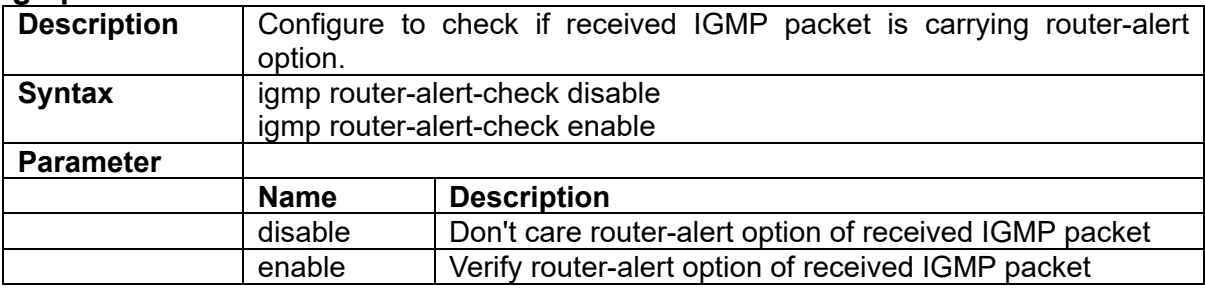

## **3.8.9 igmp router-alert-send**

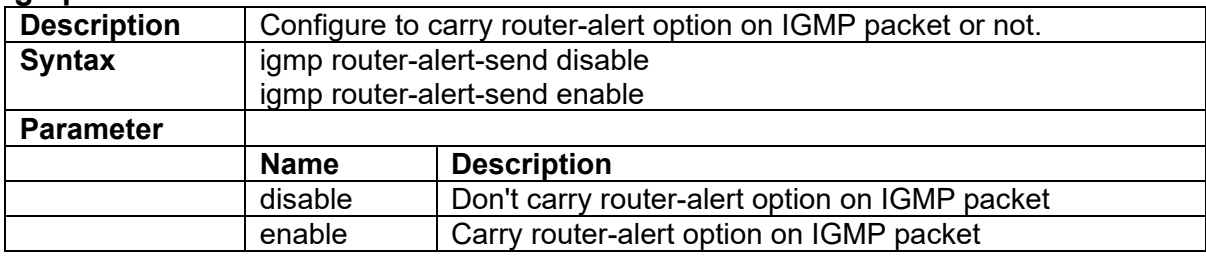

### **3.8.10 igmp router-port**

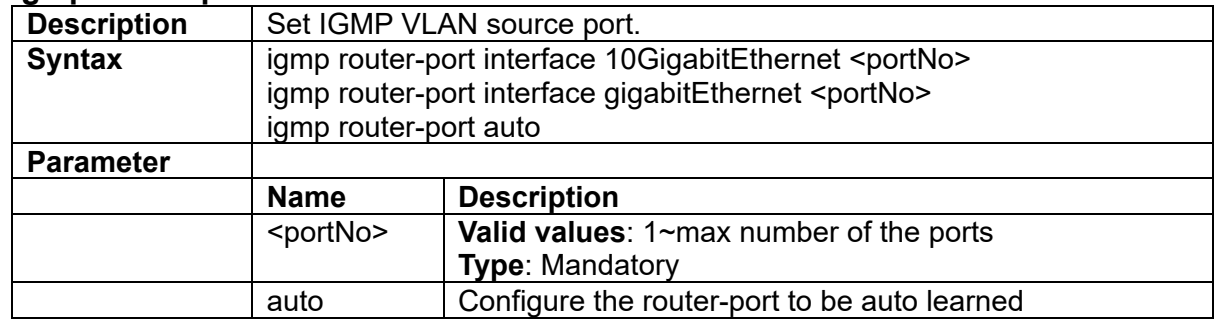

## **3.8.11 igmp router-port**

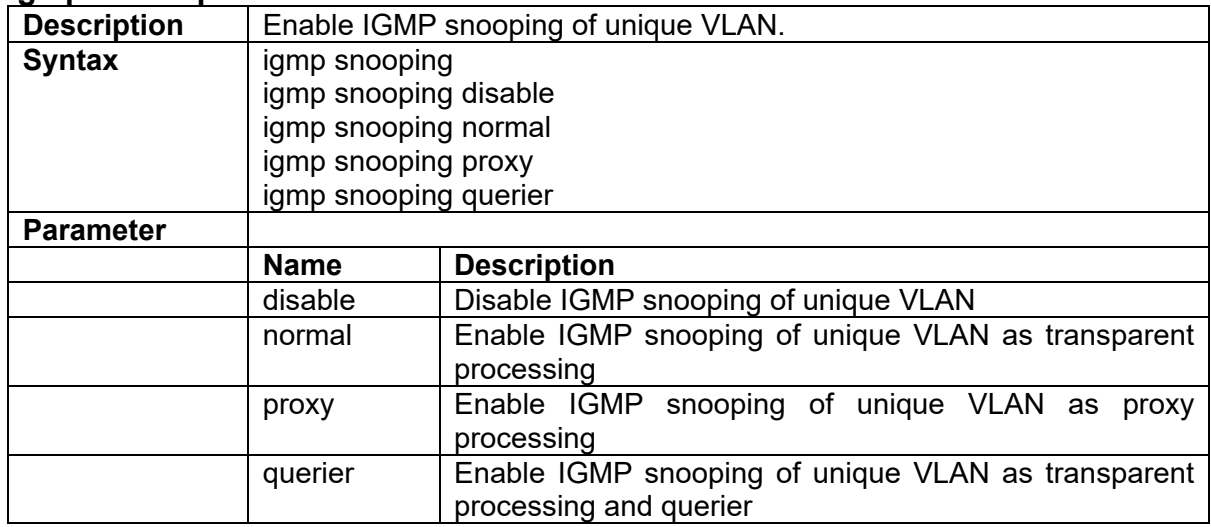

# **3.8.12 igmp version {v2|v3| v3compatible}**

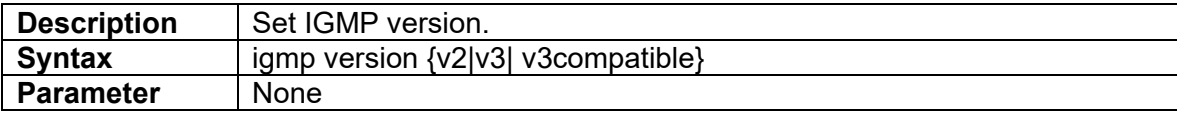

### **3.8.13 ip-address**

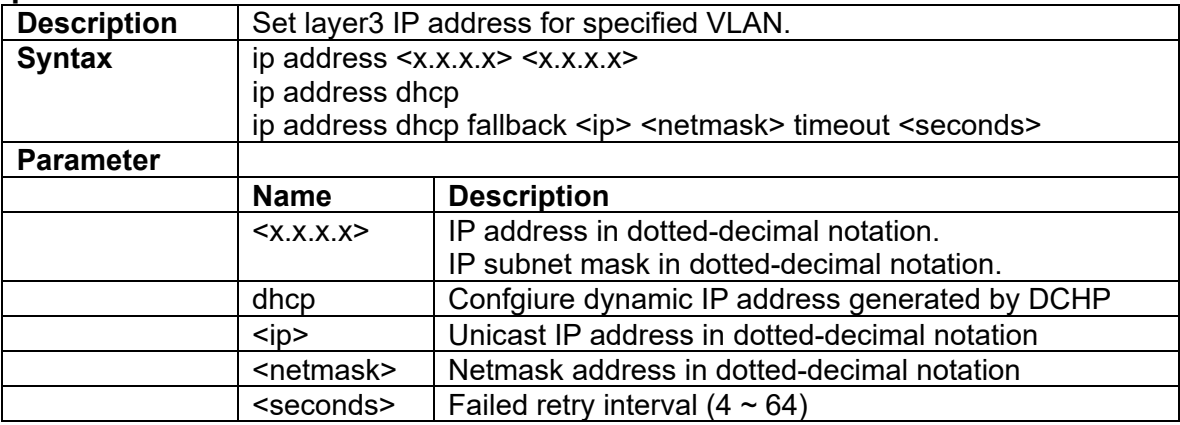

# **3.8.14 ip dhcp-client**

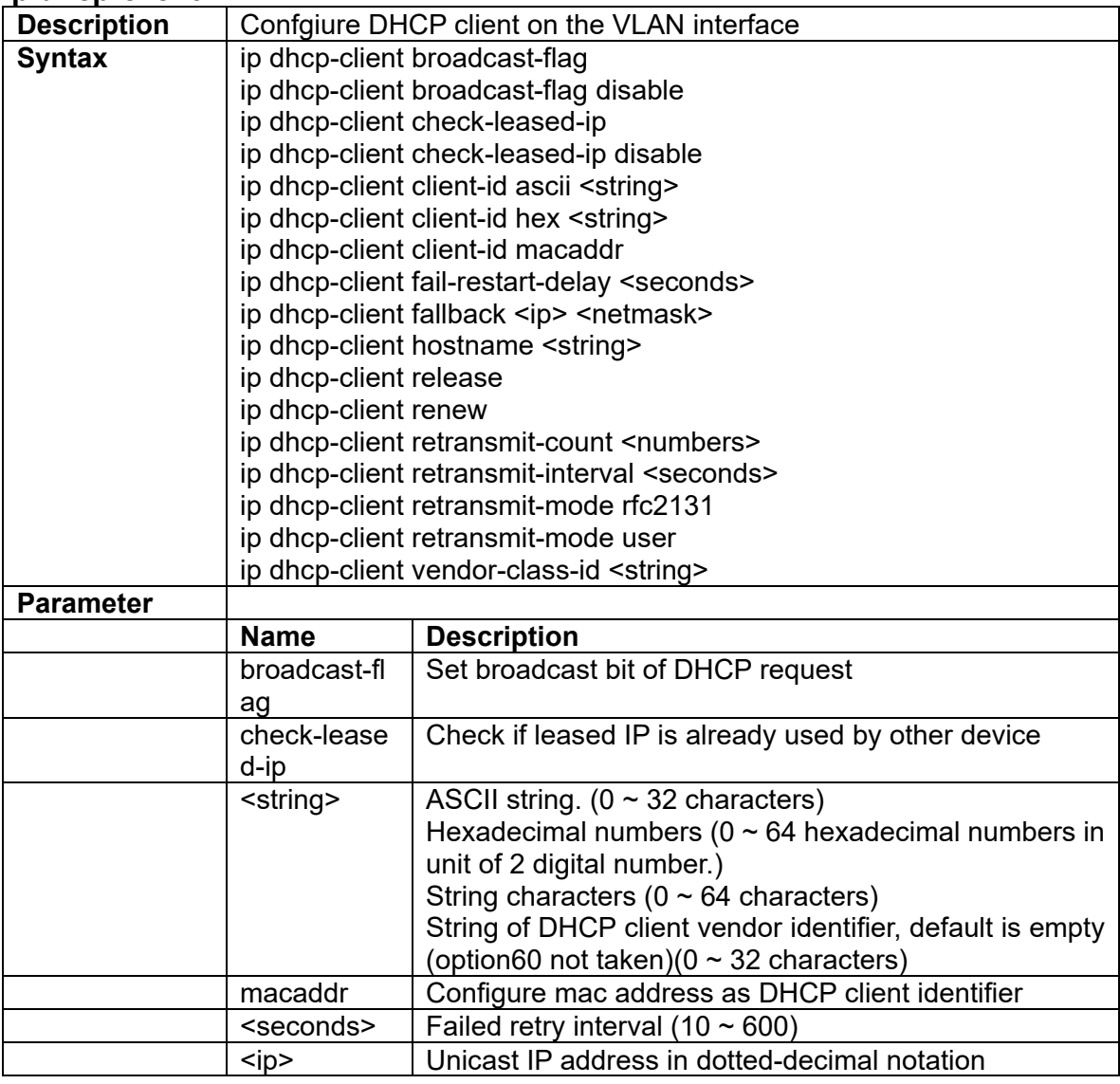

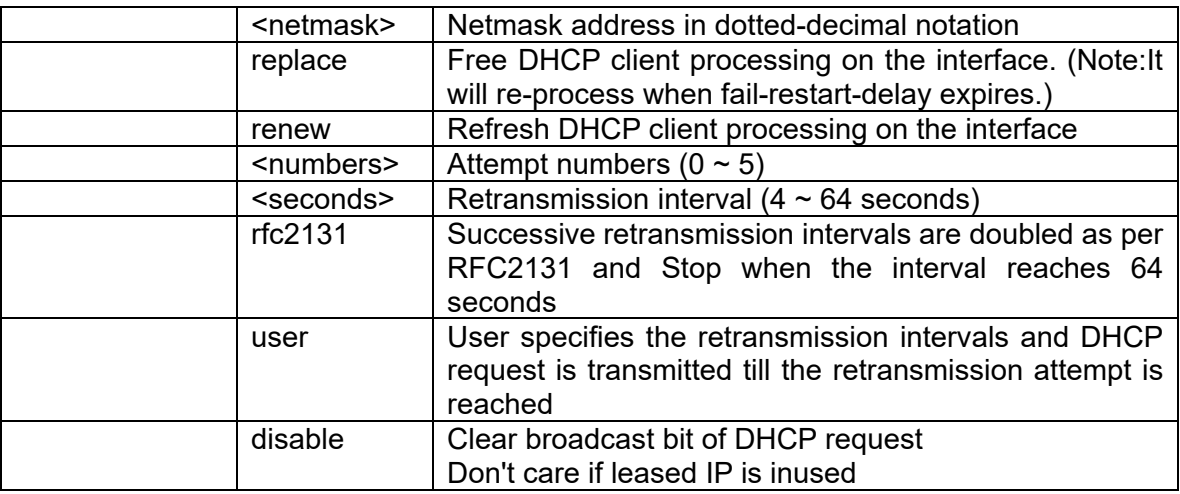

# **3.8.15 ipv6-address**

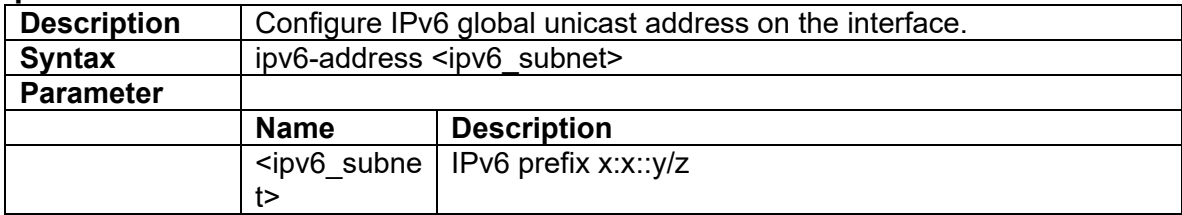

# **3.8.16 ipv6-address**

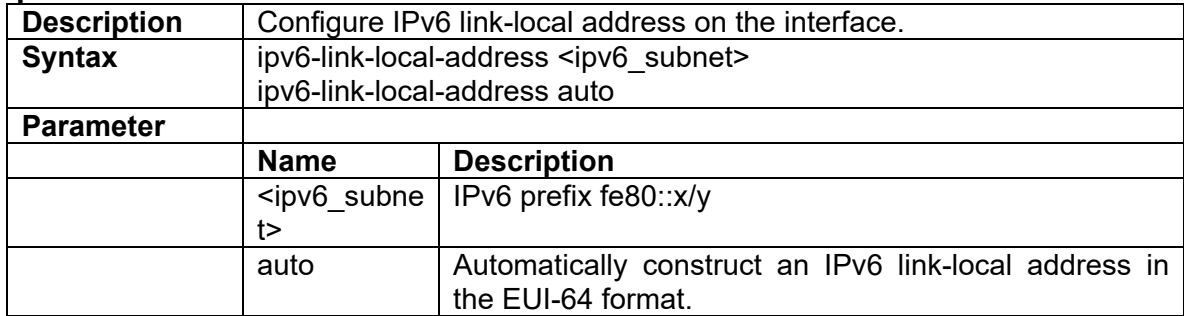

# **3.9 Ring Group Mode Commands**

#### **3.9.1 force-clear-fdb**

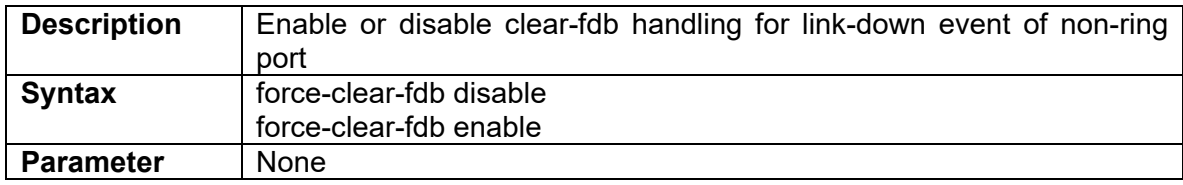

## **3.9.2 group-id**

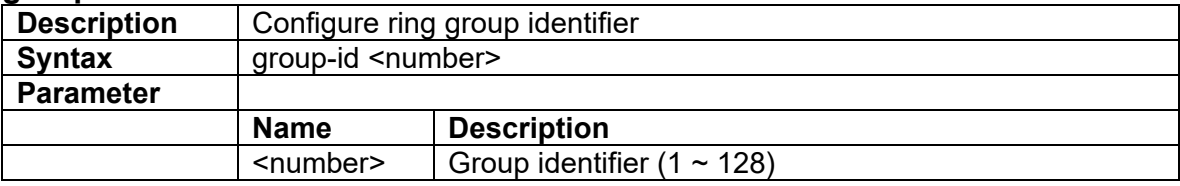

## **3.9.3 guardtimer <time>**

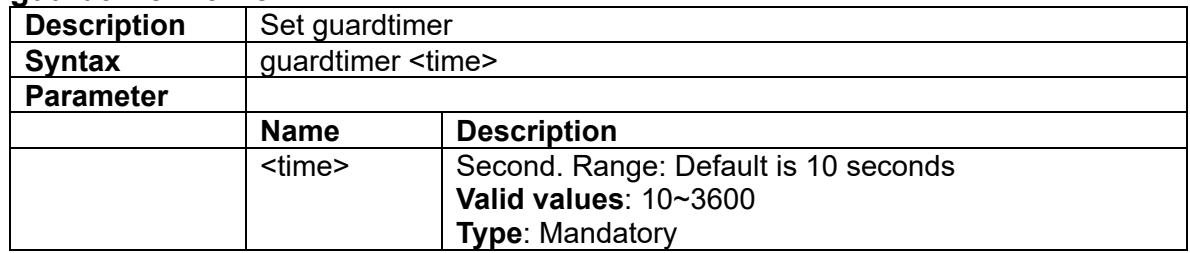

#### **3.9.4 mode enable**

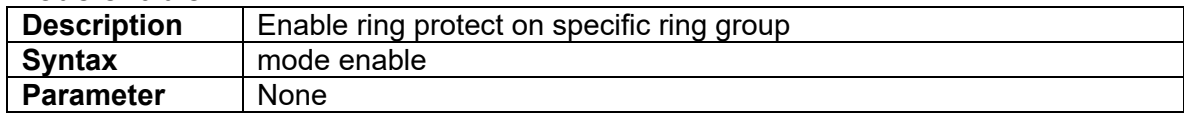

#### **3.9.5 mode disable**

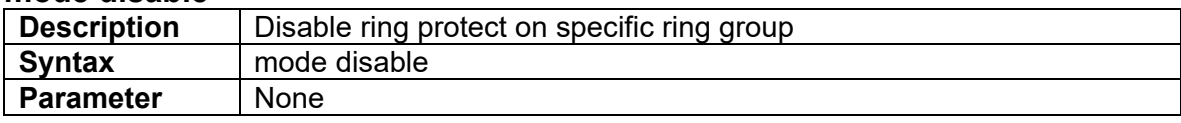

### **3.9.6 node1 interface**

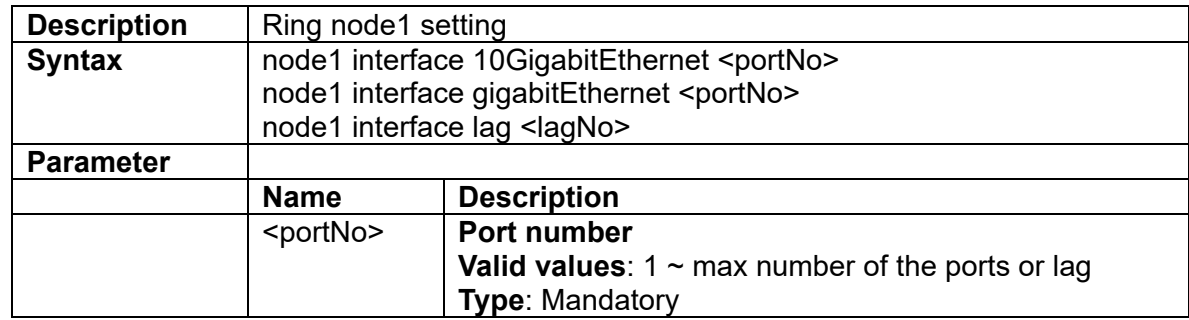

## **3.9.7 node2 interface**

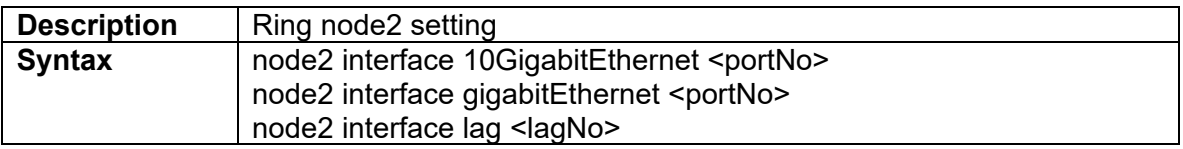

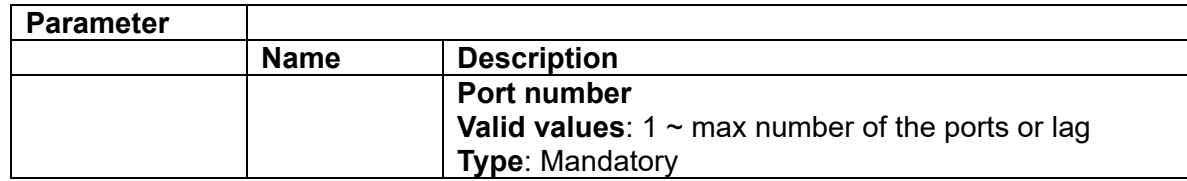

### **3.9.8 role ring-auto**

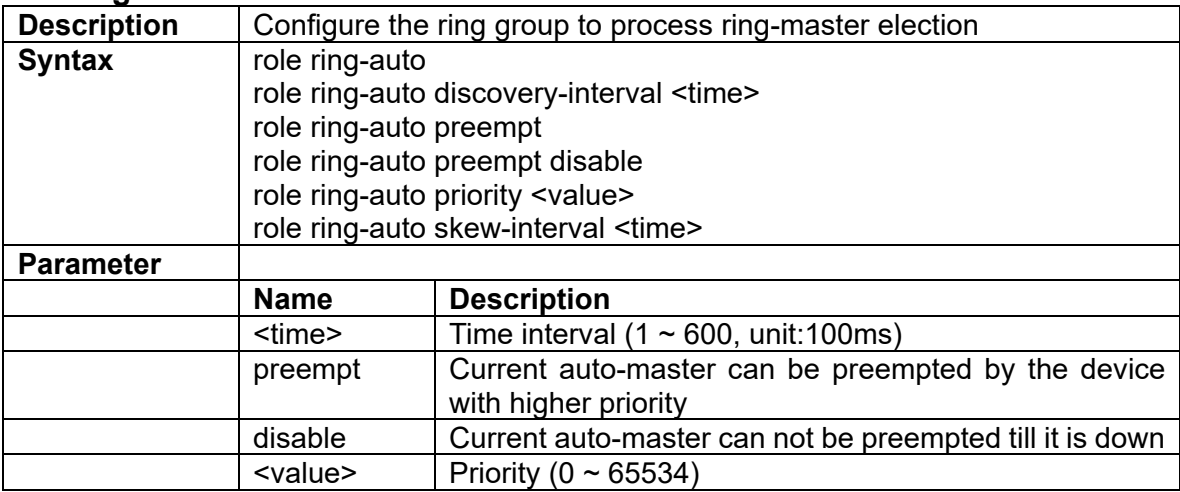

#### **3.9.9 role balancing-chain-terminal-1**

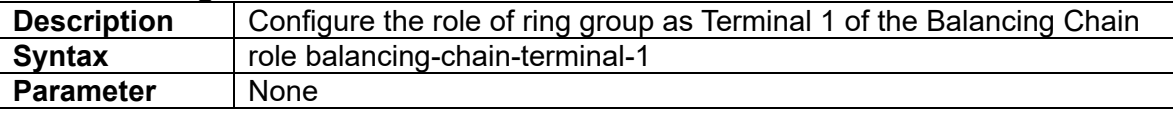

#### **3.9.10 role balancing-chain-terminal-2**

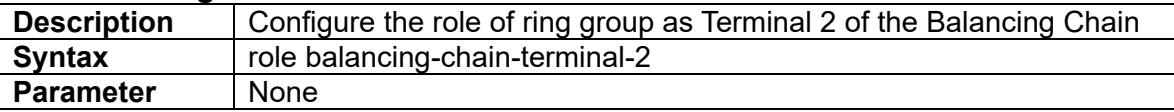

## **3.9.11 role balancing-chain-member**

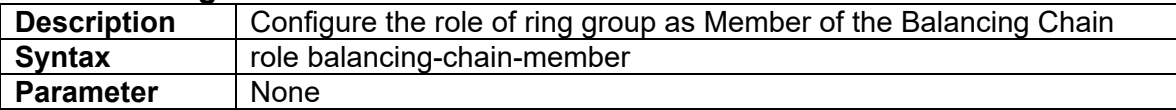

## **3.9.12 role balancing-chain-central-block**

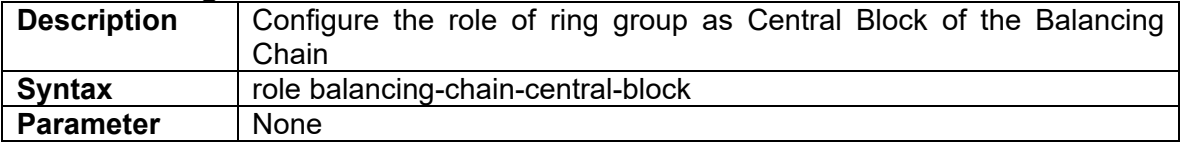

#### **3.9.13 role coupling-primary**

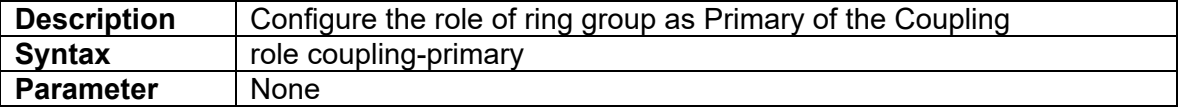

#### **3.9.14 role coupling-backup**

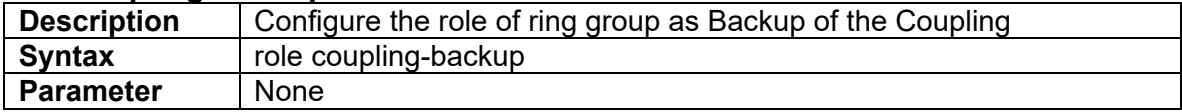

#### **3.9.15 role chain-head**

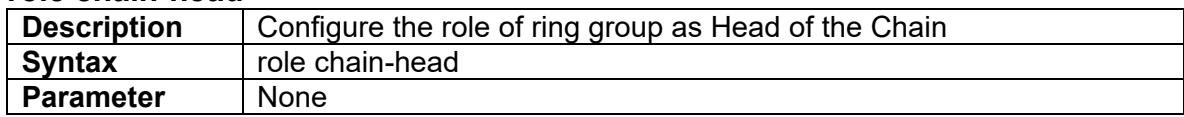

#### **3.9.16 role chain-tail**

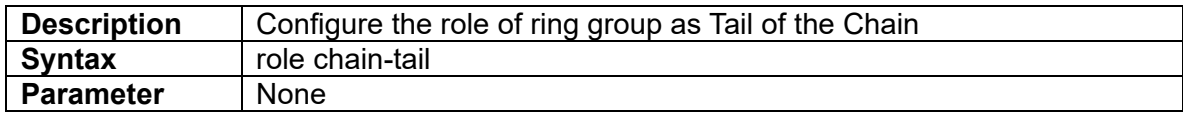

#### **3.9.17 role chain-member**

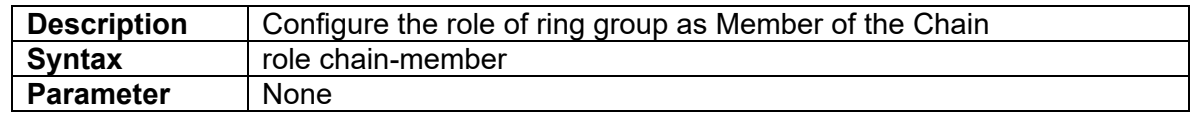

# **3.9.18 role dual-homing**

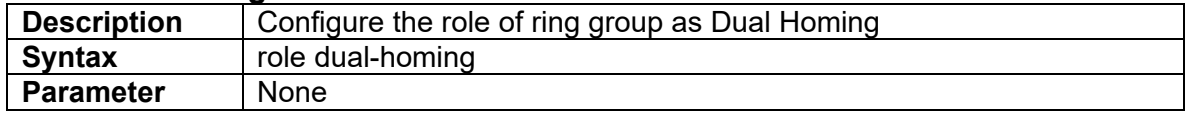

## **3.9.19 role ring-master**

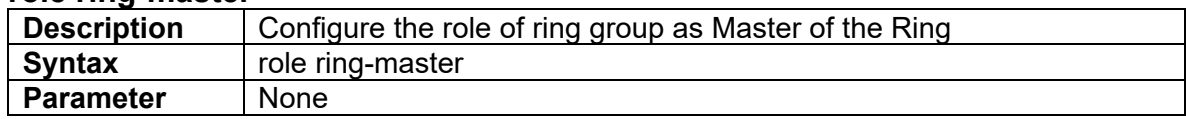

# **3.9.20 role ring-slave**

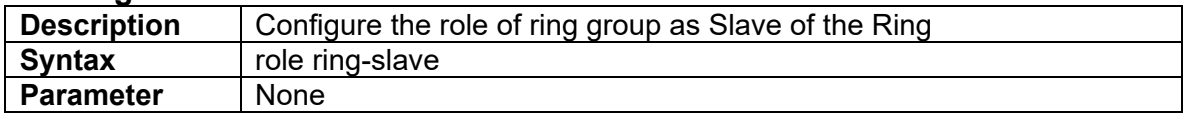

#### **3.9.21 sf-detect**

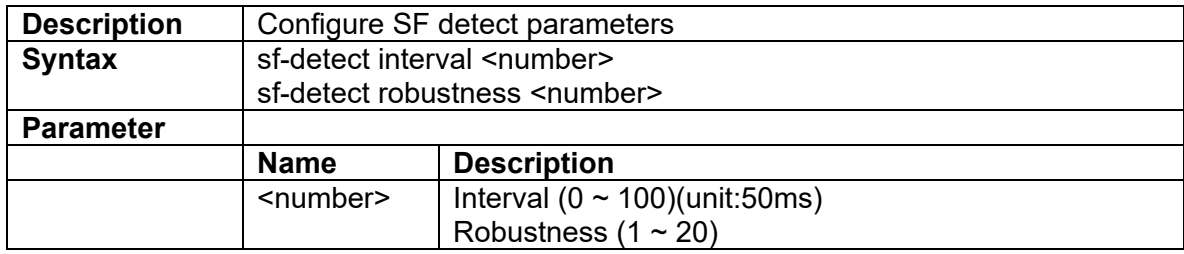

# **3.10 IGMP MVR Mode Commands**

## **3.10.1 igmp-mvr <number,2..15> {create|delete}**

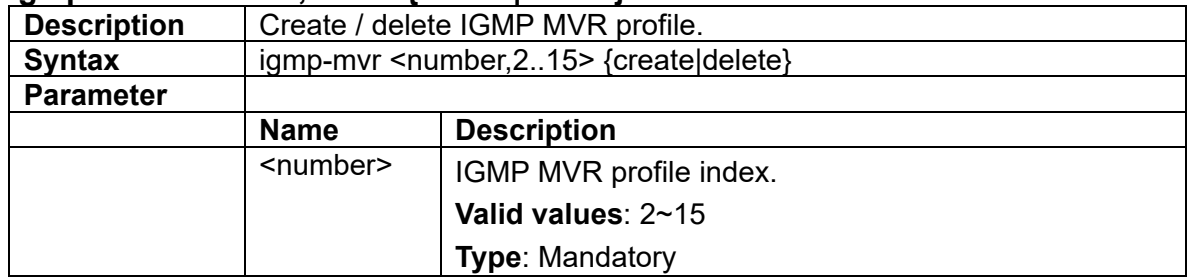

### **3.10.2 igmp-mvr <p-number> entry <e-number> <startIP> <endIP> <vid>**

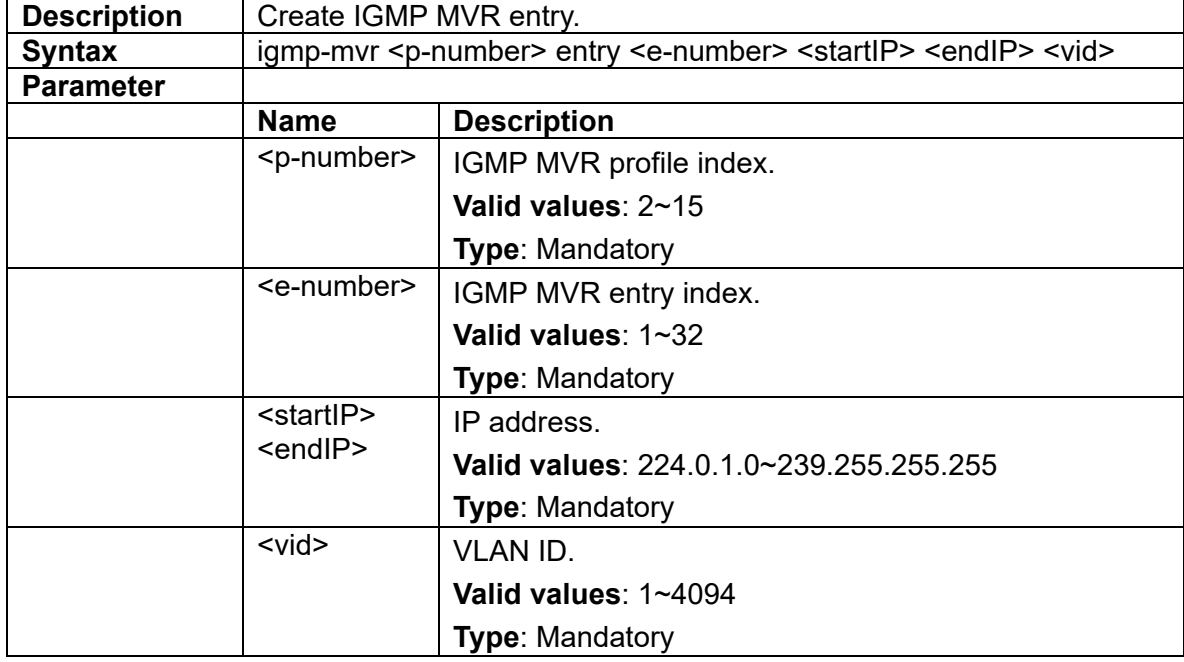

## **3.10.3 igmp-mvr <p-number> entry <e-number> delete**

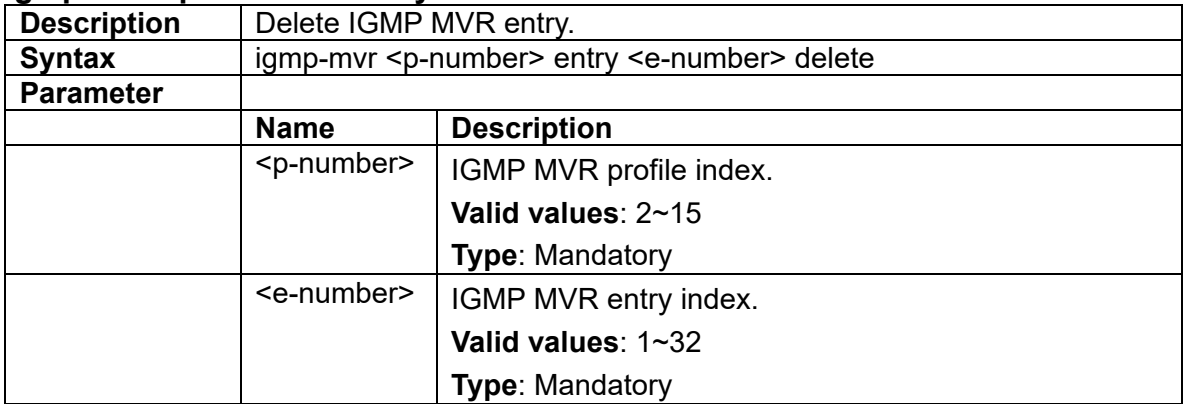

# **3.11 IGMP ACL Mode Commands**

## **3.11.1 igmp-acl <number> {create|delete}**

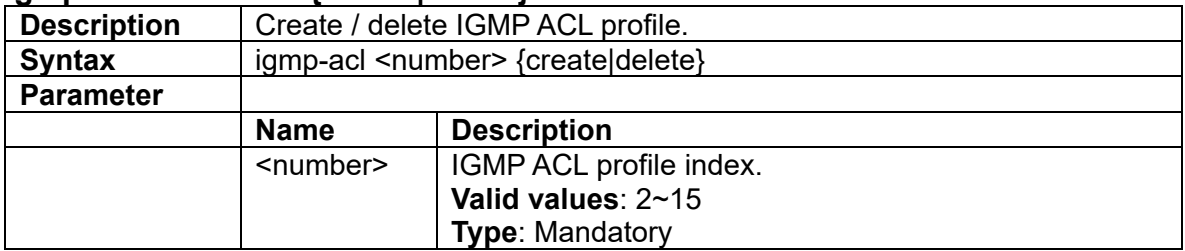

# **3.11.2 igmp-acl <number> {default-deny| default-permit}**

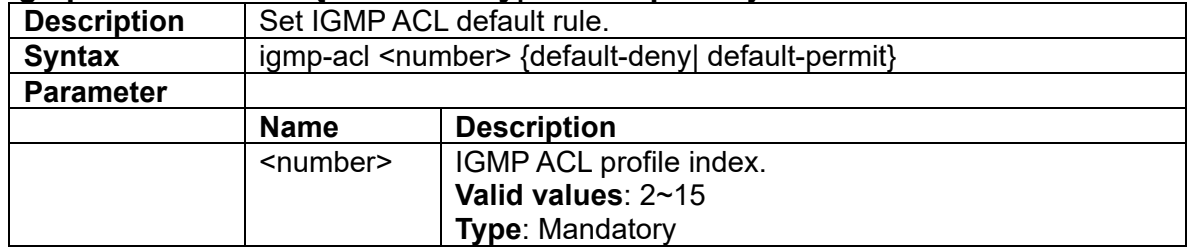

### **3.11.3 igmp-acl <p-number> entry**

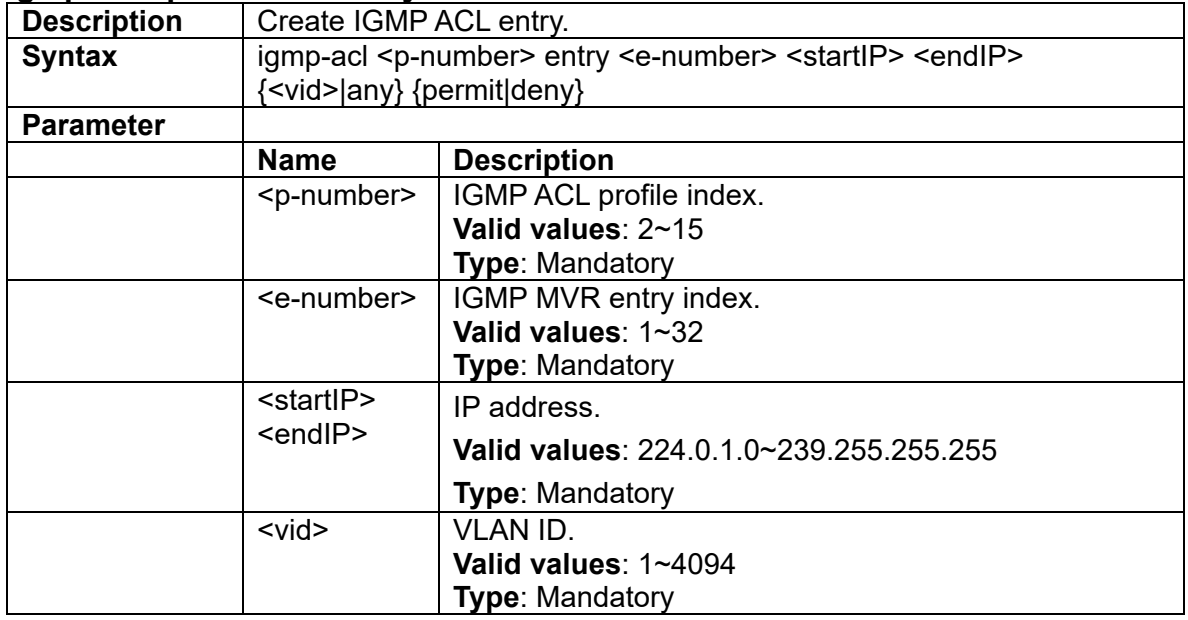

## **3.11.4 igmp-acl <p-number> entry <e-number> delete**

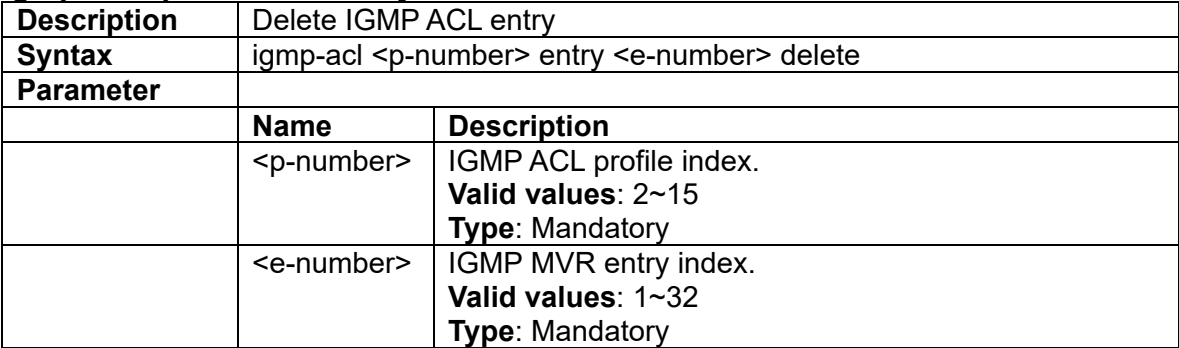

# **3.12 Profile Alarm Command**

### **3.12.1 alarm <alarmid> {mask|unmask|major|minor}**

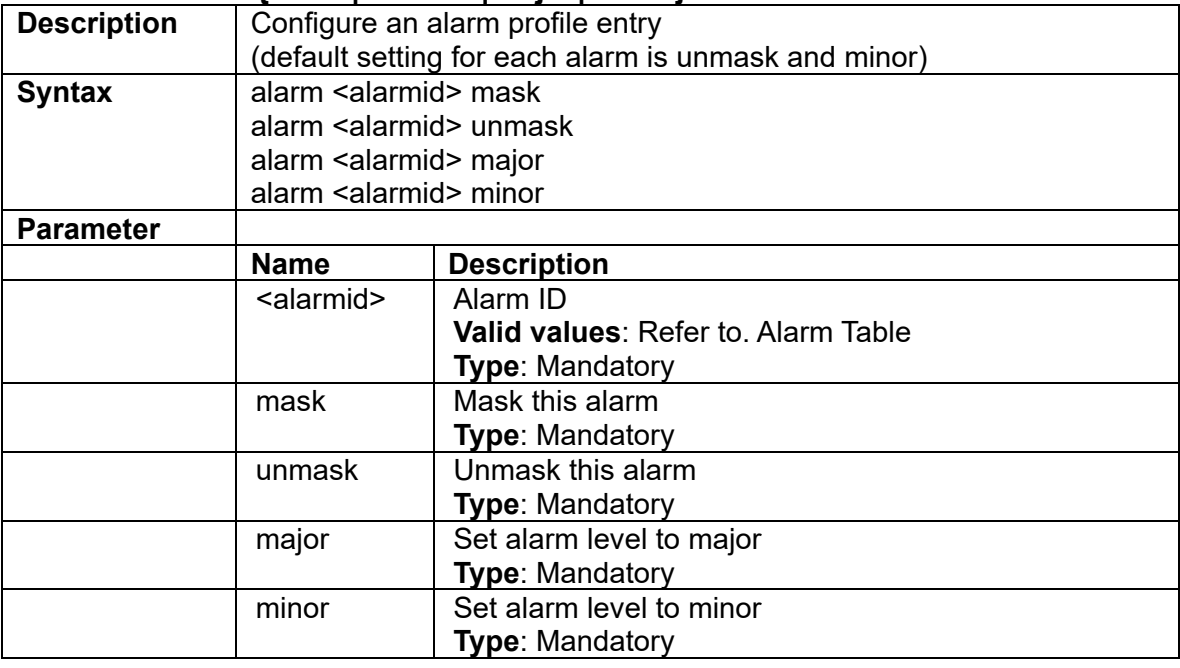

# **3.13 Profile Event Command**

## **3.13.1 event**

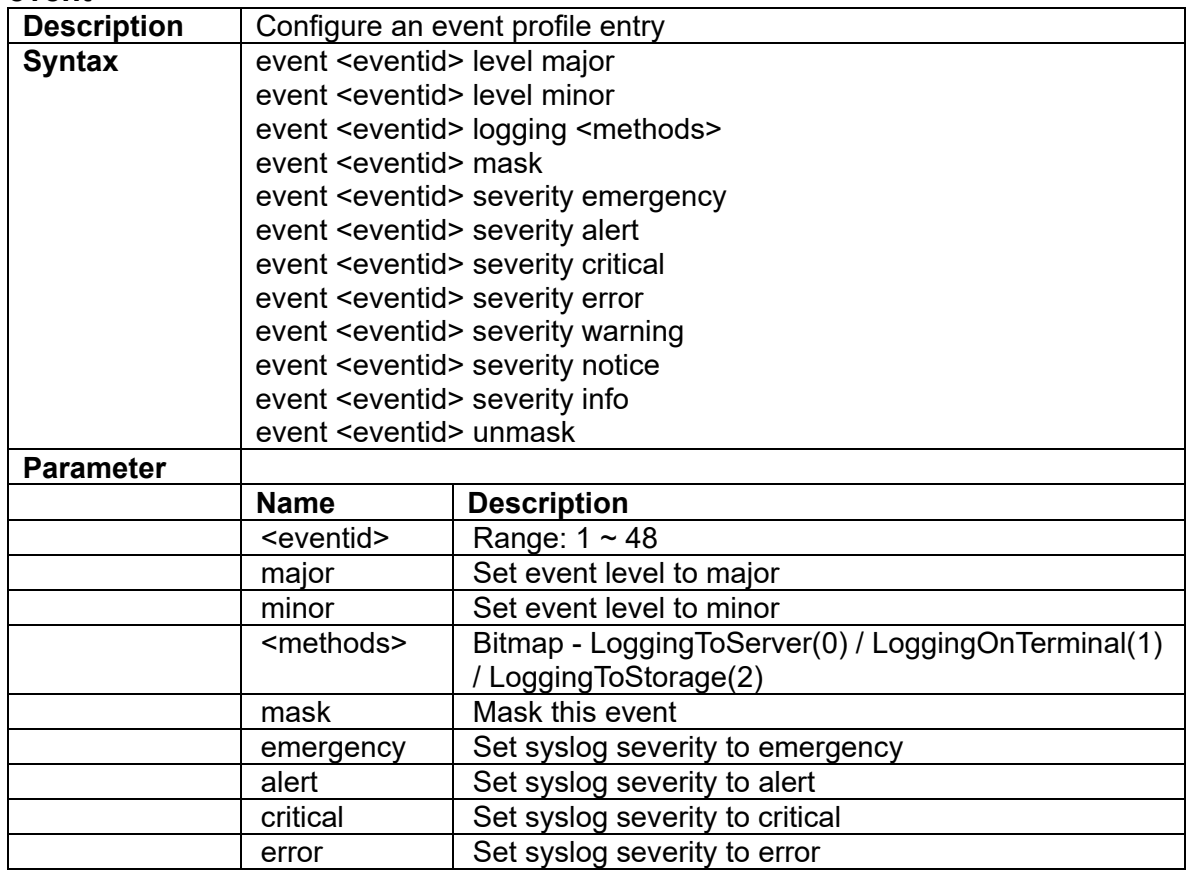

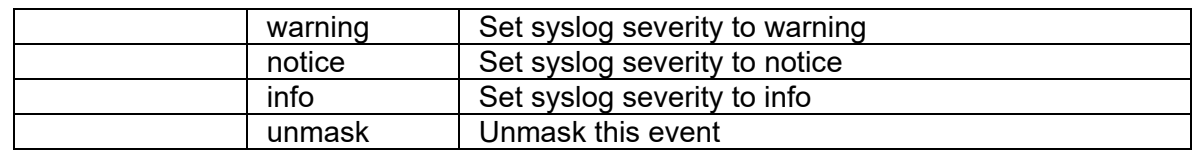

#### **3.13.2 event-monitor**

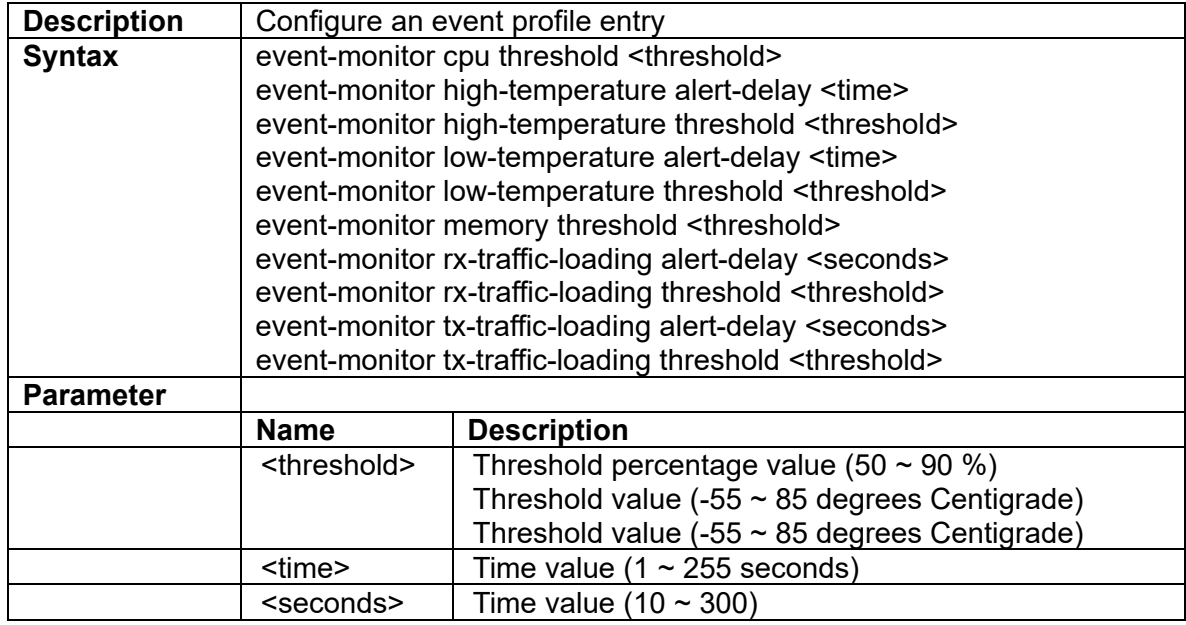

# **3.14 ERPS Group Command**

## **3.14.1 erps action**

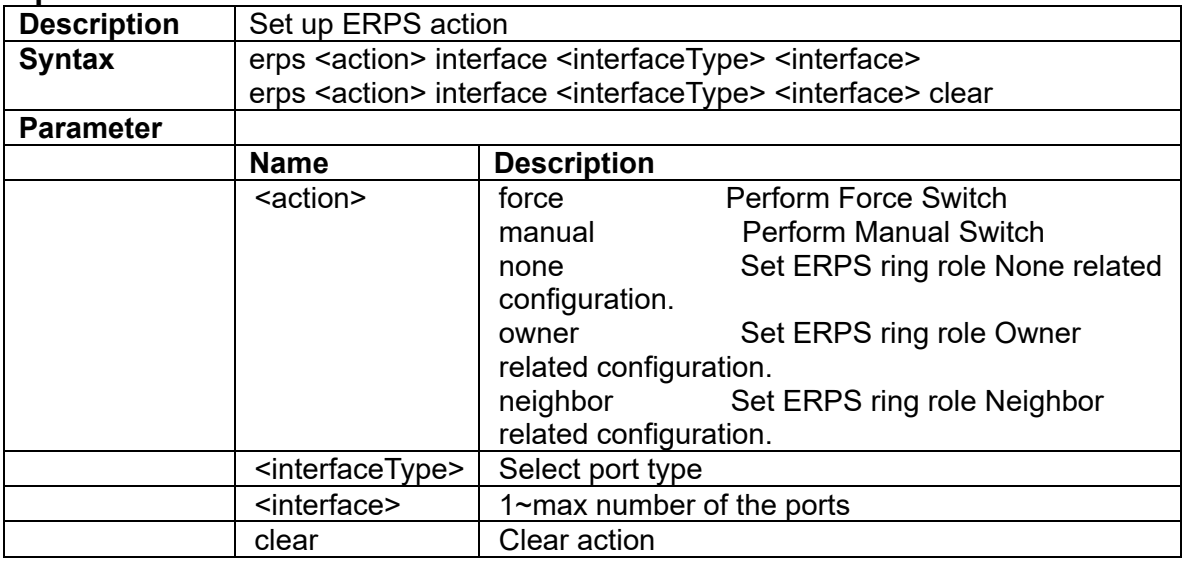

# **3.14.2 erps clear**

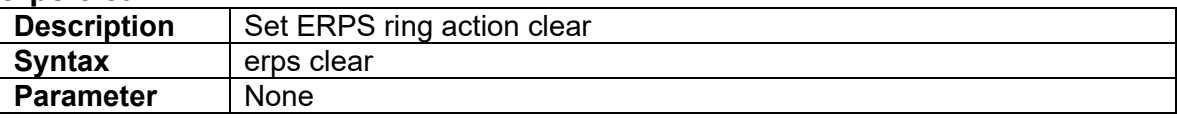

# **3.14.3 erps group**

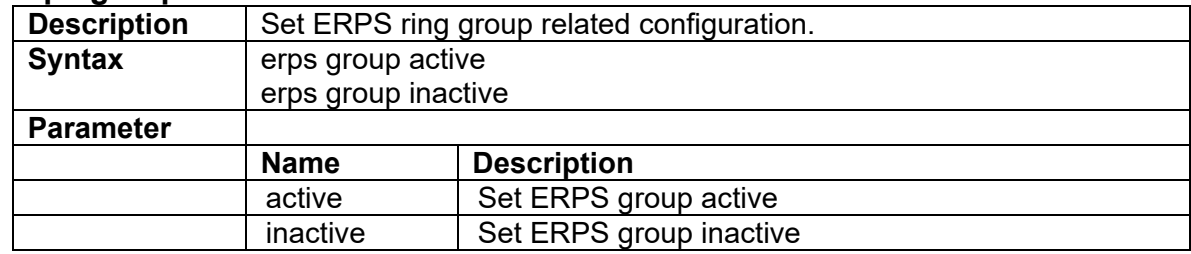

# **3.14.4 erps interface**

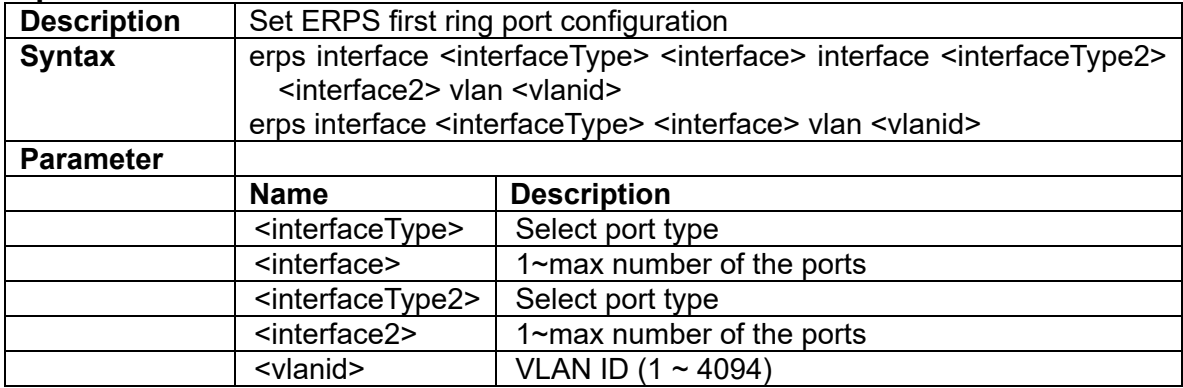

# **3.14.5 erps main ring id**

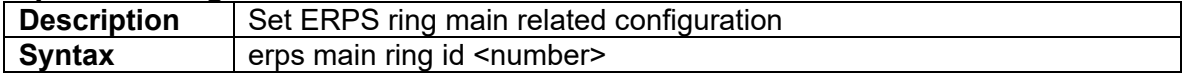

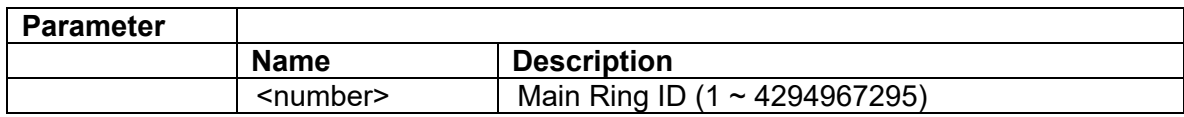

### **3.14.6 erps major-ring**

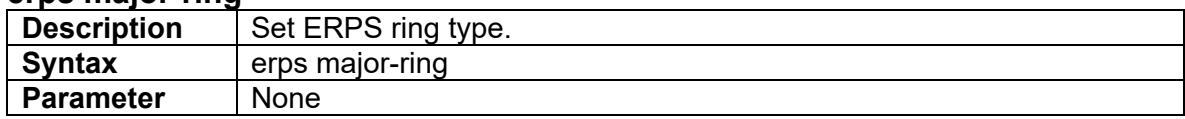

#### **3.14.7 erps mep**

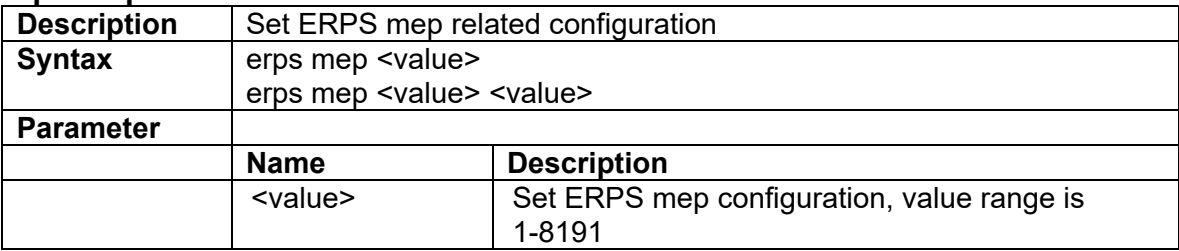

## **3.14.8 erps propagate-tc**

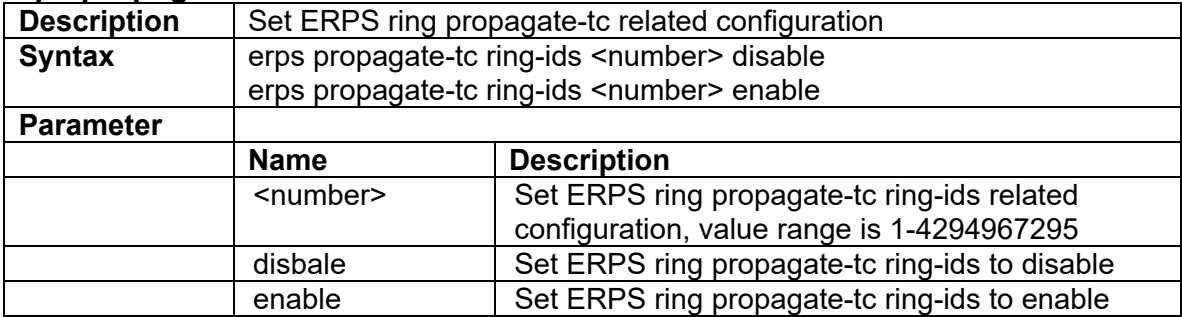

### **3.14.9 erps revert**

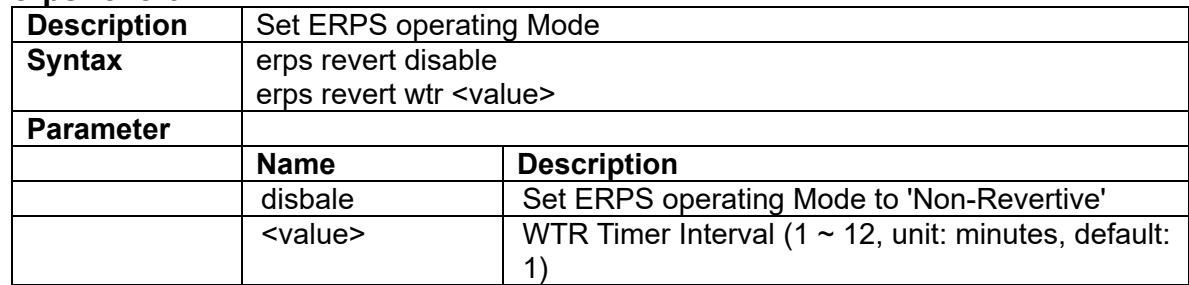

# **3.14.10 erps sub-ring**

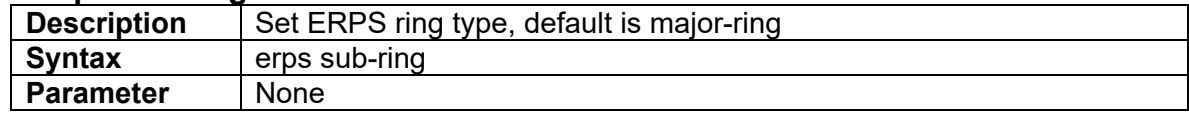

### **3.14.11 erps timers**

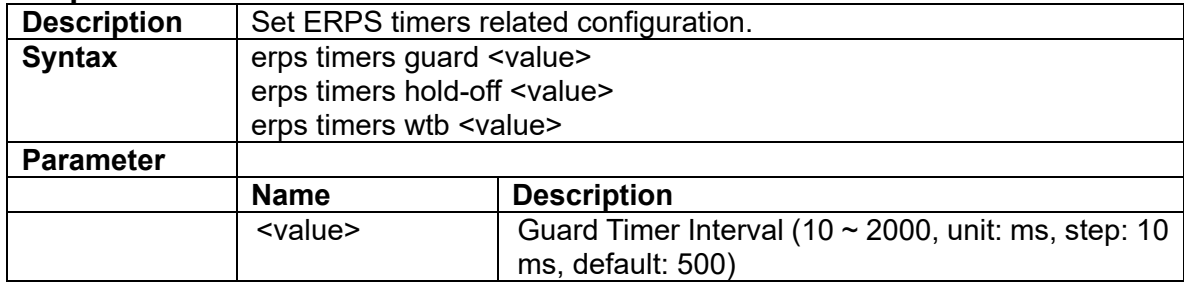

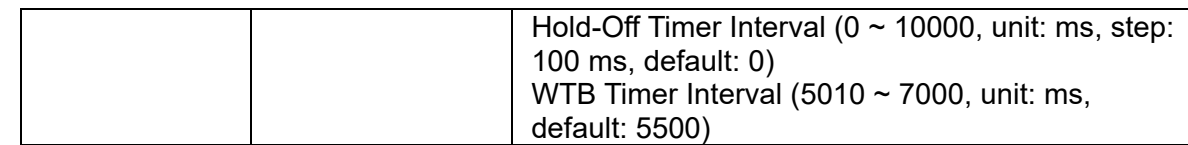

## **3.14.12 erps version**

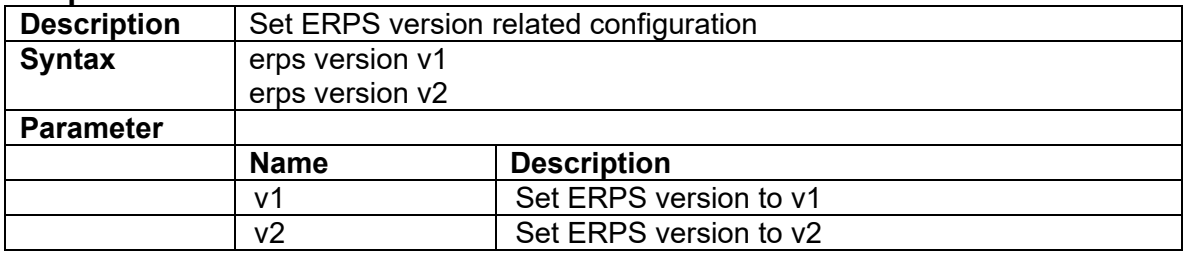

# **3.14.13 erps virtual-channel**

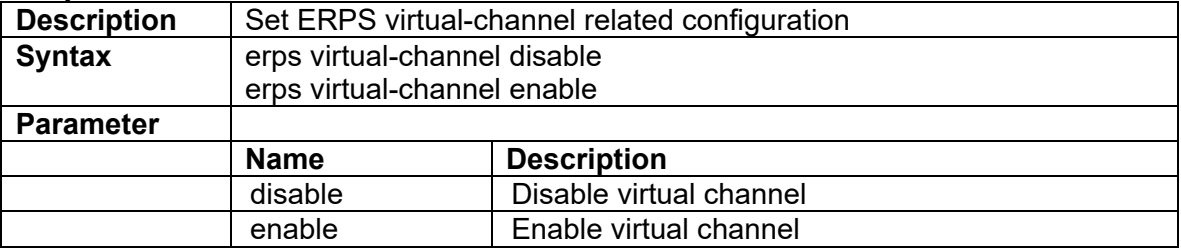

# **3.15 DHCP Pool Command**

### **3.15.1 address-range**

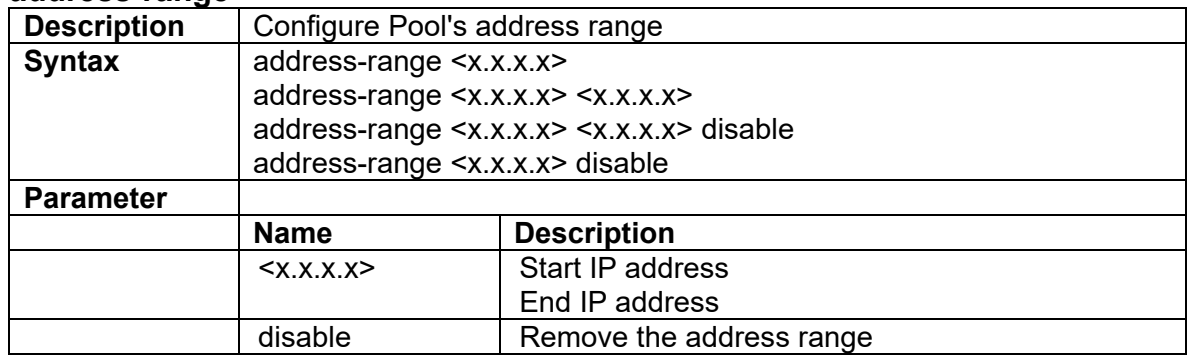

## **3.15.2 class**

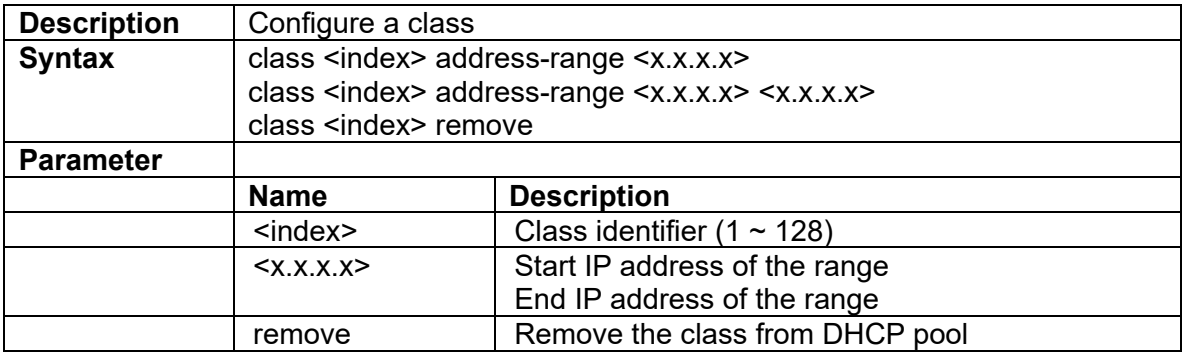

## **3.15.3 default-router**

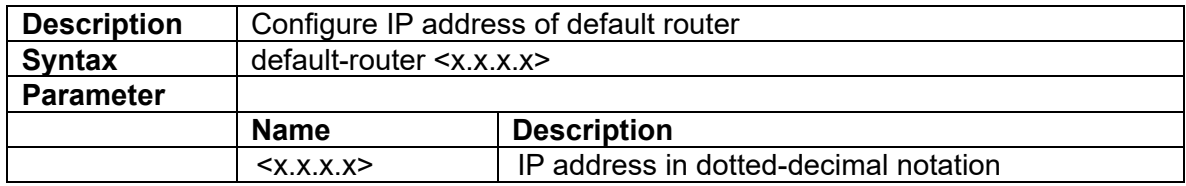

#### **3.15.4 dns-server**

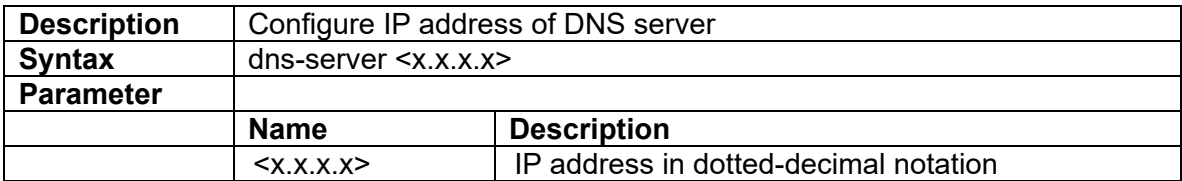

#### **3.15.5 domain-name**

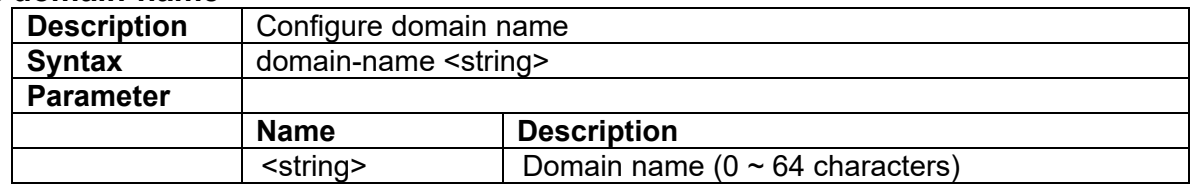

## **3.15.6 lease**

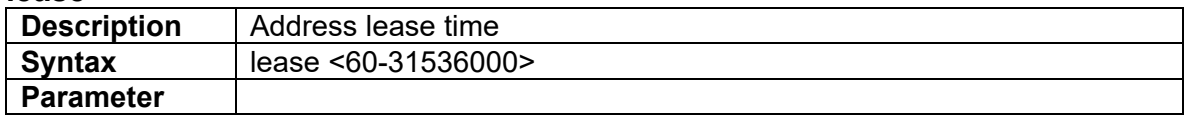

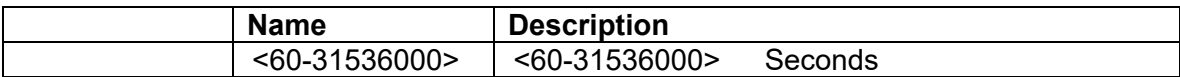

#### **3.15.7 network**

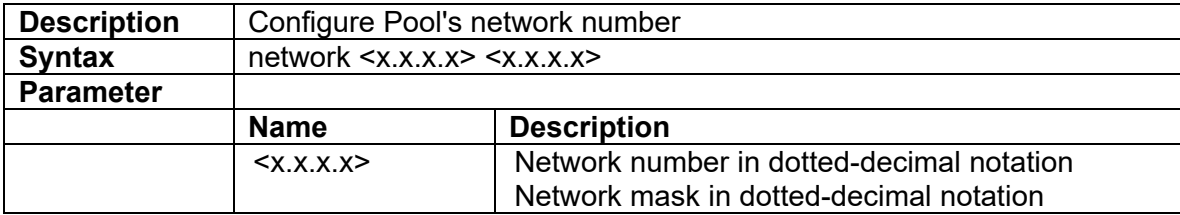

# **3.16 DHCP Class Command**

## **3.16.1 agent-circuit-id**

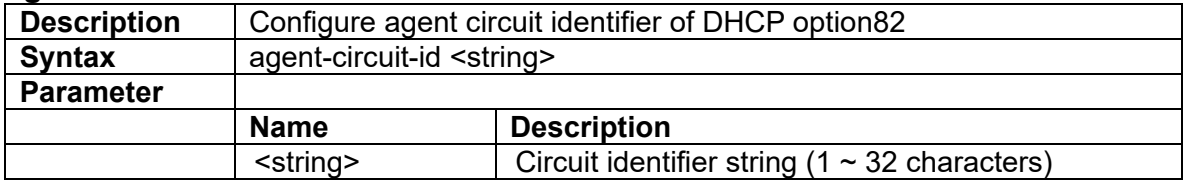

#### **3.16.2 agent-remote-id**

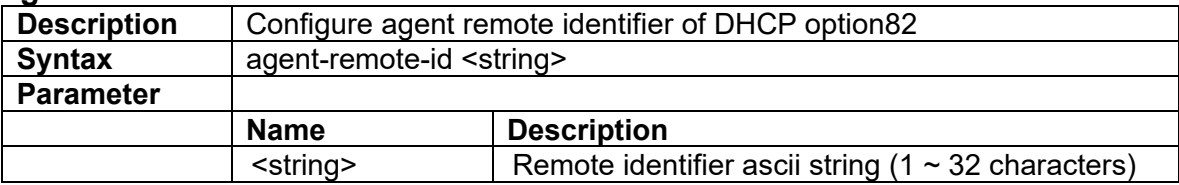

#### **3.16.3 client-id**

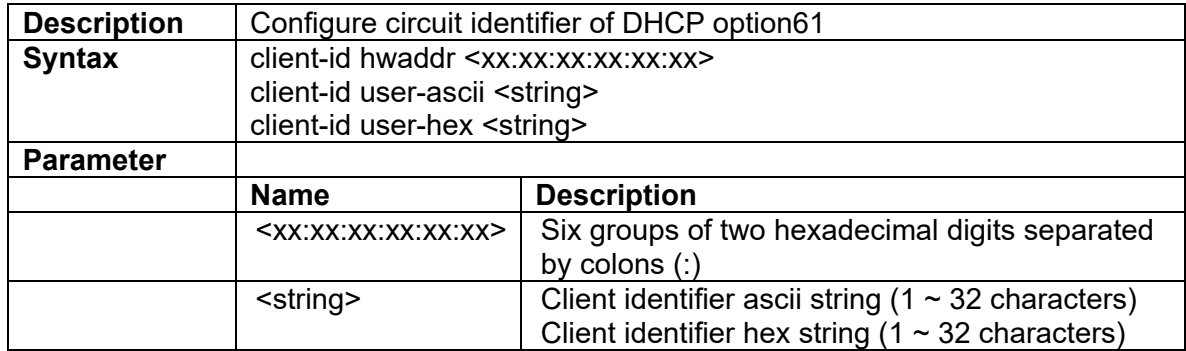